## CISCO.

# Cisco Expressway REST API

### Reference Guide

First Published: June 2016 Last Updated: August 2018

X8.10

# 

# **Contents**

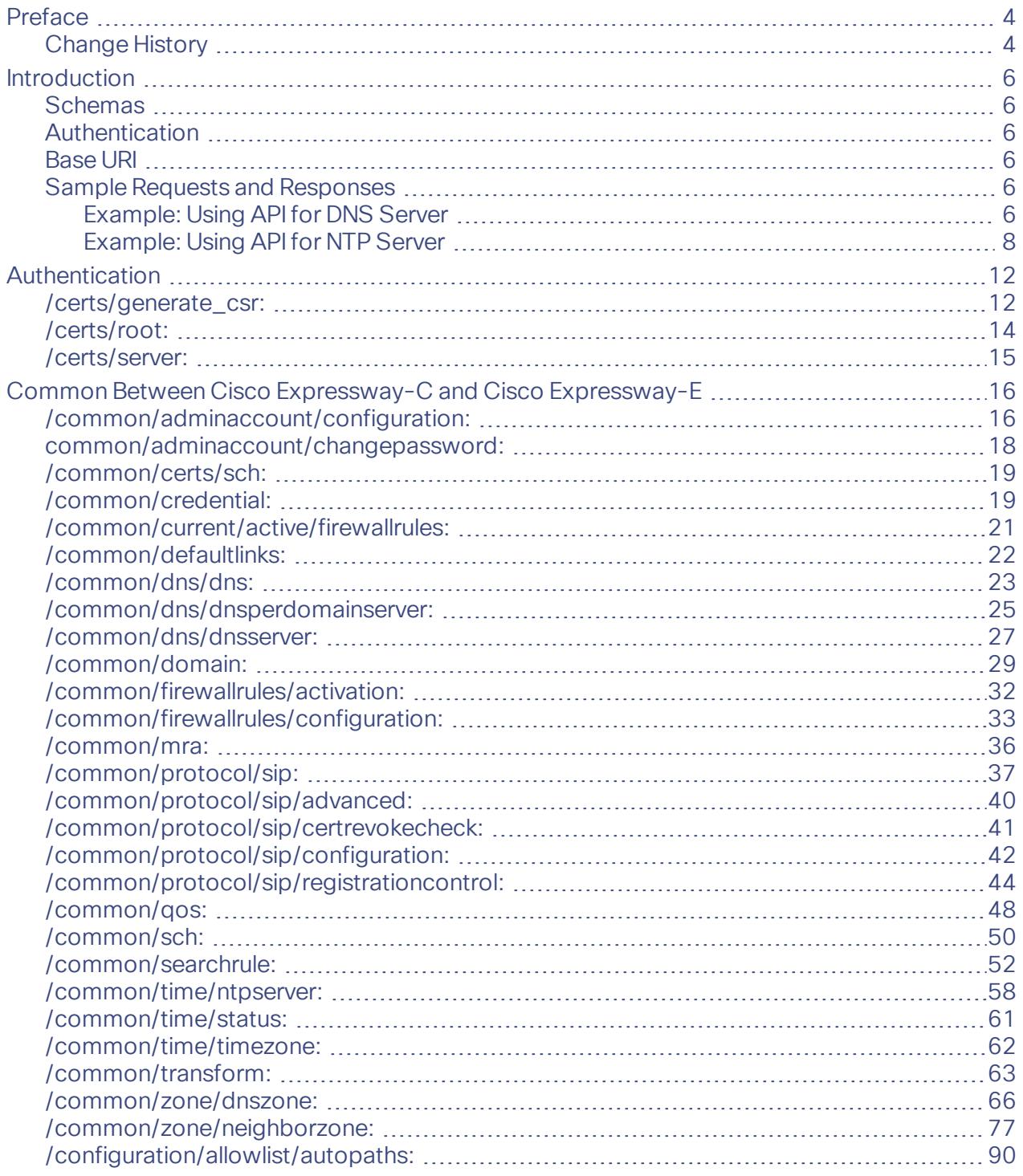

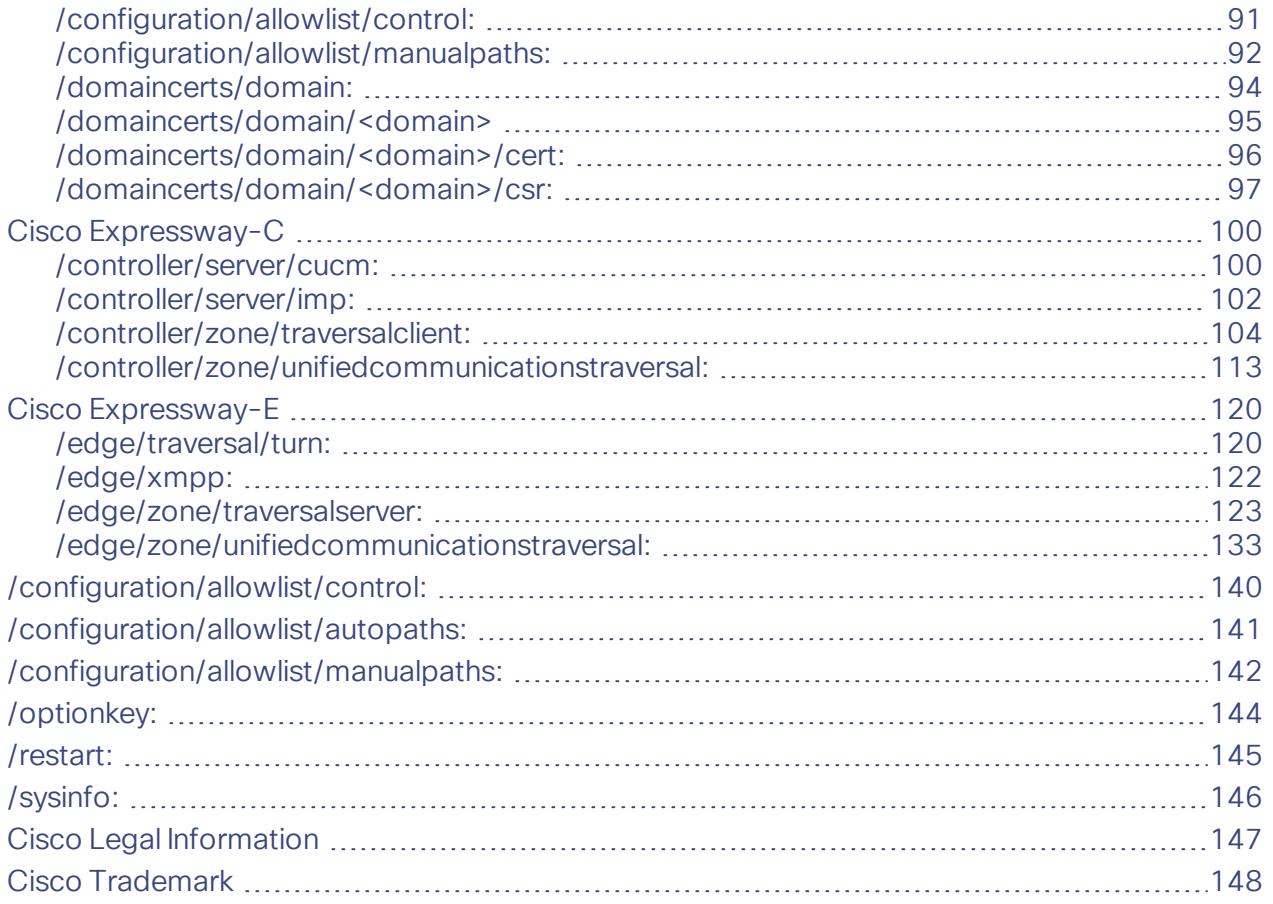

#### Preface

### <span id="page-3-0"></span>Preface

### <span id="page-3-1"></span>Change History

### Table 1 Reference Guide Change History

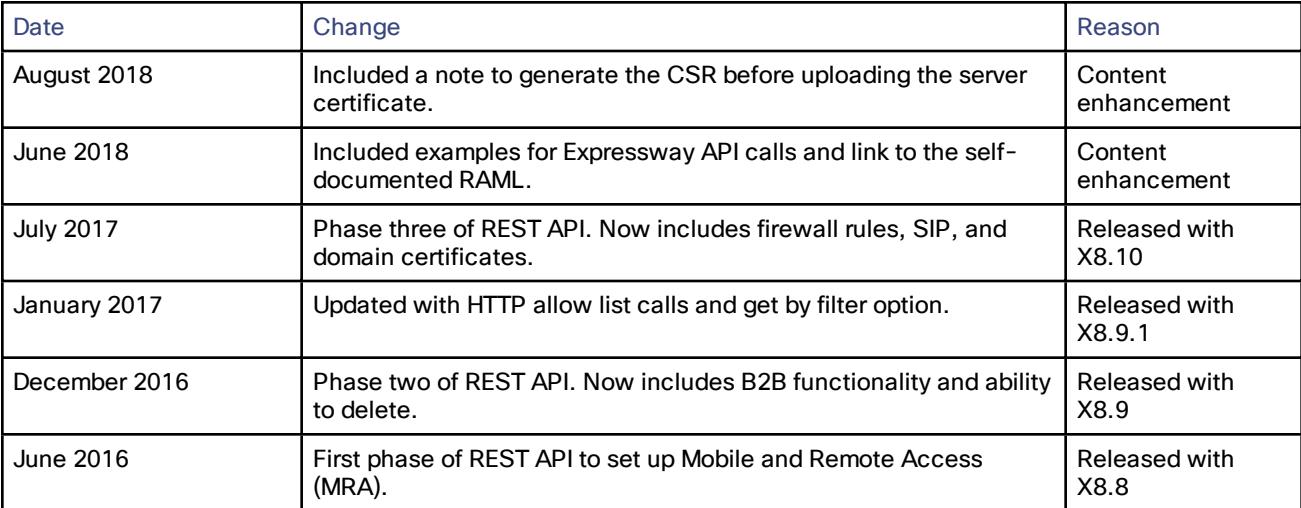

### <span id="page-5-0"></span>Introduction

The Expressway REST API is compliant with RAML version 0.8 [\(raml.org/spec.html\)](http://raml.org/spec.html). Although the API is fully compliant, it does not support nested APIs.

The API is self-documented using RESTful API Modeling Language (RAML). You can access the RAML definitions for your system at **https://<***Expressway FQDN or IP address***>/api/provisioning/raml**. An experimental schema browser is embedded in the web user interface, and can be accessed from the Experimental menu.

### <span id="page-5-1"></span>**Schemas**

All request and response schema on the Expressway REST API use JSON Schema version 4 [\(json](http://json-schema.org/documentation.html)[schema.org/documentation.html\)](http://json-schema.org/documentation.html) . Request parameters are not supported and only JSON schemas are used.

### <span id="page-5-2"></span>Authentication

The API is only accessible via HTTPS and requires authentication. The authentication credentials are the administrator credentials on the Expressway node.

### <span id="page-5-3"></span>Base URI

The base URI to access the Expressway REST API is as follows: http://<external\_address>/api/provisioning (for example, **http://10.0.0.1/api/provisioning**).

The REST API is published in the following categories:

- Cisco Expressway-E: **/edge/ <remaining path>** (for example**, http://10.0.0.1/api/provisioning/edge/credential**)**.**
- Cisco Expressway-C: **/controller/ <remaining path>** (for example, **http://10.0.0.1/api/provisioning/controller/domain**).
- Common between Cisco Expressway-E and Cisco Expressway-C: **/common/<remaining path>** (for example, **http://10.0.0.1/api/provisioning/common/certs/root**).
- You can also filter your Get requests in order to find a specific entry. For example, **/controller/zone/traversalclient/name/myzone** would return the traversal client zone called **myzone**.

### <span id="page-5-4"></span>Sample Requests and Responses

This section provides examples on how to use Expressway API methods. The examples relate to API methods for the DNS server and NTP server.

#### <span id="page-5-5"></span>Example: Using API for DNS Server

#### Retrieving DNS Server information

This example retrieves the DNS server information using JSON API.

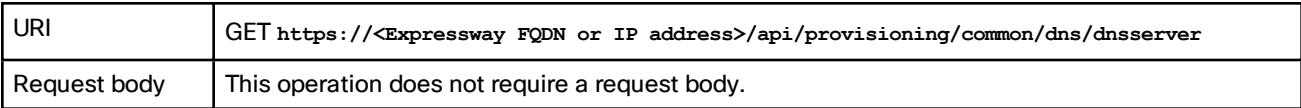

```
Response body { 
      "DefaultDNSServers":
      { 
      "index": 1,
      "address": "10.0.0.1"
      }
      }
```
This example retrieves the DNS server information using cURL.

**curl -X GET -k -i 'https://<Expressway FQDN or IP address>/api/provisioning/v1/common/dns/dnsserver'**

#### Adding DNS Server

This example adds a DNS server with an IP address **10.0.0.2** and index value **2** using JSON API.

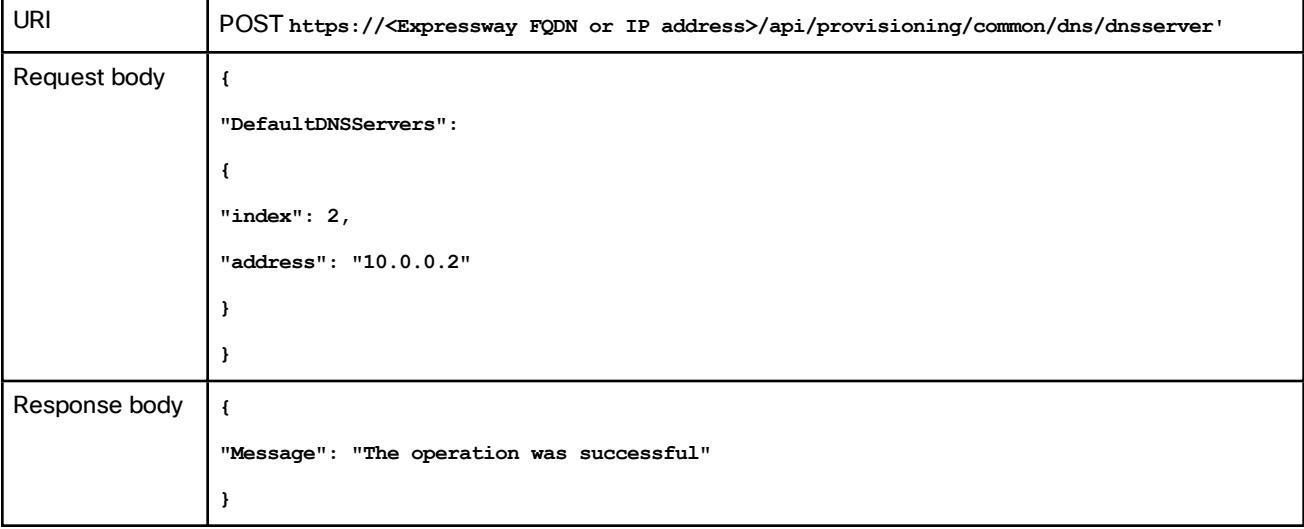

This example adds a DNS server with an IP address **10.0.0.2** and index value **2** using cURL.

**curl -X POST -k -i 'https://<Expressway FQDN or IP address>/api/provisioning/v1/common/dns/dnsserver' --data '{"DefaultDNSServers": {"index": 2, "address": "10.0.0.2"}}'**

#### Modify DNS Server

This example modifies the IP address of the DNS server with the index value **2** using JSON API.

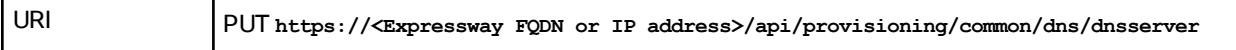

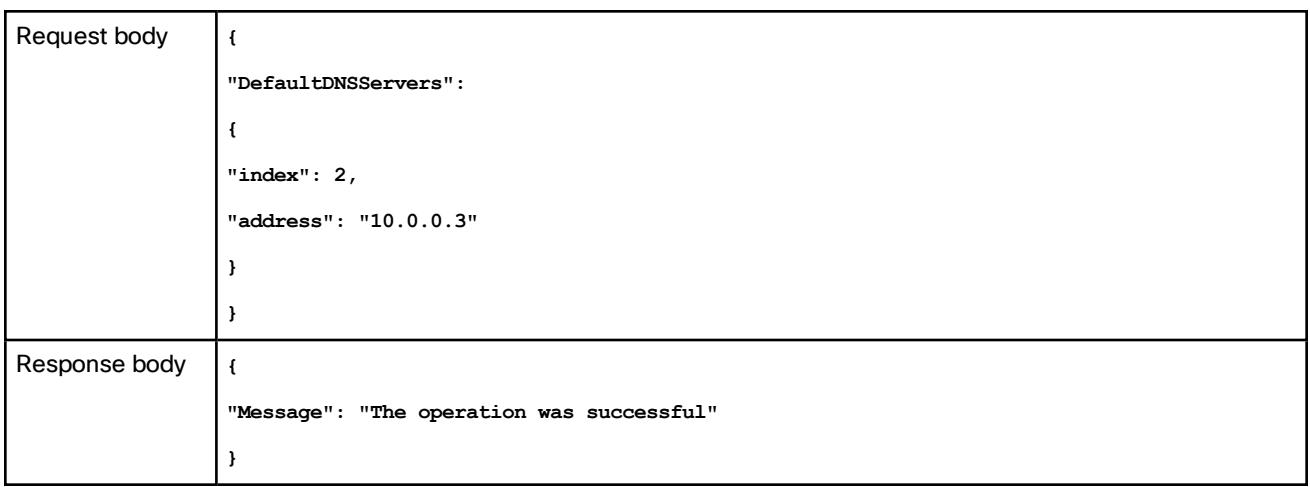

This example modifies the IP address of the DNS server with the index value **2** using cURL.

**curl -X PUT -k -i 'https://<Expressway FQDN or IP address>/api/provisioning/v1/common/dns/dnsserver' --data '{"DefaultDNSServers": {"index": 2, "address": "10.0.0.3"}}'**

#### Delete DNS Server

This example deletes the DNS server with the index value of **2** using JSON API.

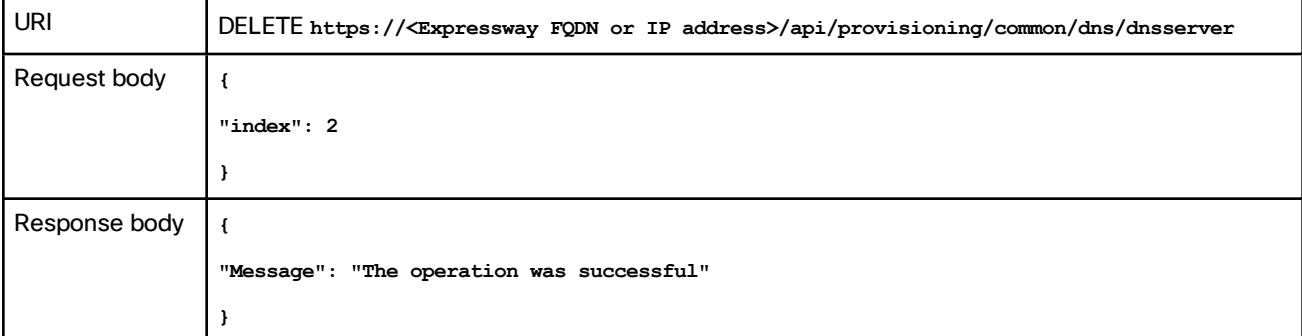

This example deletes the DNS server with the index value of **2** using cURL.

**curl -X DELETE -k -i 'https://expc.cisco.com/api/provisioning/v1/common/dns/dnsserver' --data '{"index": 2} '}'**

### <span id="page-7-0"></span>Example: Using API for NTP Server

#### Retrieving NTP Server information

This example retrieves the NTP server information using JSON API.

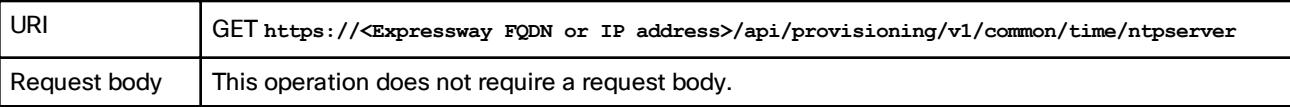

```
Response body {
     "index": 5,
     "KeyId": 1,
     "Hash": "sha1",
     "Authentication": "disabled",
     "Address": "10.0.0.1"
     }
```
This example retrieves the NTP server information using cURL.

**curl -X GET -k -i 'https://<Expressway FQDN or IP address>/api/provisioning/v1/common/time/ntpserver'**

#### Adding NTP Server

This example adds an NTP server with an IP address **10.0.0.2** using JSON API.

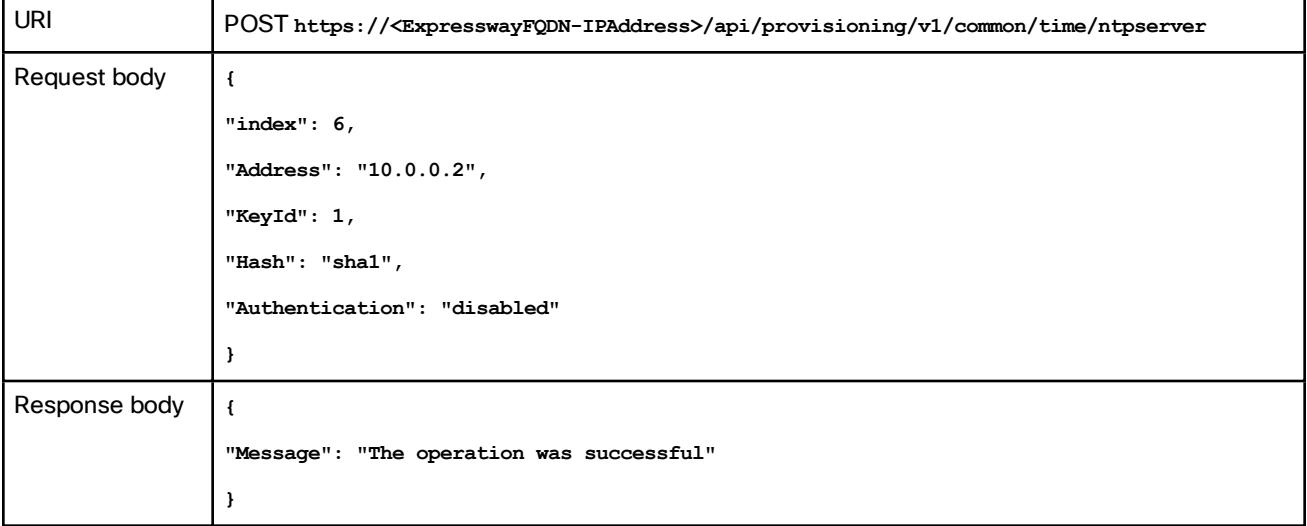

This example adds an NTP server with an IP address **10.0.0.2** using cURL.

**curl -X POST -k -i 'https://<Expressway FQDN or IP address>/api/provisioning/v1/common/time/ntpserver' - data '{"index": 6, "Address": "10.0.0.2", "KeyId": 1, "Hash": "sha1", "Authentication": "disabled"}'**

#### Modify NTP Server information

This example modifies IP address of the NTP server with the index value **6** using JSON API.

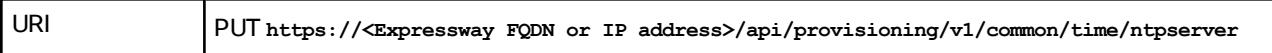

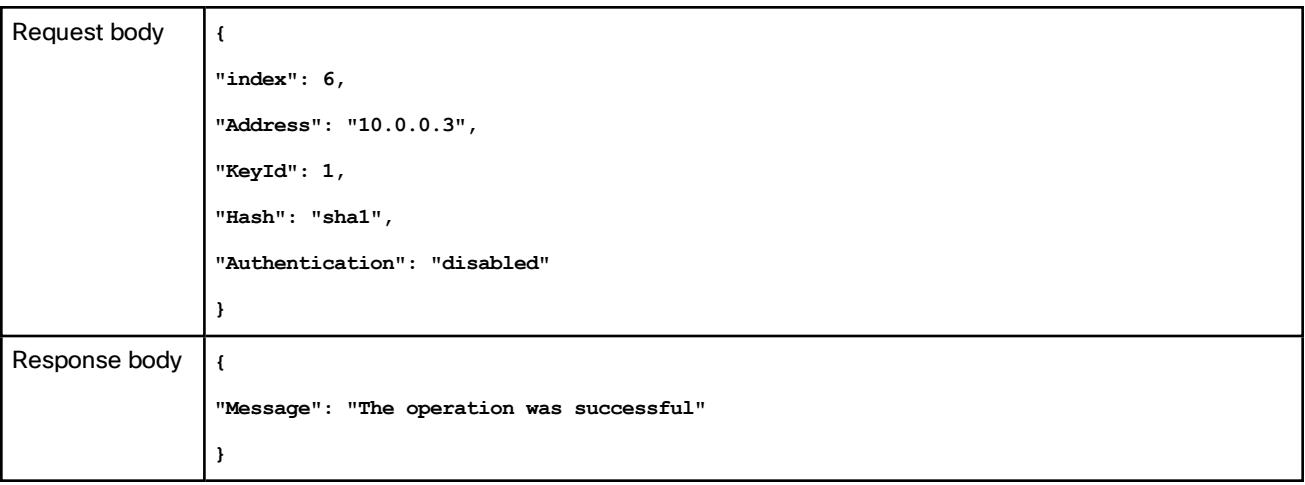

This example modifies IP address of the NTP server with the index value **6** using cURL.

**curl -X POST -k -i 'https://<Expressway FQDN or IP address>/api/provisioning/v1/common/time/ntpserver' - data '{"index": 6, "Address": "10.0.0.3", "KeyId": 1, "Hash": "sha1", "Authentication": "disabled"}'**

#### Delete NTP Server

This example deletes the NTP server with the index value of **6** using JSON API.

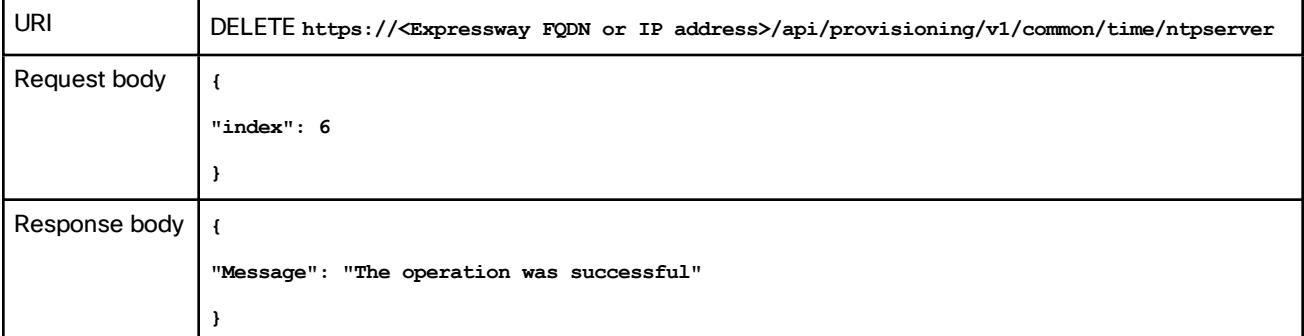

This example deletes the DNS server with the index value of **6** using cURL.

**curl -X DELETE -k -i 'https://<Expressway FQDN or IP address>/api/provisioning/v1/common/time/ntpserver' - data '{"index": 6}'}'**

### <span id="page-11-0"></span>Authentication

### <span id="page-11-1"></span>/certs/generate\_csr:

Generate, read or delete the Certificate Signing Request (CSR).

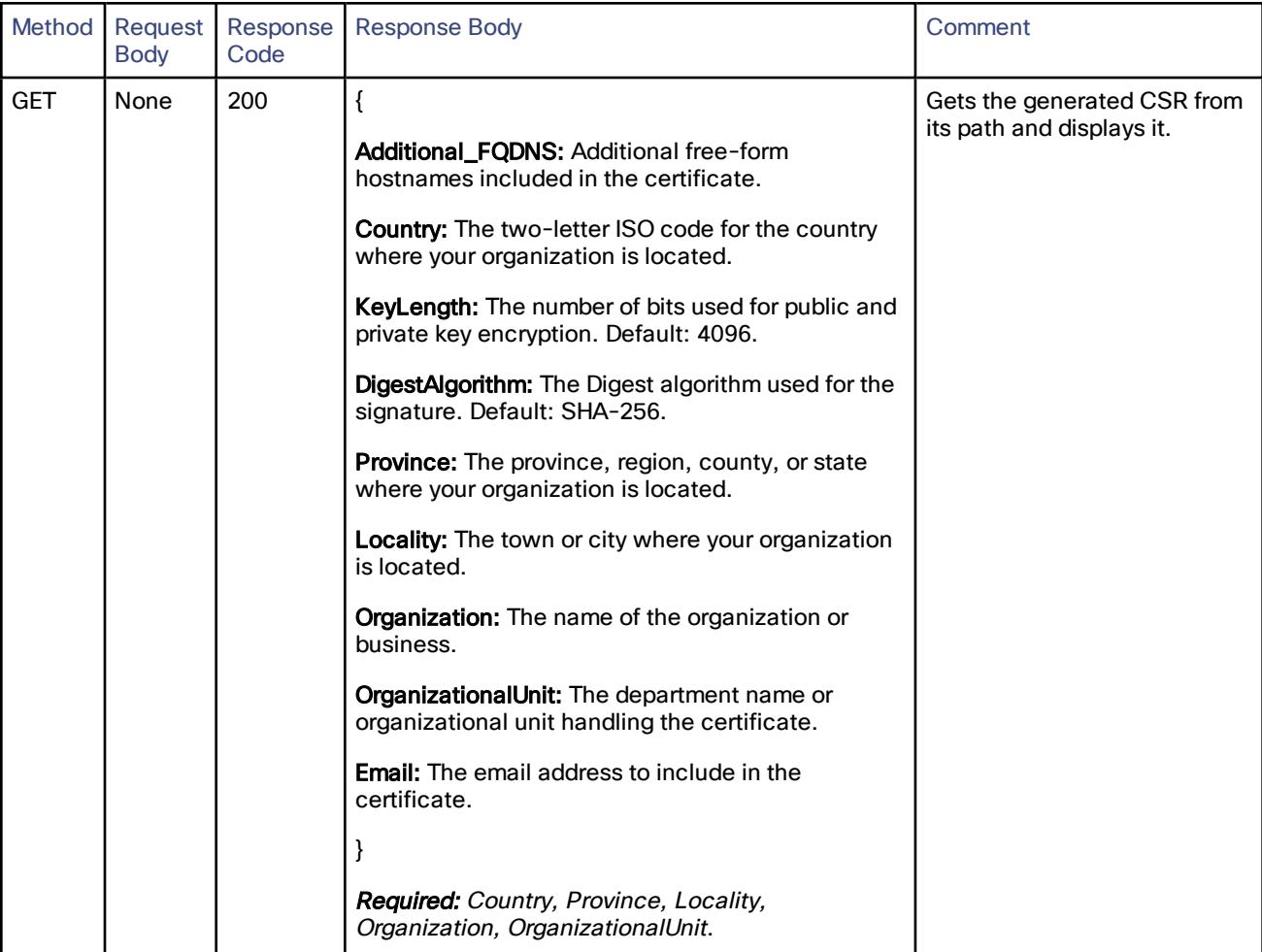

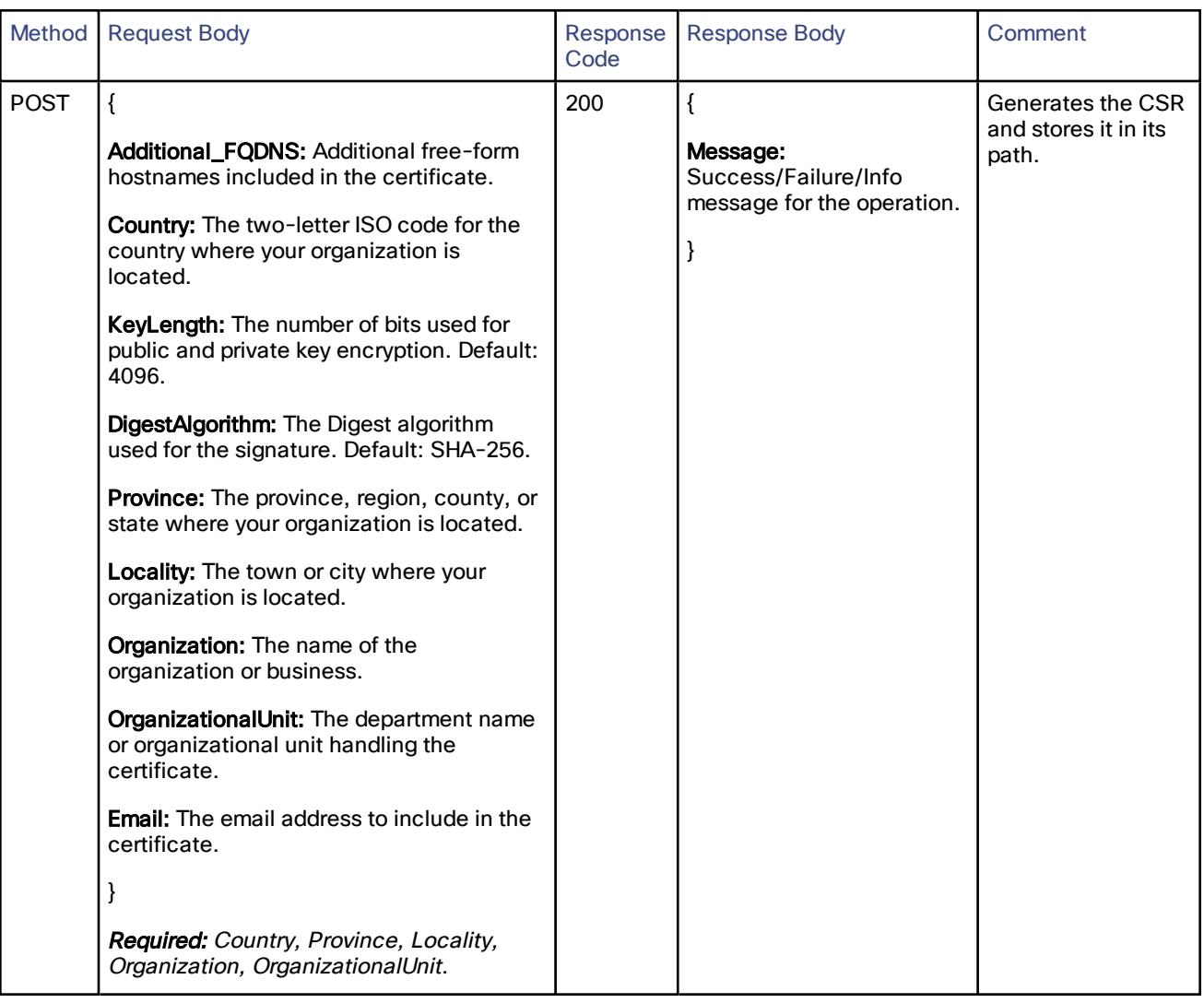

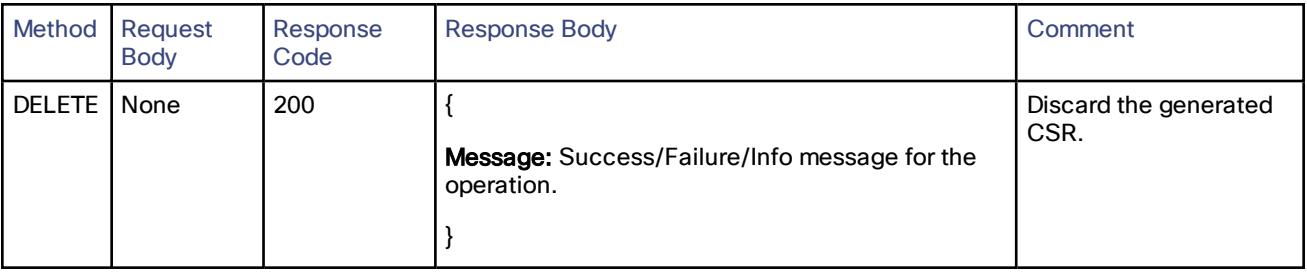

### <span id="page-13-0"></span>/certs/root:

Generate, read or delete the root certificate resource.

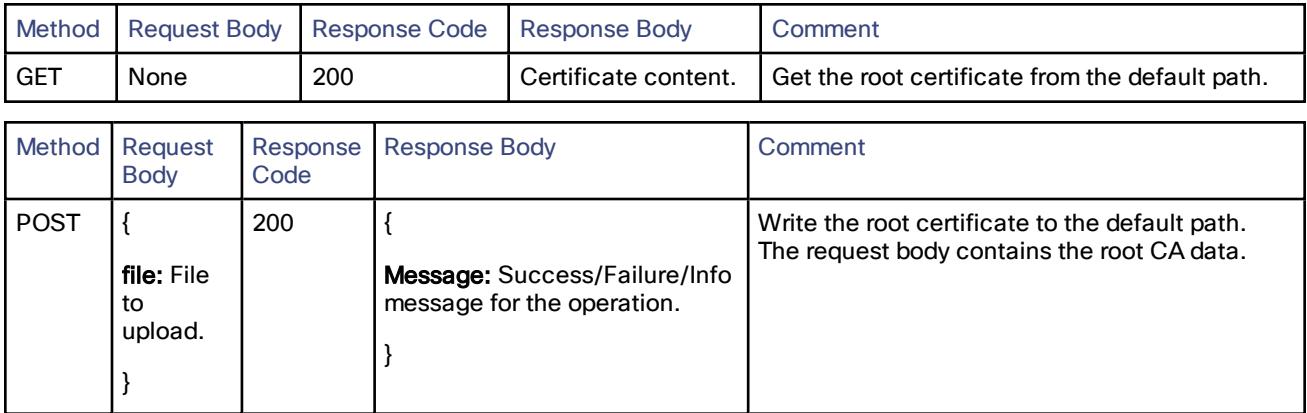

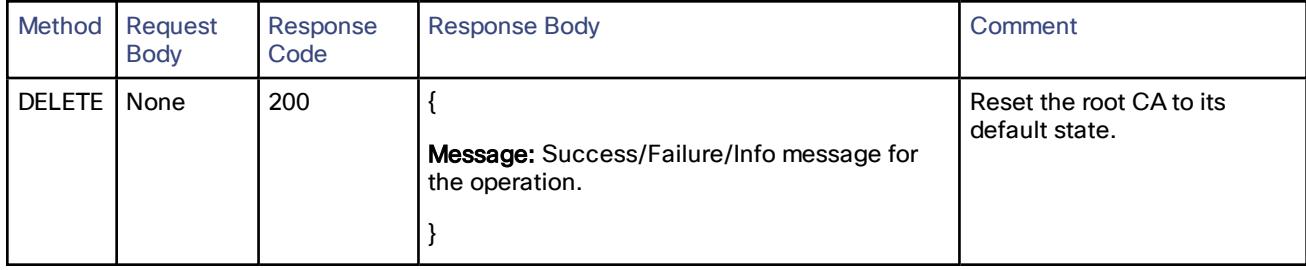

### <span id="page-14-0"></span>/certs/server:

Generate, read or delete the signed server certificate resource.

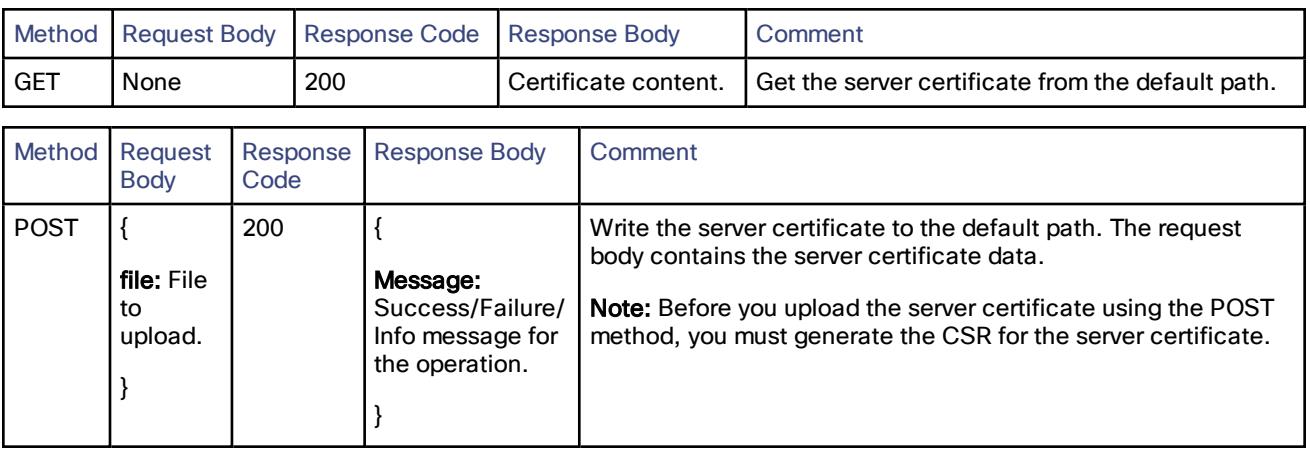

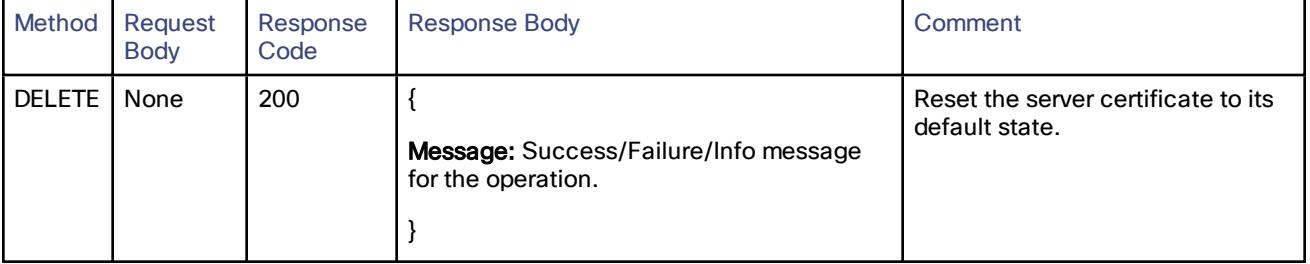

### <span id="page-15-0"></span>Common Between Cisco Expressway-C and Cisco Expressway-E

### <span id="page-15-1"></span>/common/adminaccount/configuration:

PUSH, GET or PUT onto local database for authentication.

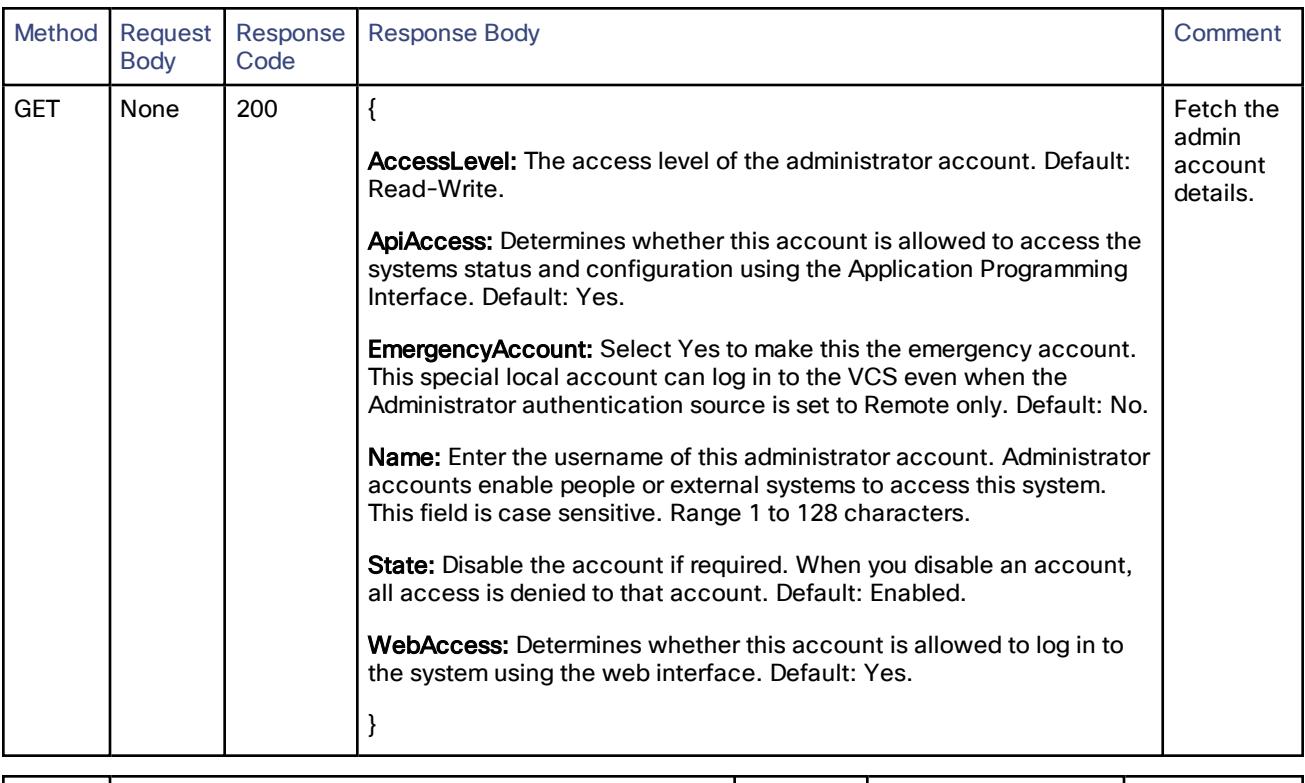

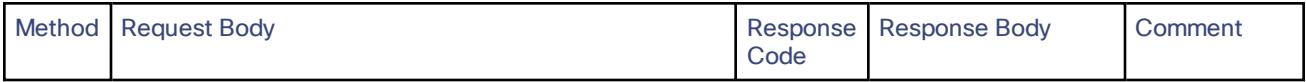

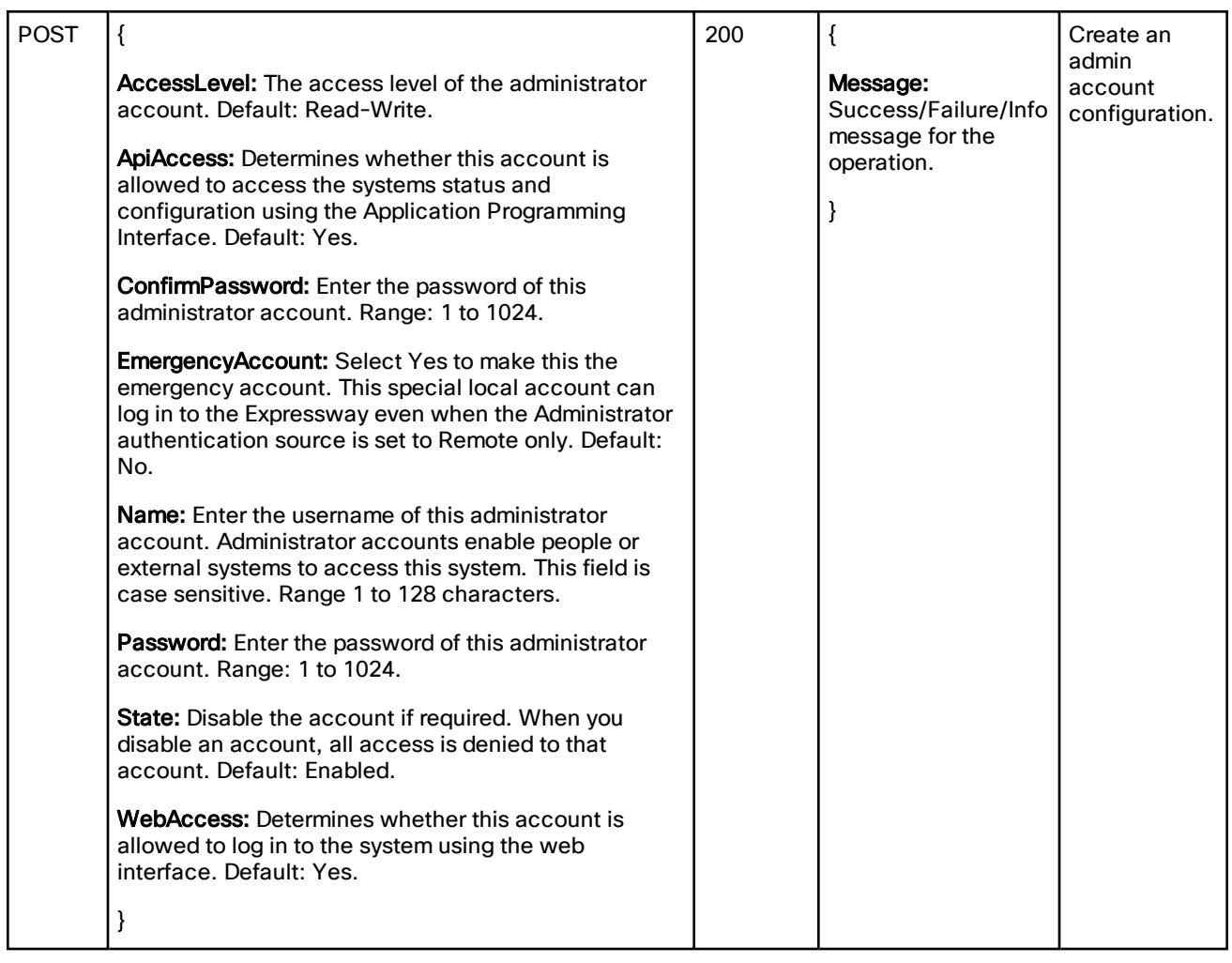

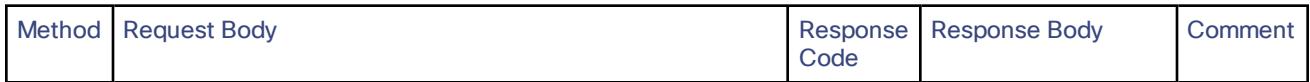

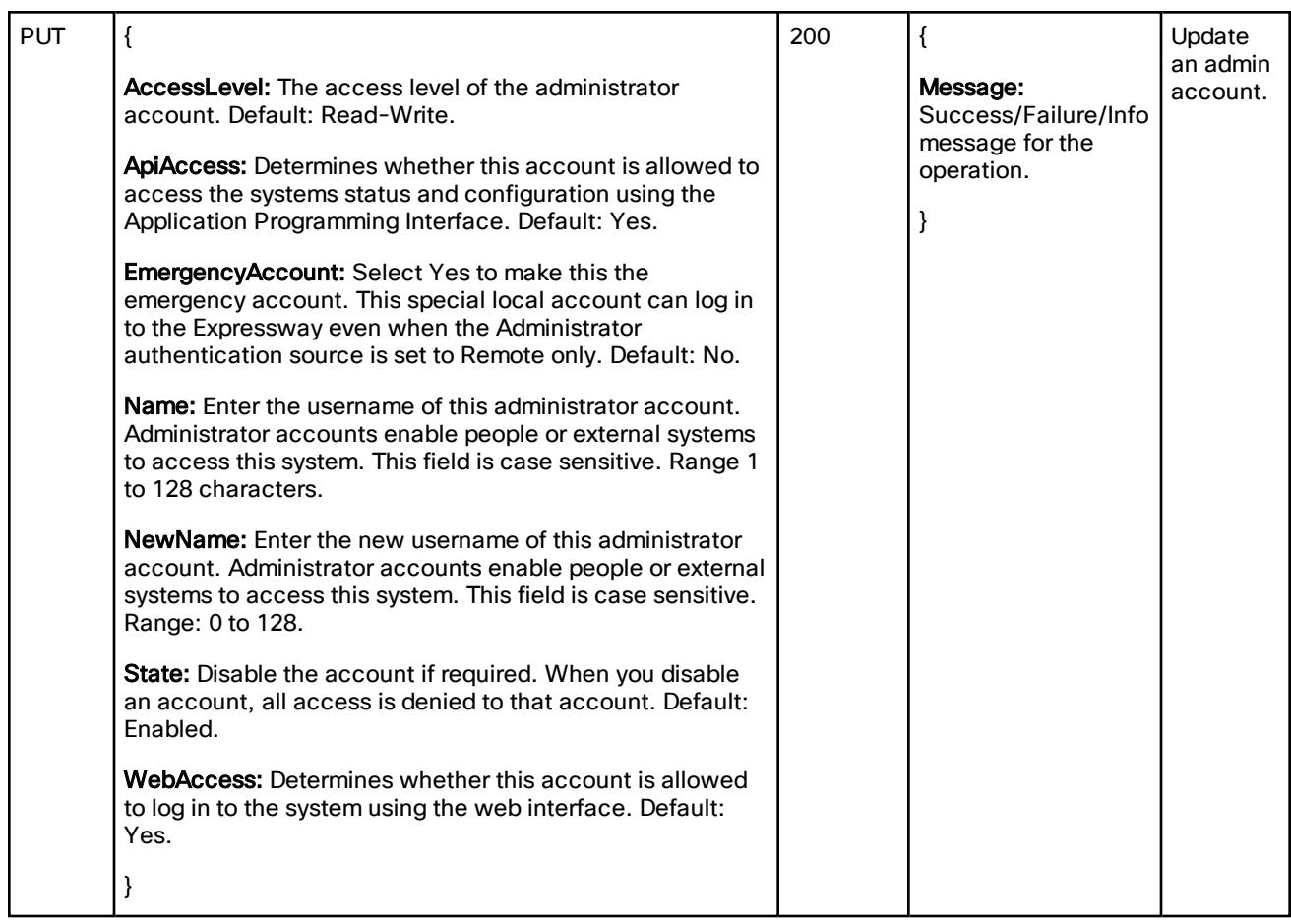

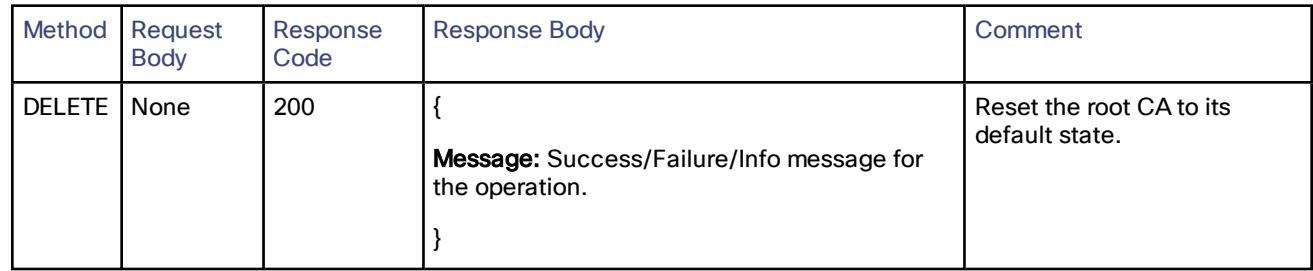

### <span id="page-17-0"></span>common/adminaccount/changepassword:

PUT on to the local database for authentication.

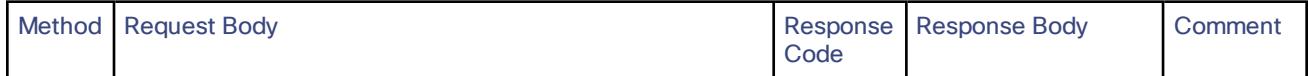

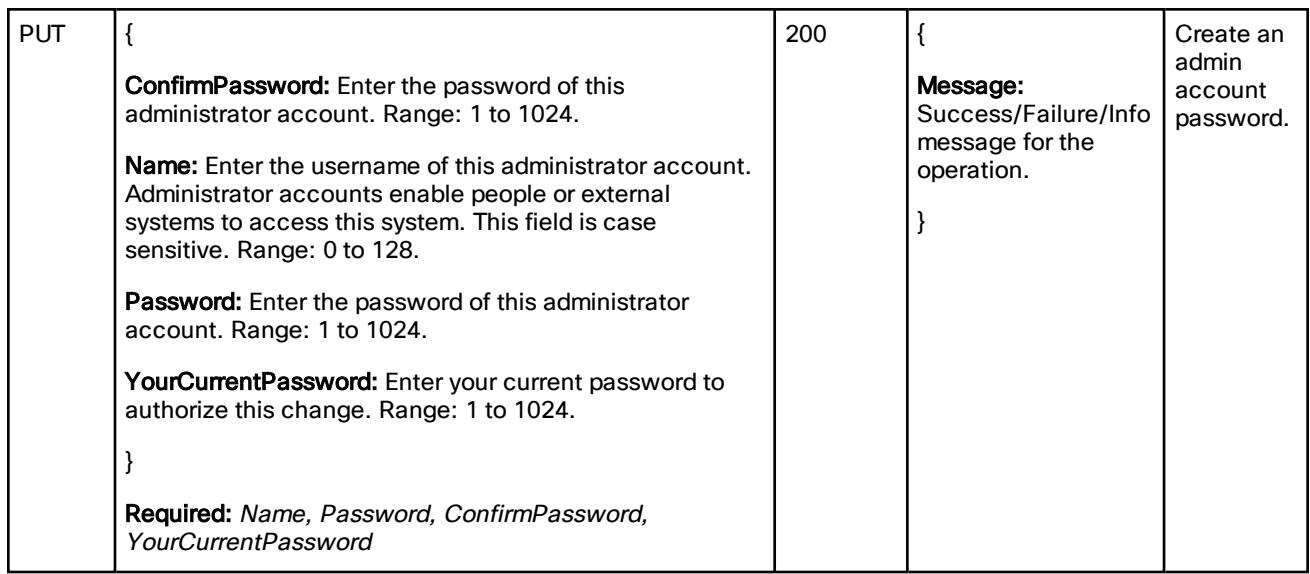

### <span id="page-18-0"></span>/common/certs/sch:

Read or update the Smart Call Home (SCH) server certificate resource.

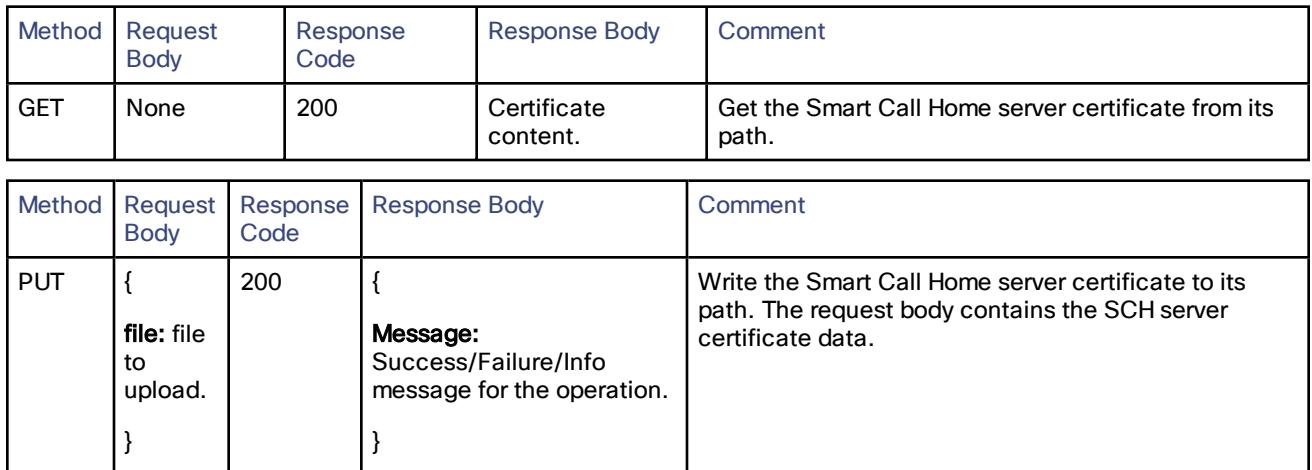

### <span id="page-18-1"></span>/common/credential:

Create, read, update or delete credentials.

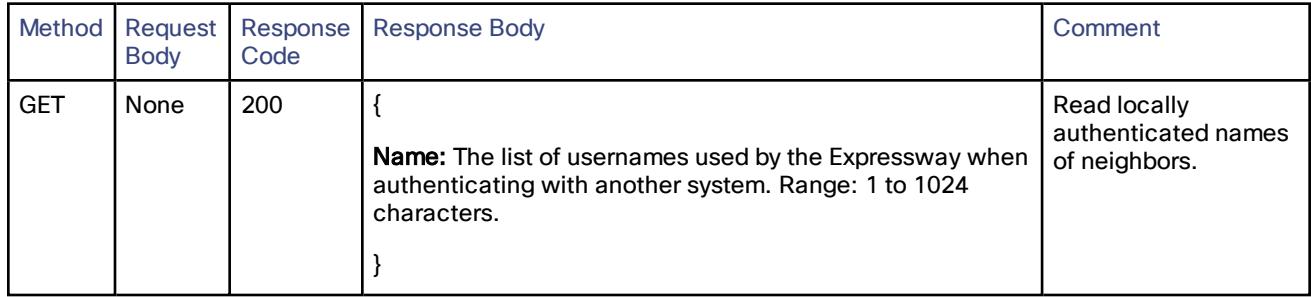

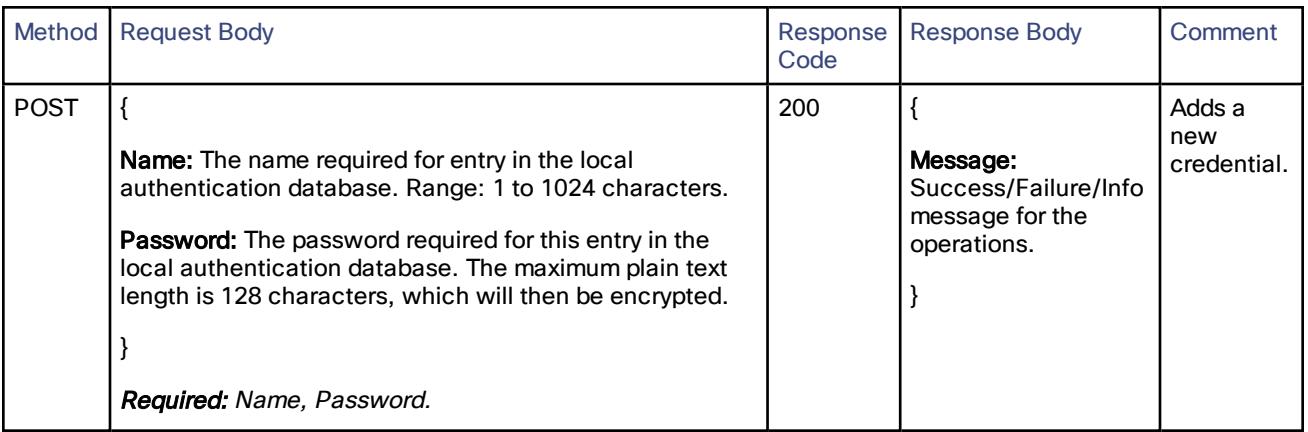

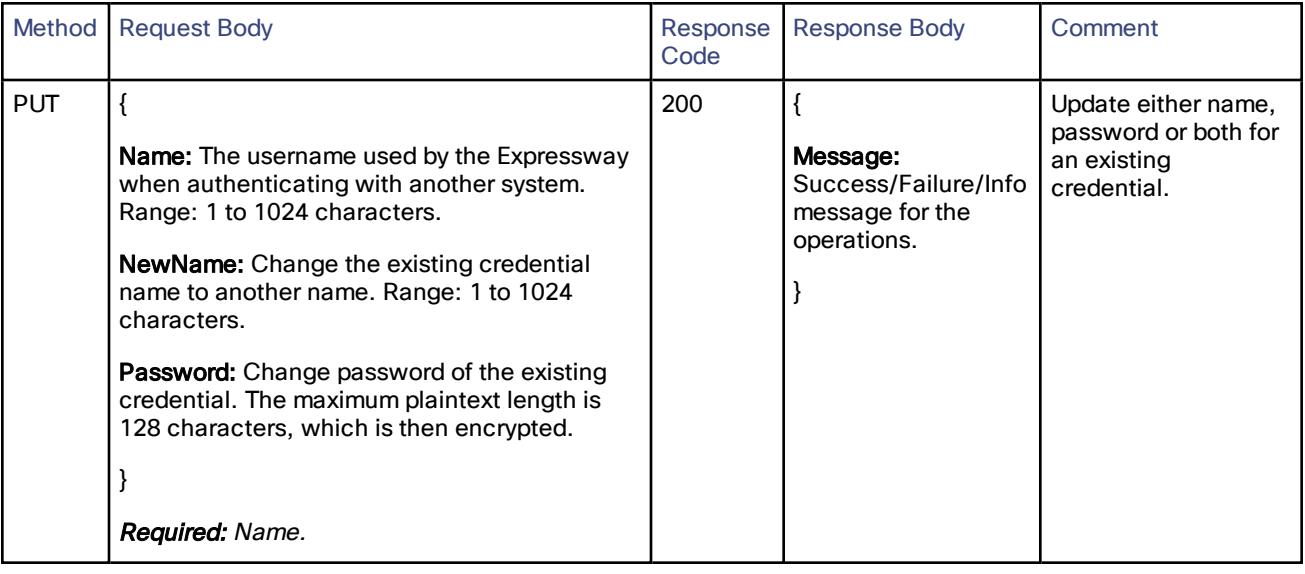

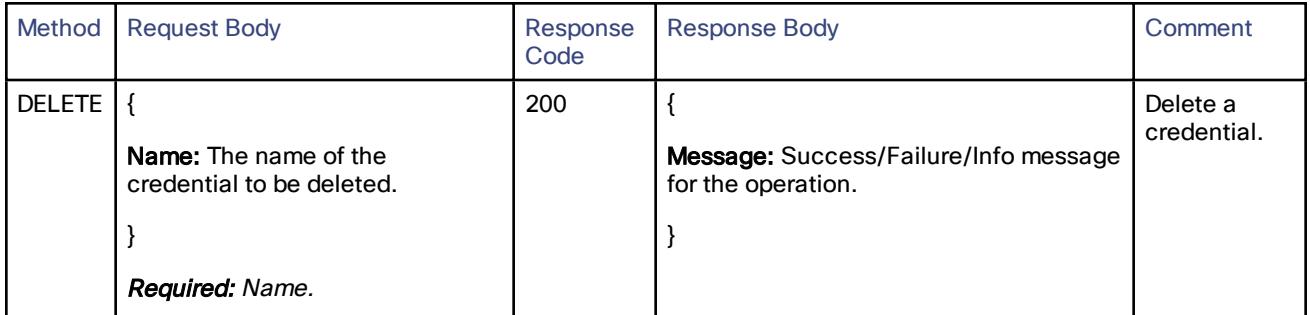

### <span id="page-20-0"></span>/common/current/active/firewallrules:

Get the active firewall rules.

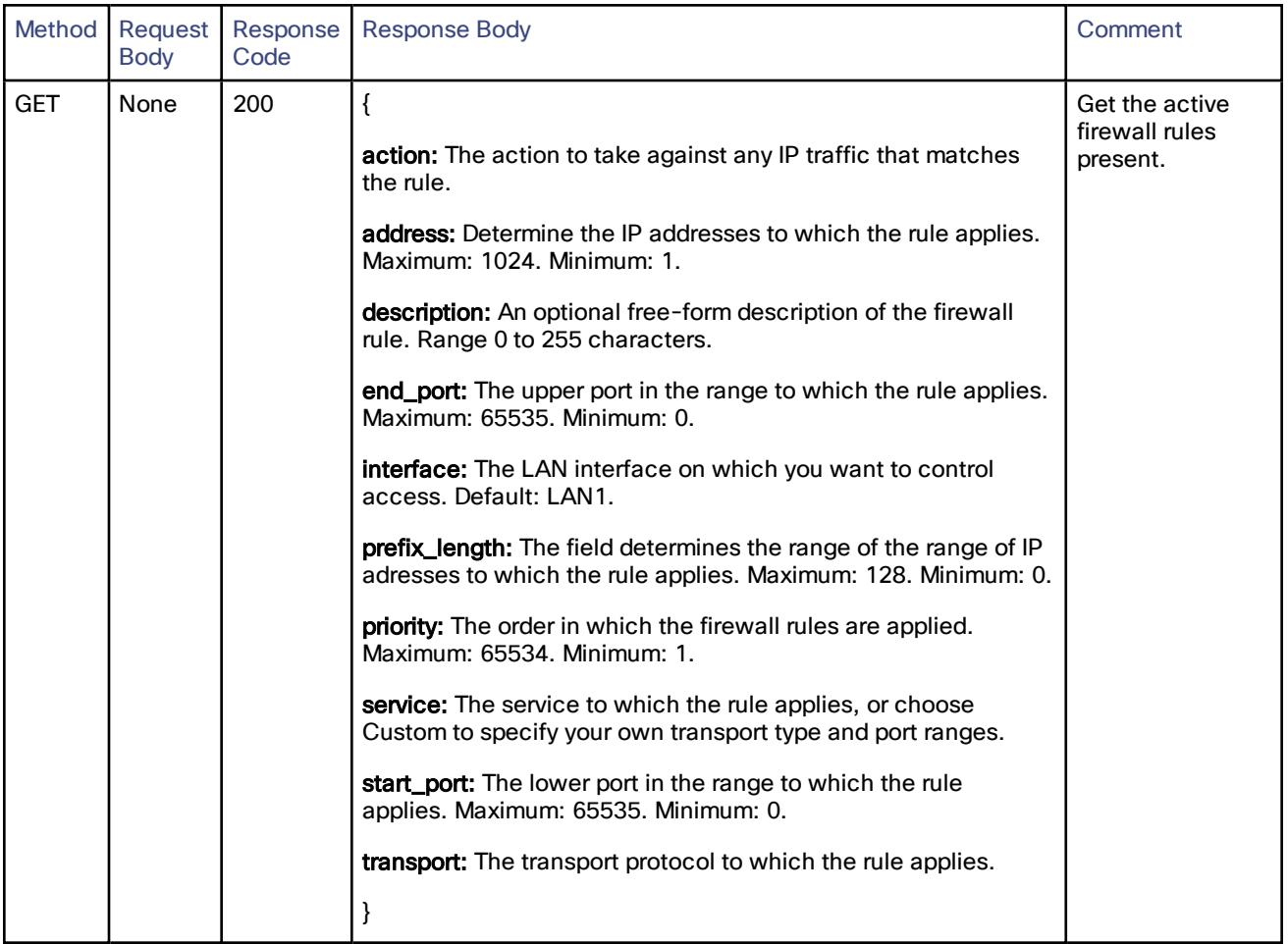

### <span id="page-21-0"></span>/common/defaultlinks:

#### Check or create the default links.

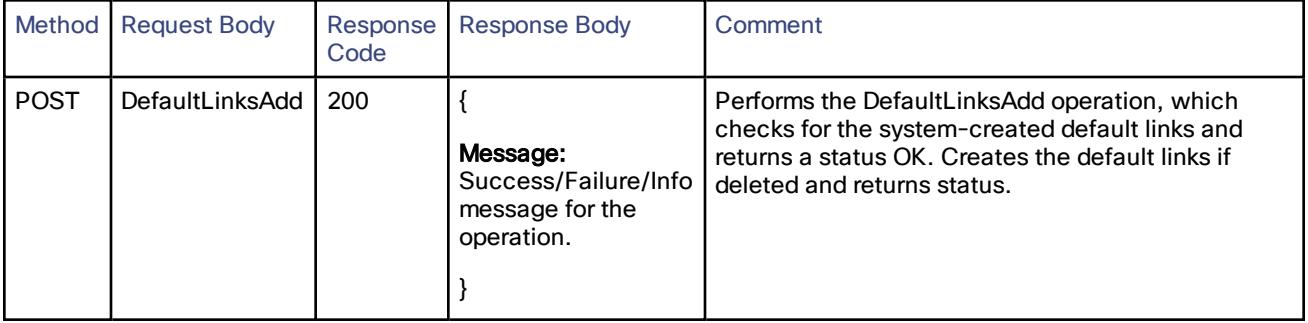

### <span id="page-22-0"></span>/common/dns/dns:

Update or read the Domain Name System (DNS) data.

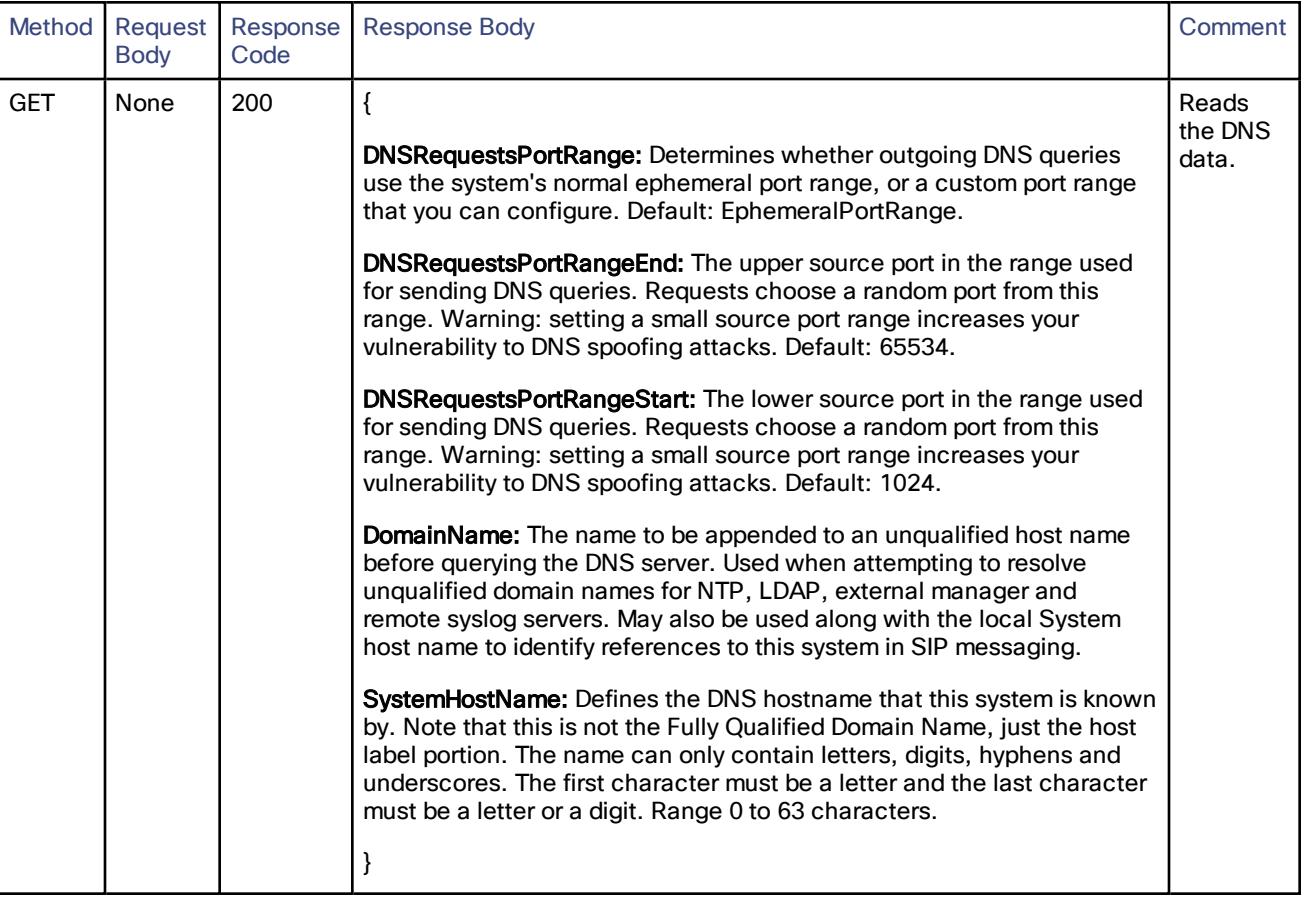

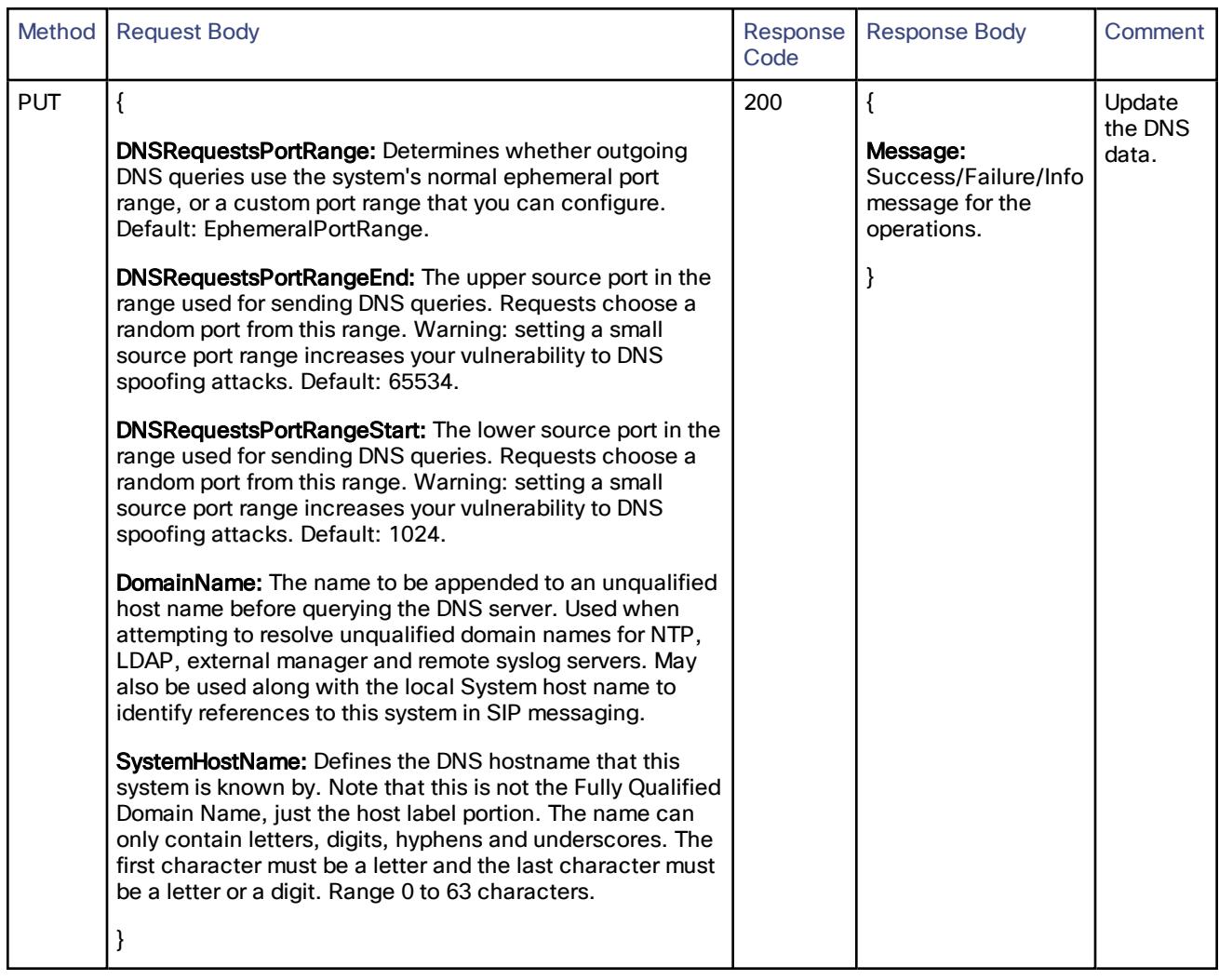

### <span id="page-24-0"></span>/common/dns/dnsperdomainserver:

#### Create, read, update or delete the per domain DNS server information.

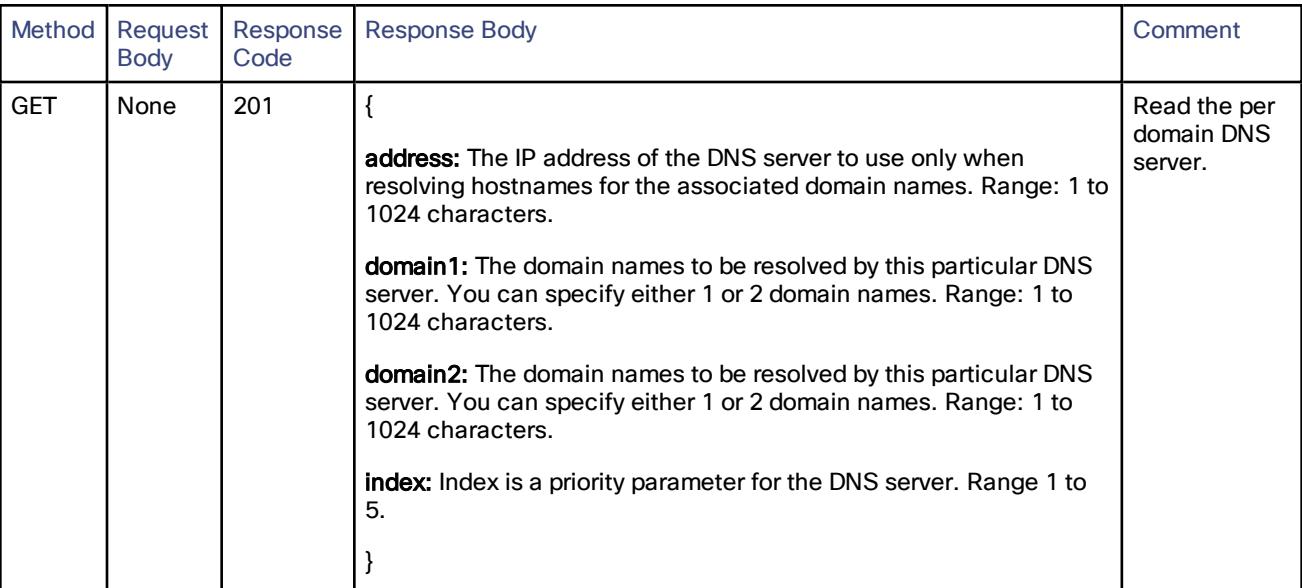

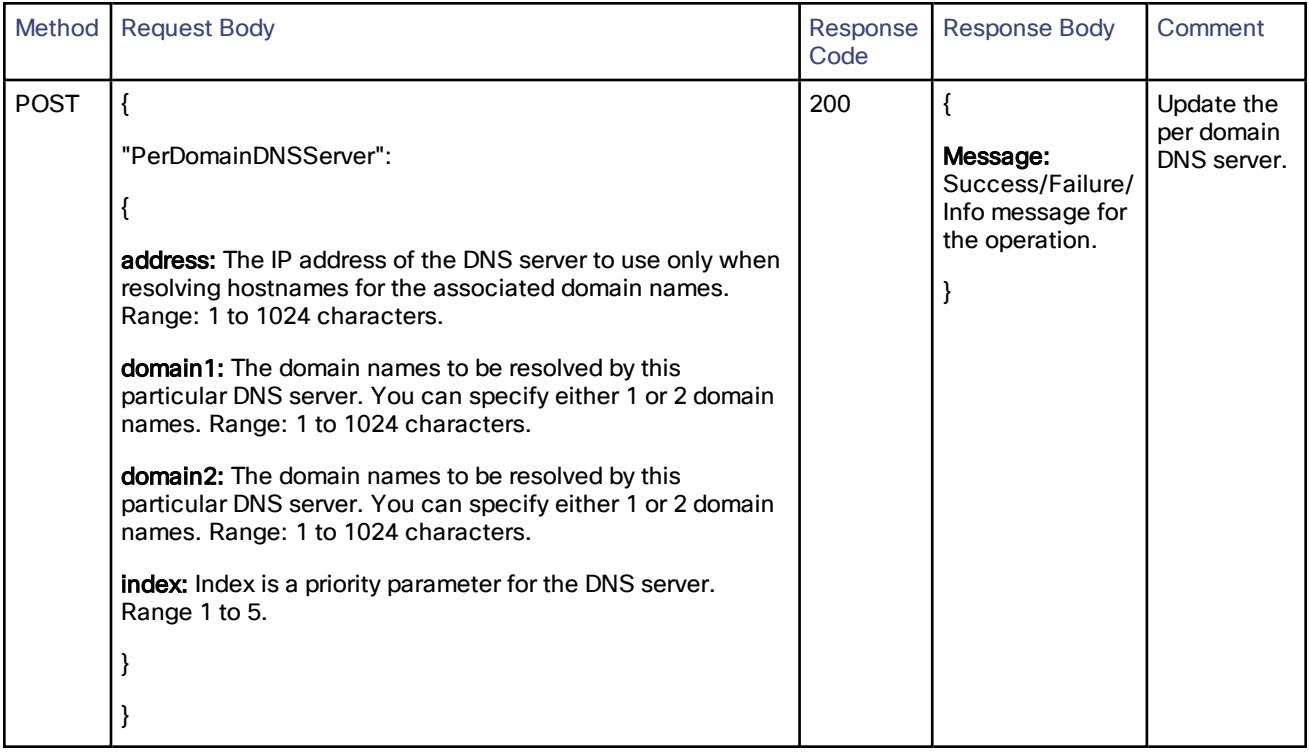

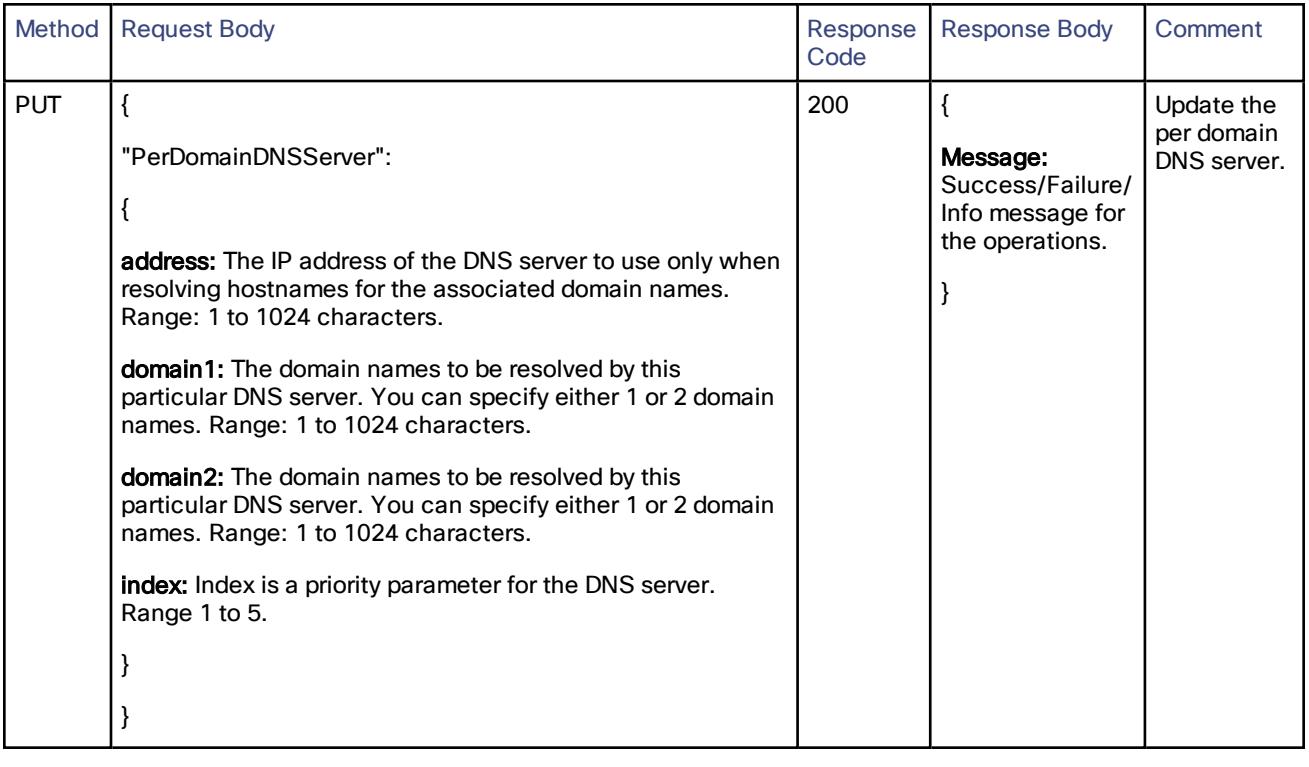

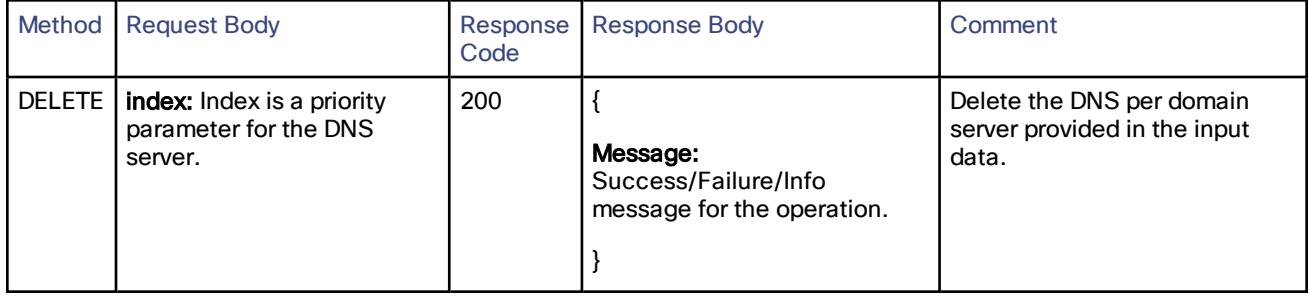

### <span id="page-26-0"></span>/common/dns/dnsserver:

#### Create, read, update or delete the Domain Name System (DNS) server information

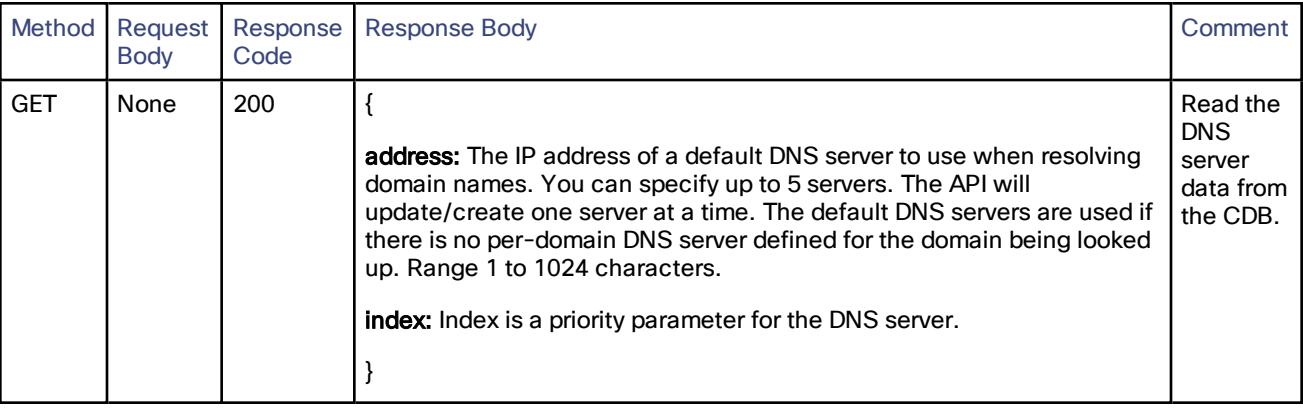

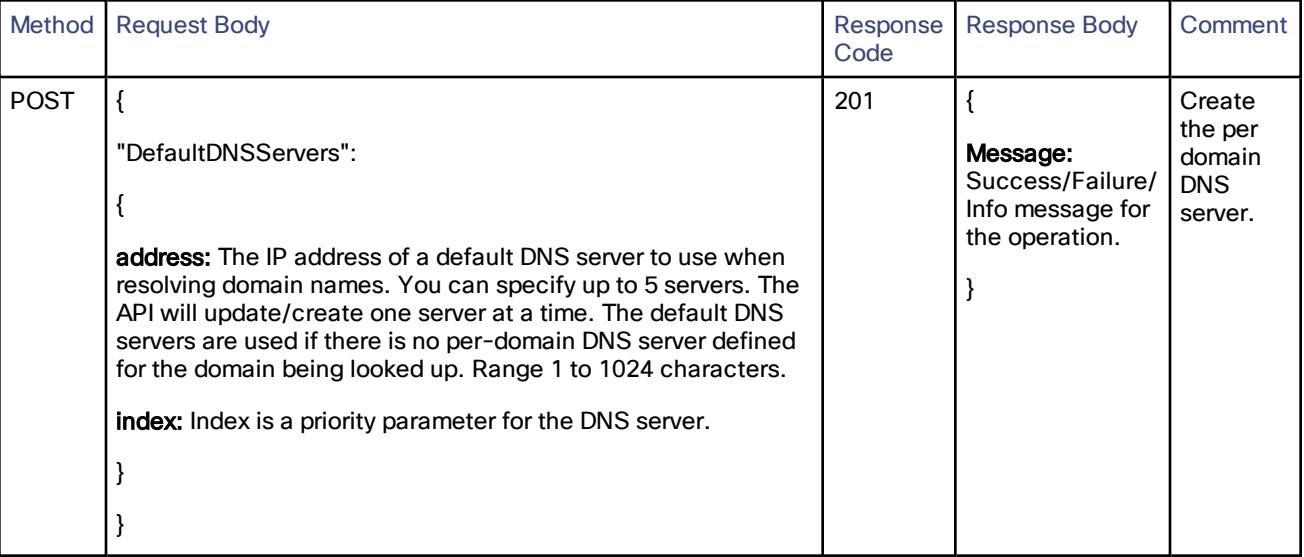

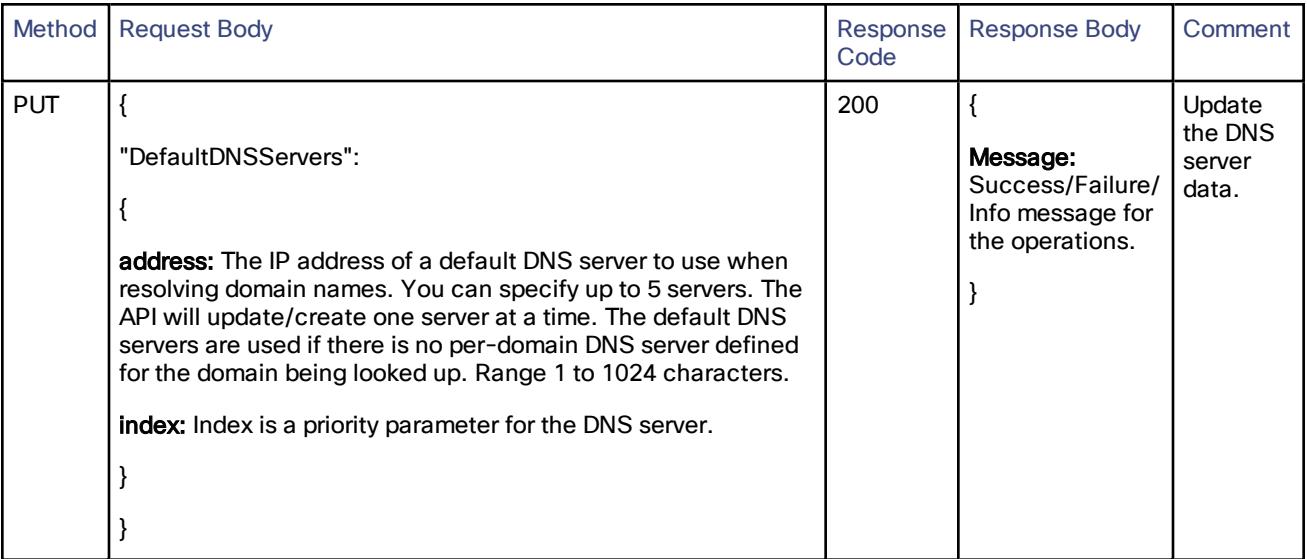

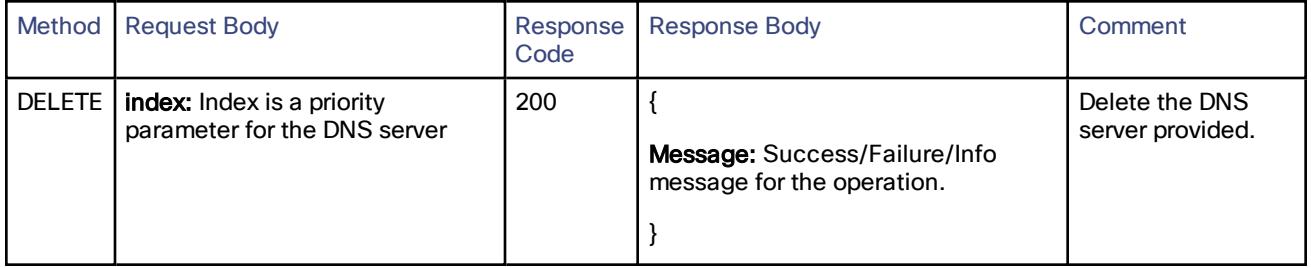

### <span id="page-28-0"></span>/common/domain:

Create, read or update the domain configuration.

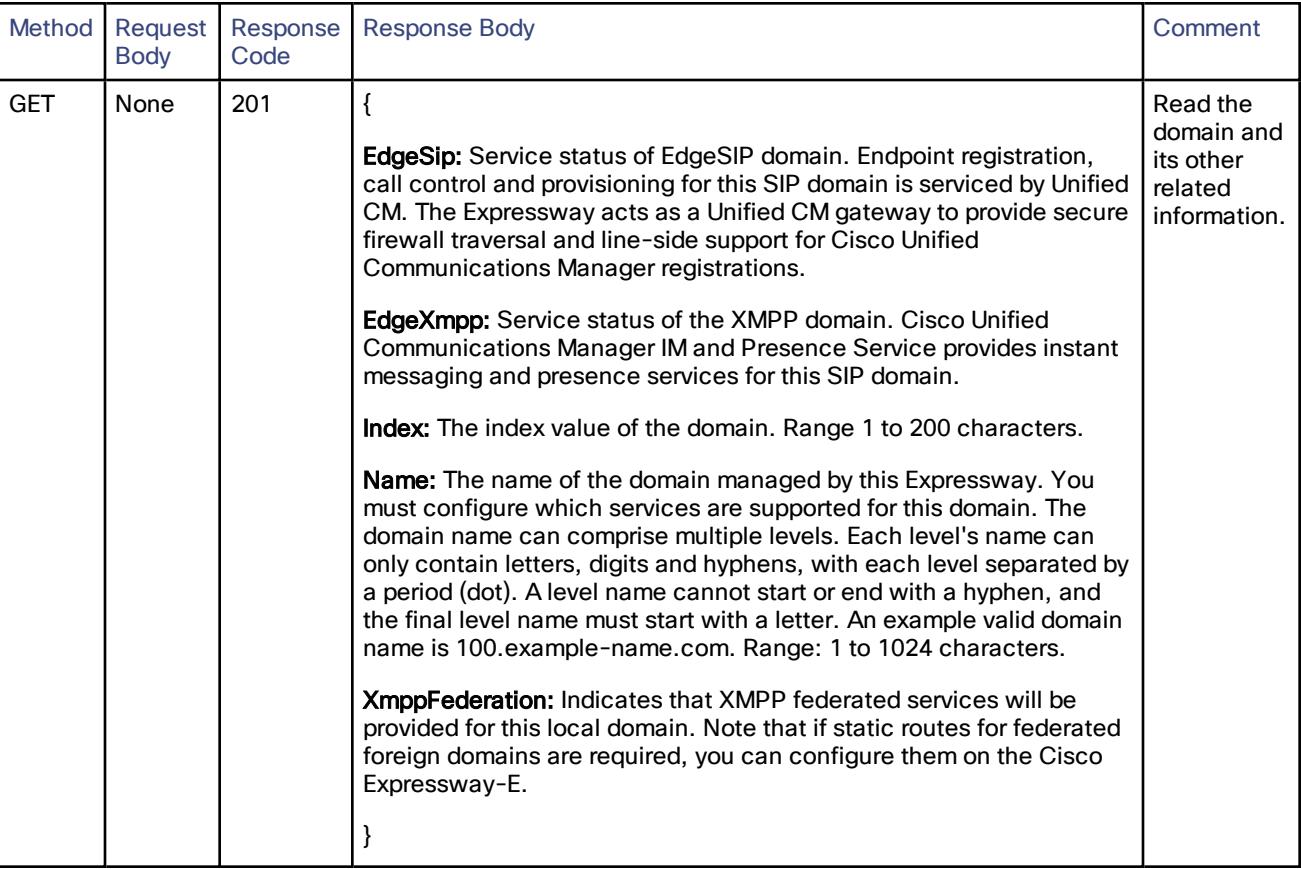

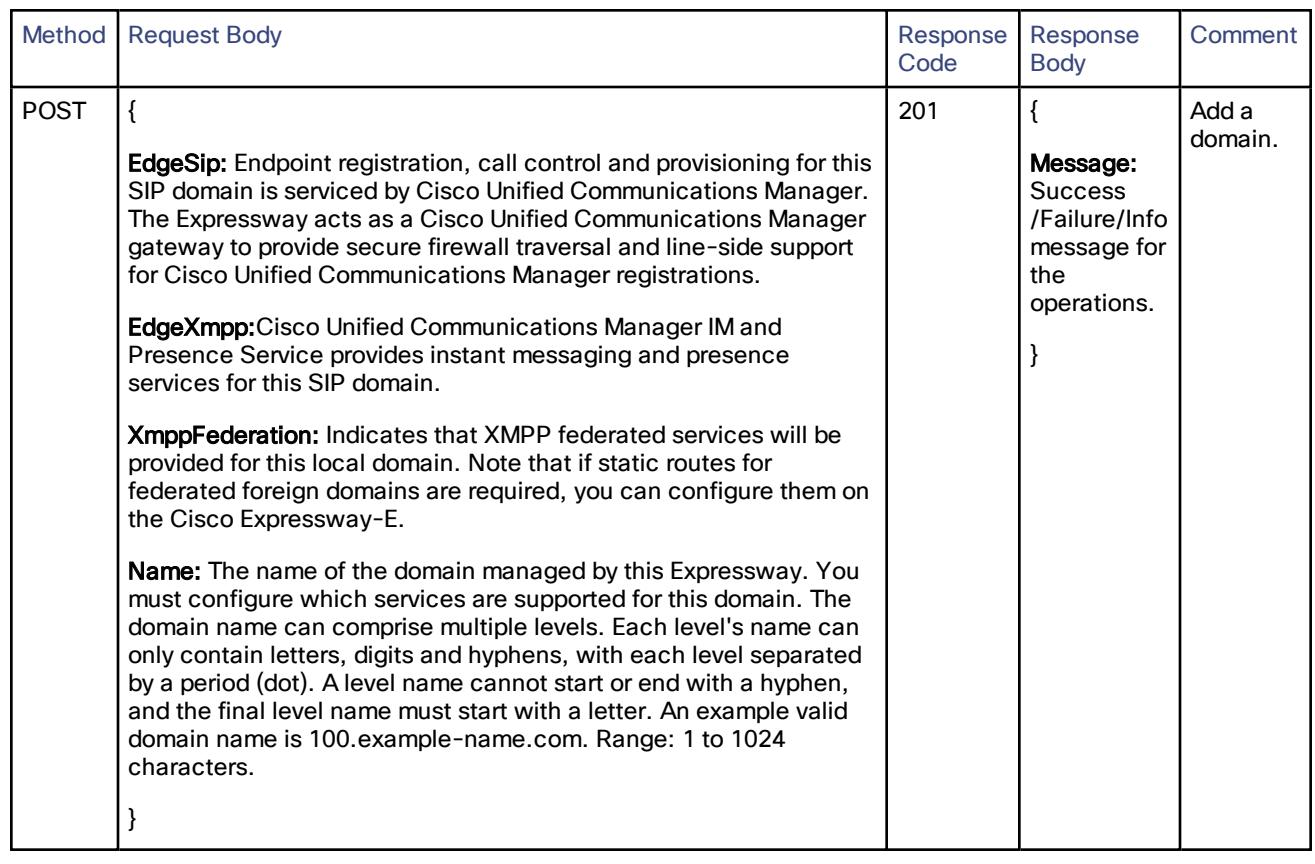

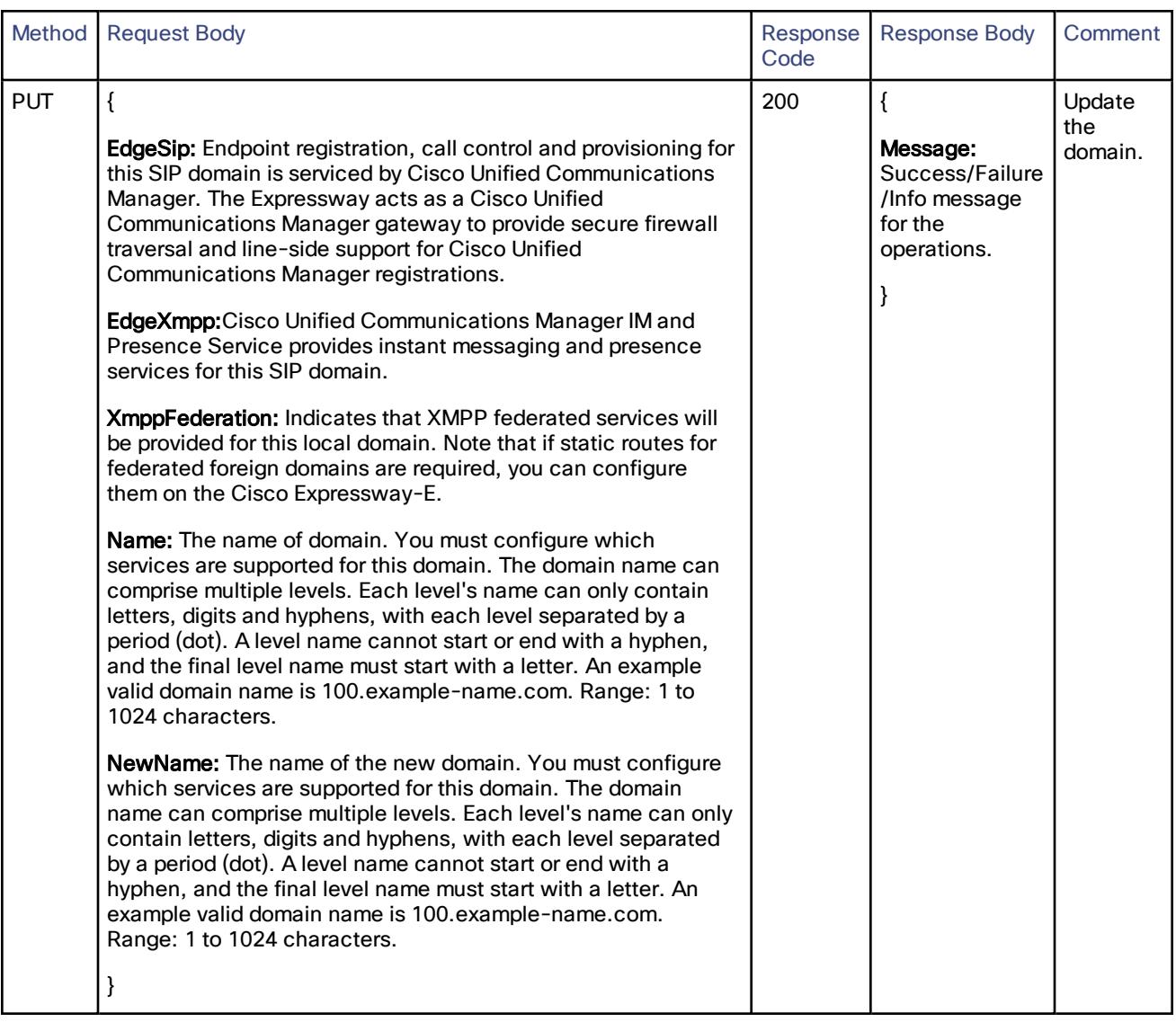

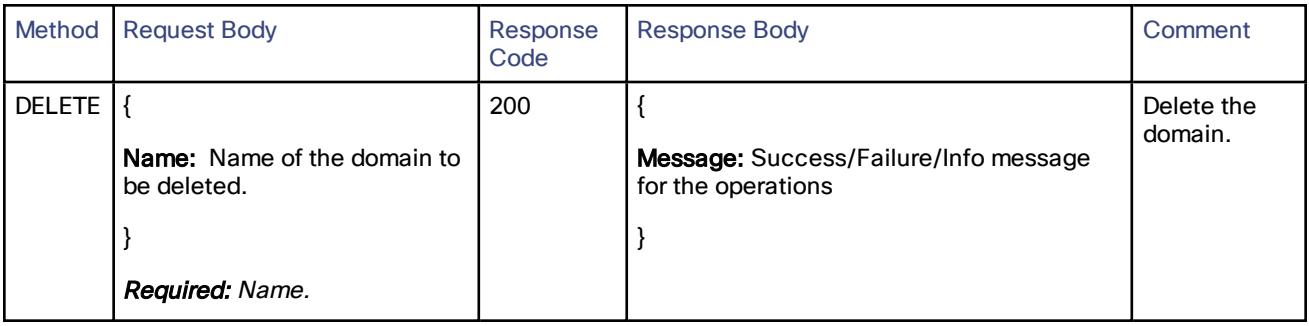

### <span id="page-31-0"></span>/common/firewallrules/activation:

Activate a firewall rules.

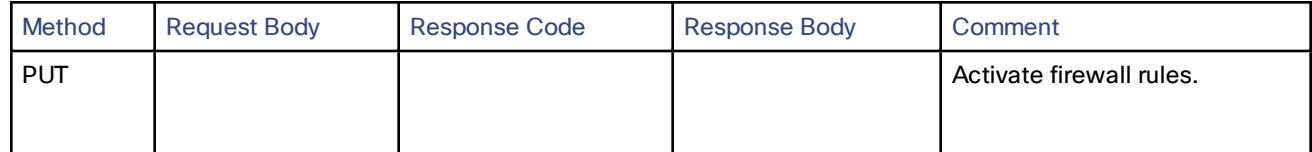

### <span id="page-32-0"></span>/common/firewallrules/configuration:

CRUD for firewall rules.

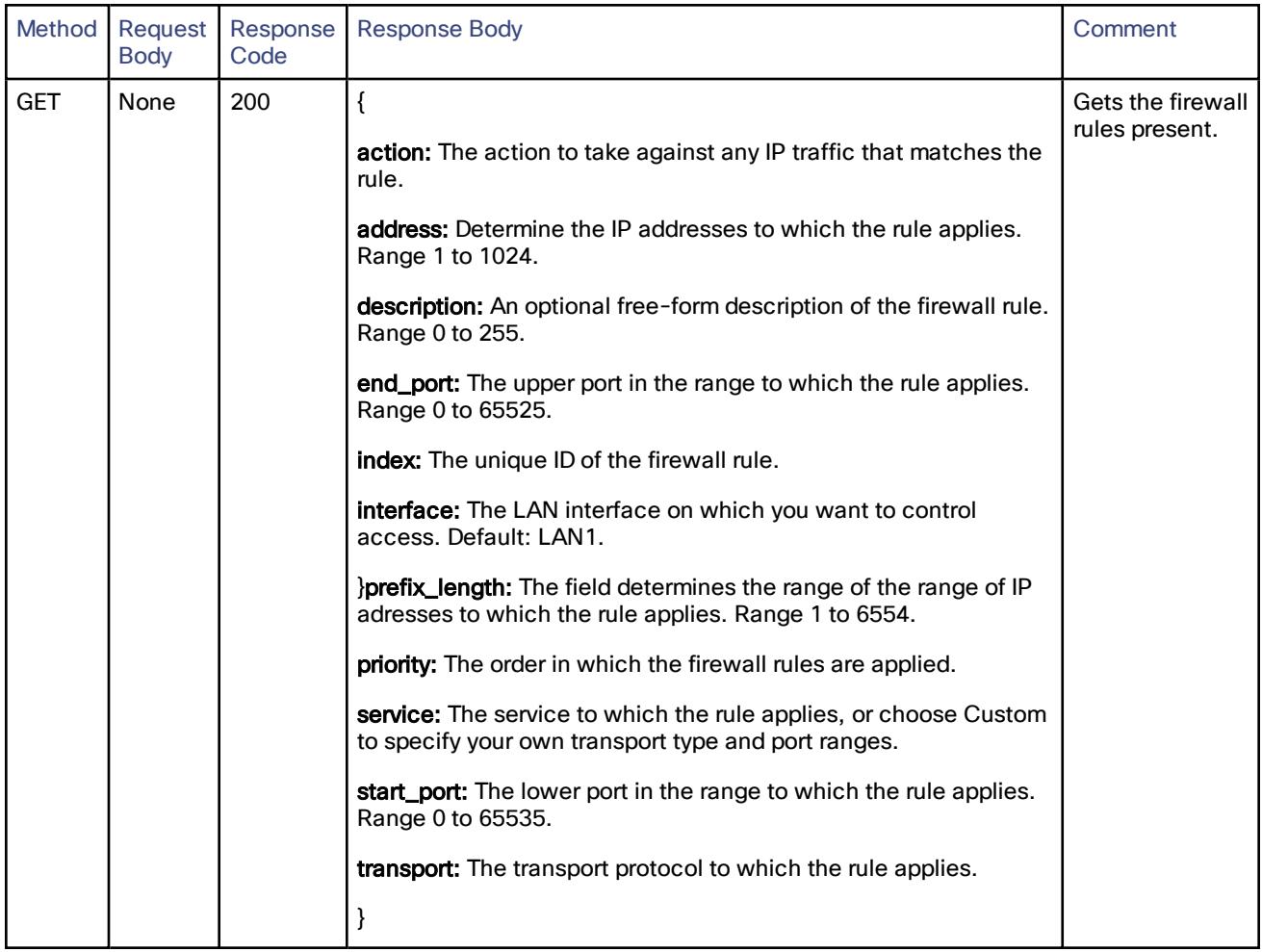

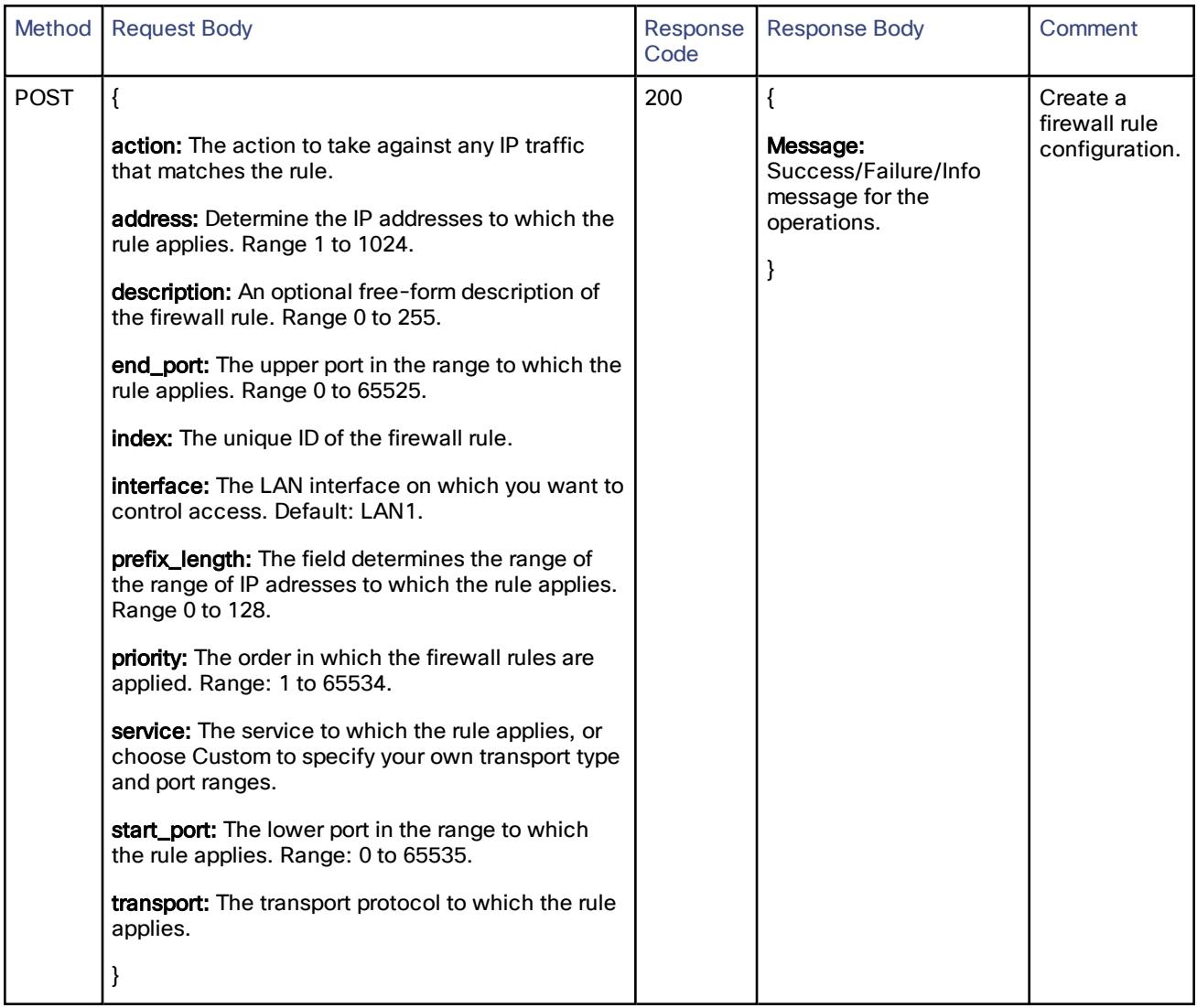

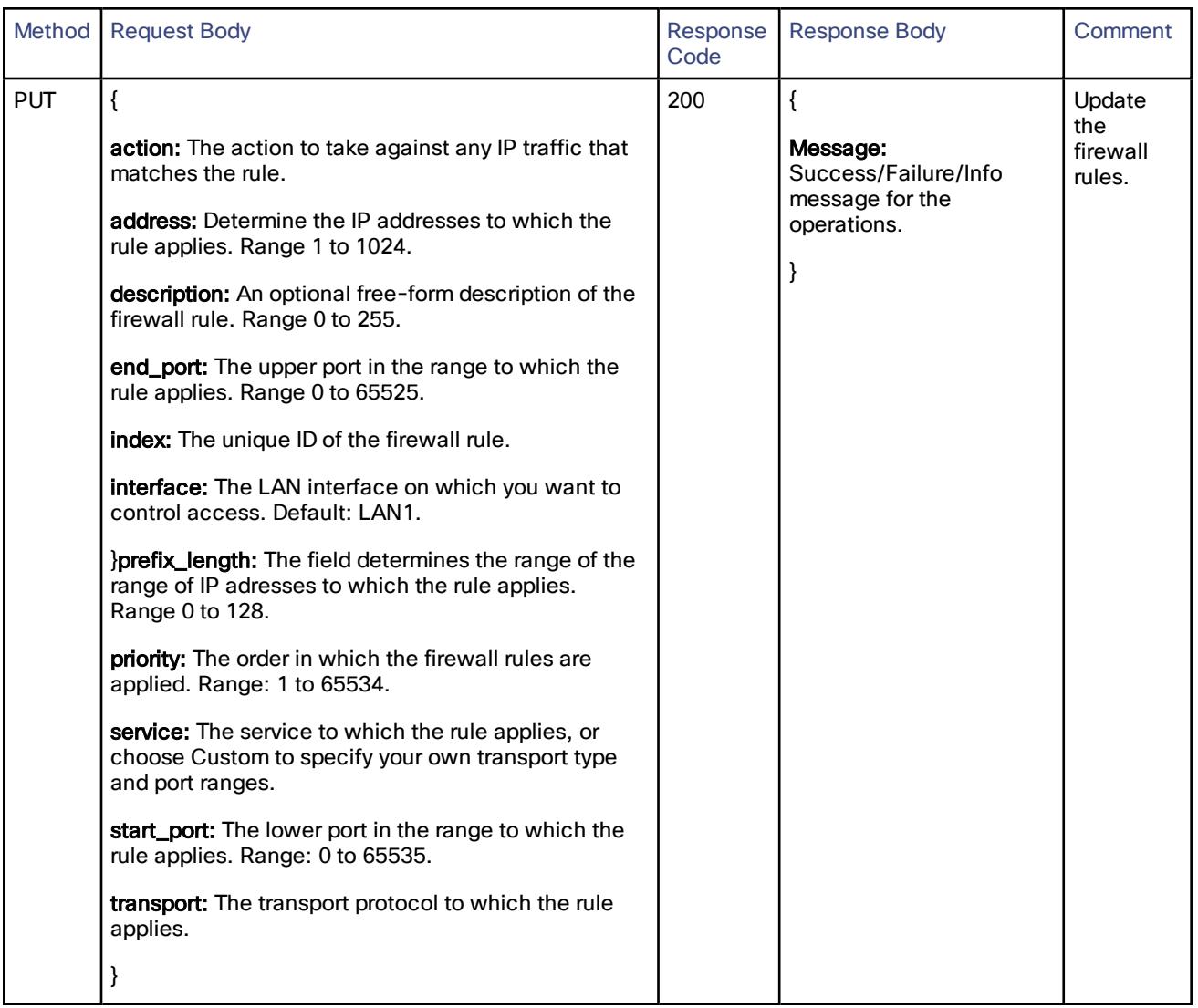

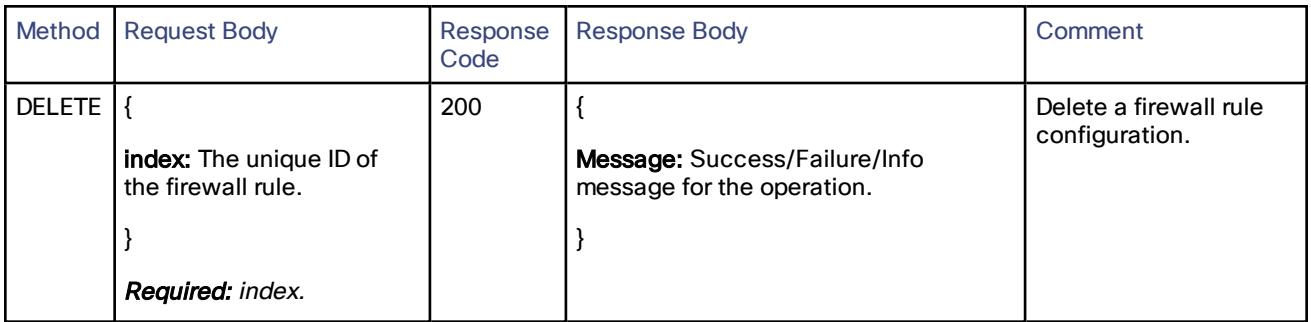

### <span id="page-35-0"></span>/common/mra:

Update or read the current Mobile and Remote Access (MRA) configuration.

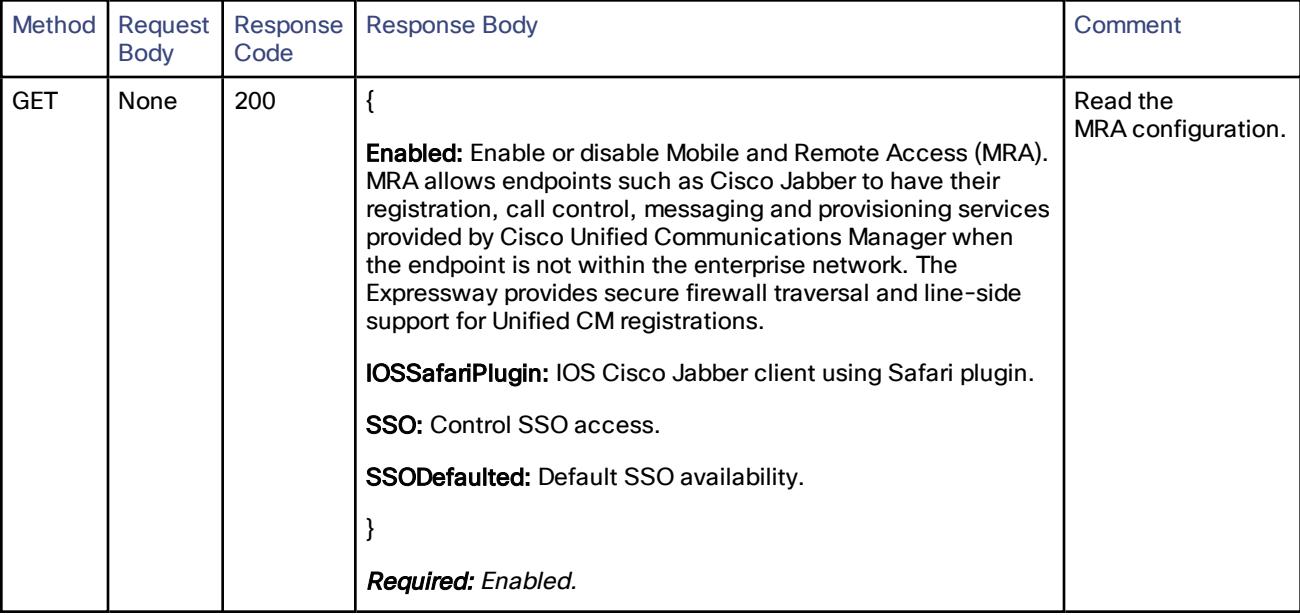

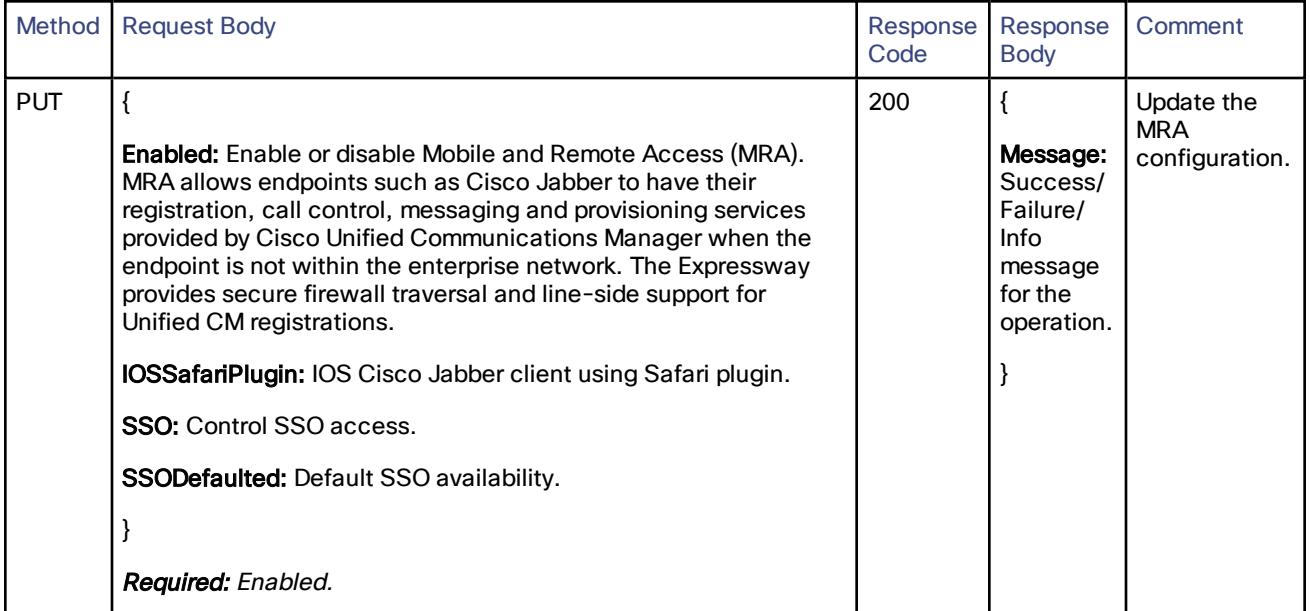
# /common/protocol/sip:

CRUD operations for SIP STATUS Rest API.

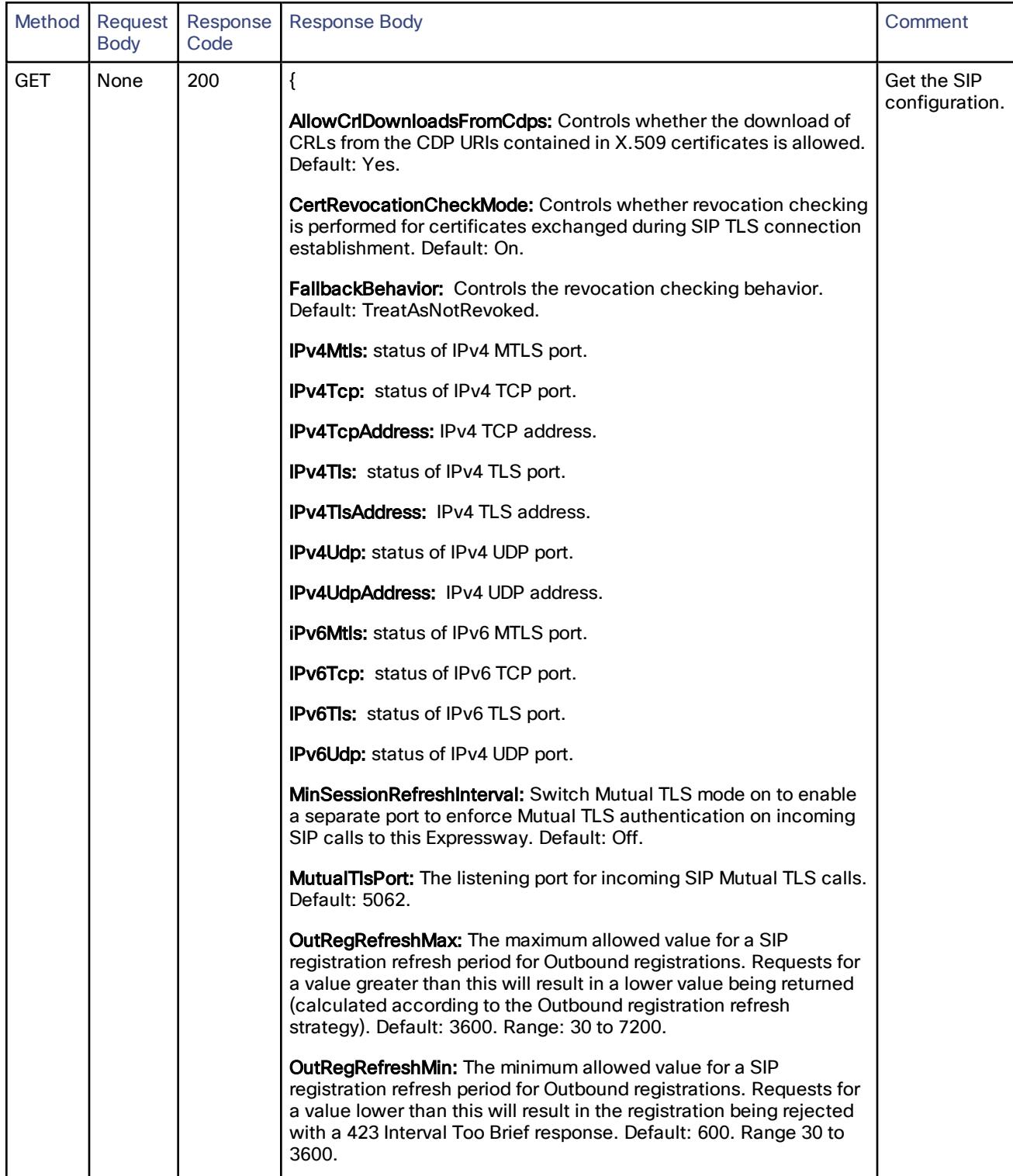

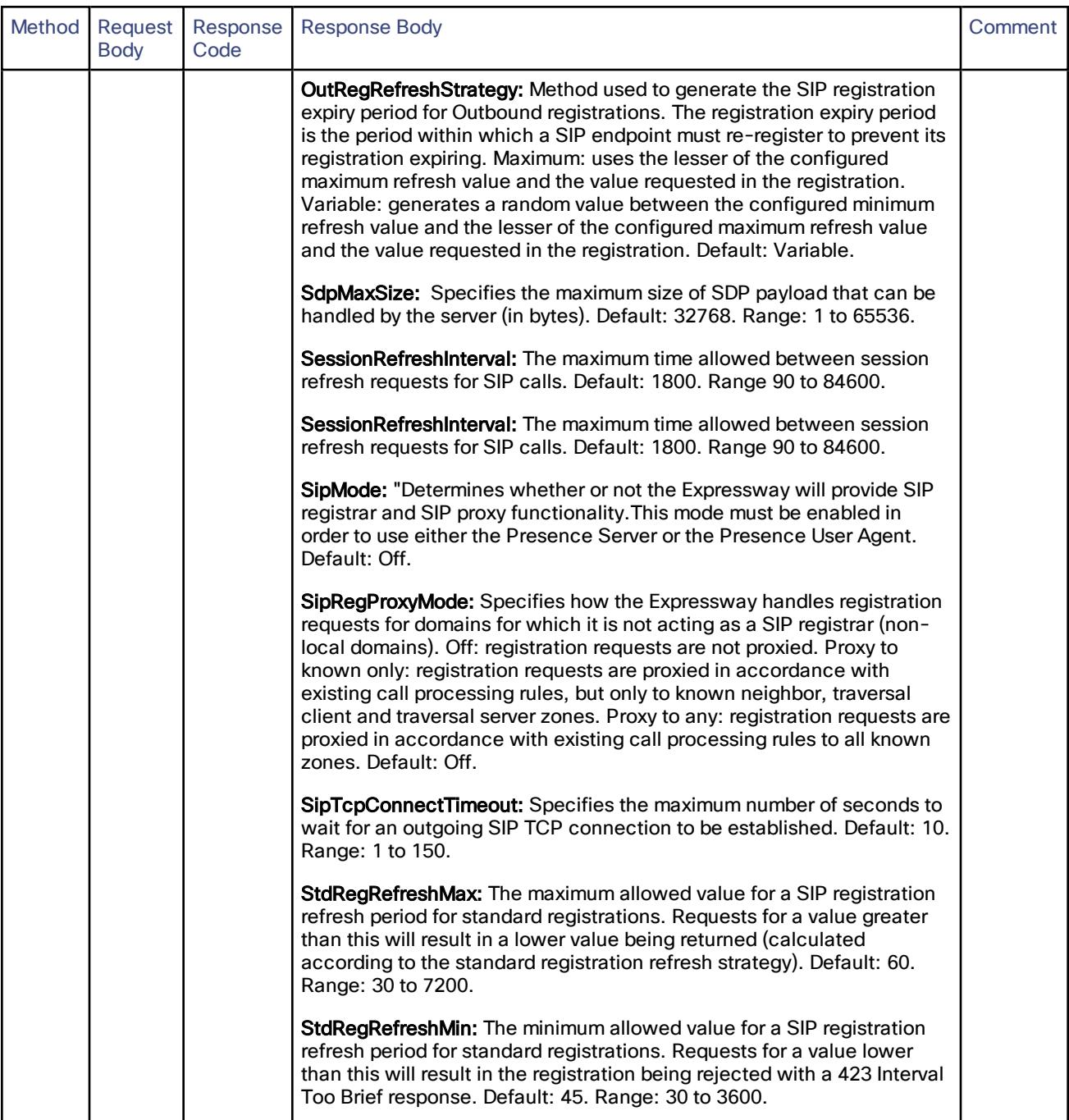

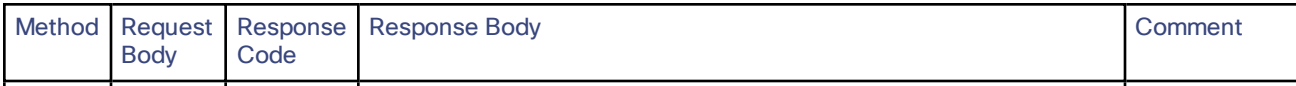

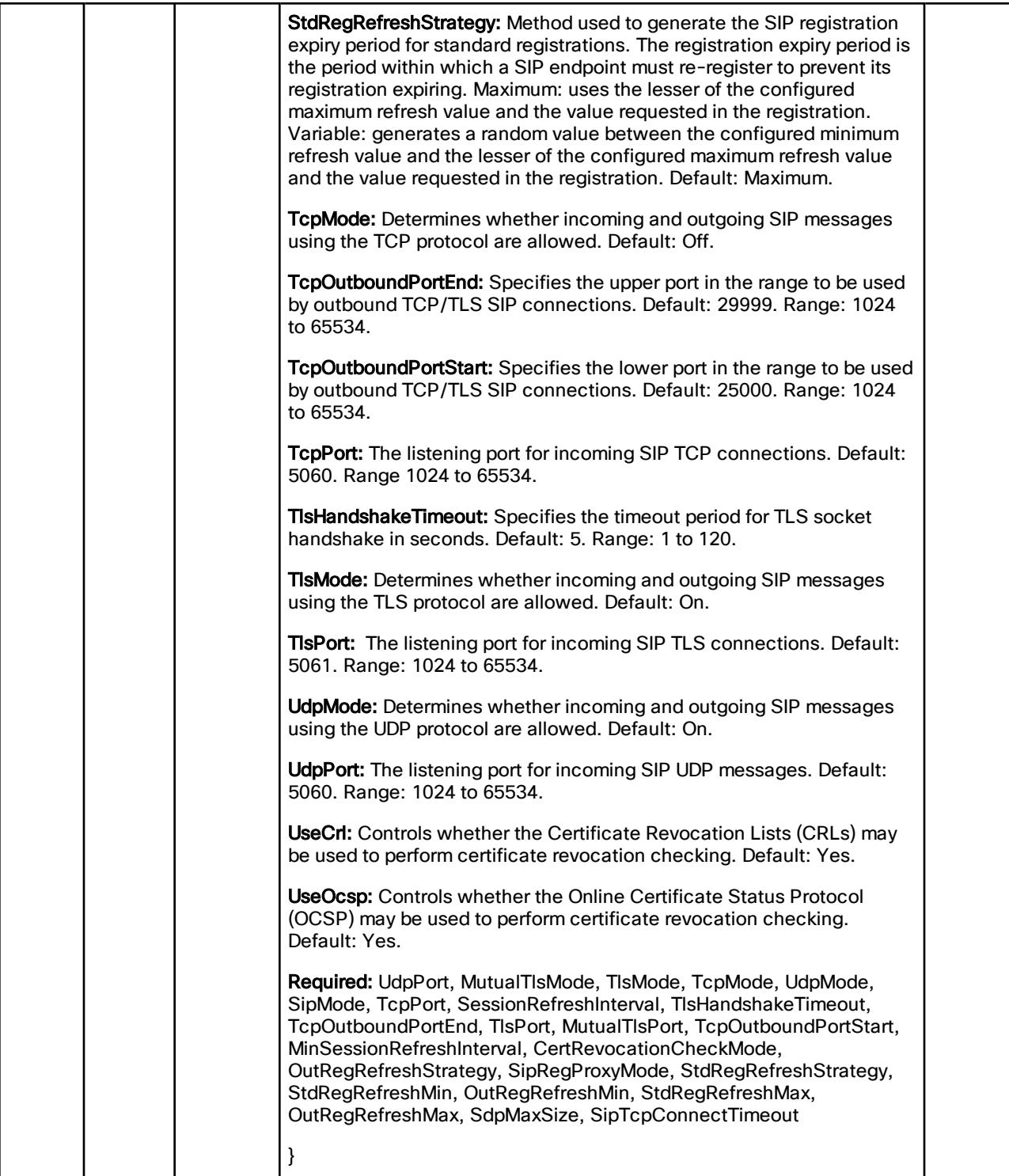

# /common/protocol/sip/advanced:

CRUD operations for SIP Advanced Rest API.

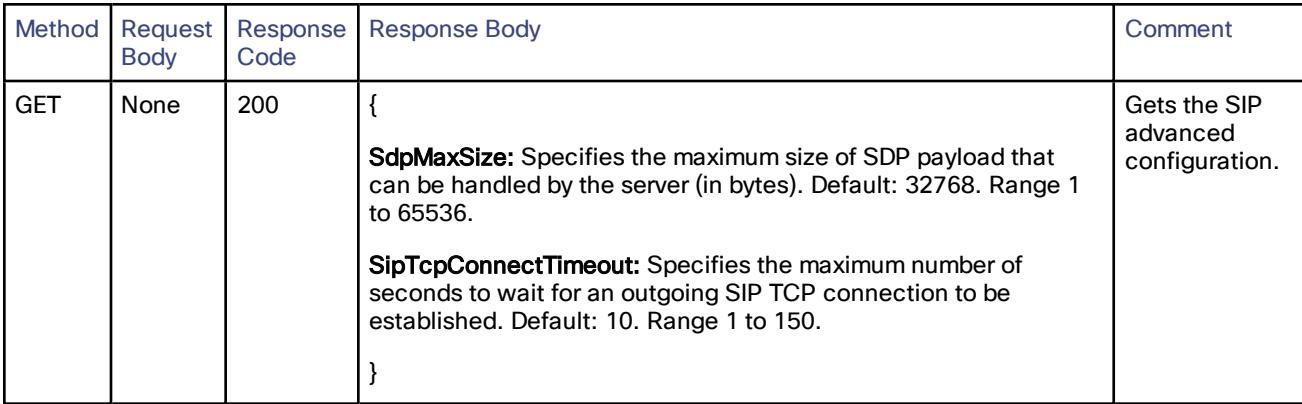

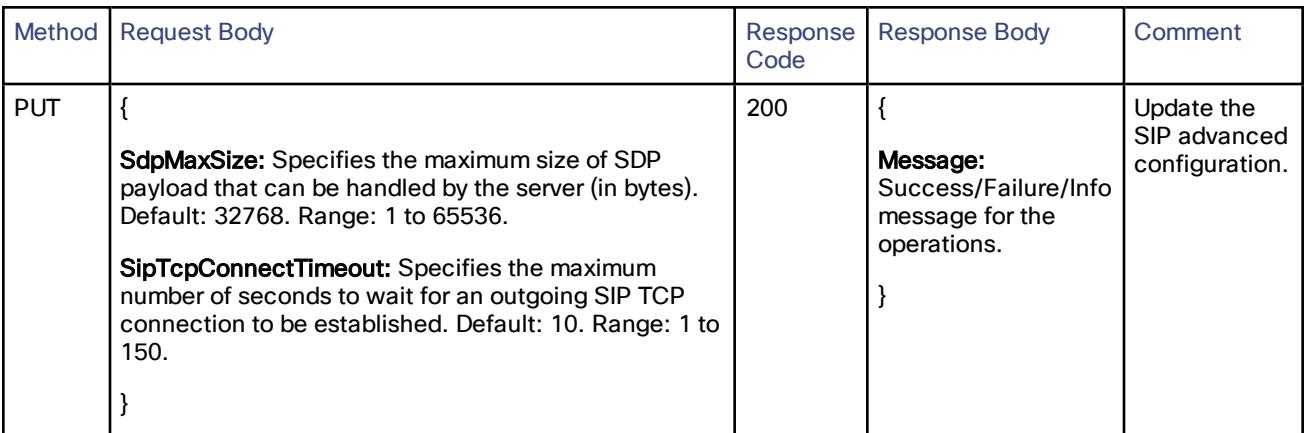

# /common/protocol/sip/certrevokecheck:

#### CRUD operations for SIP Certification Revoke Check Rest API.

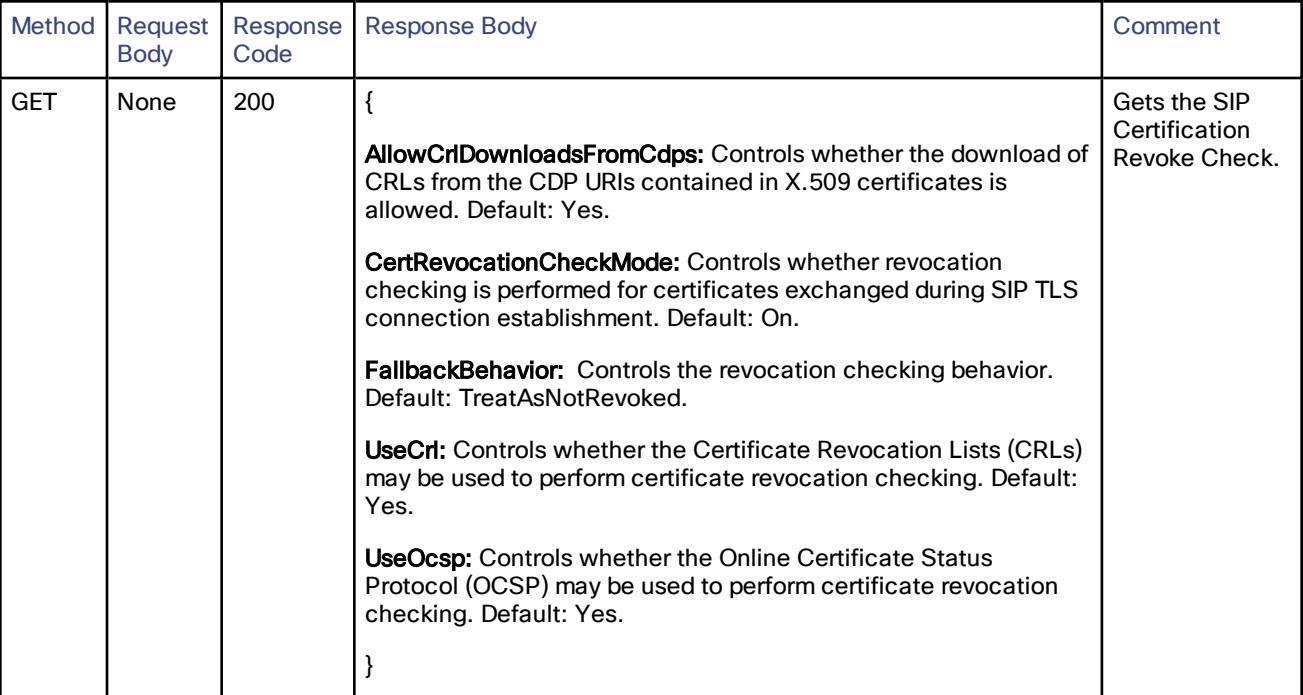

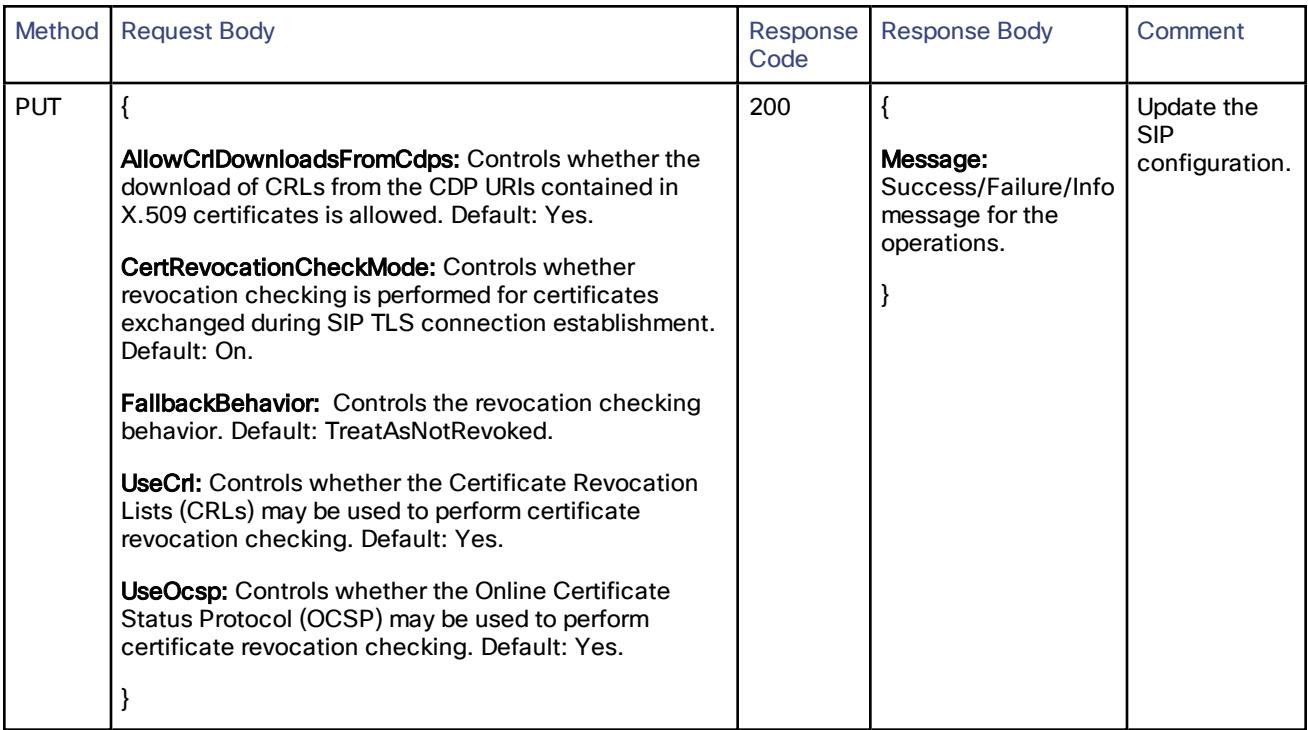

# /common/protocol/sip/configuration:

CRUD operations for SIP Configuration Rest API.

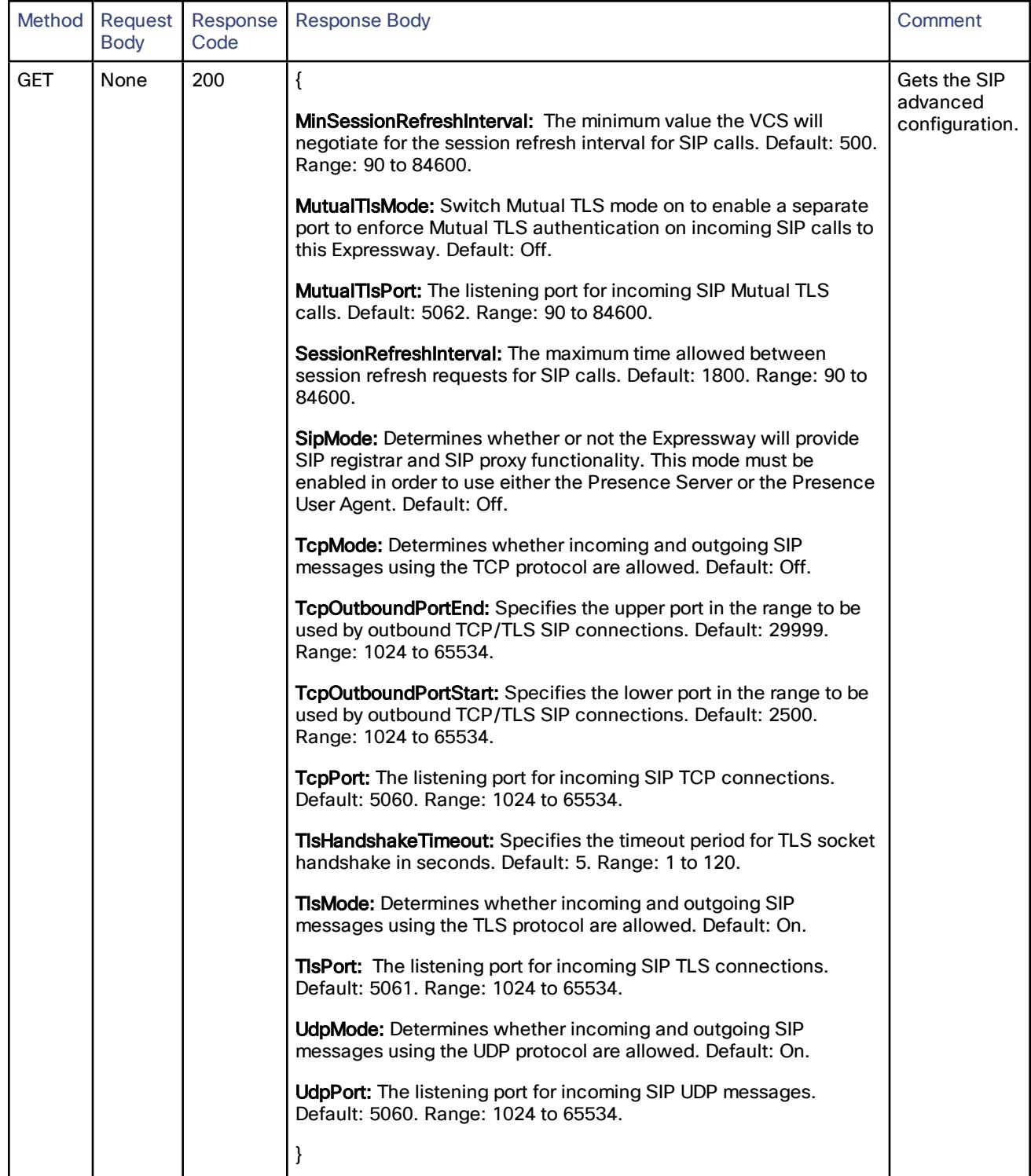

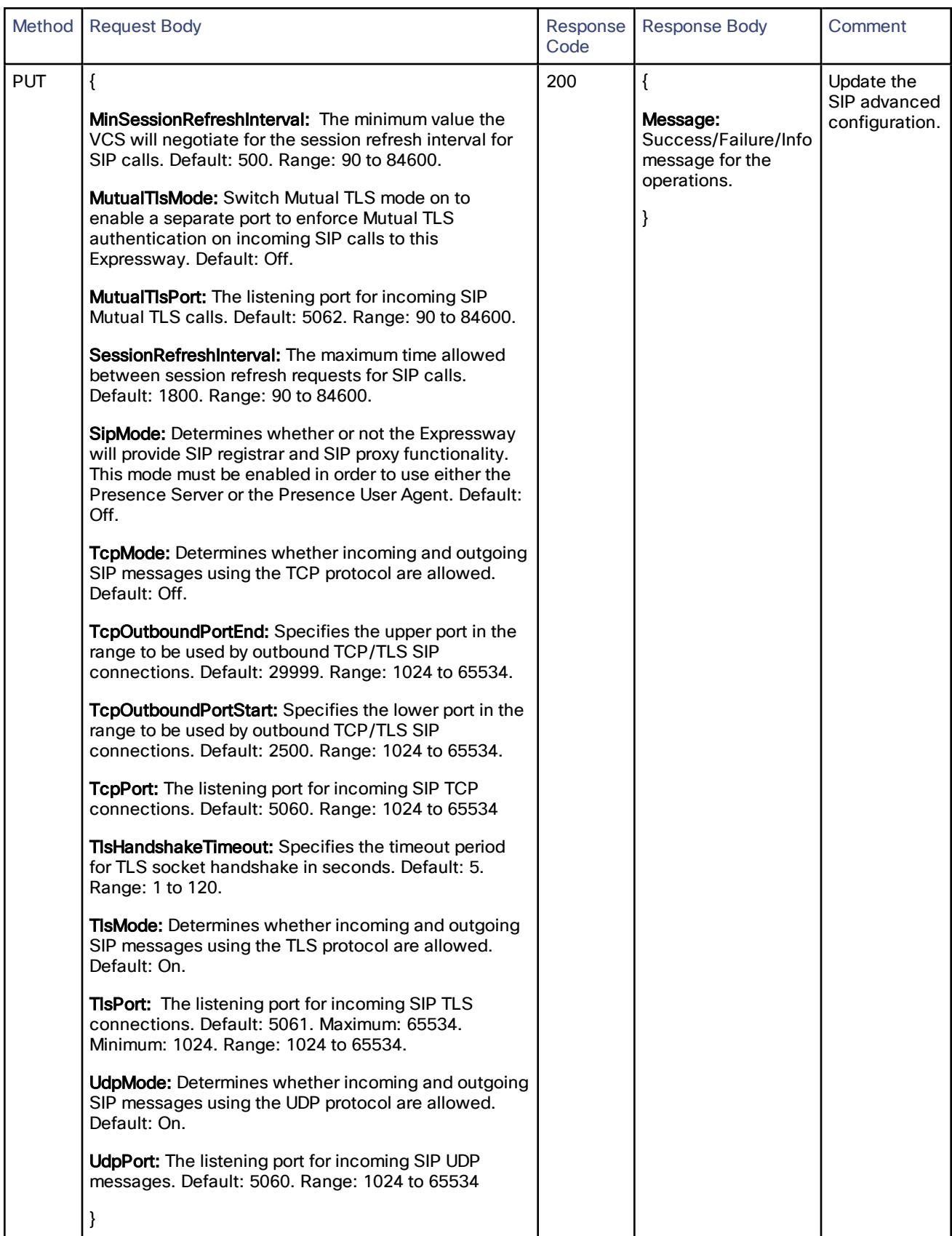

# /common/protocol/sip/registrationcontrol:

CRUD operations for SIP Registration Control Rest API.

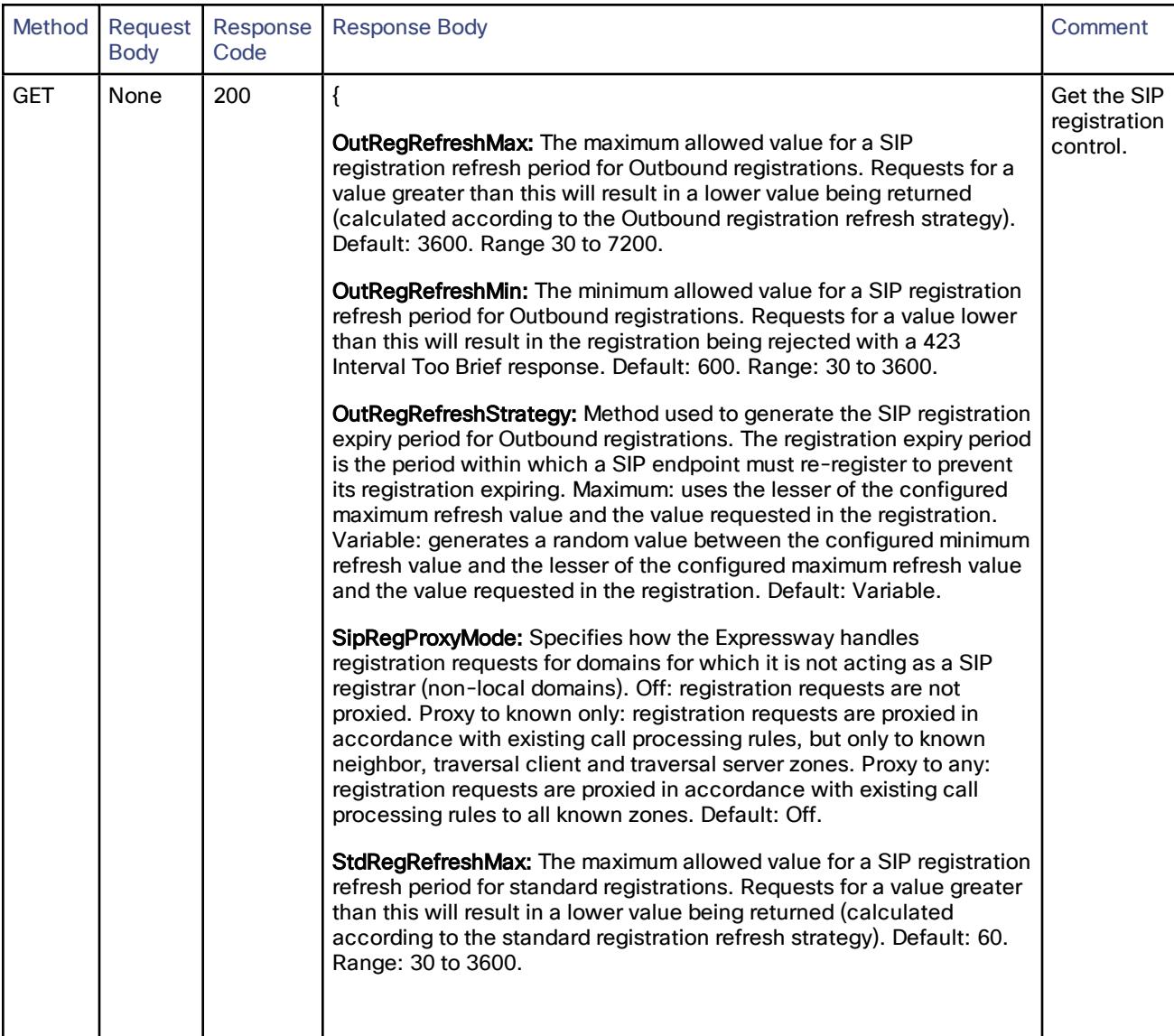

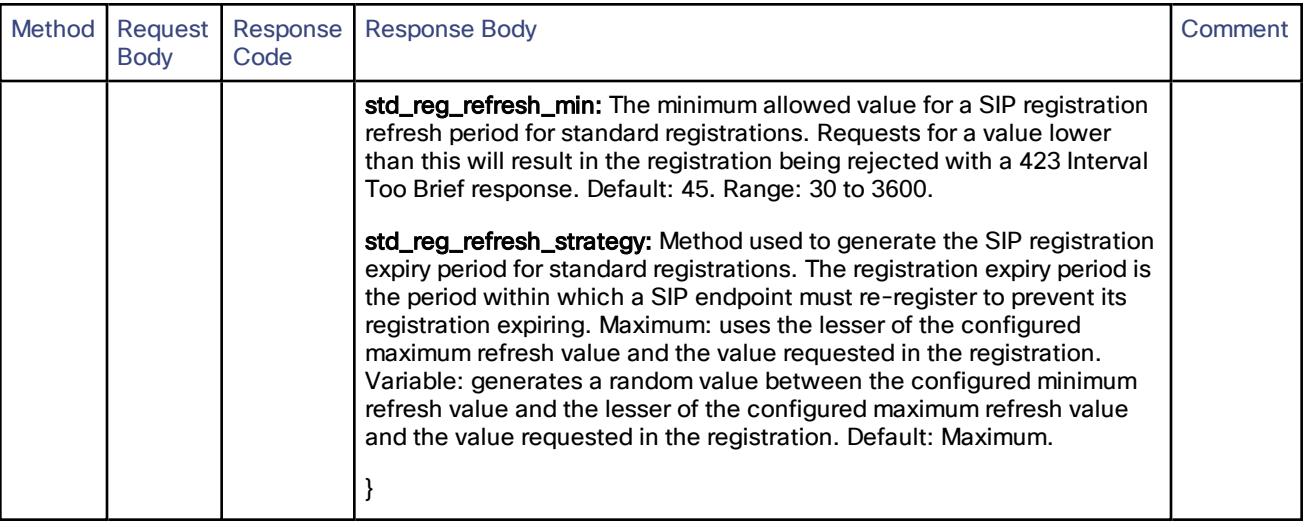

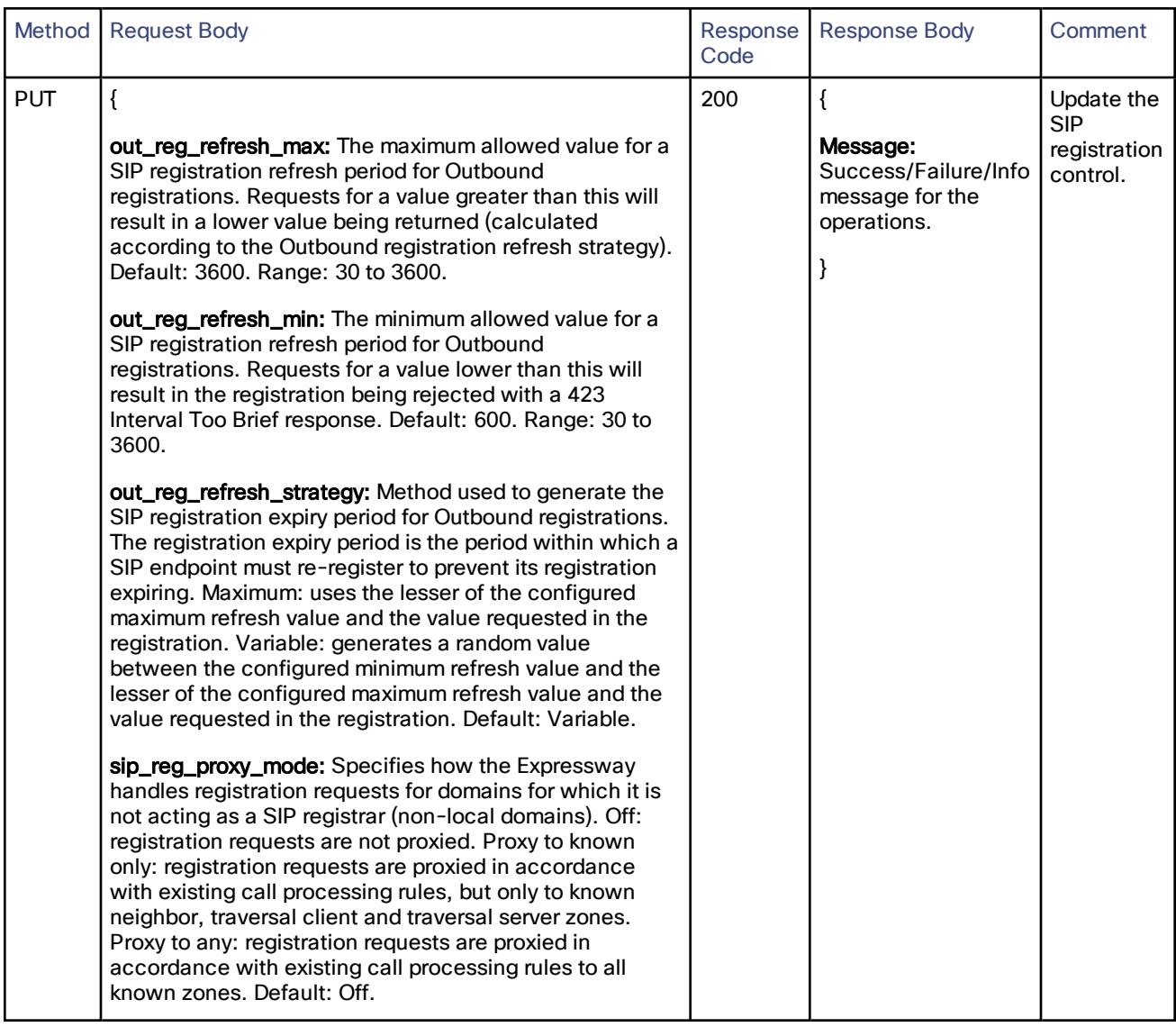

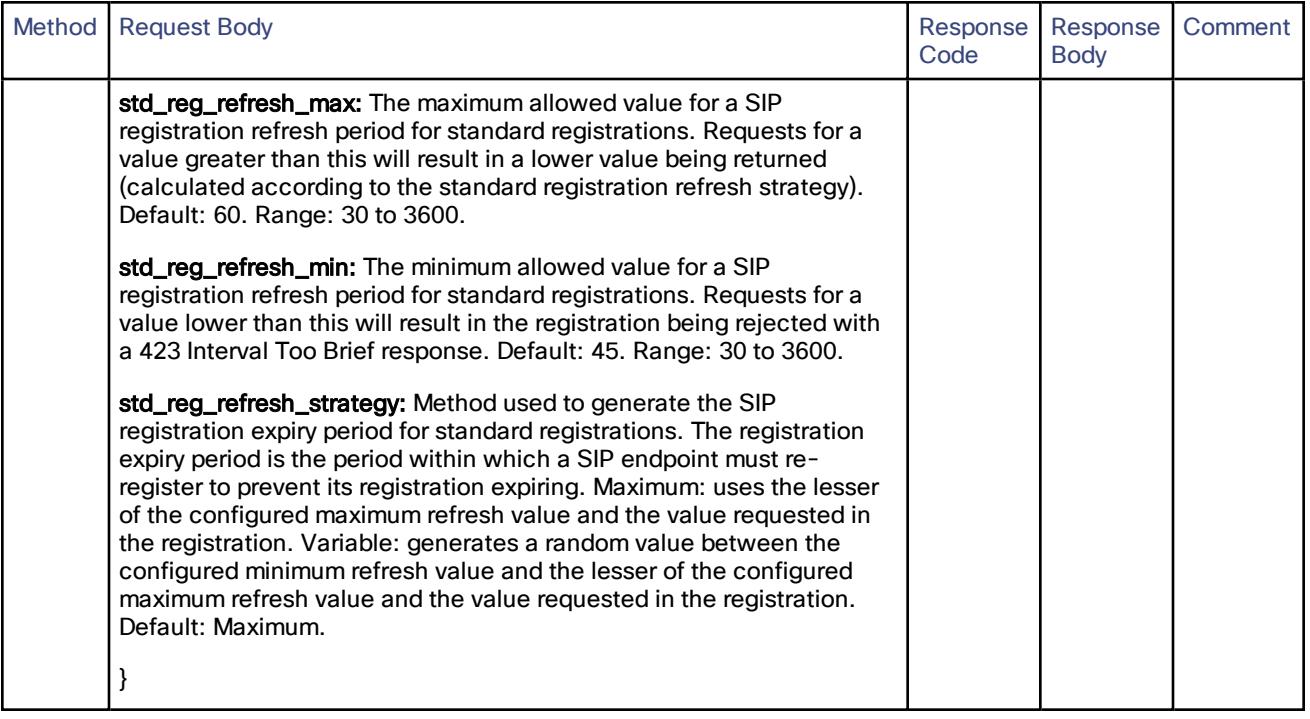

# /common/qos:

Read or update the current Quality of Service(QoS) configuration.

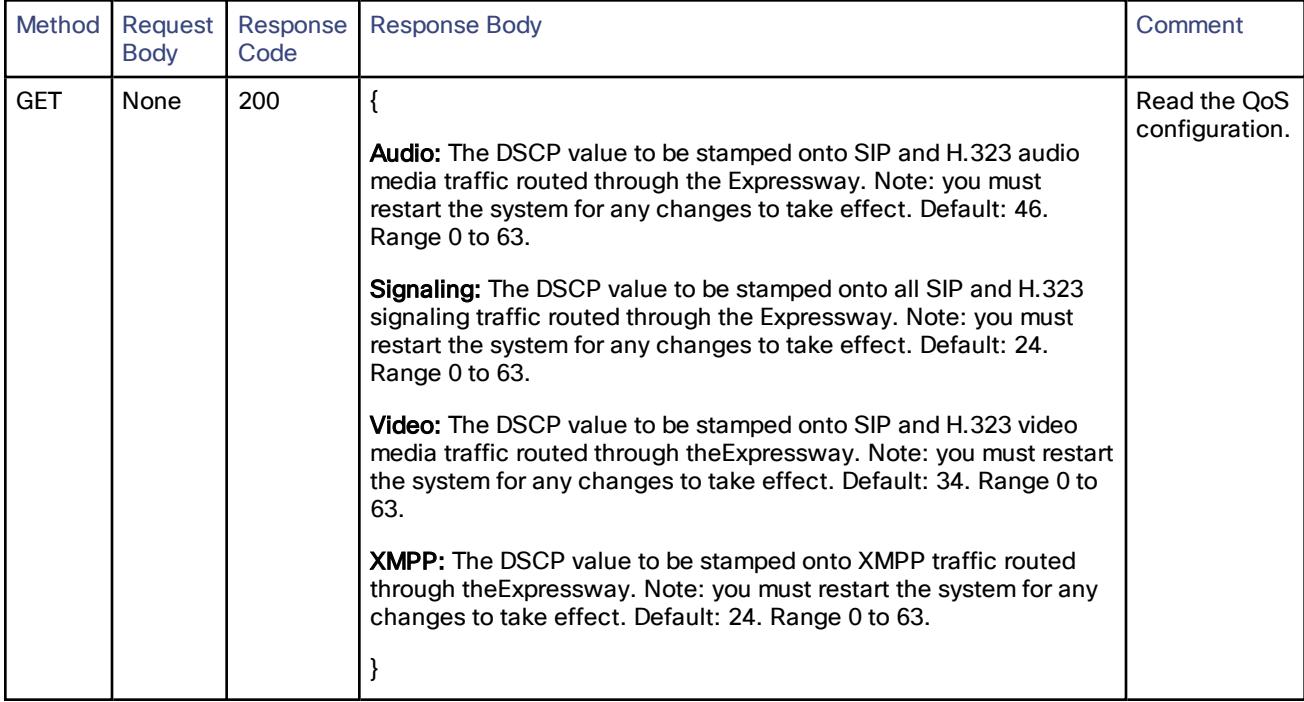

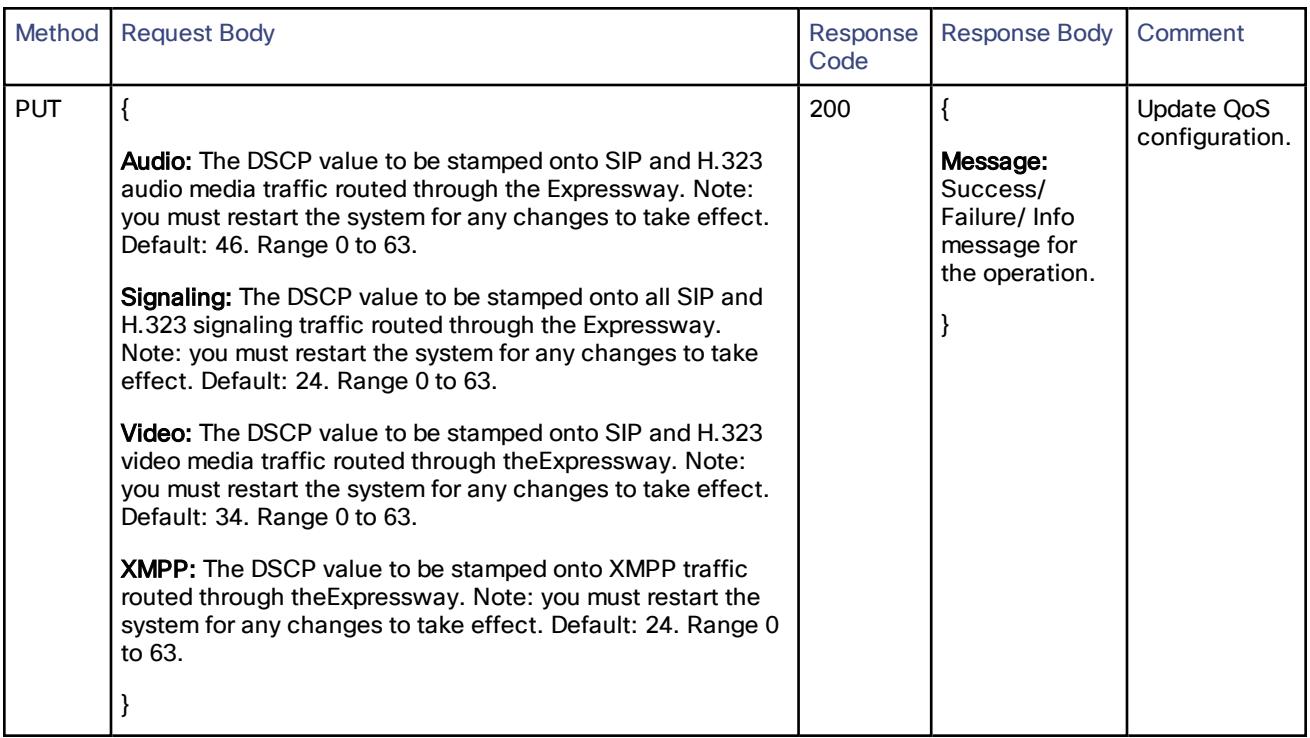

# /common/sch:

Update or get the Smart Call Home configuration.

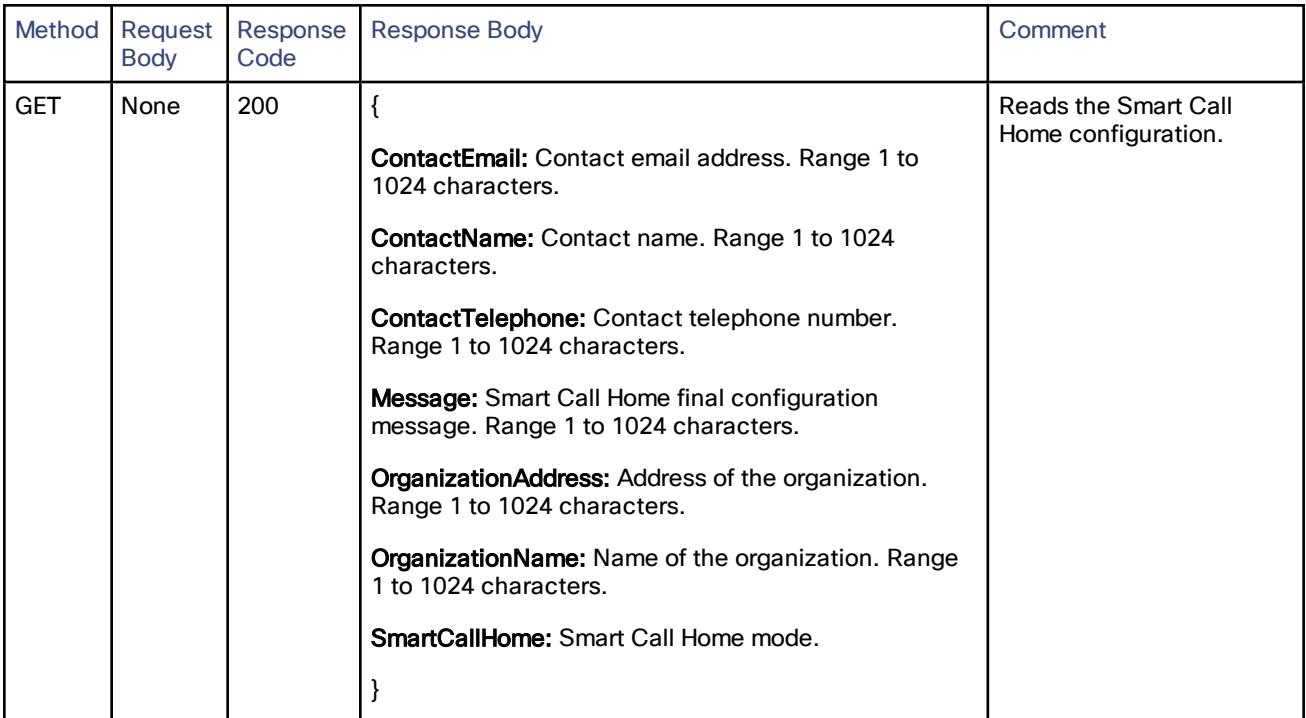

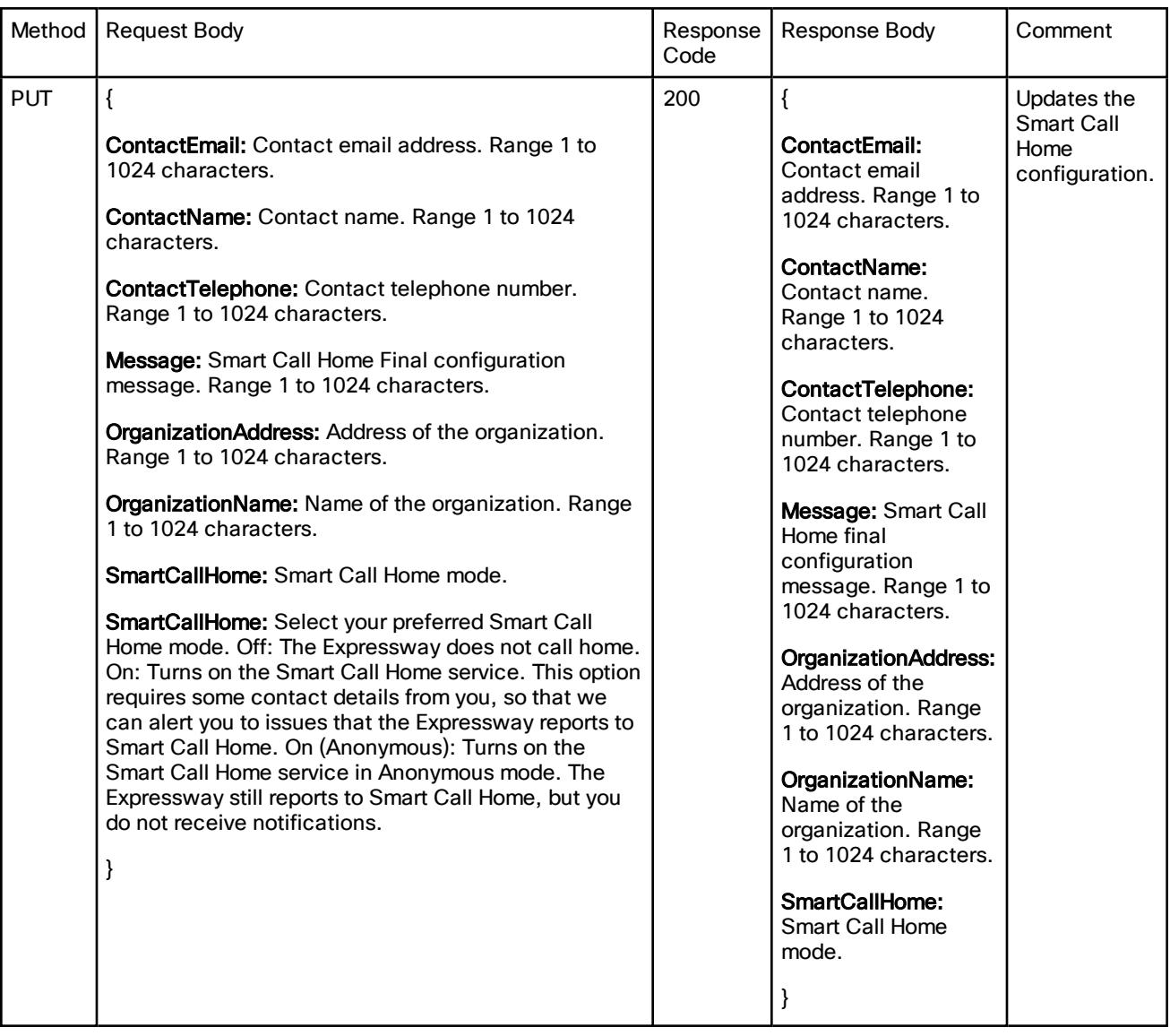

# /common/searchrule:

Create, read, update or delete the search rule information.

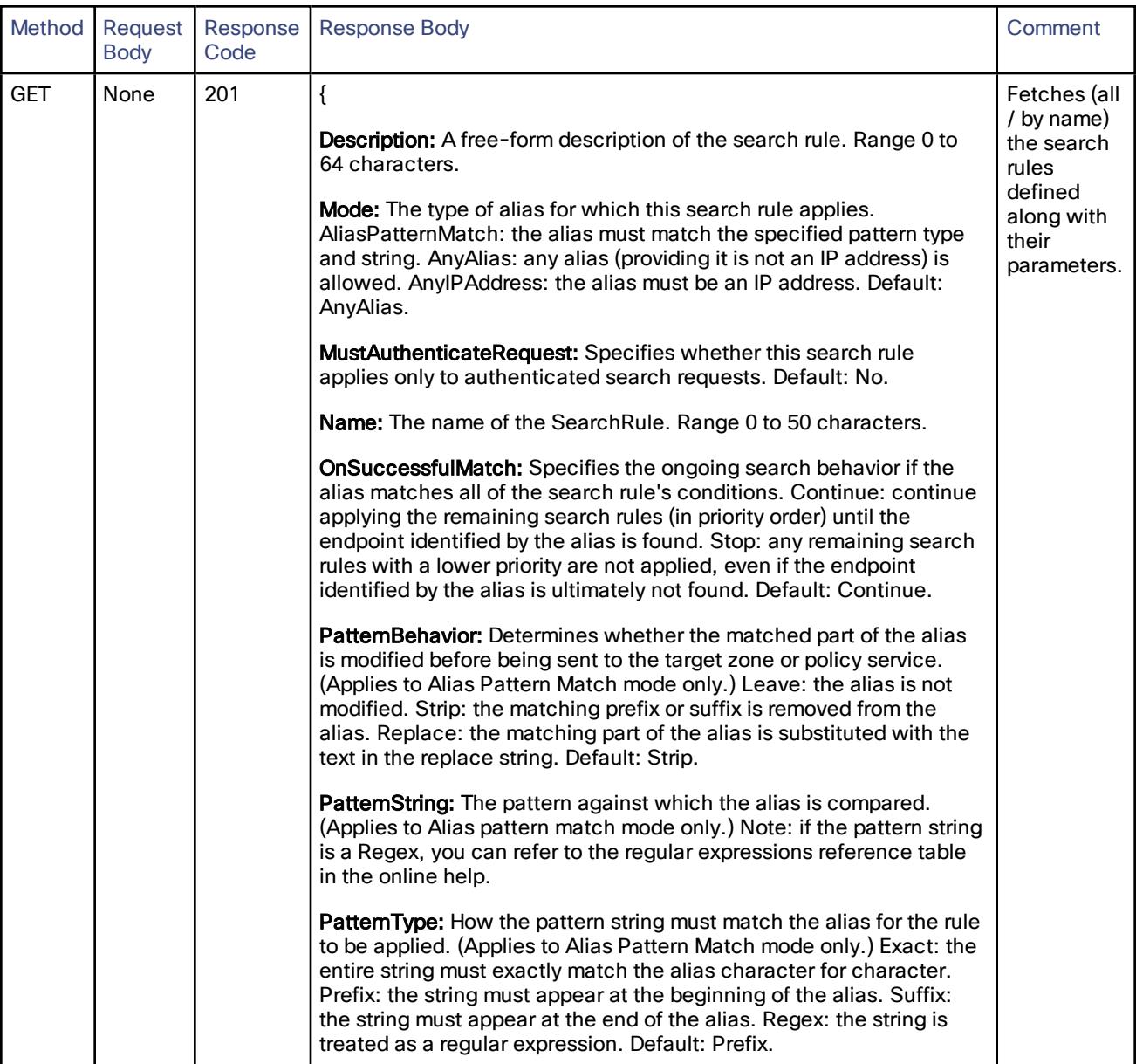

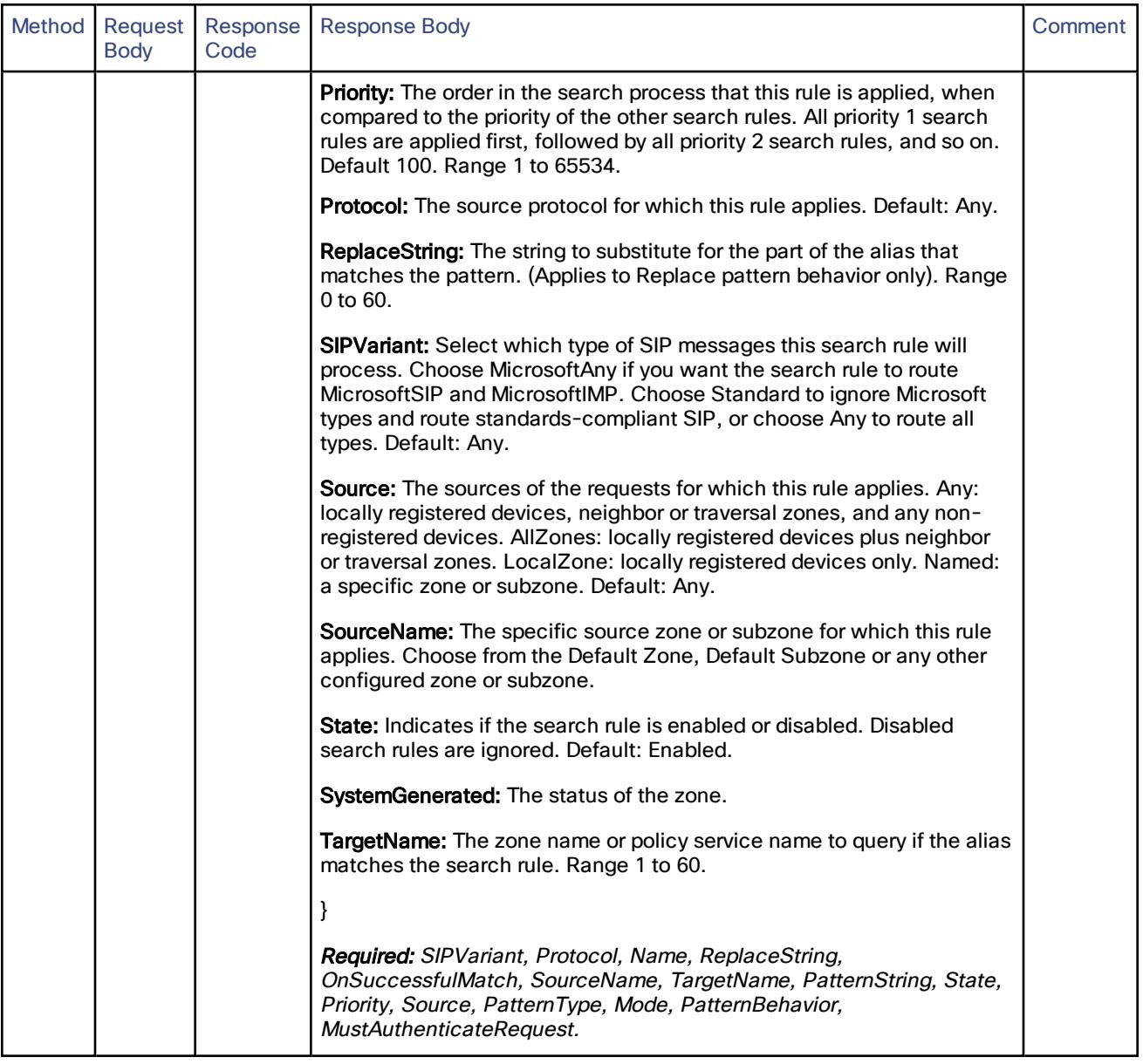

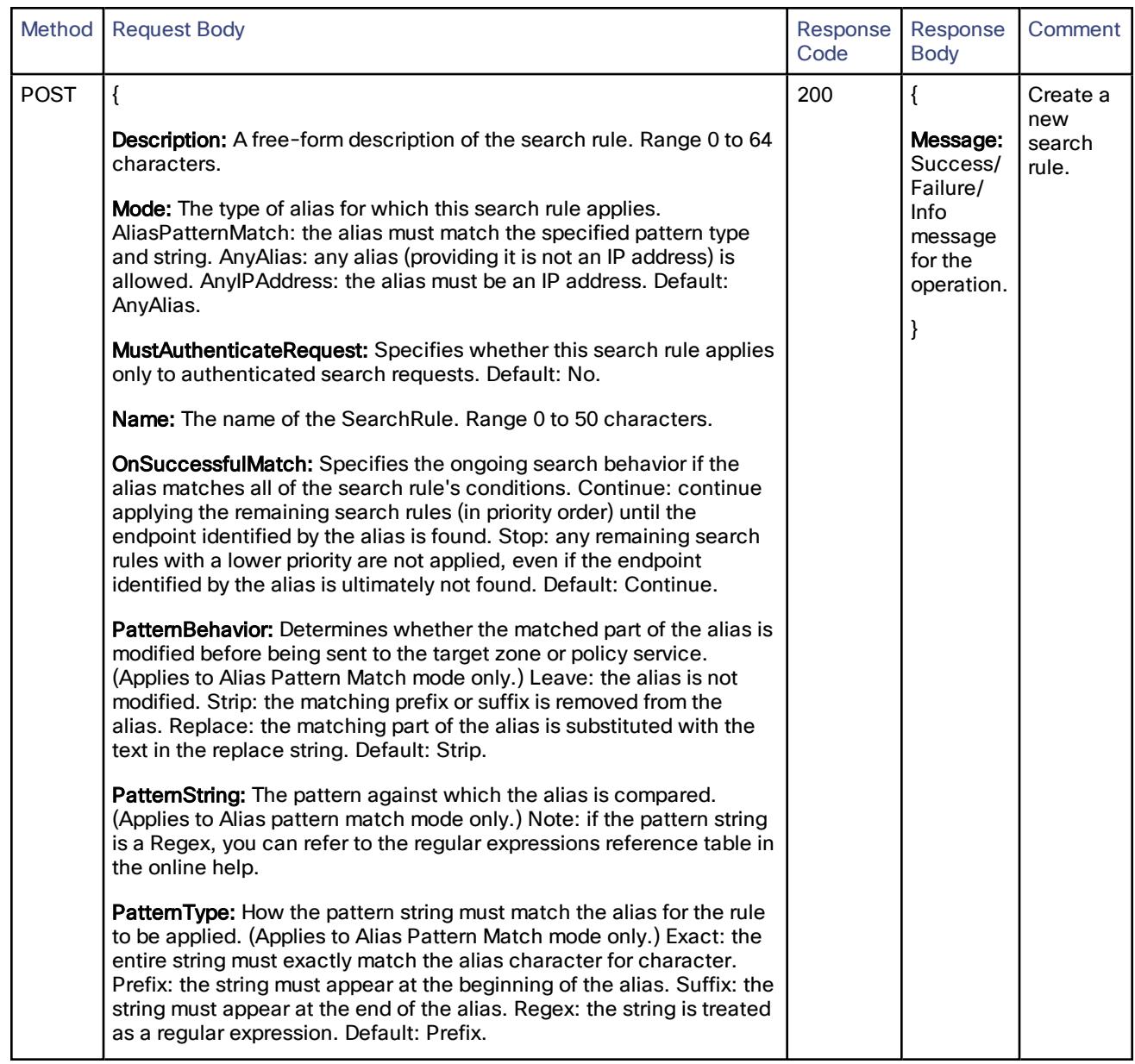

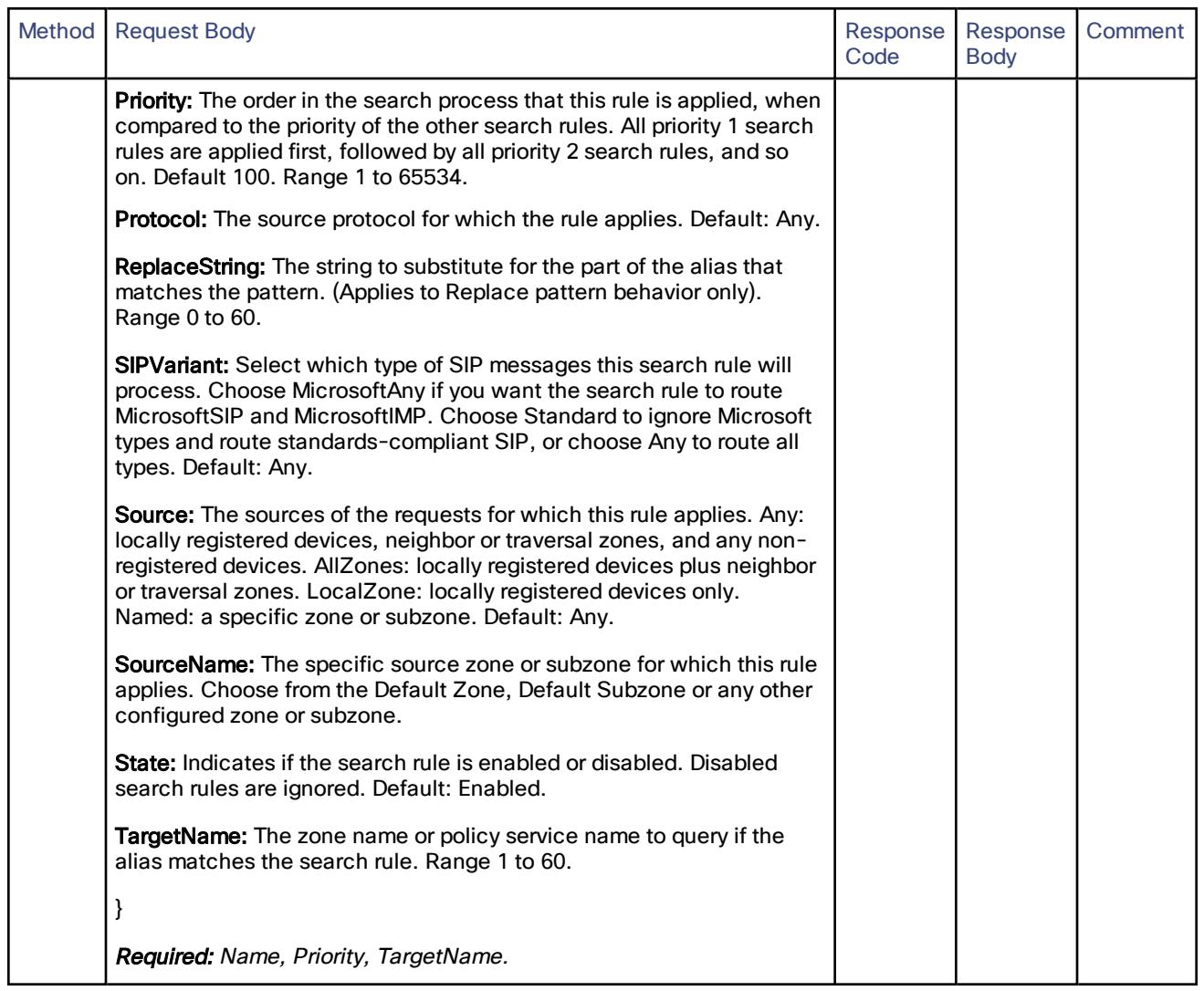

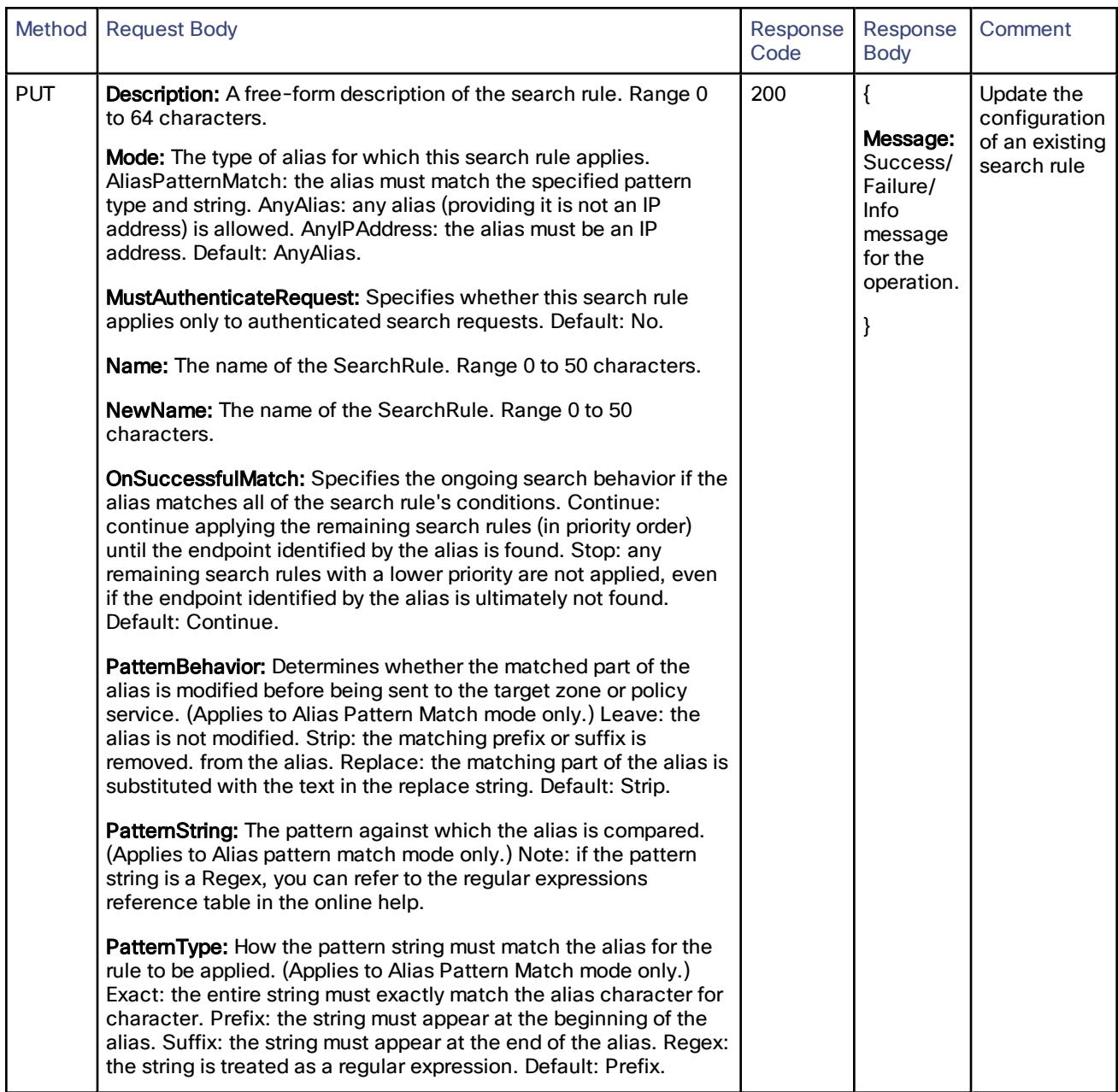

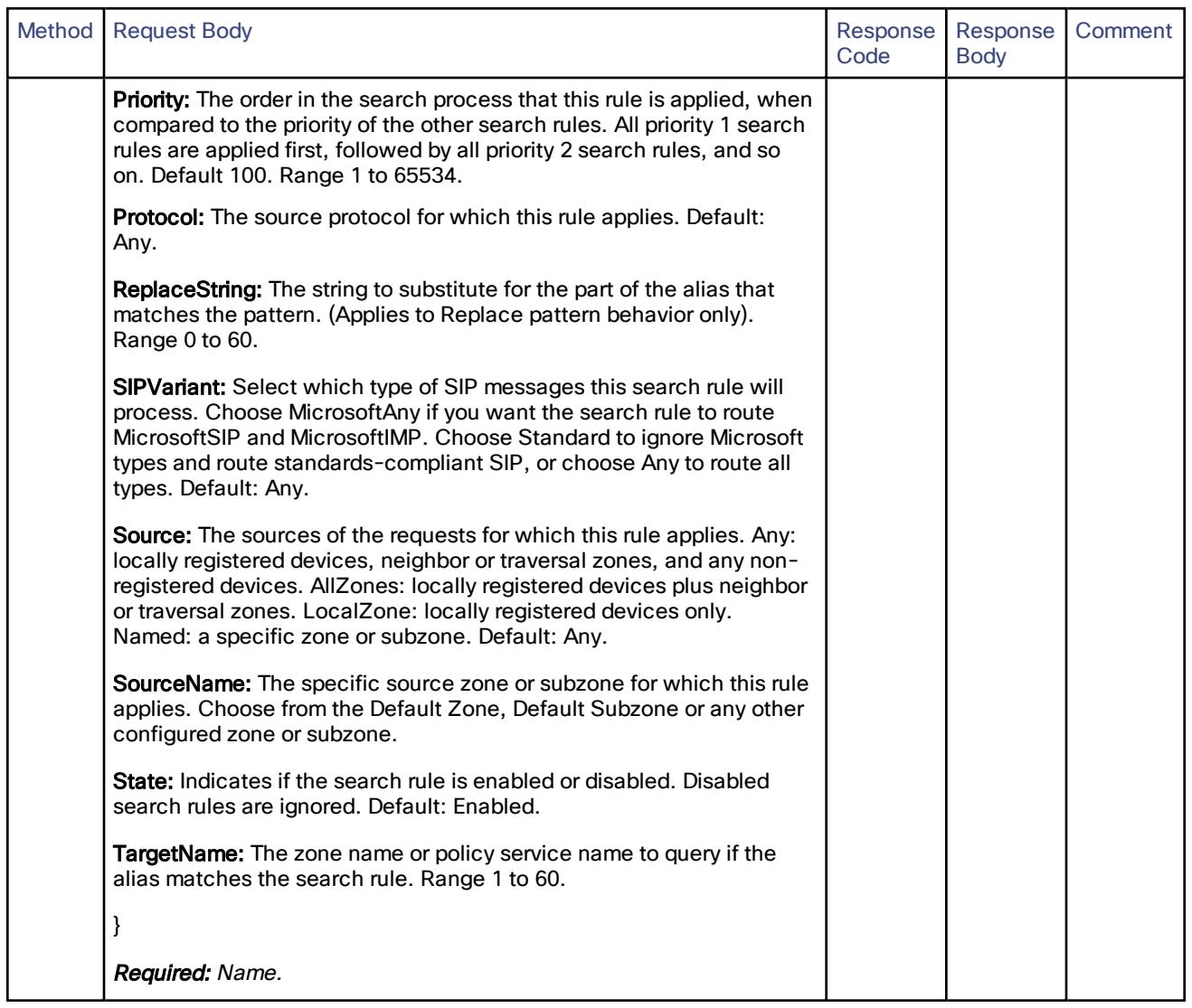

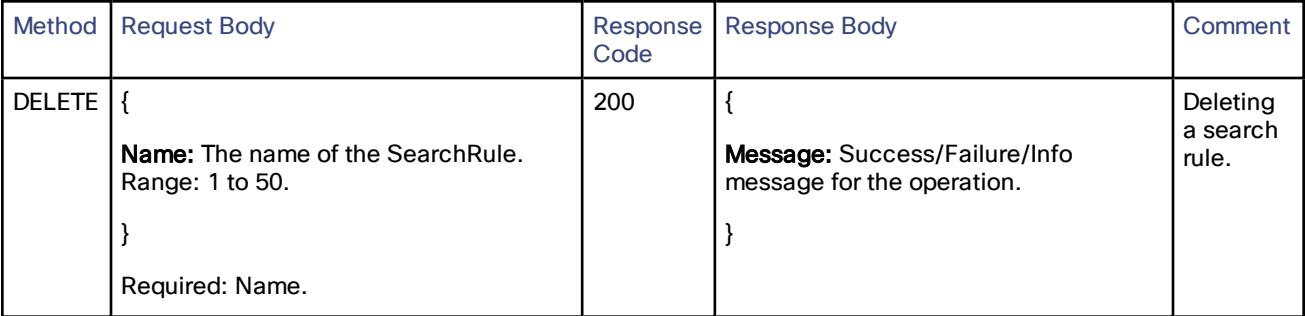

# /common/time/ntpserver:

Read, update or delete the NTP server details.

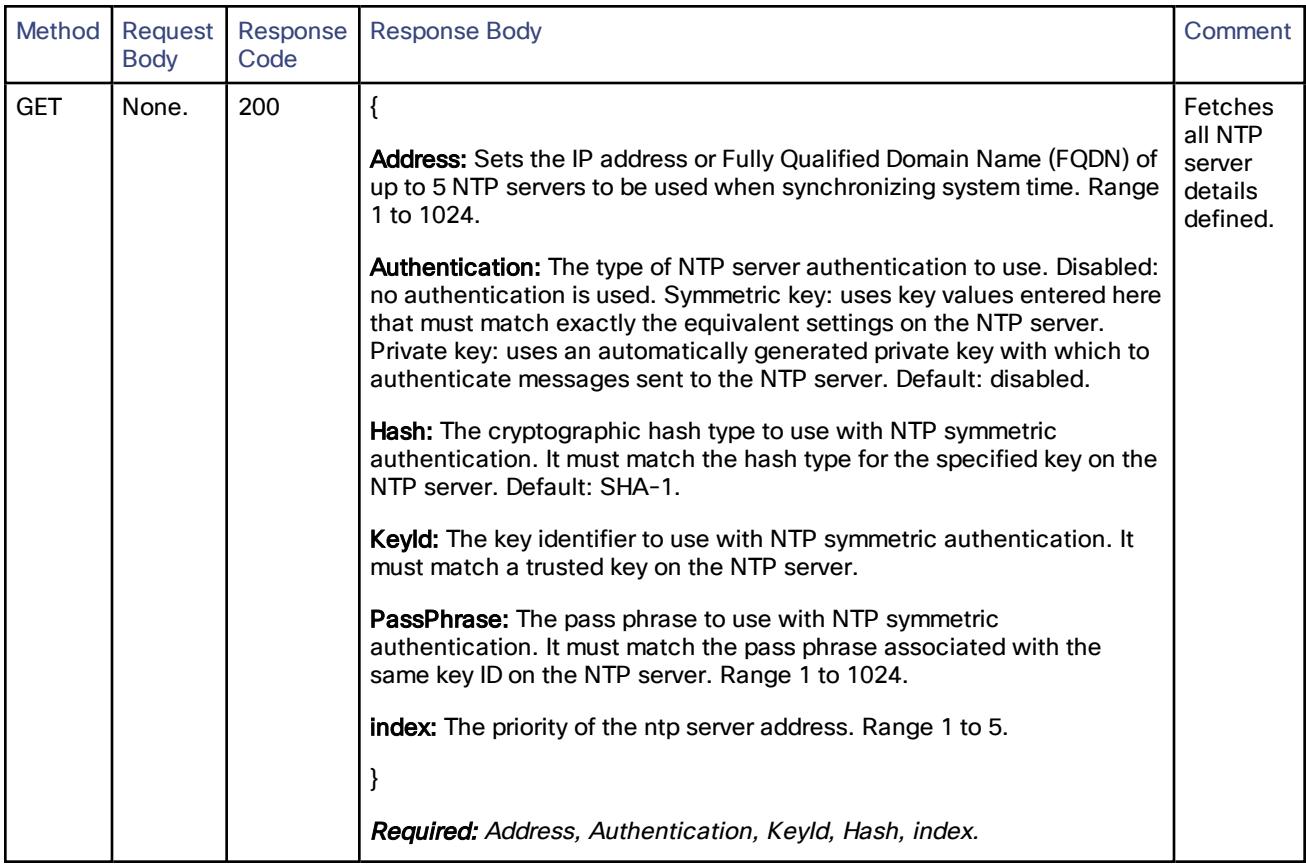

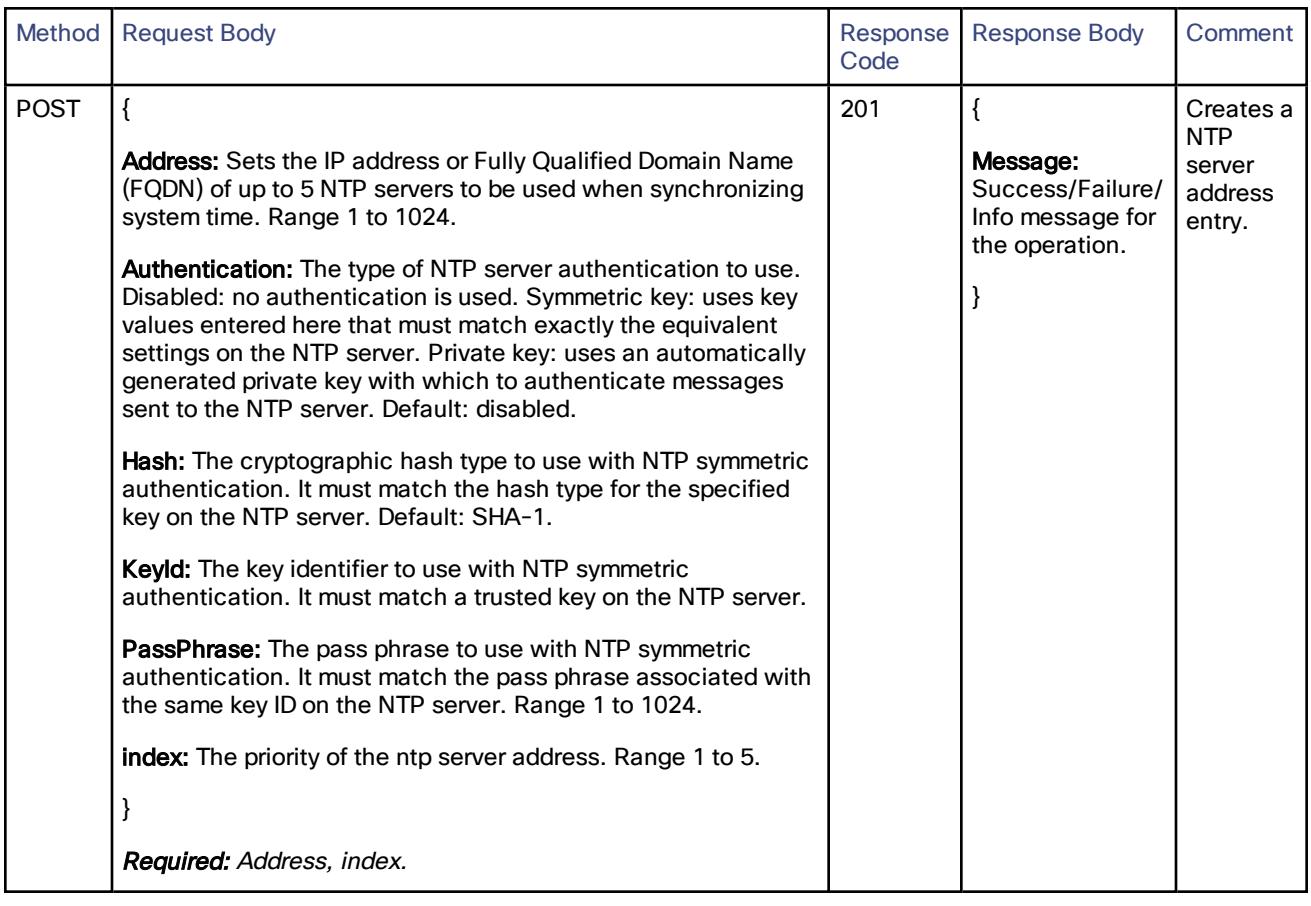

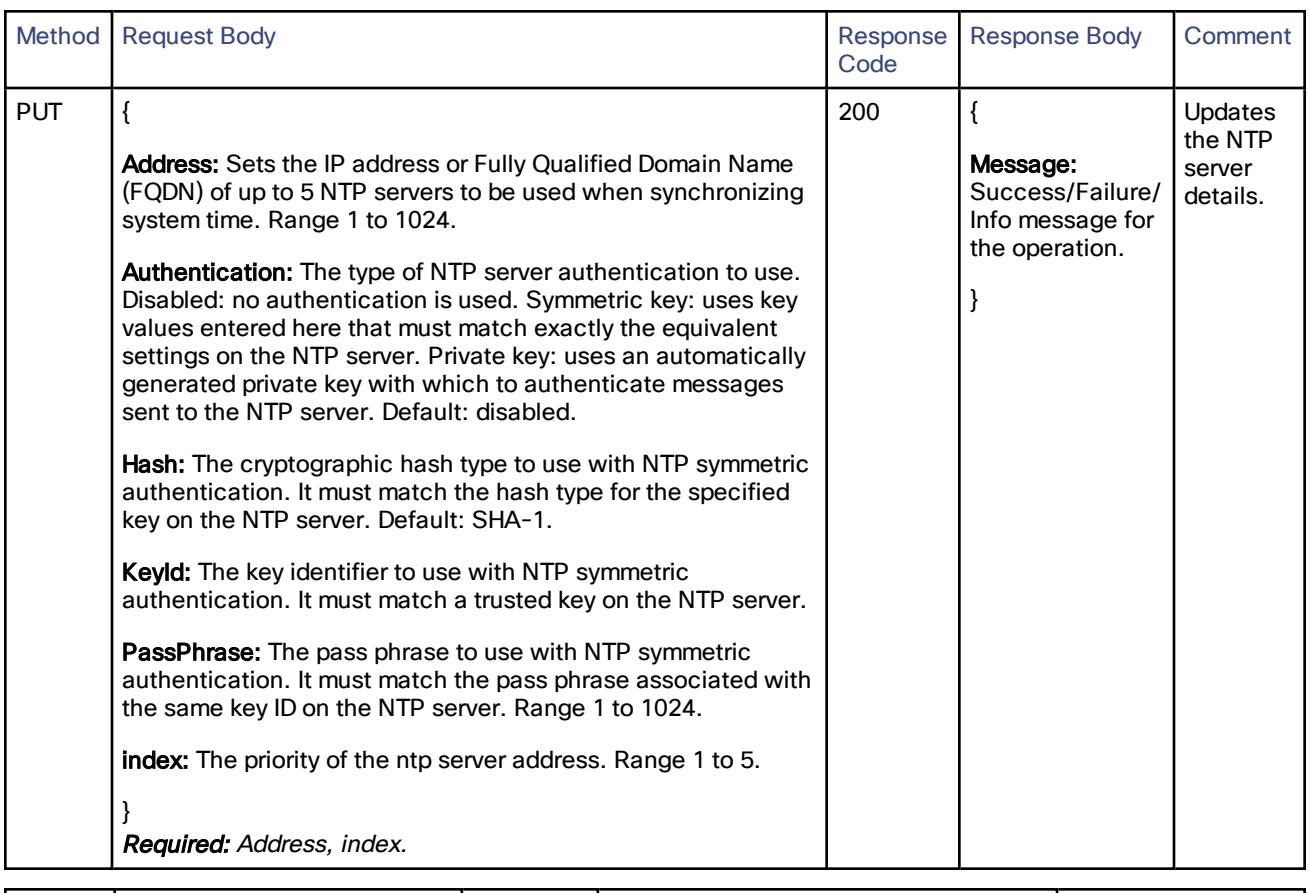

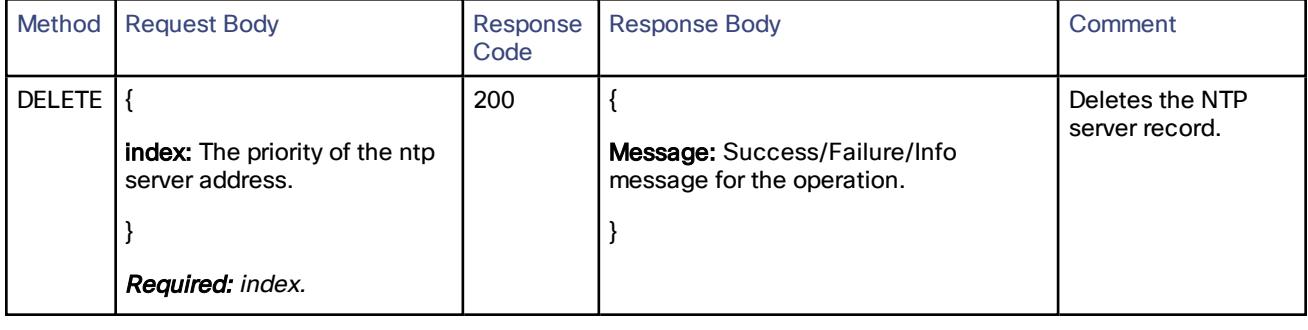

# /common/time/status:

Read the time status.

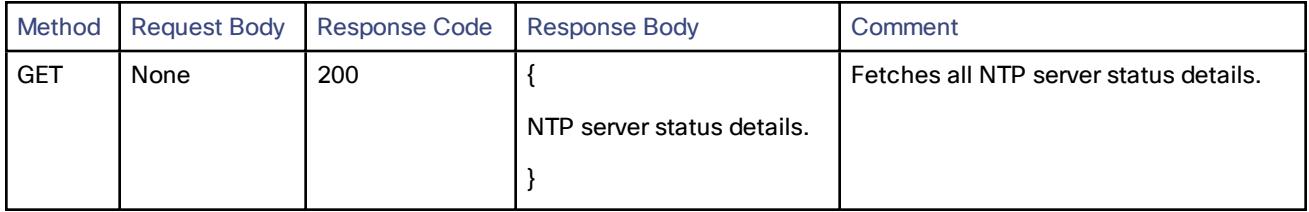

# /common/time/timezone:

#### Read or update the time zone.

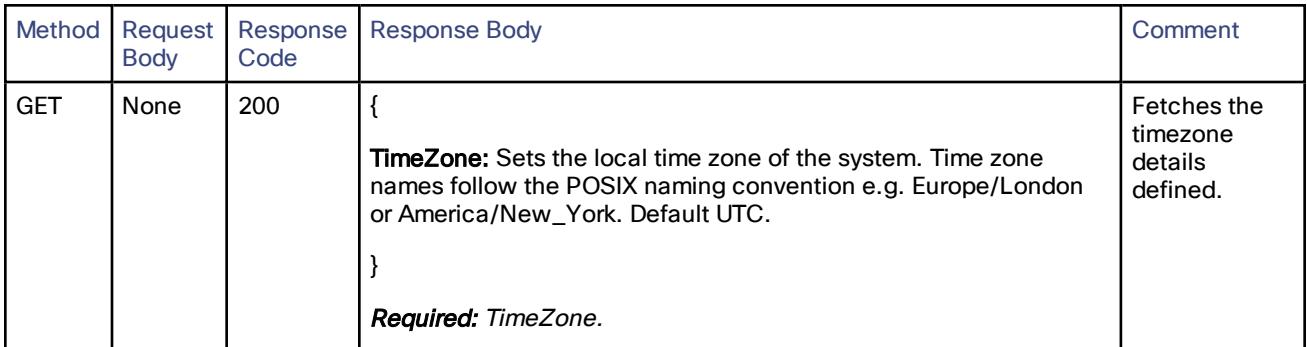

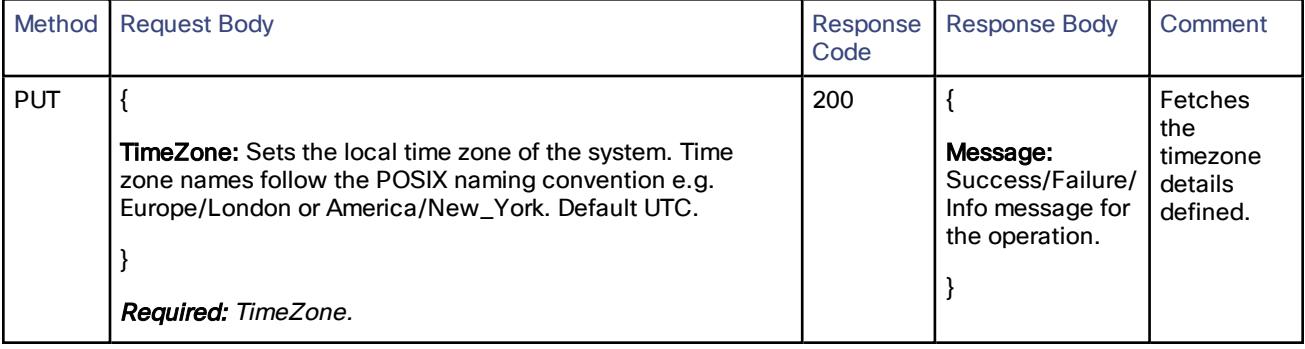

# /common/transform:

Create, read, update or delete transforms.

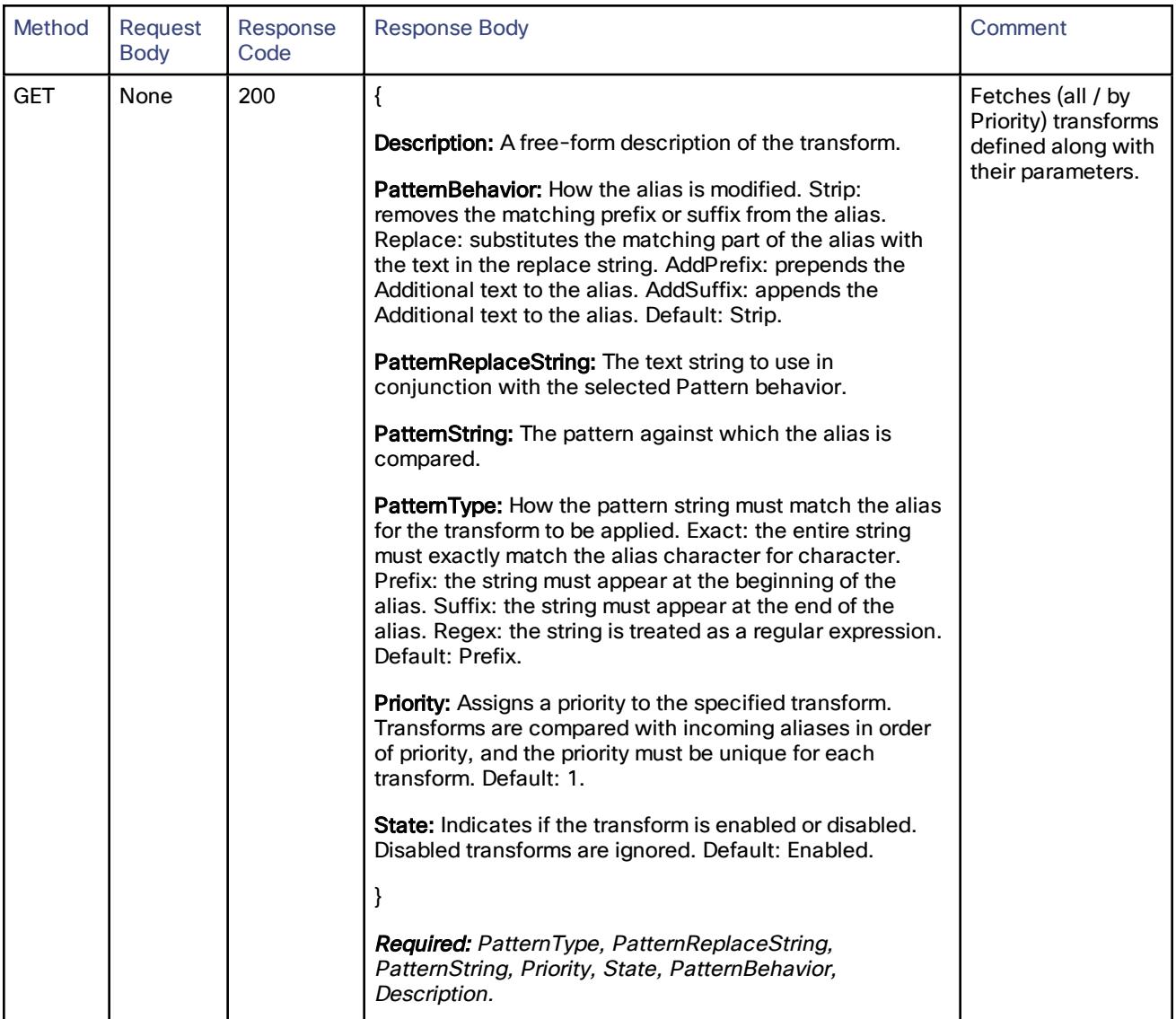

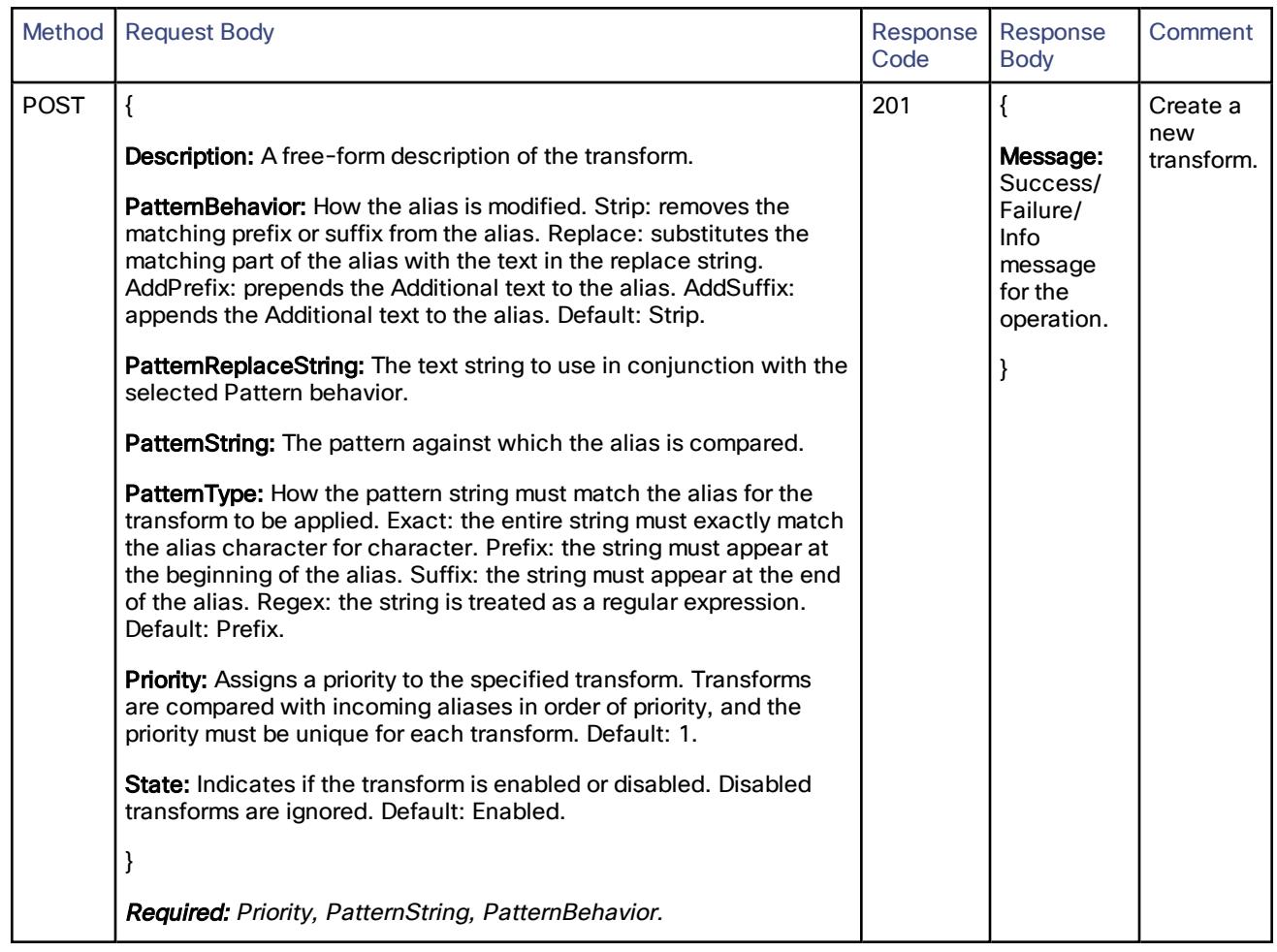

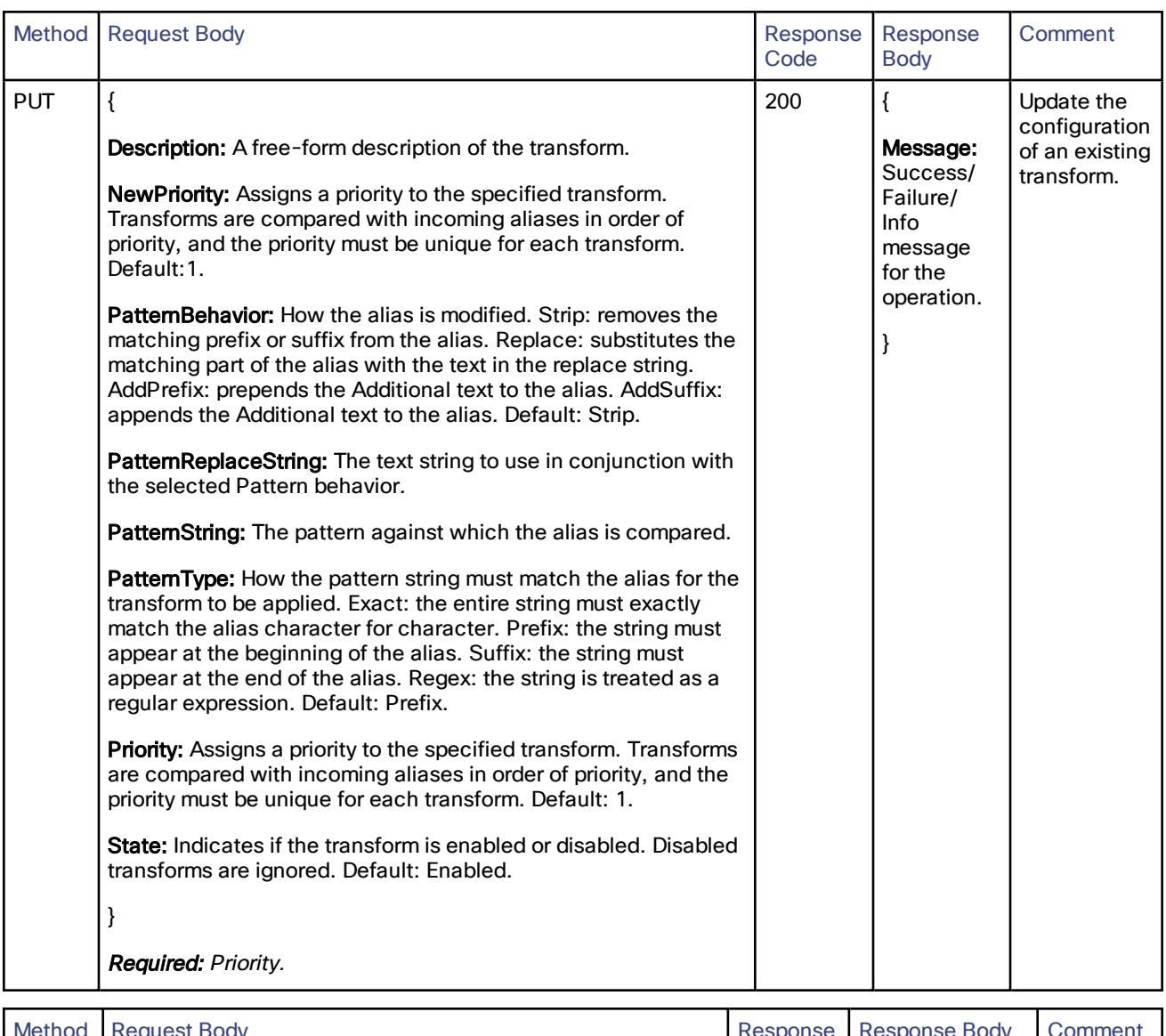

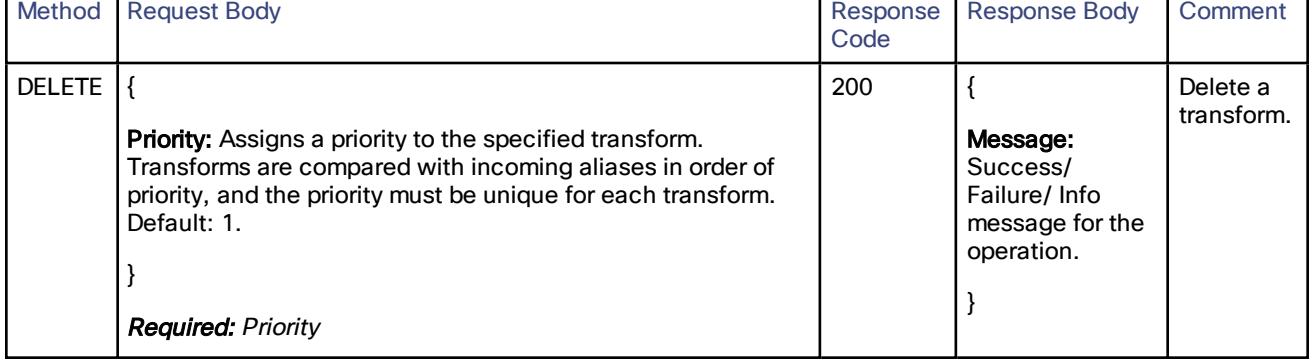

# /common/zone/dnszone:

Create, read, update or delete the DNS zone.

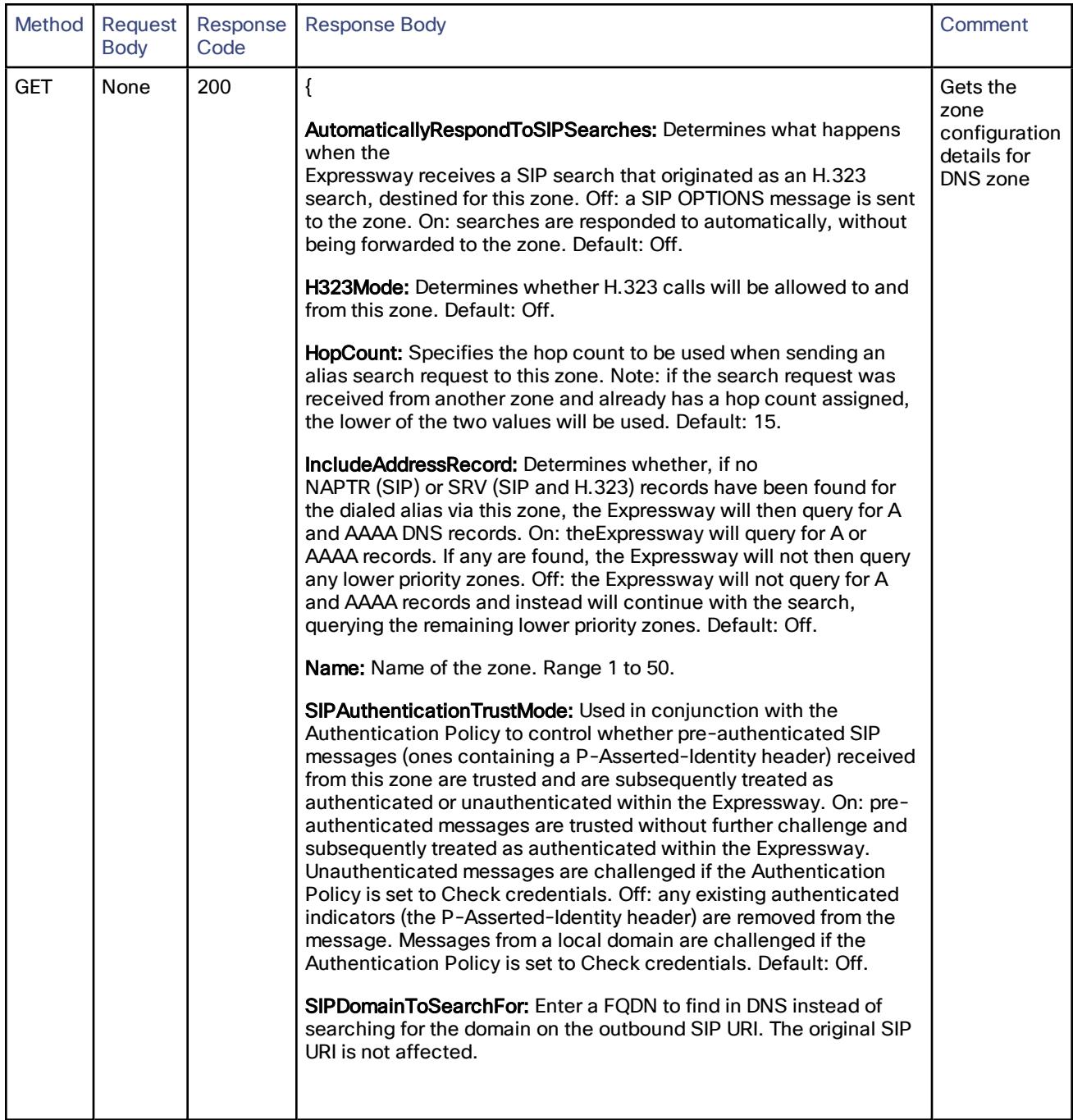

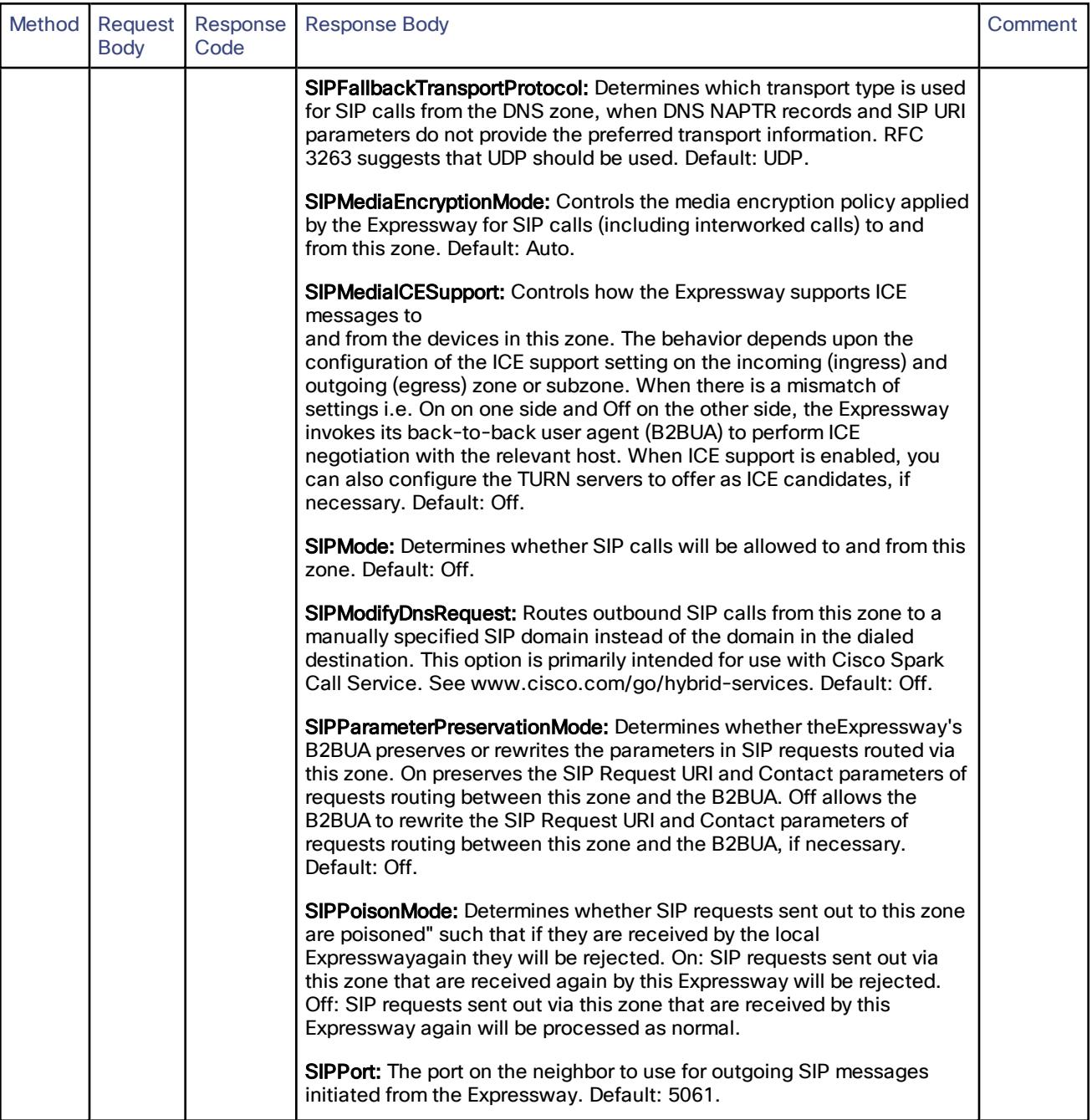

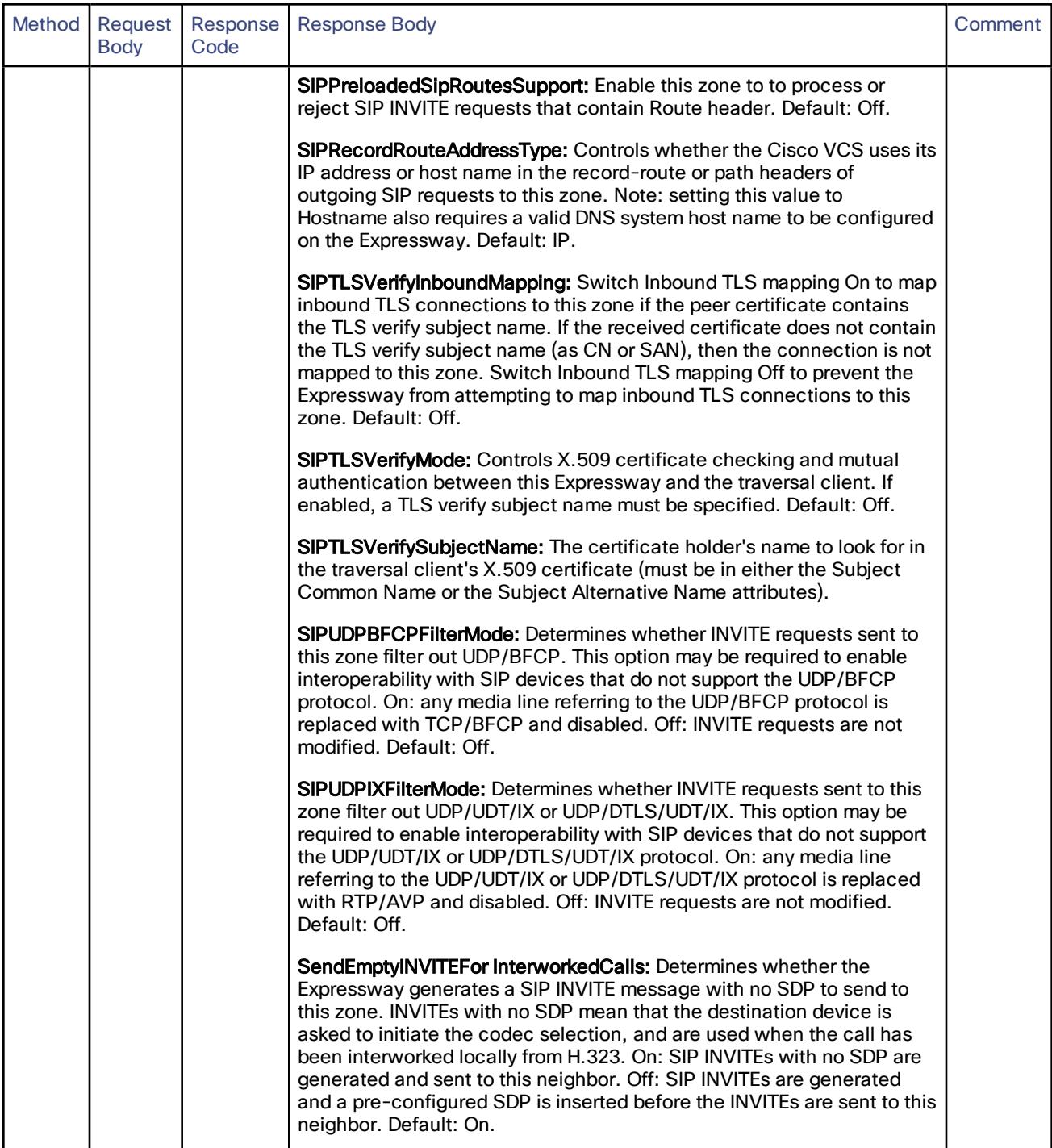

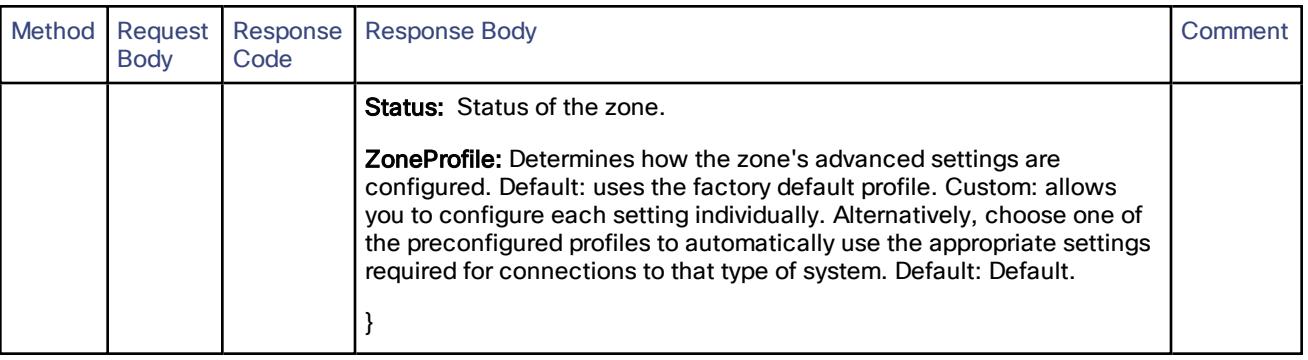

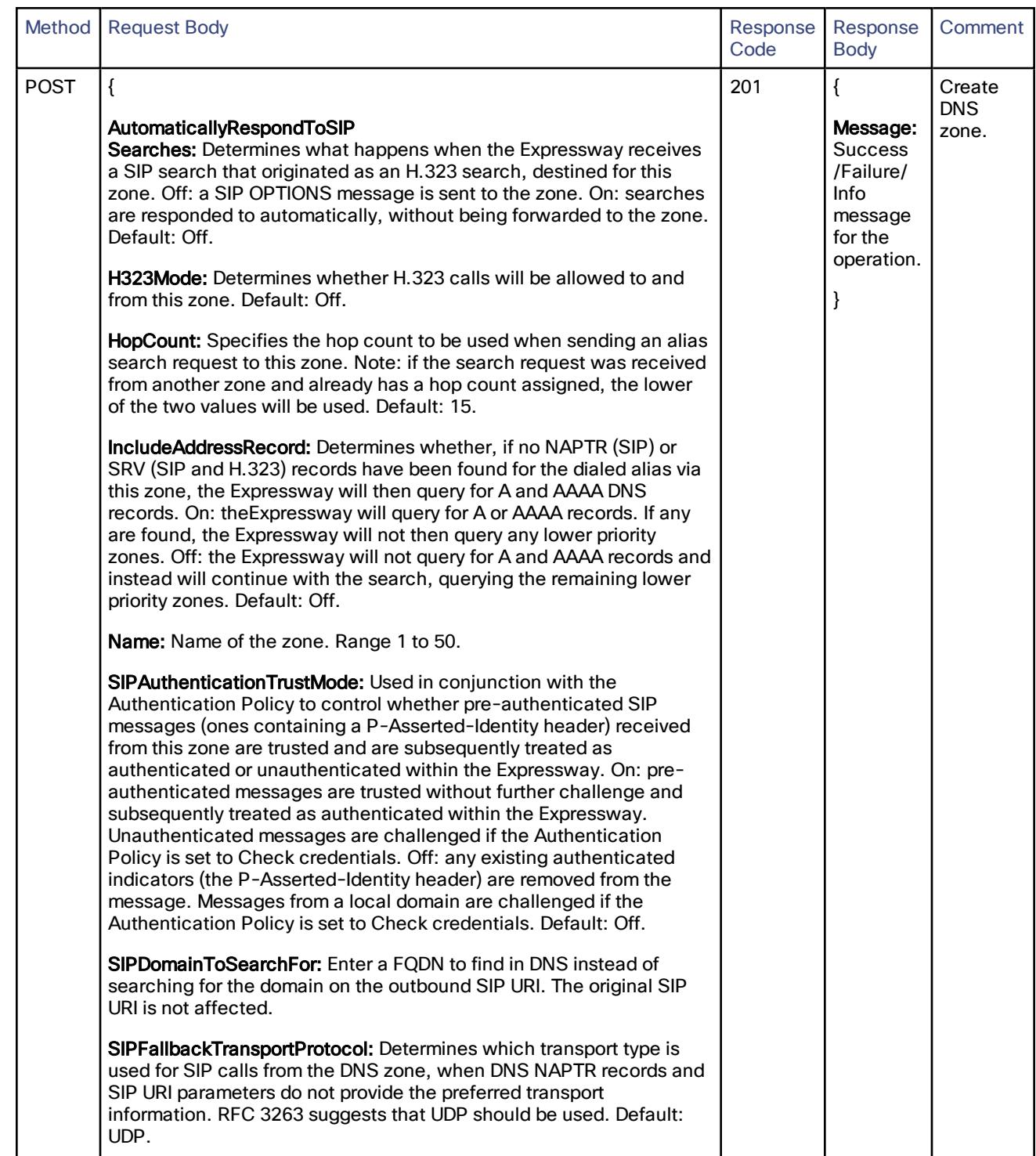

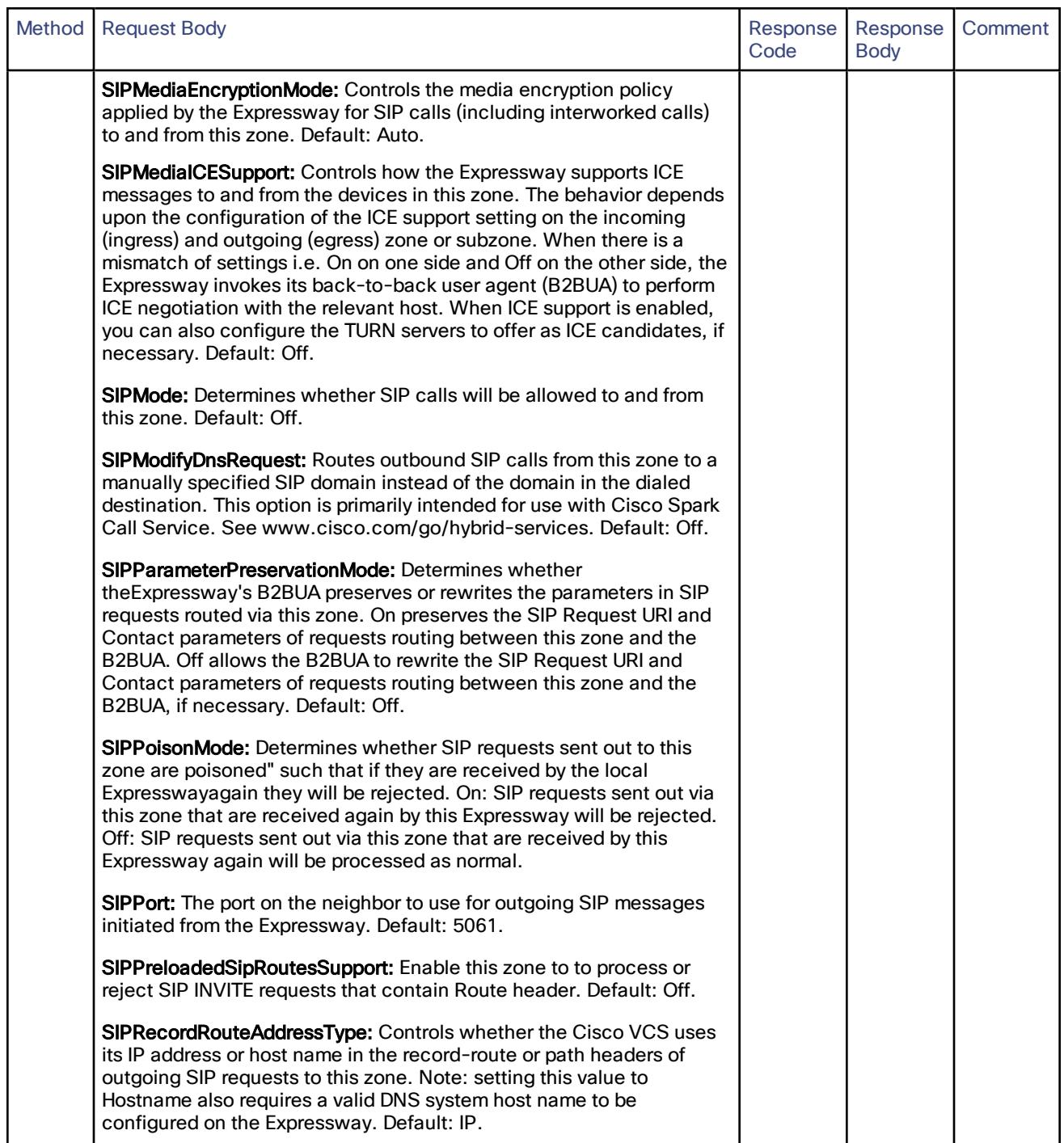

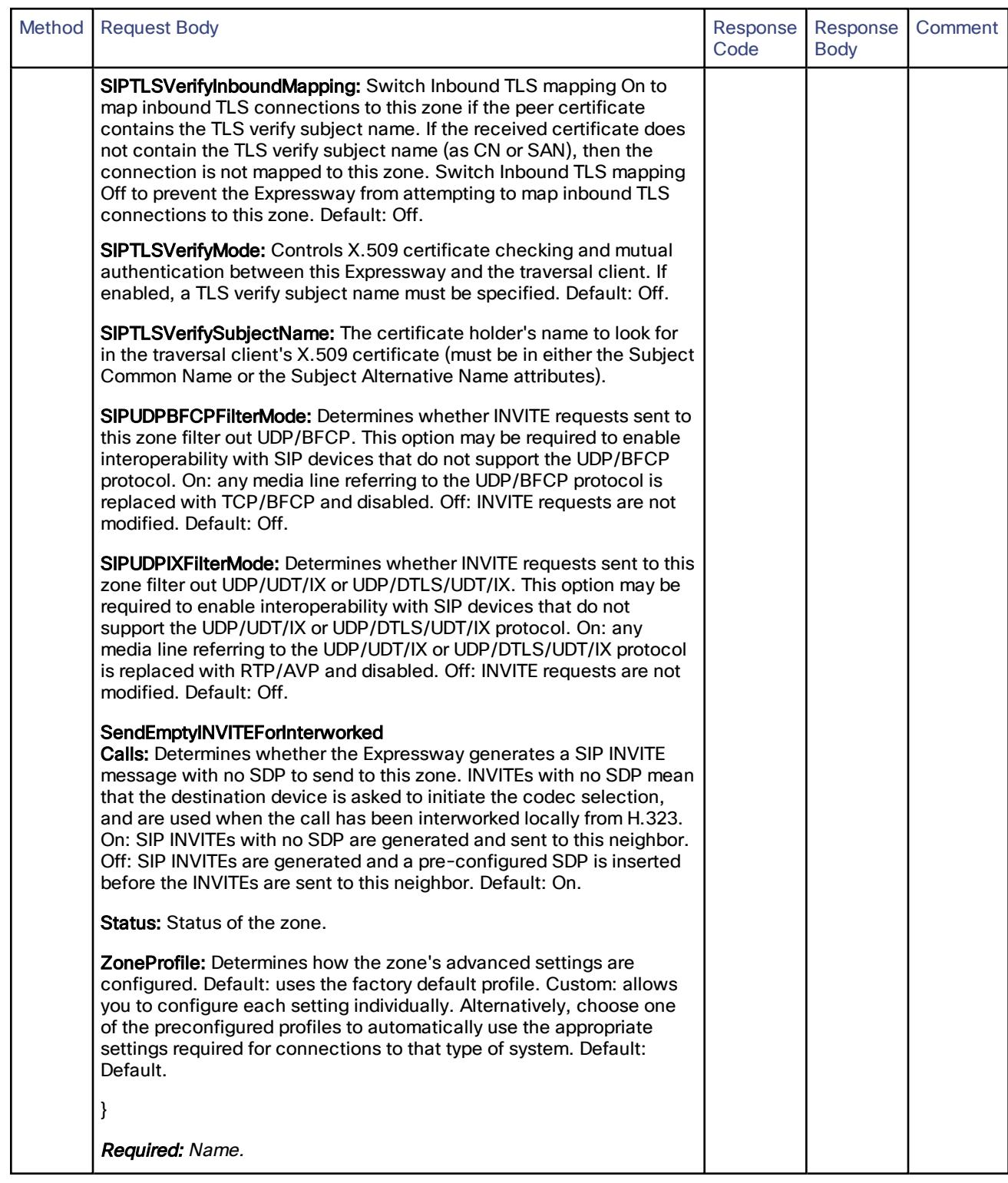
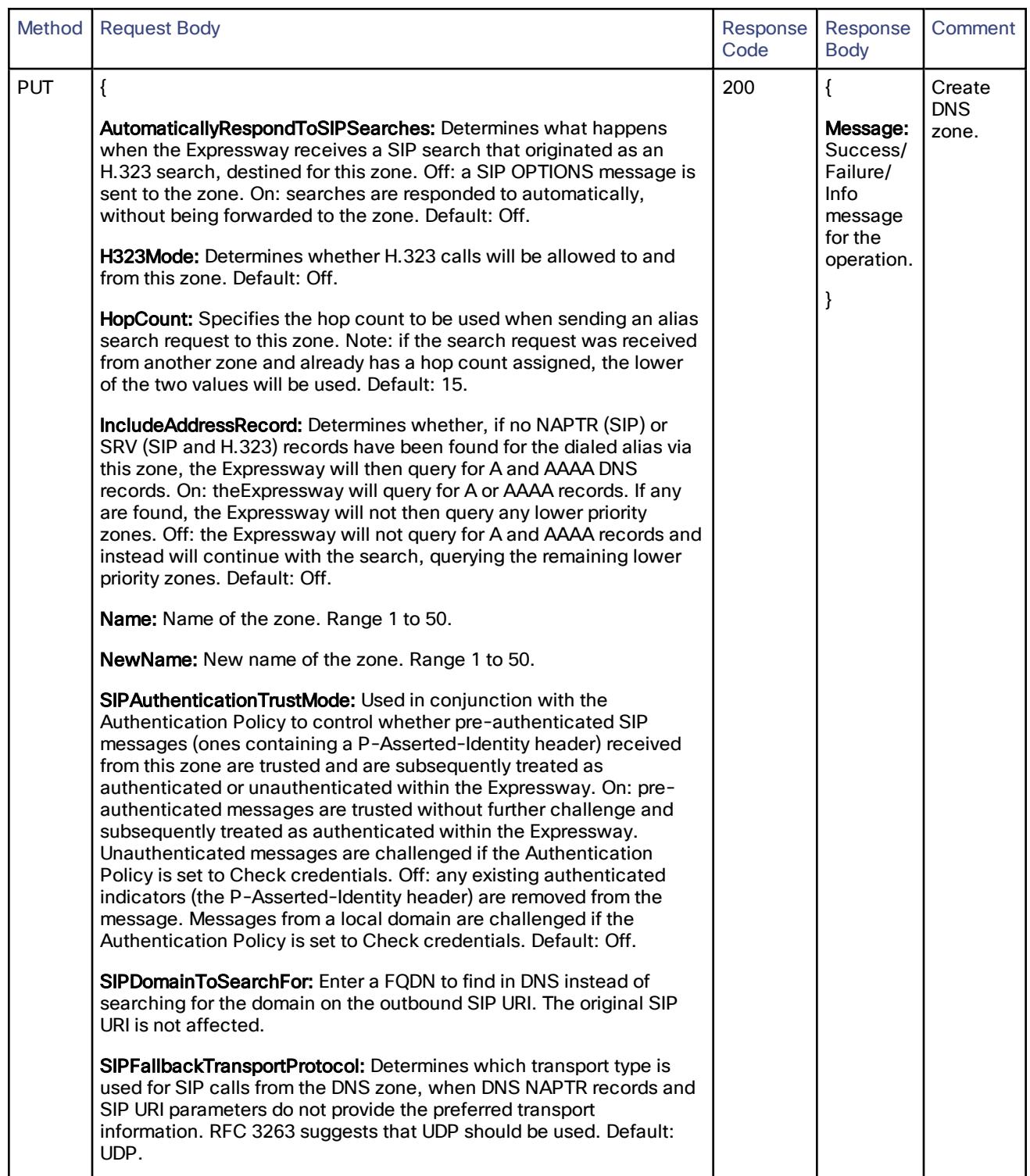

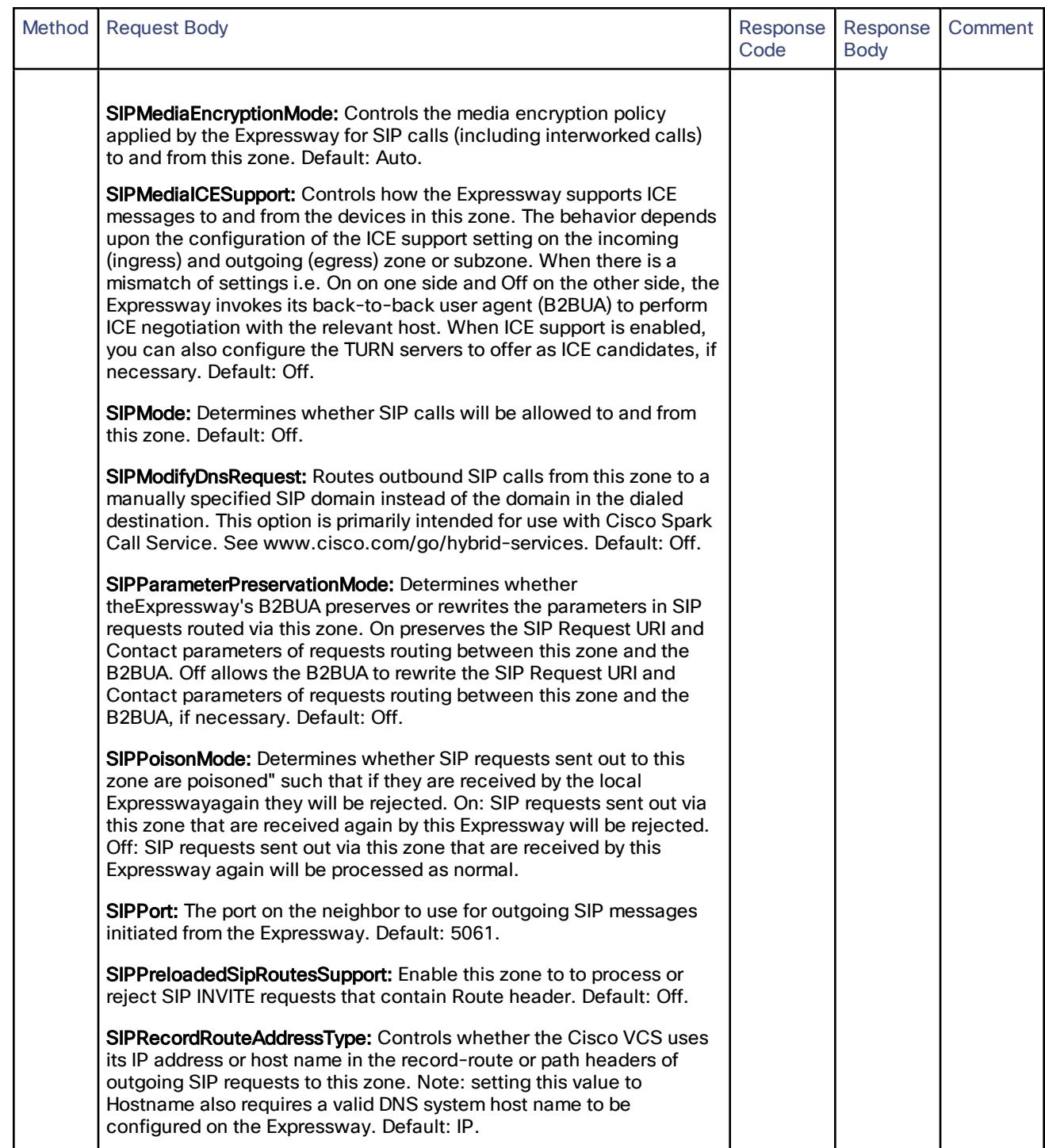

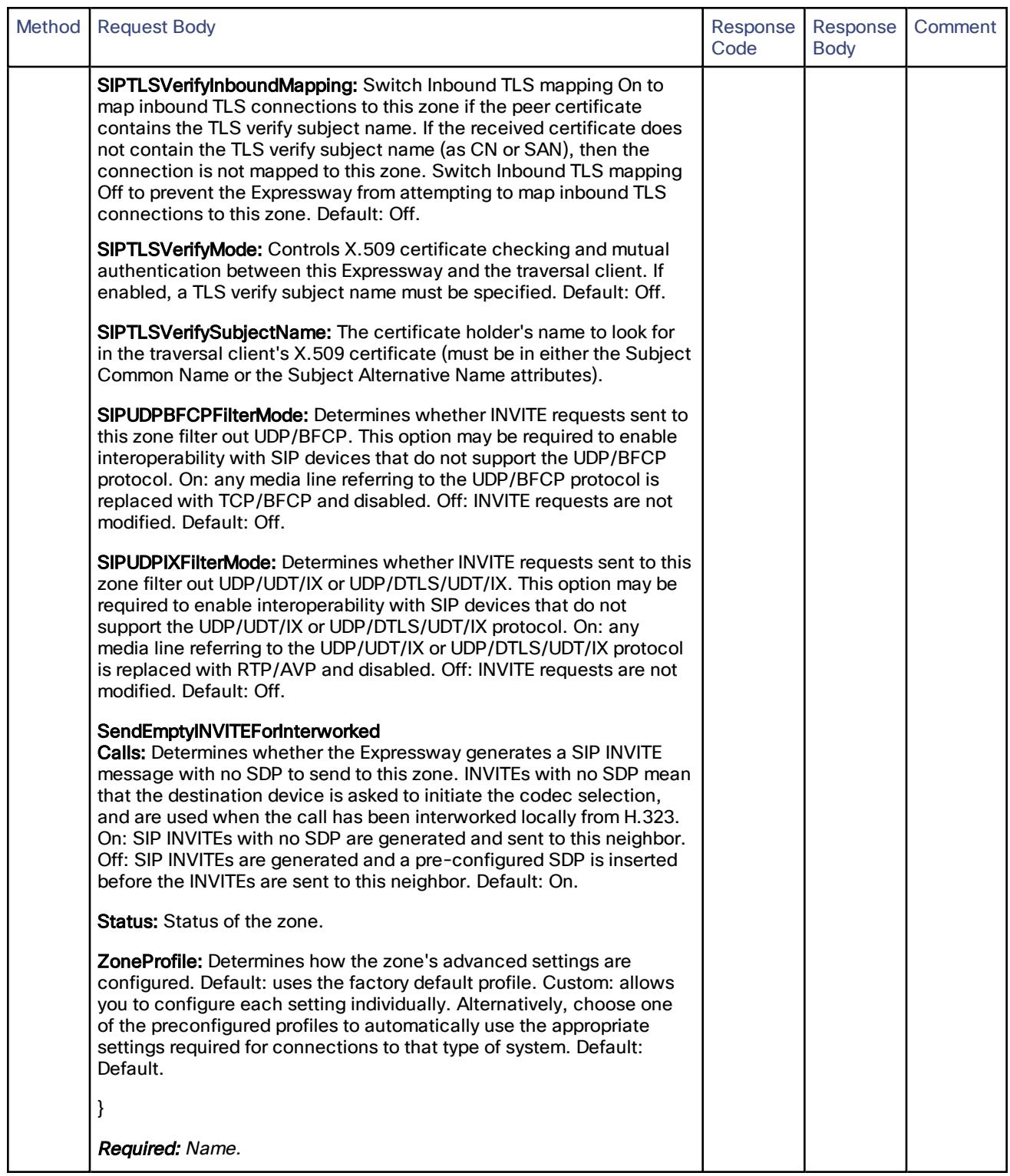

### Cisco Expressway REST API Reference Guide

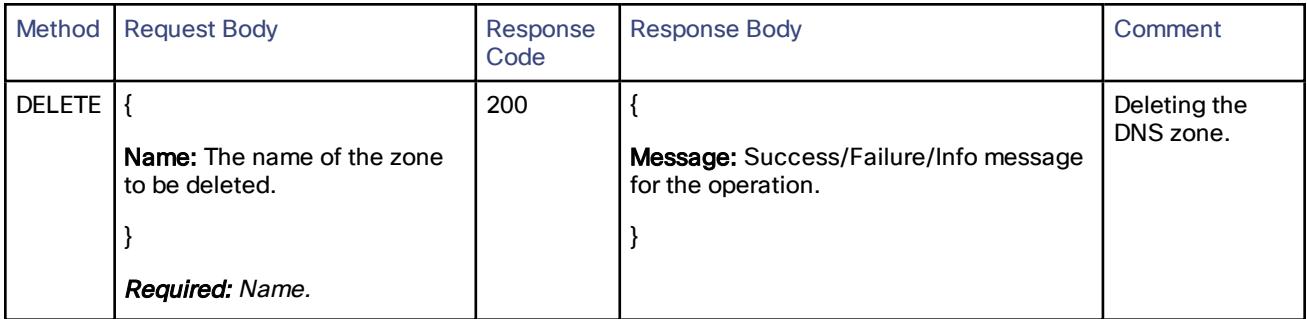

# /common/zone/neighborzone:

Create, read, update or delete the client zone.

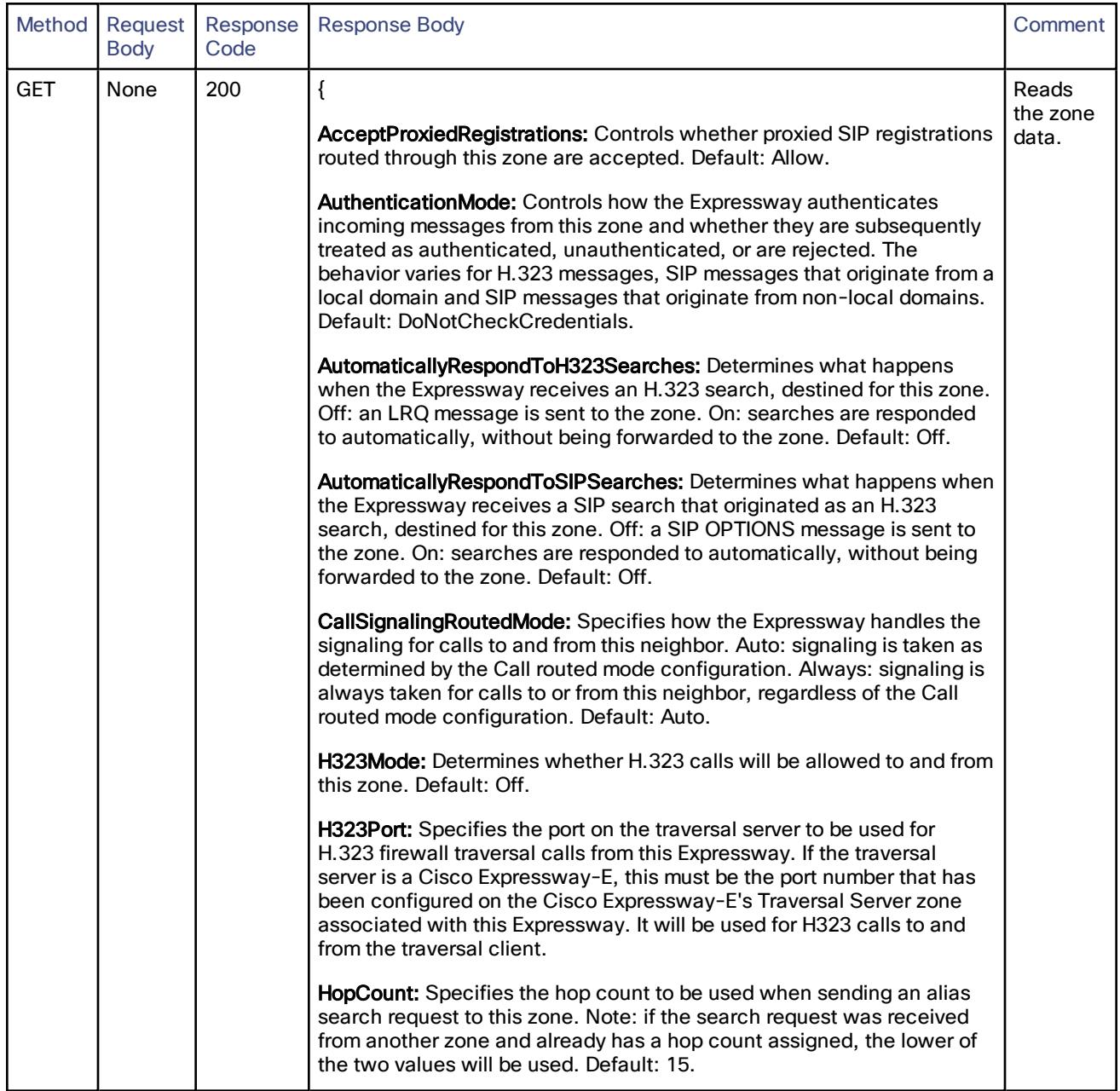

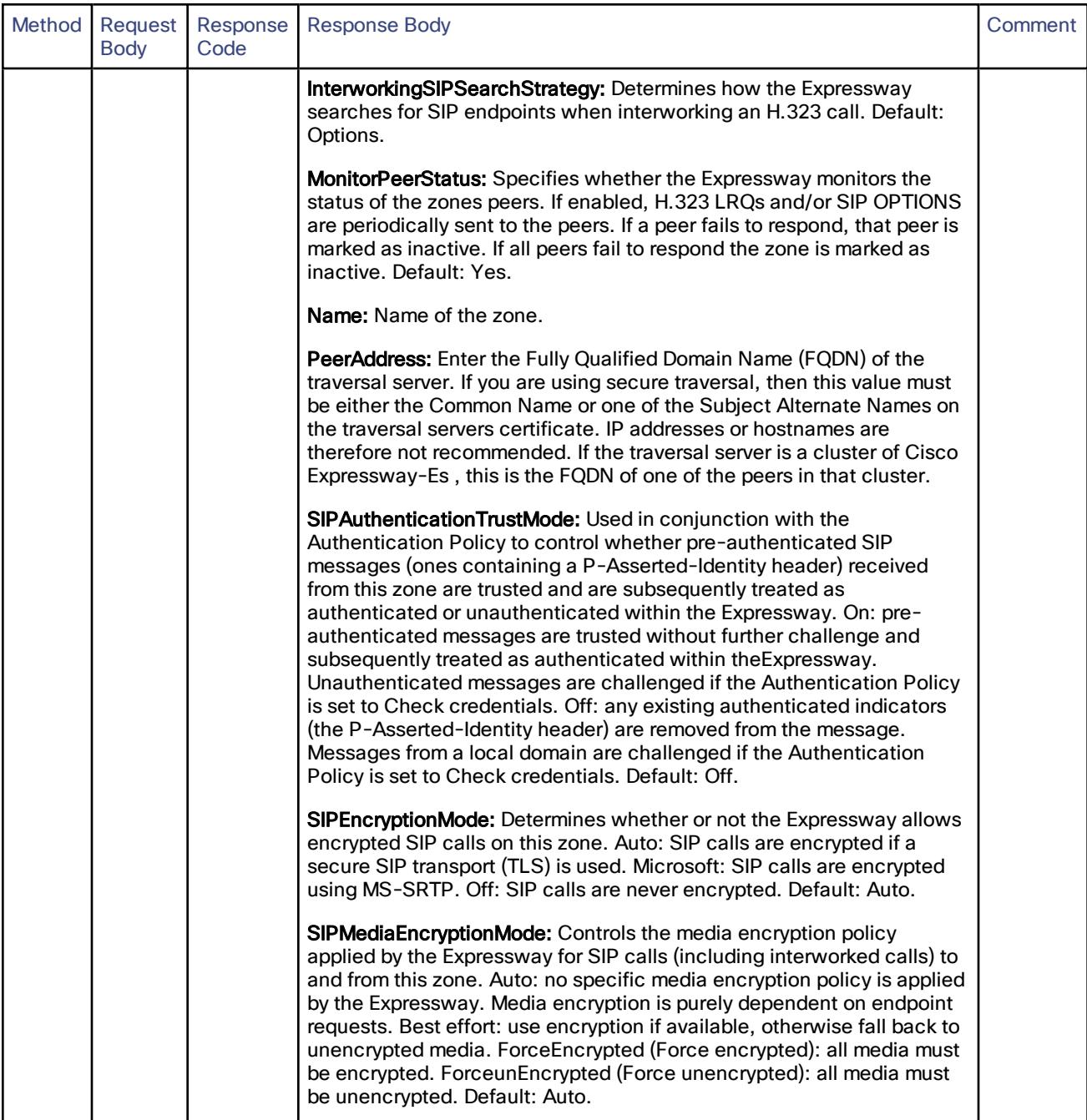

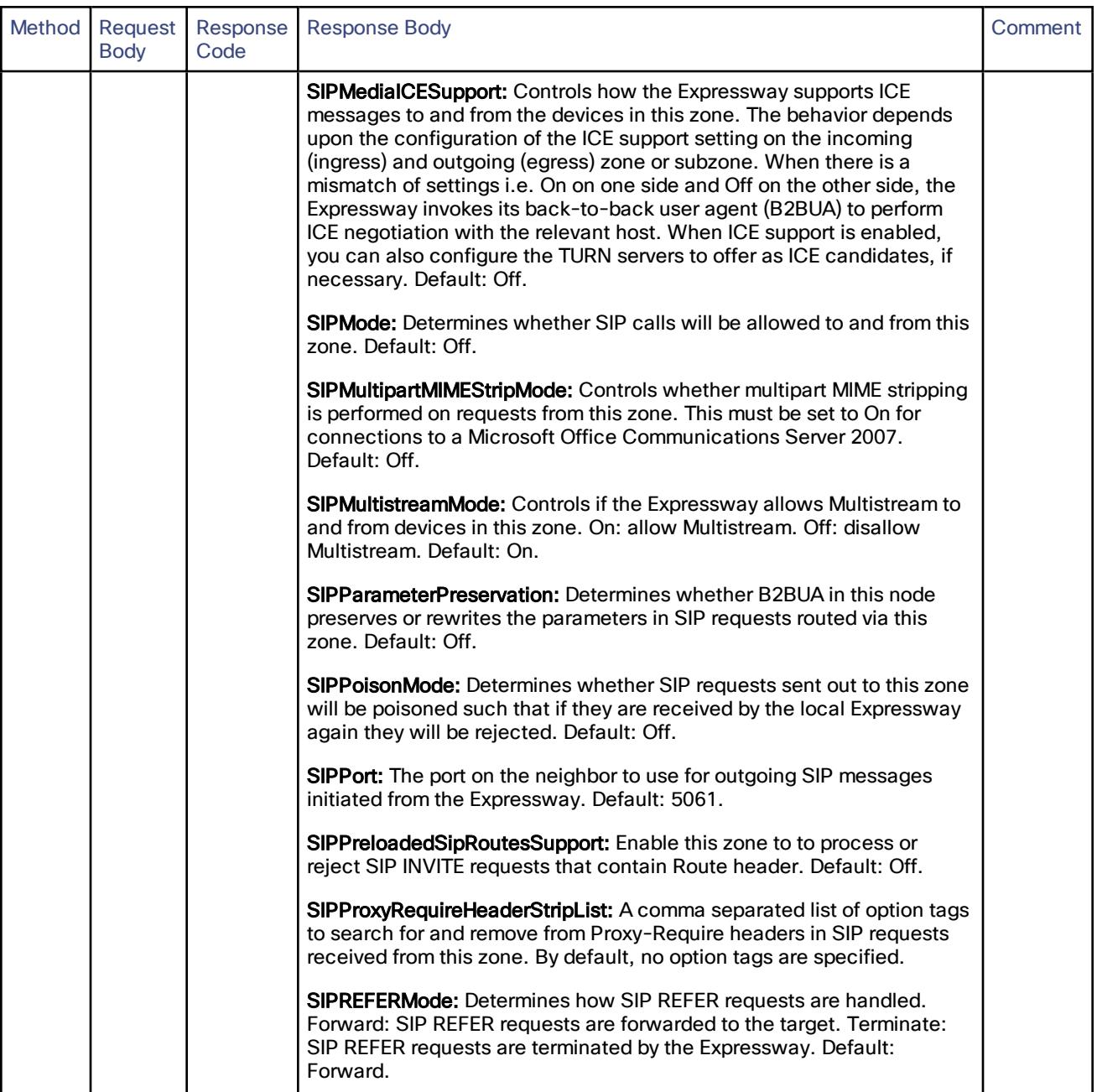

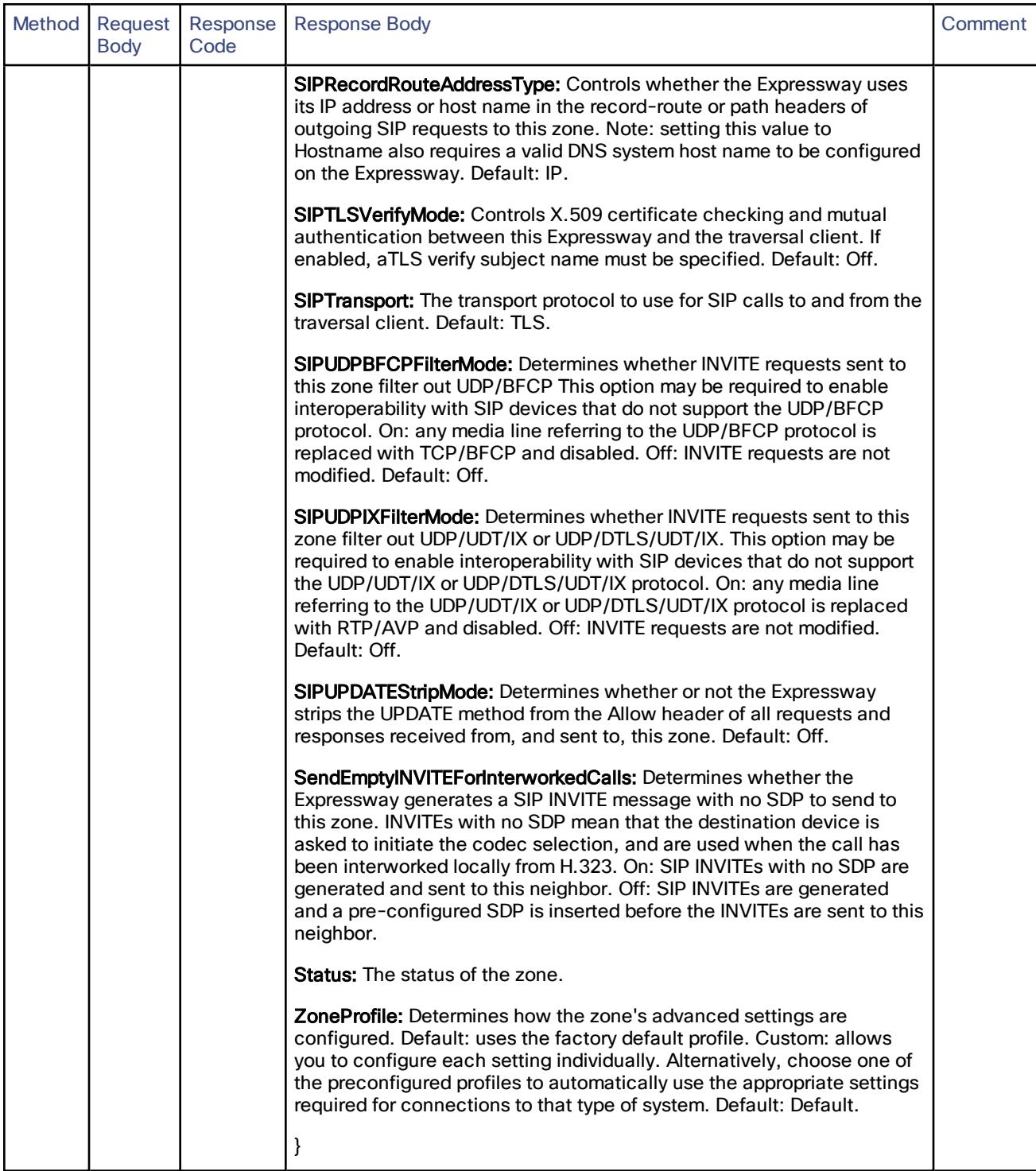

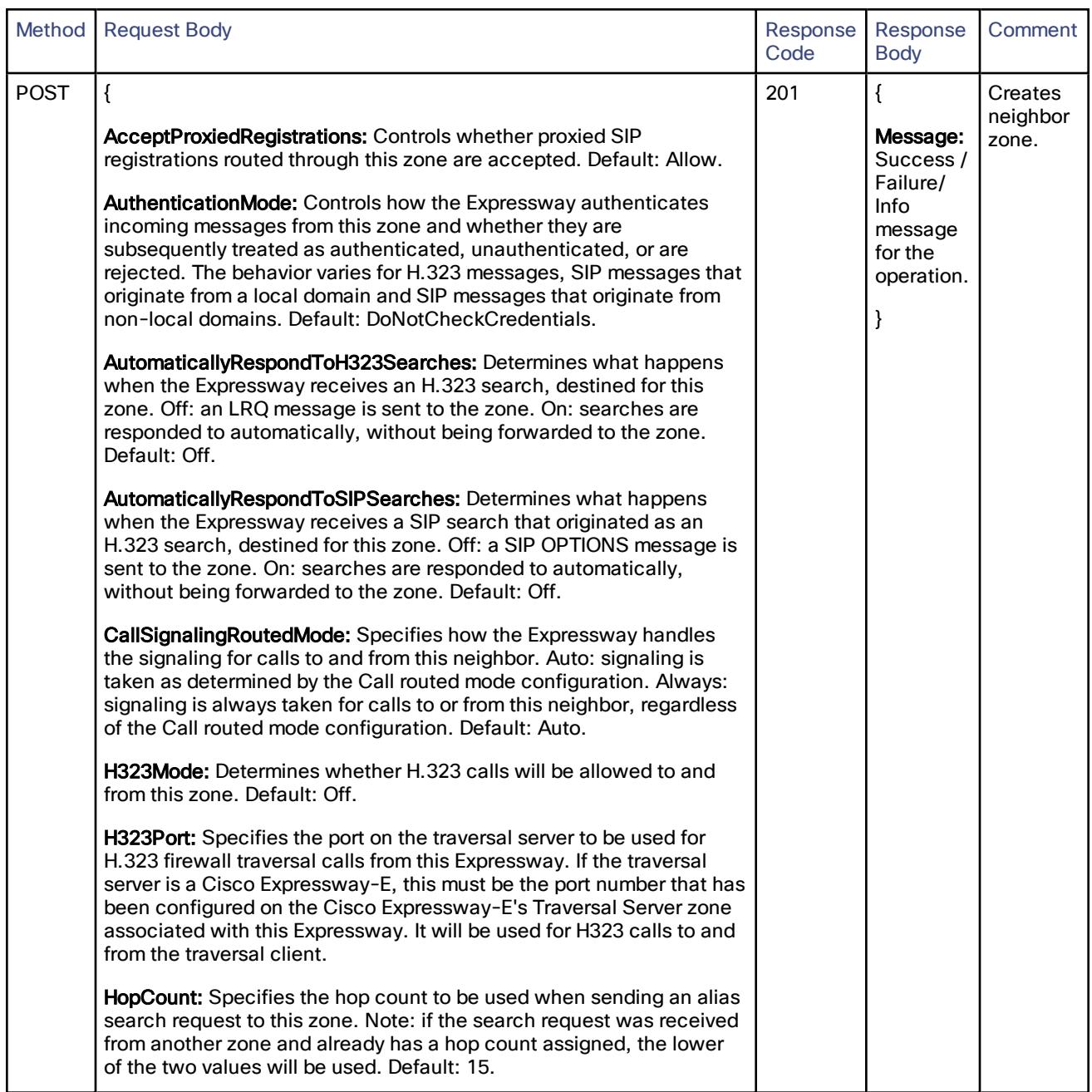

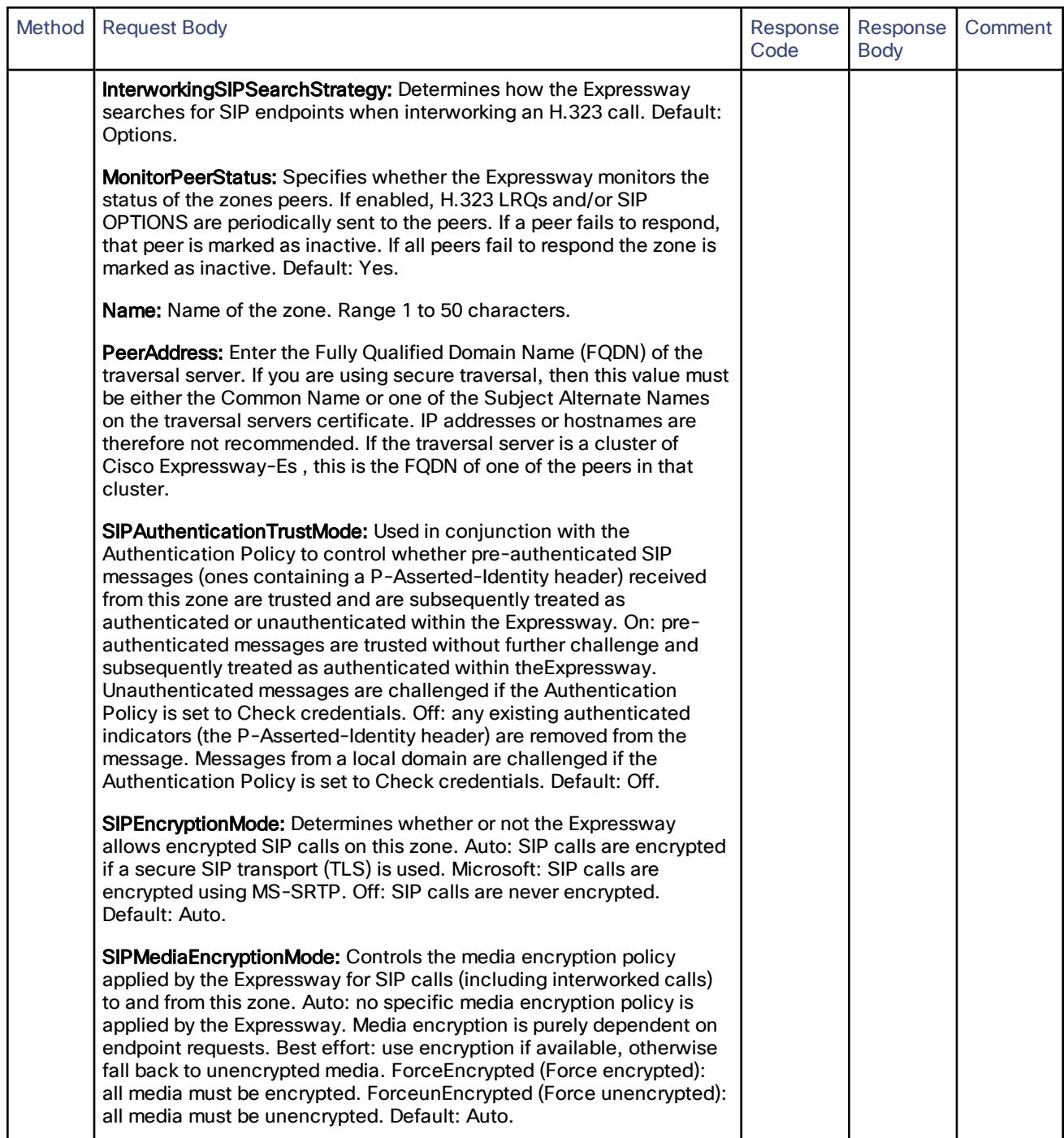

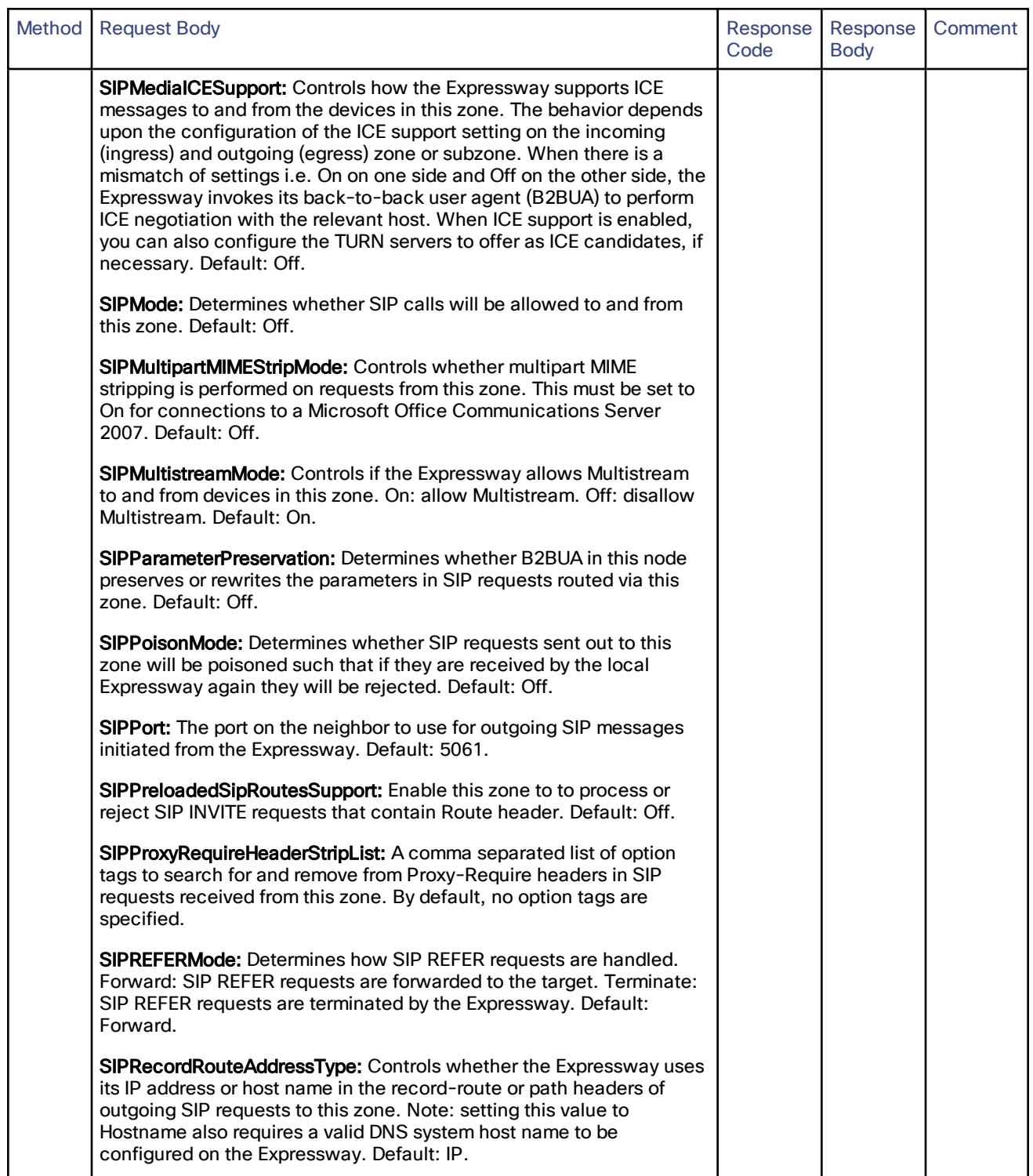

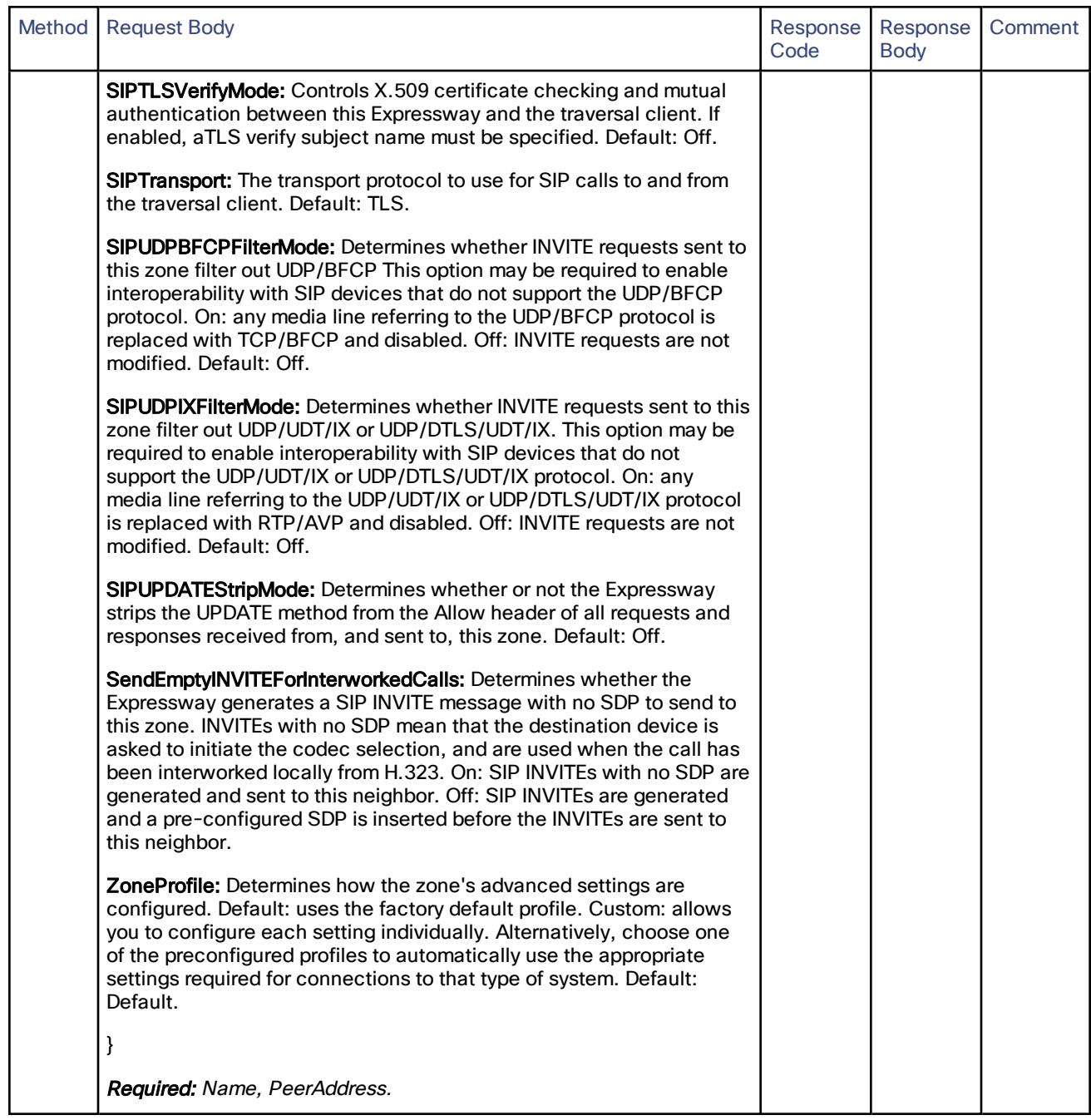

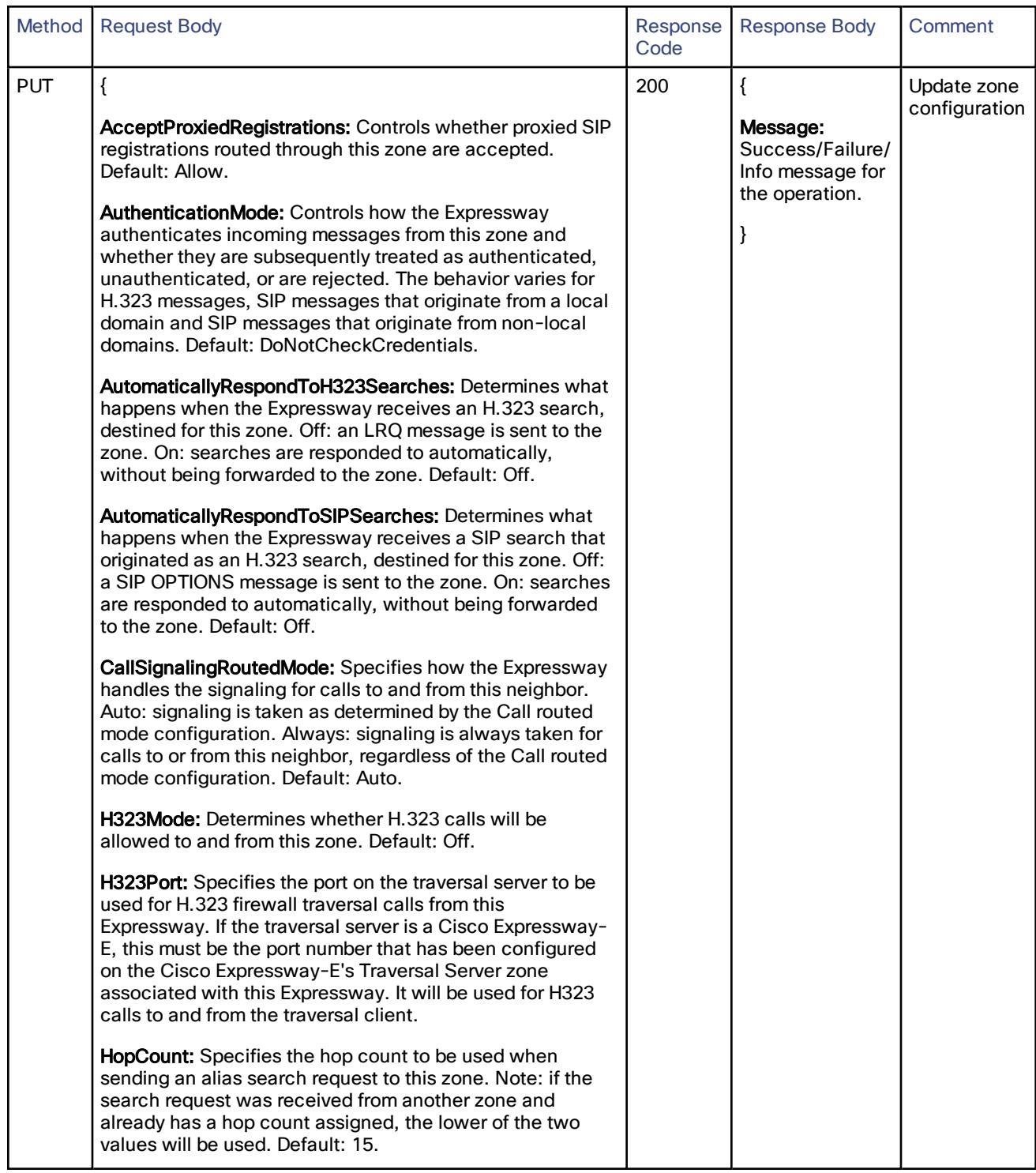

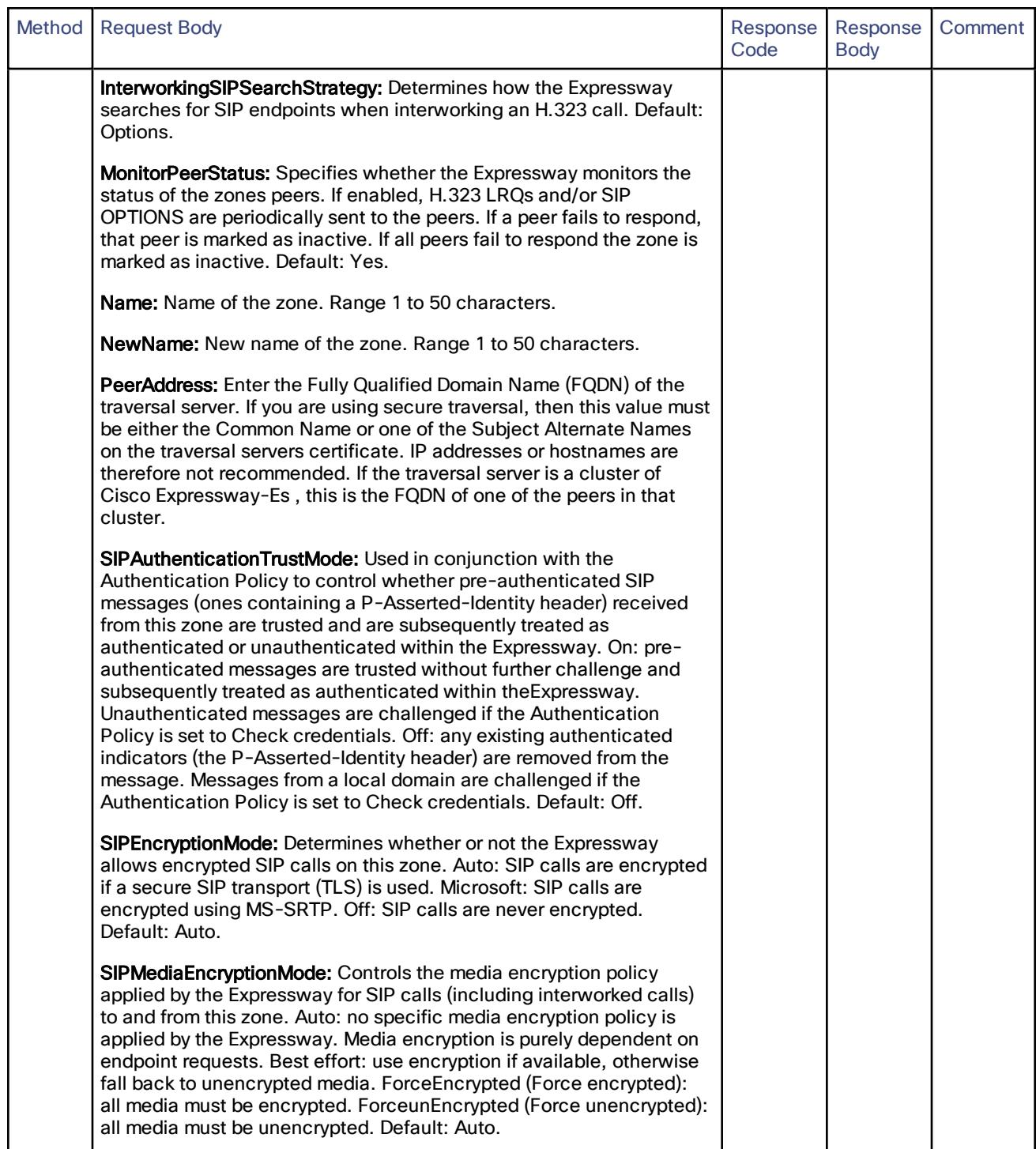

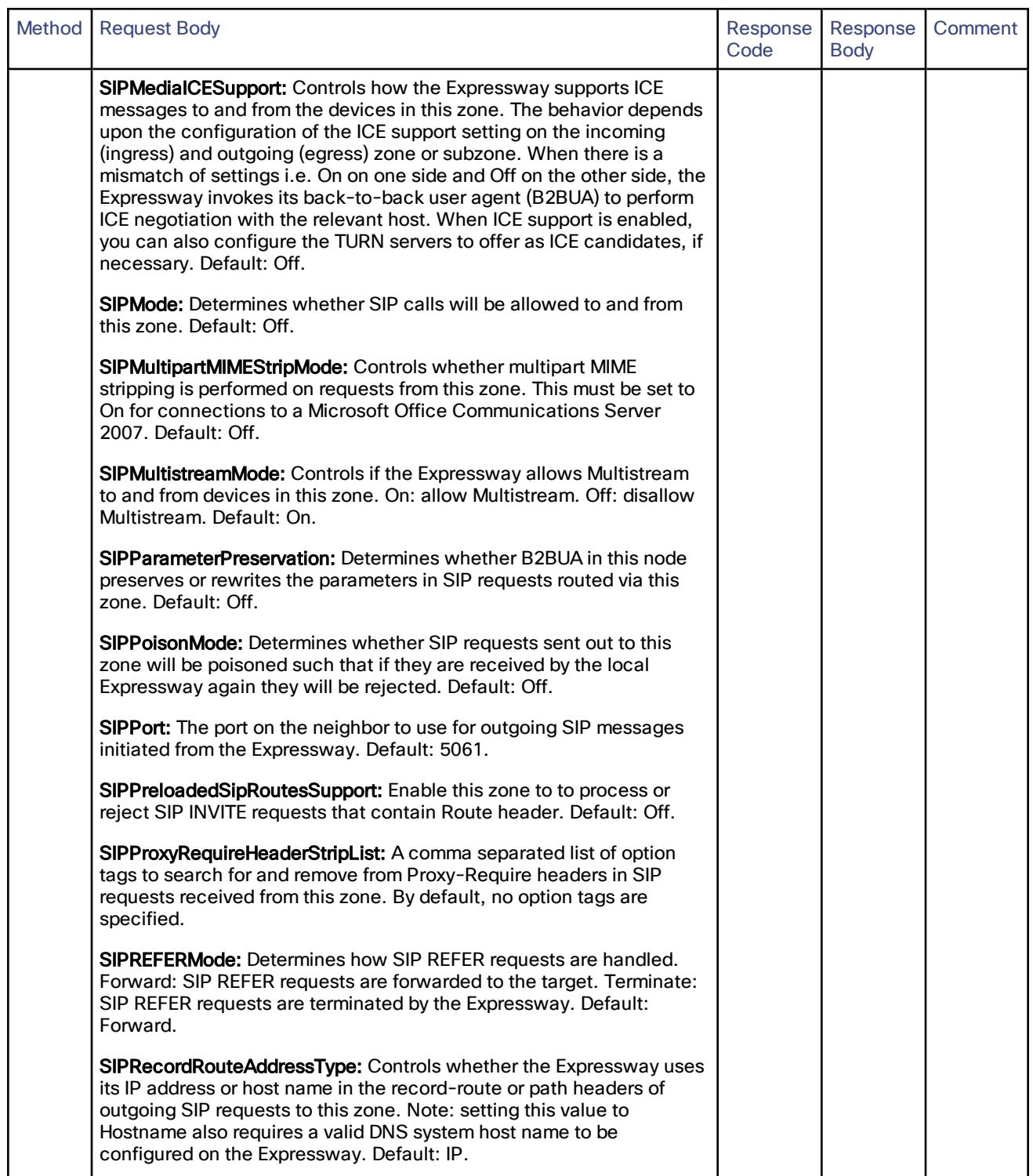

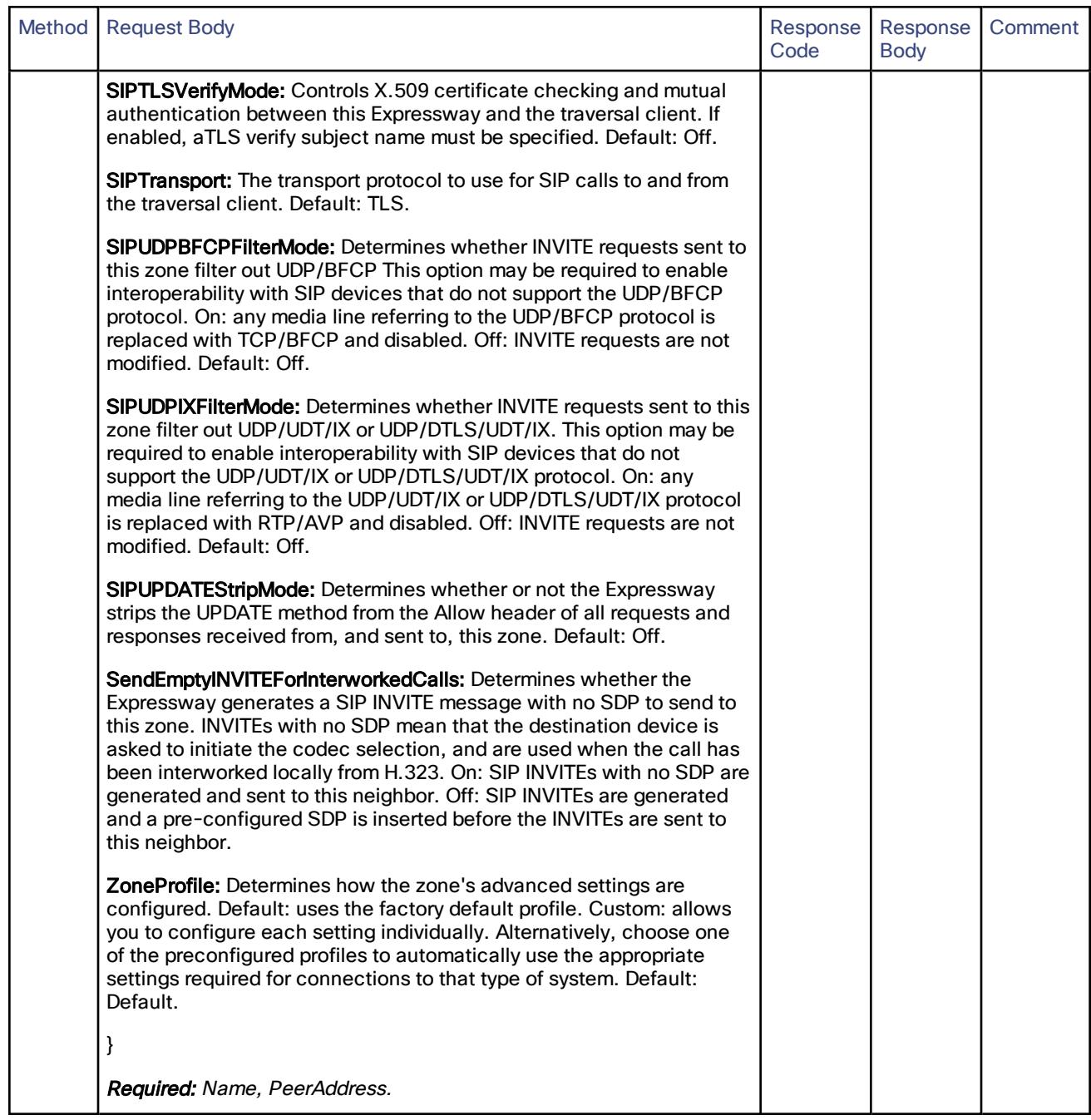

### Cisco Expressway REST API Reference Guide

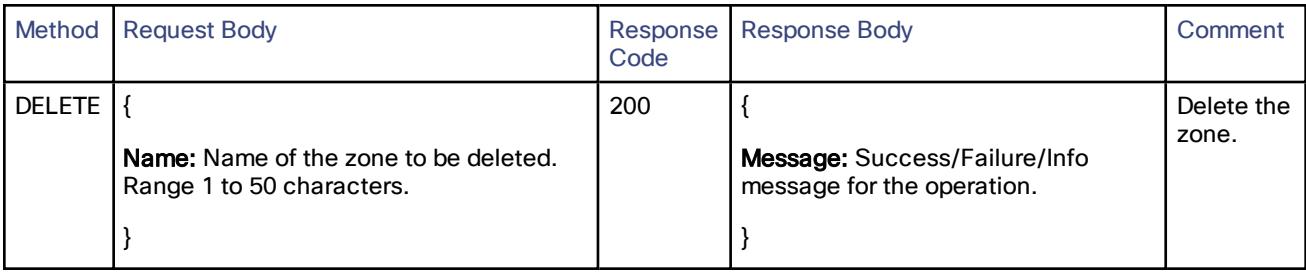

# /configuration/allowlist/autopaths:

### Moebius API endpoint for HTTPAllowListAuto resource.

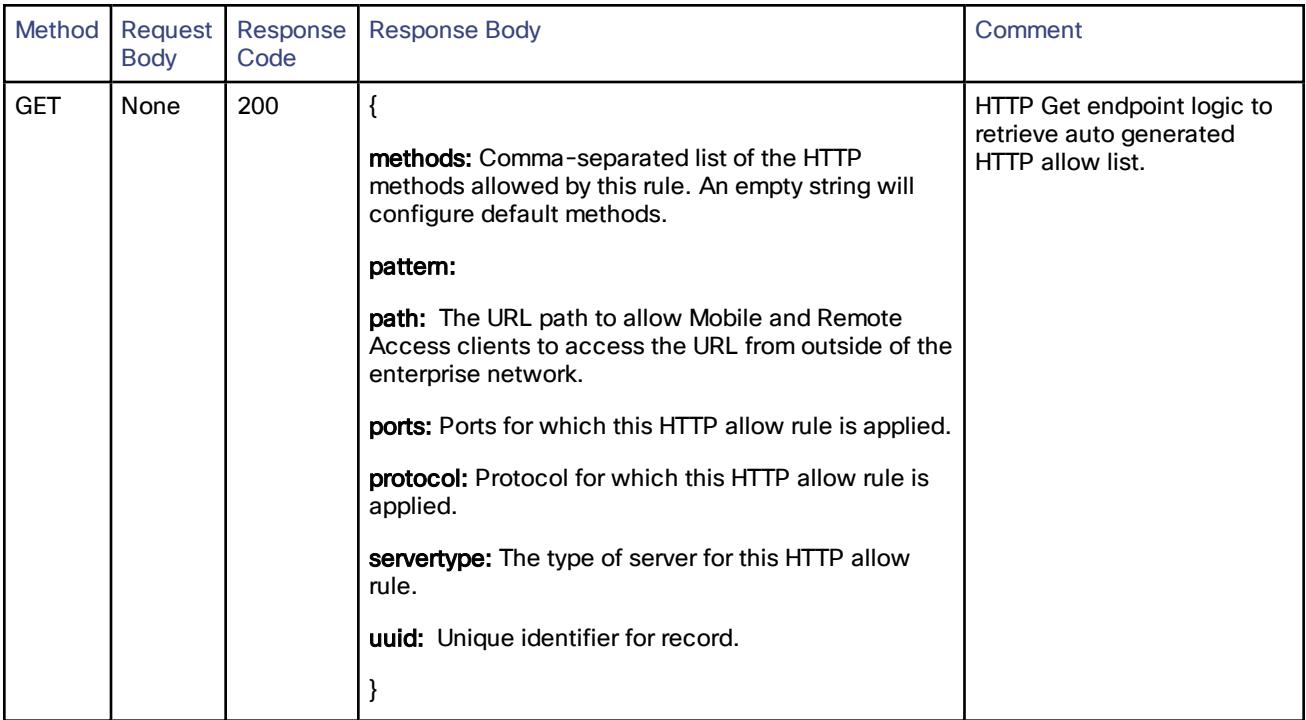

# /configuration/allowlist/control:

### Moebius API Endpoint for HTTPAllowListControl resource.

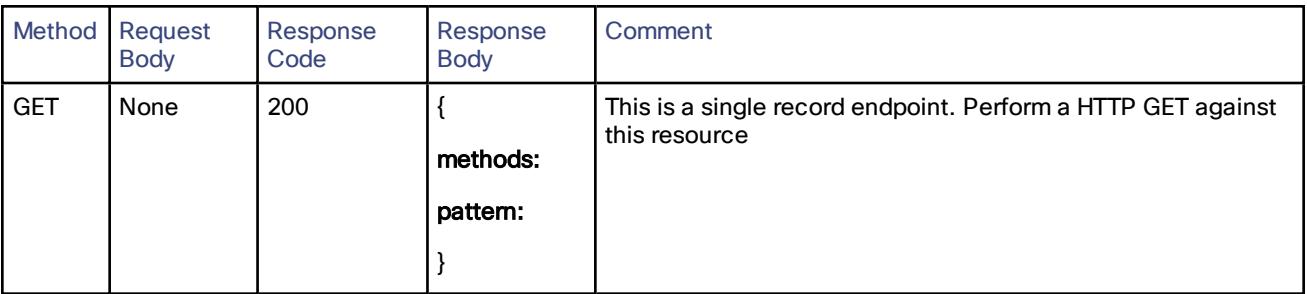

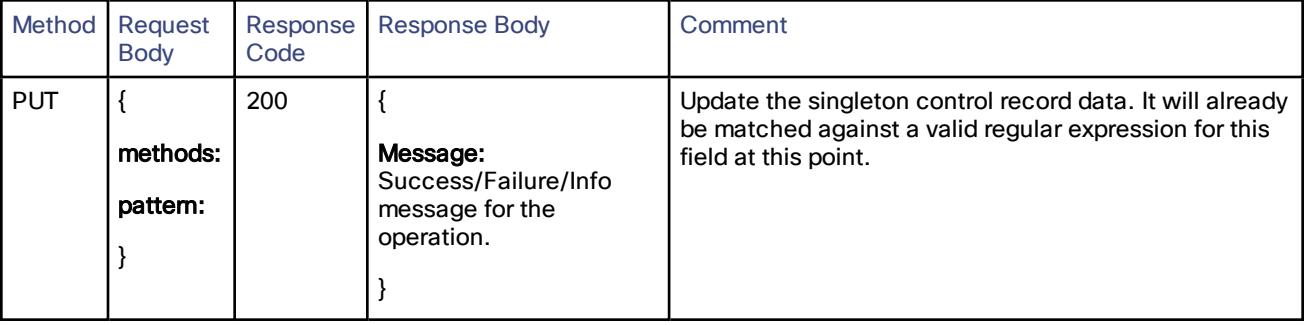

# /configuration/allowlist/manualpaths:

### API endpoint for creating, reading, updating or deleting the HTTP allow list records

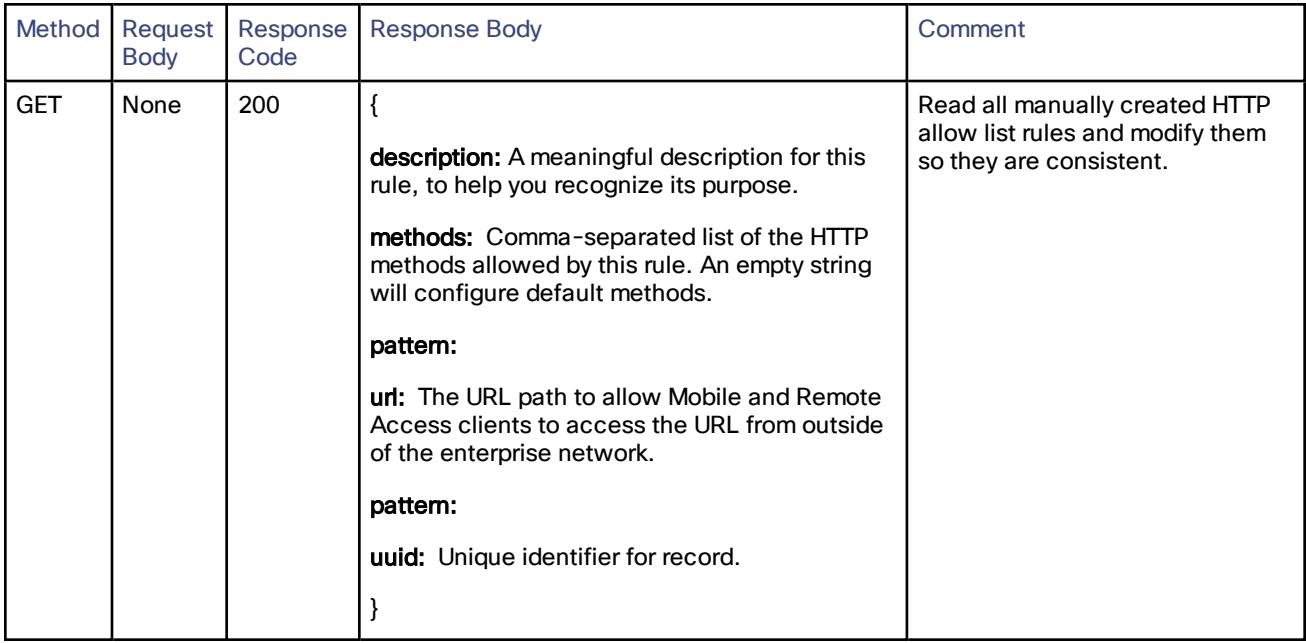

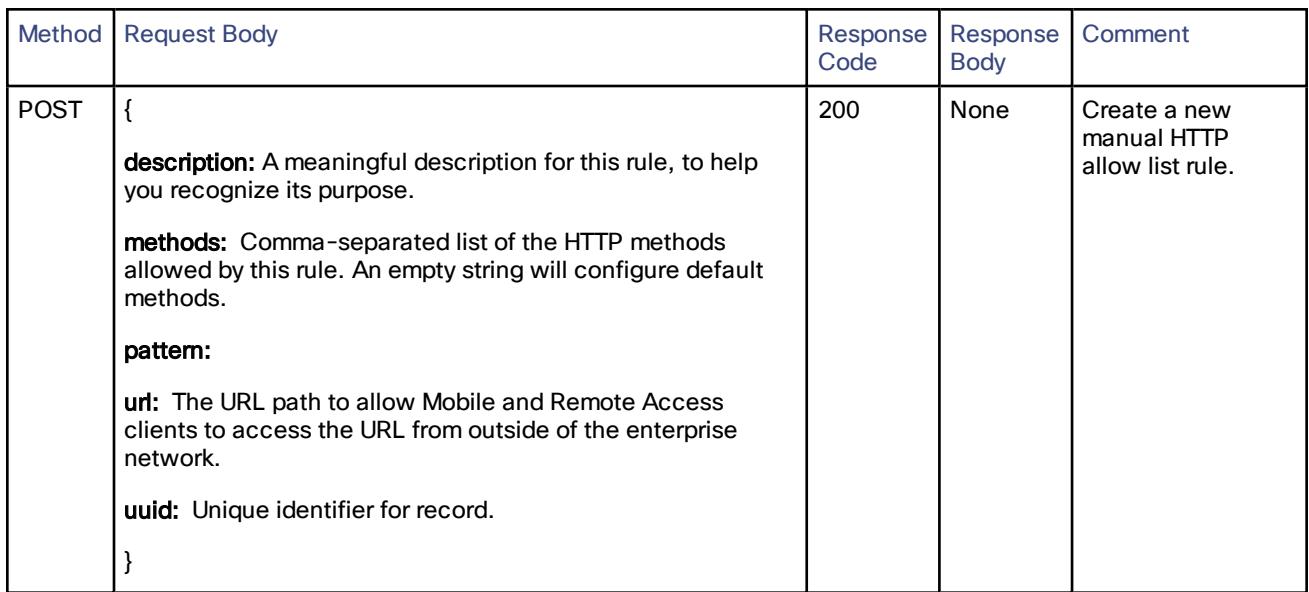

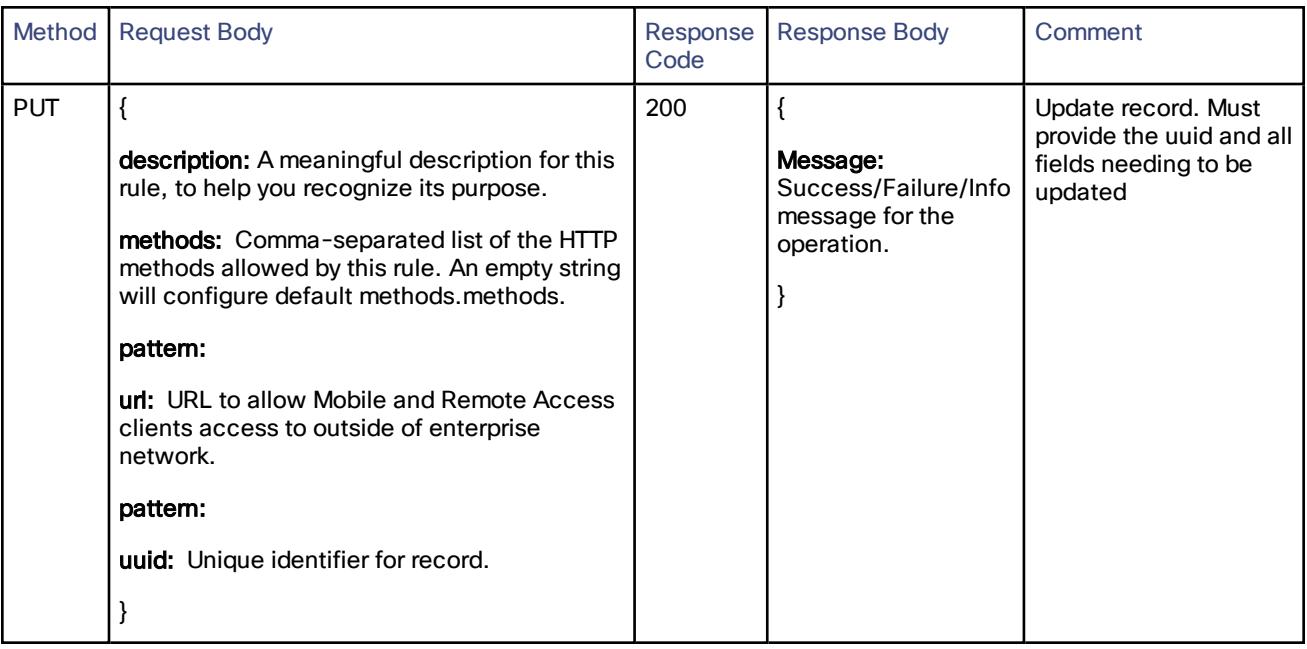

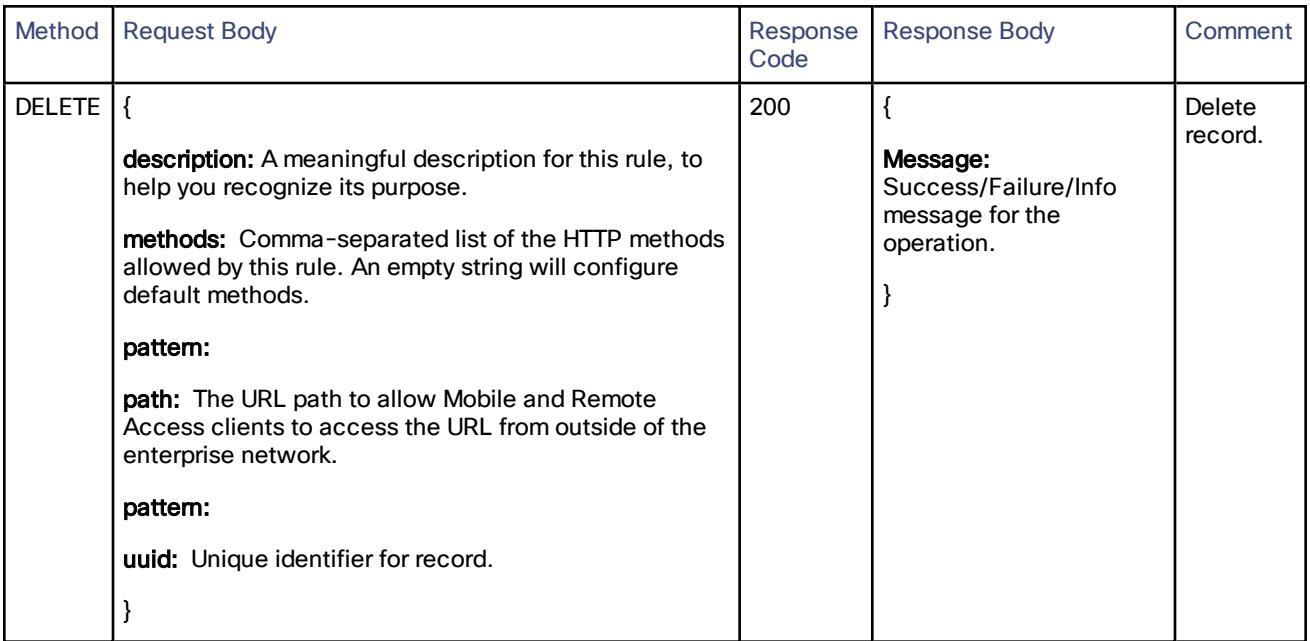

# /domaincerts/domain:

### Get the list of defined multidomain certificate domains.

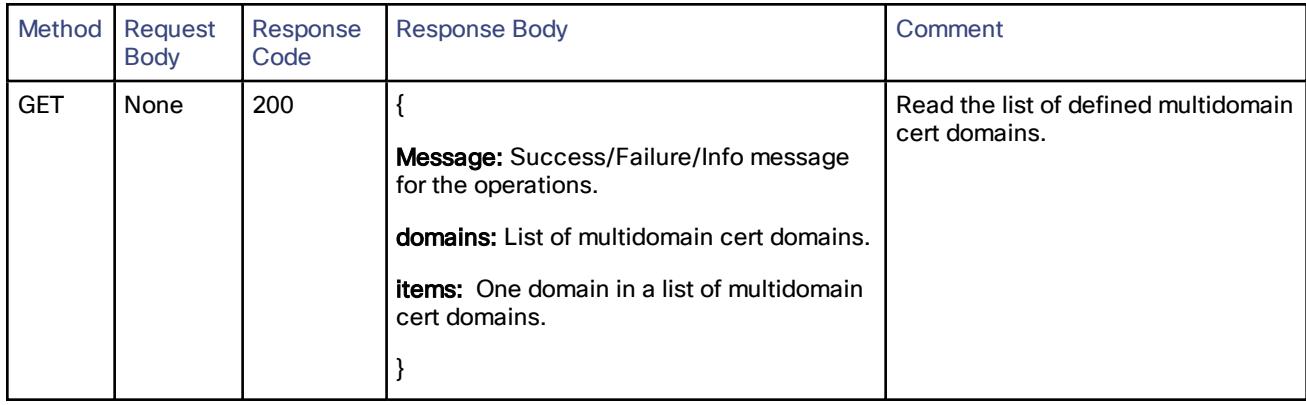

# /domaincerts/domain/<domain>

Create, read, and delete a multidomain certificate domain. Note that read is only an existence check; no domain-specific data is returned, only the HTTP status code (OK or Not Found).

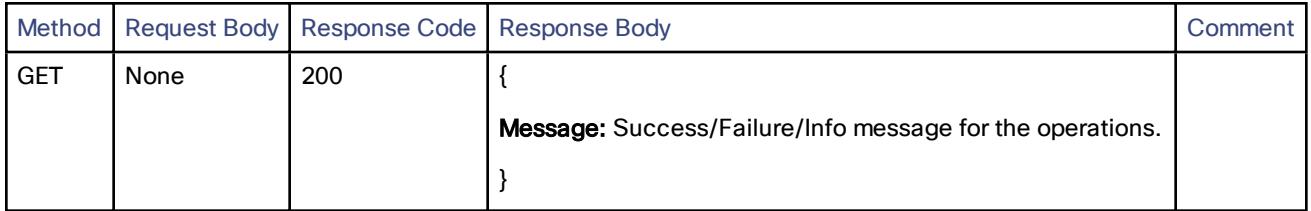

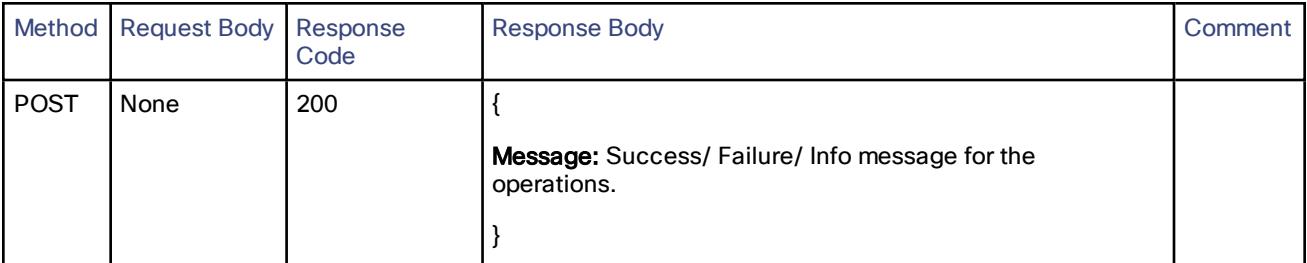

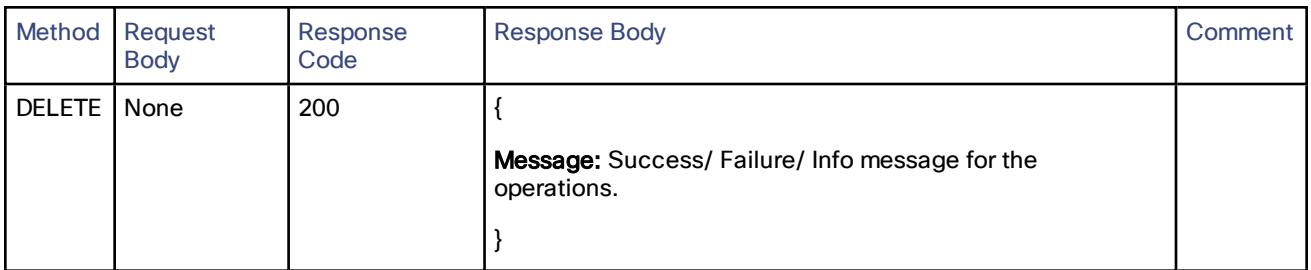

# /domaincerts/domain/<domain>/cert:

Create, read, and delete a domain's certificate information. There is no separate update operation, create is also used to update.

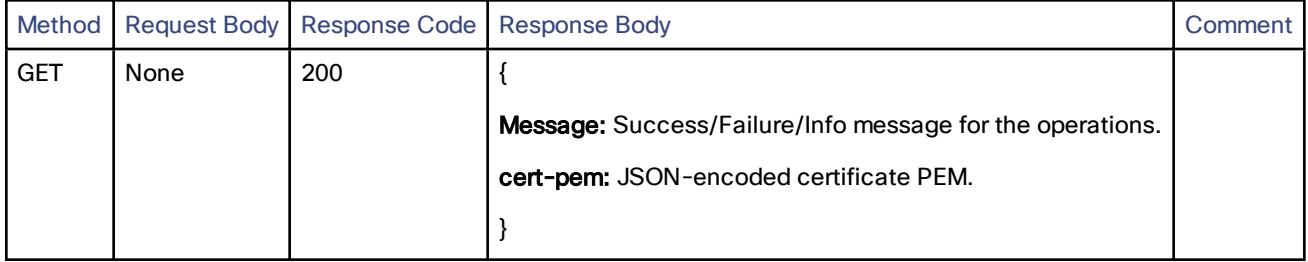

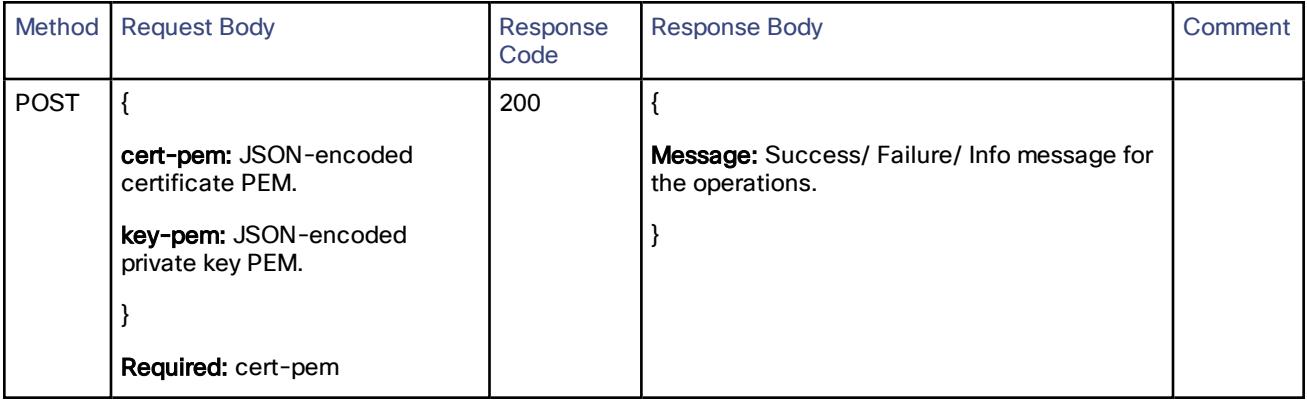

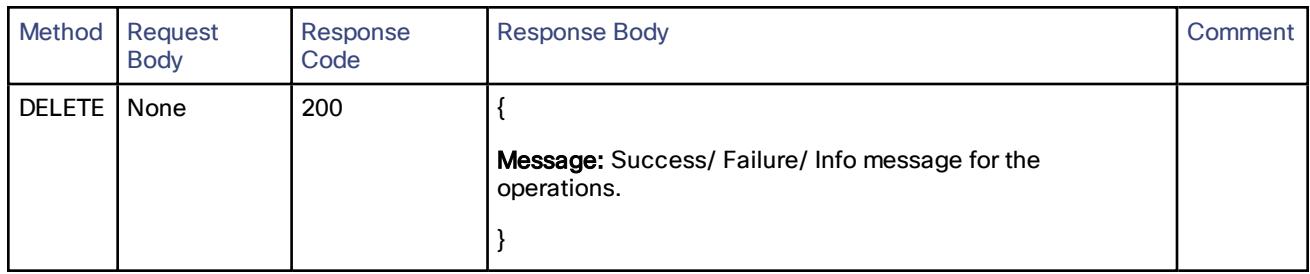

## /domaincerts/domain/<domain>/csr:

### Create, read, and delete a certificate signing request for a domain. Update operation is not allowed for CSRs.

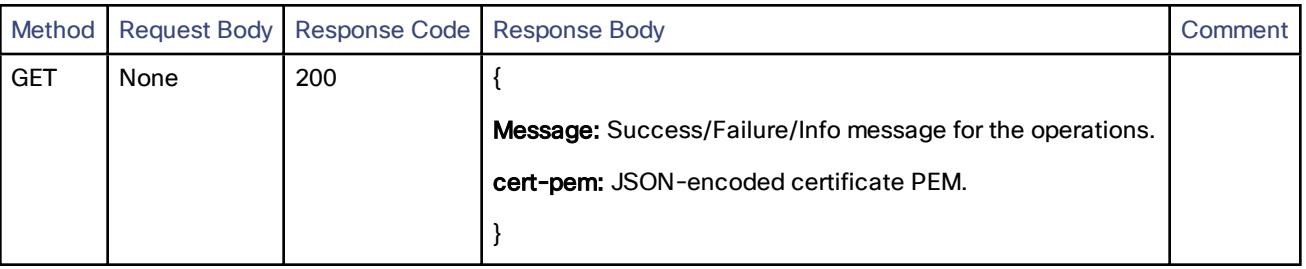

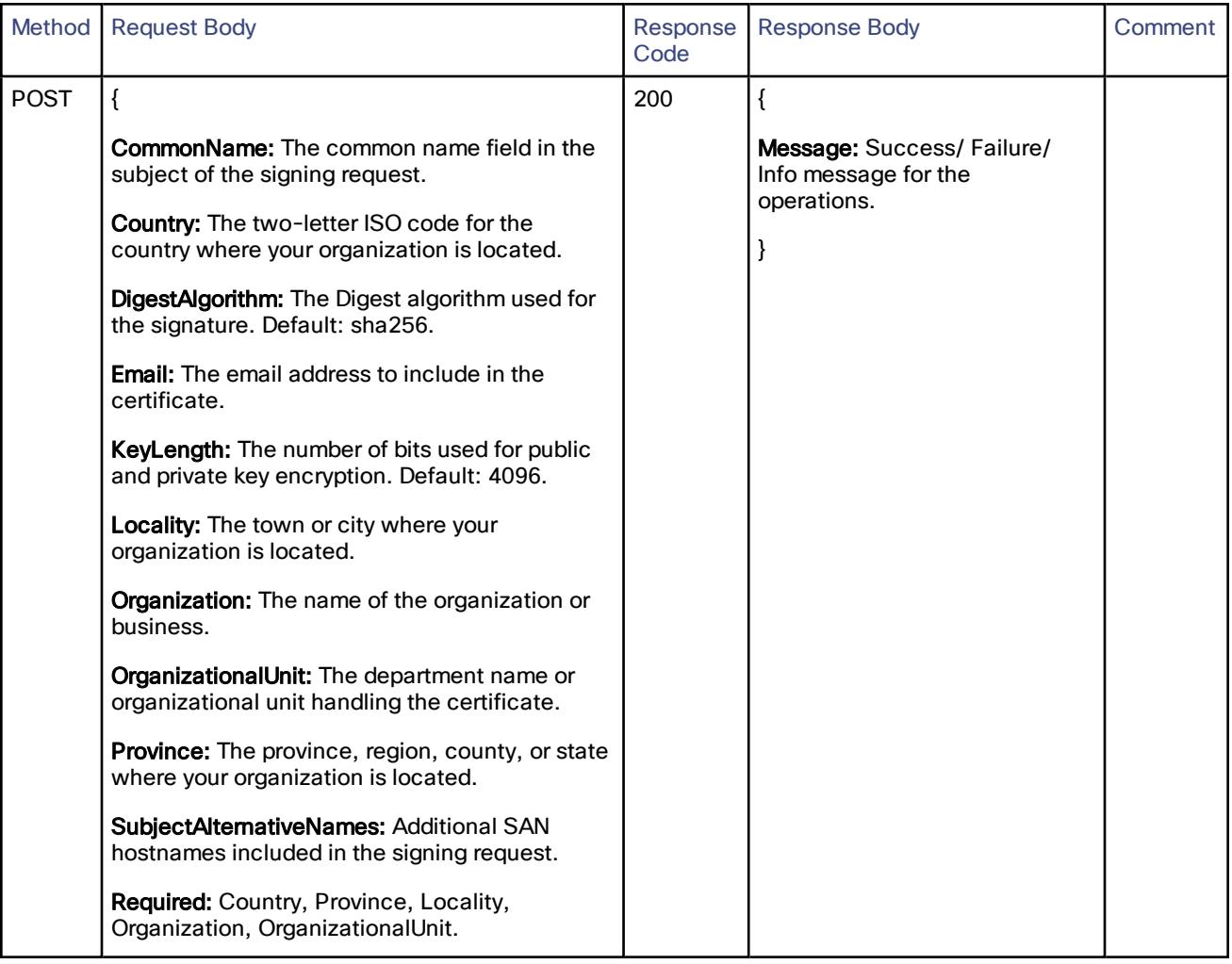

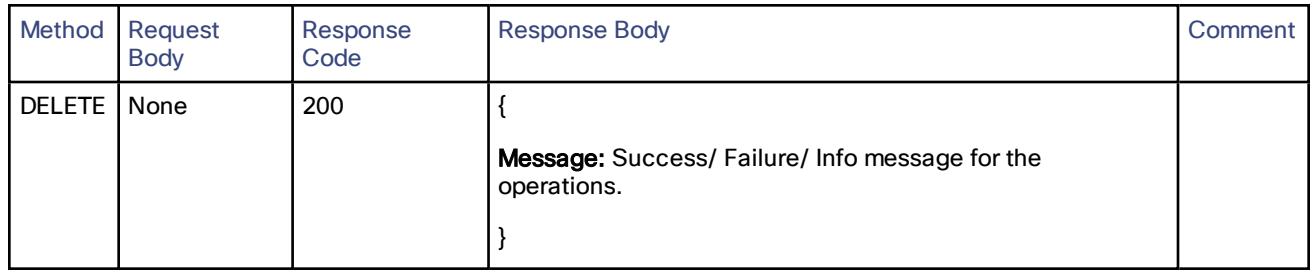

# Cisco Expressway-C

# /controller/server/cucm:

Update or read the Cisco Unified Communications Manager configuration.

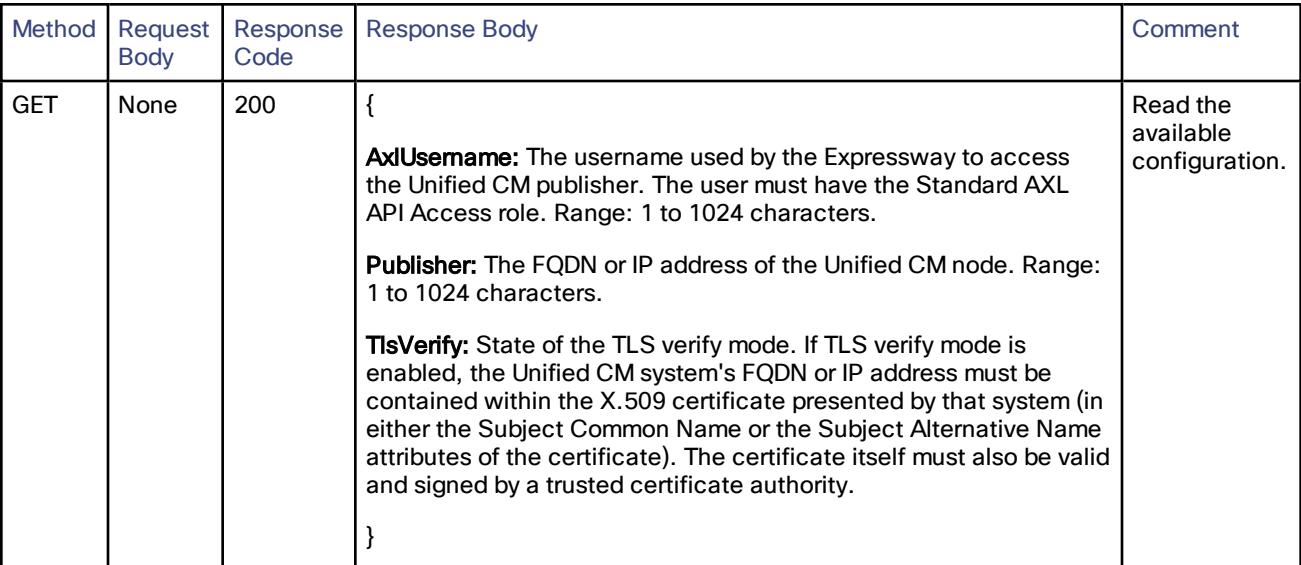

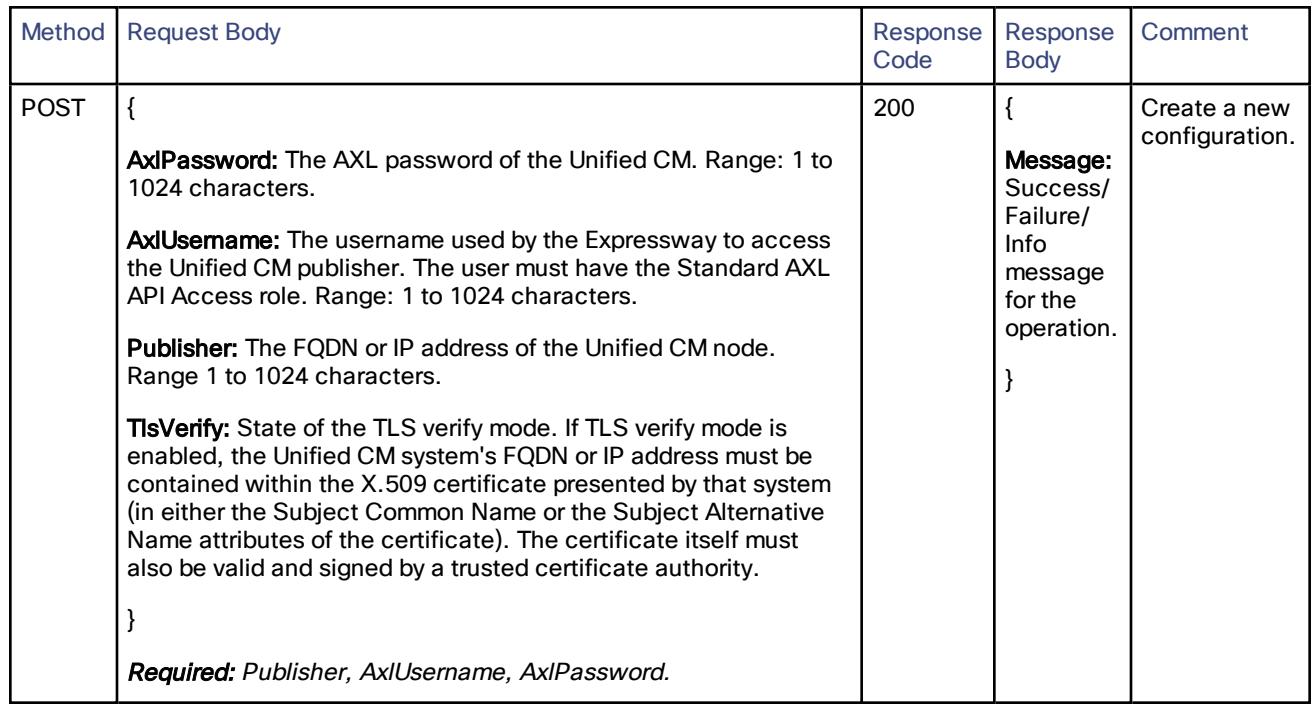

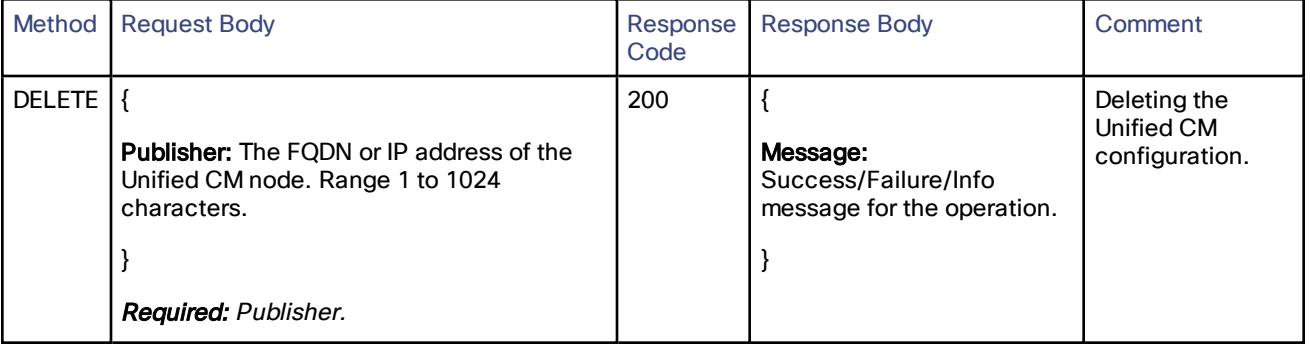

# /controller/server/imp:

Update or read the Cisco Unified Communications Manager IM and Presence Service configuration.

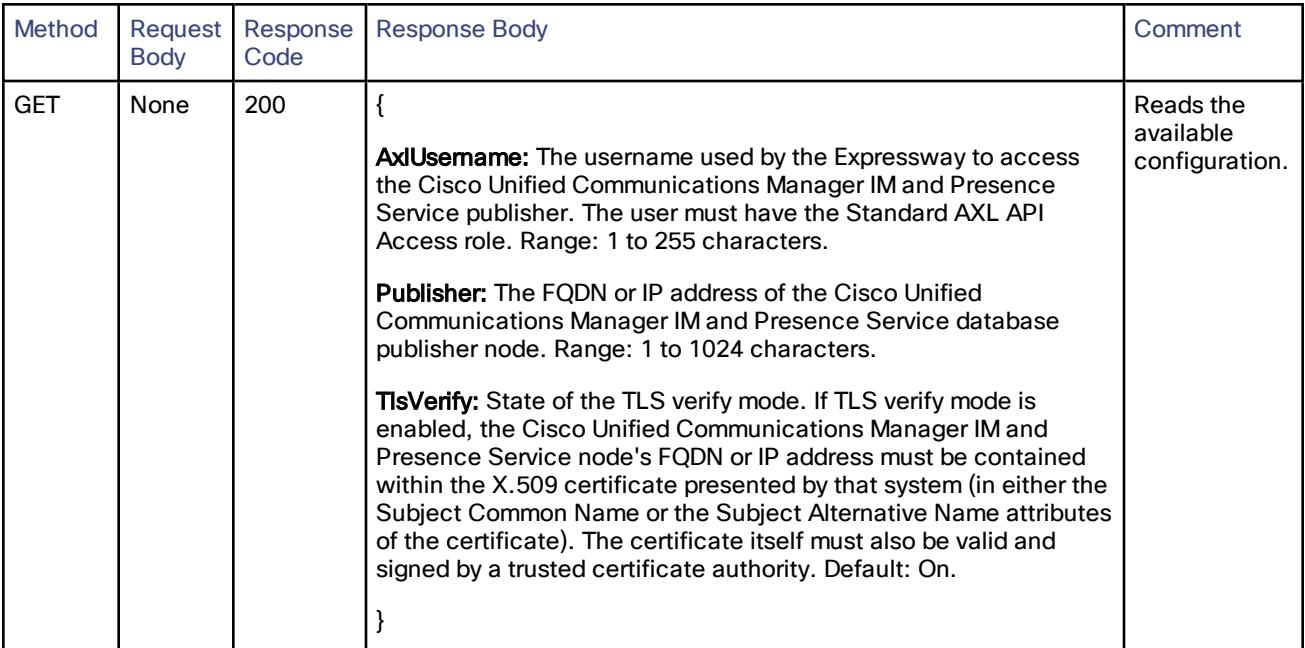

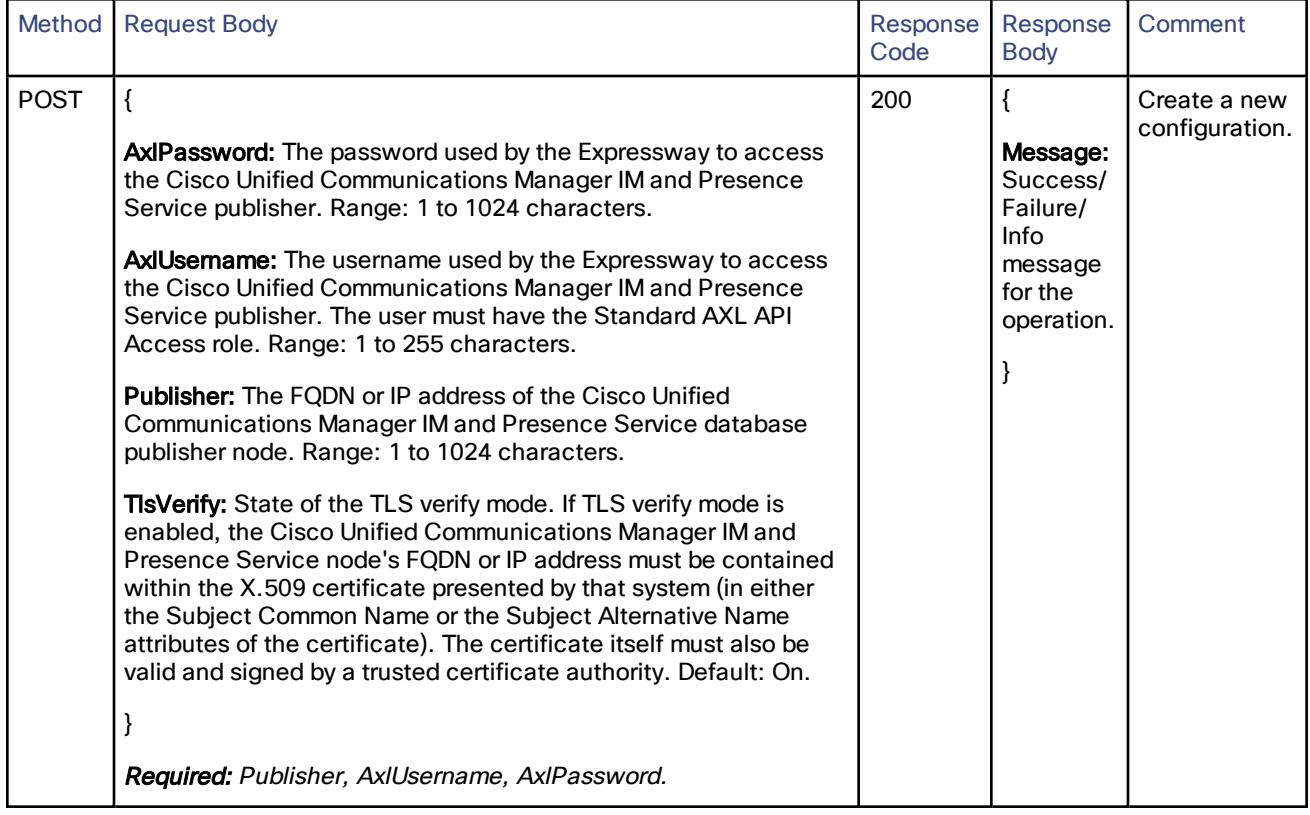

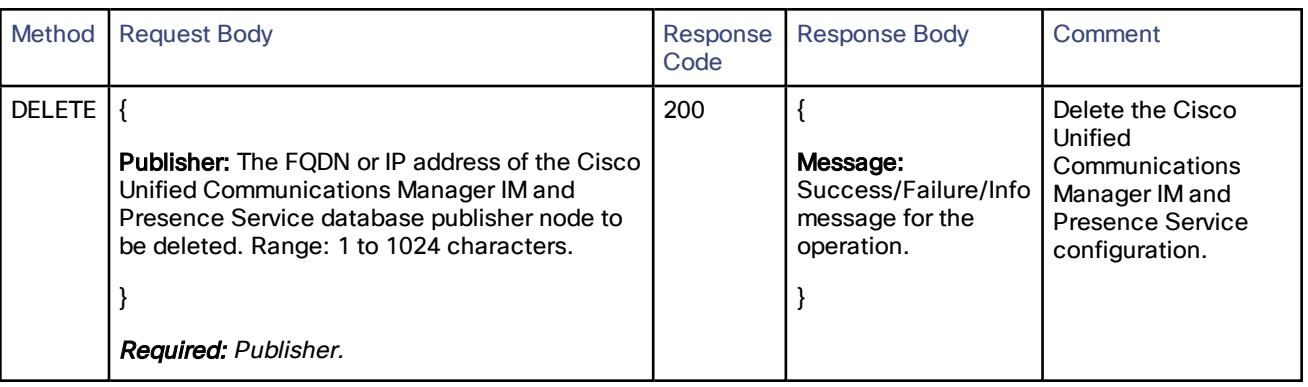

# /controller/zone/traversalclient:

Create, read, update or delete the traversal client configuration.

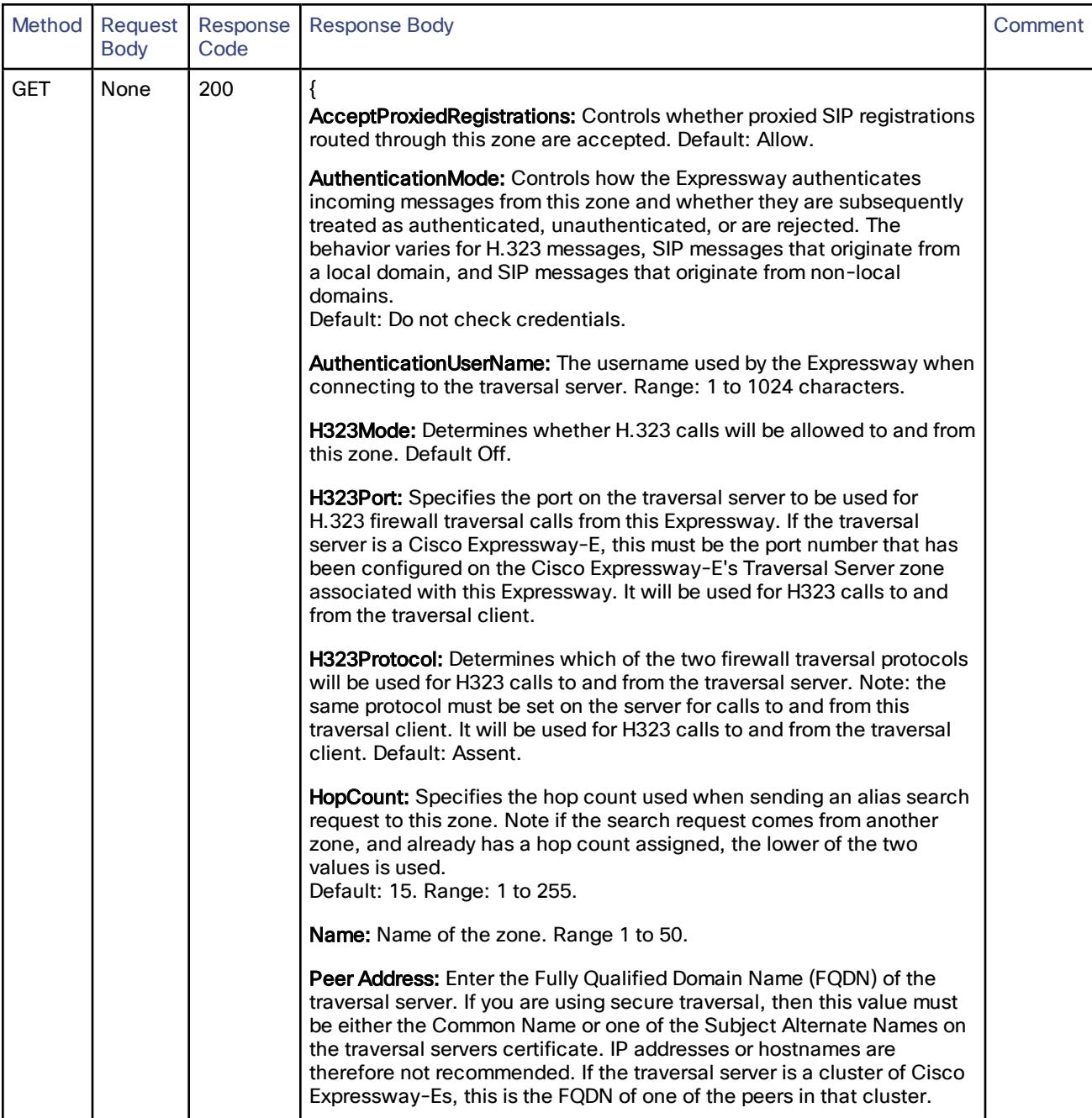

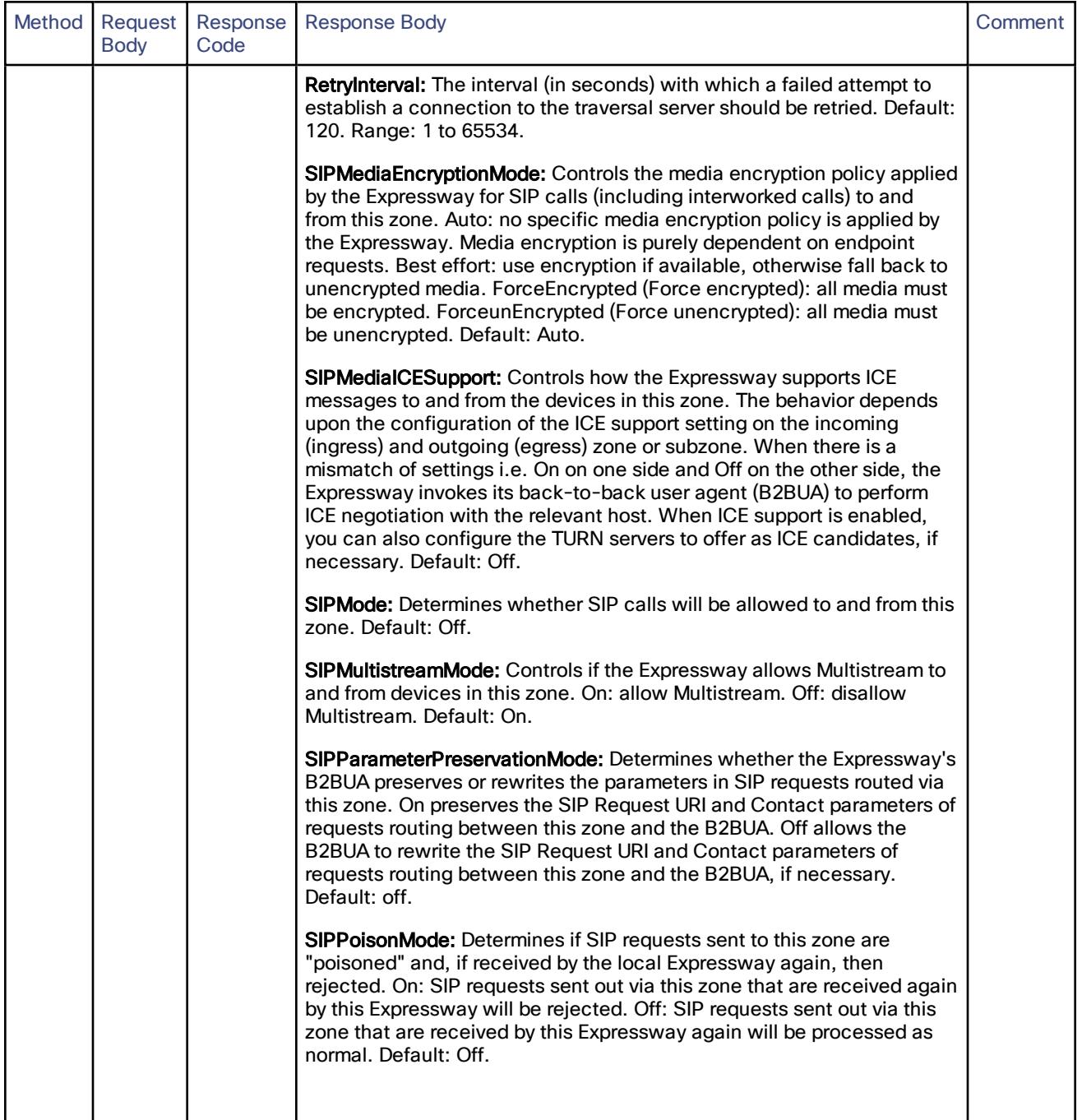

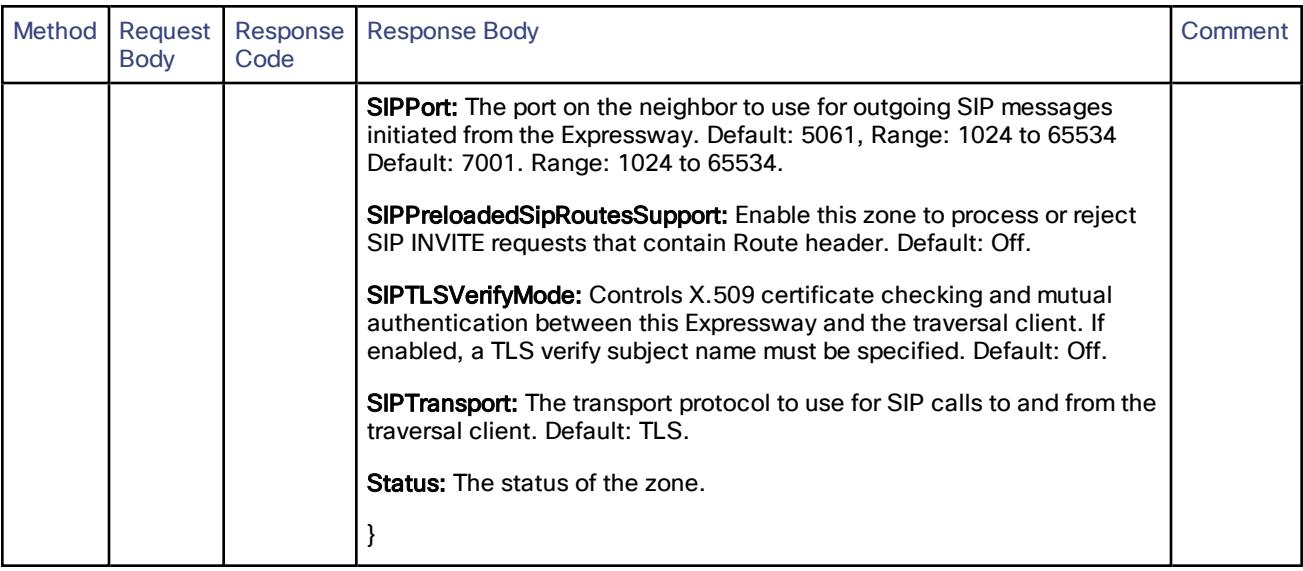

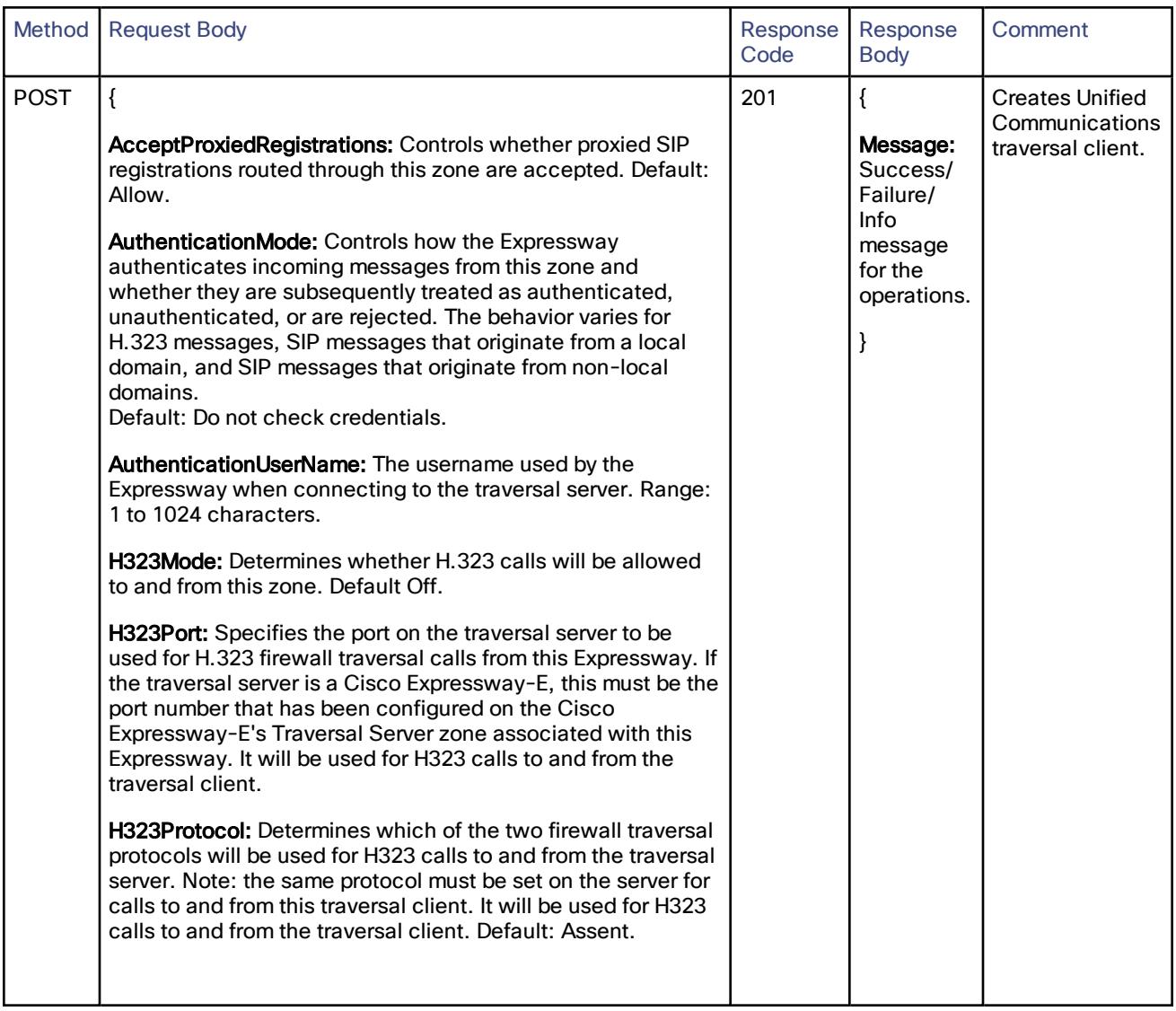

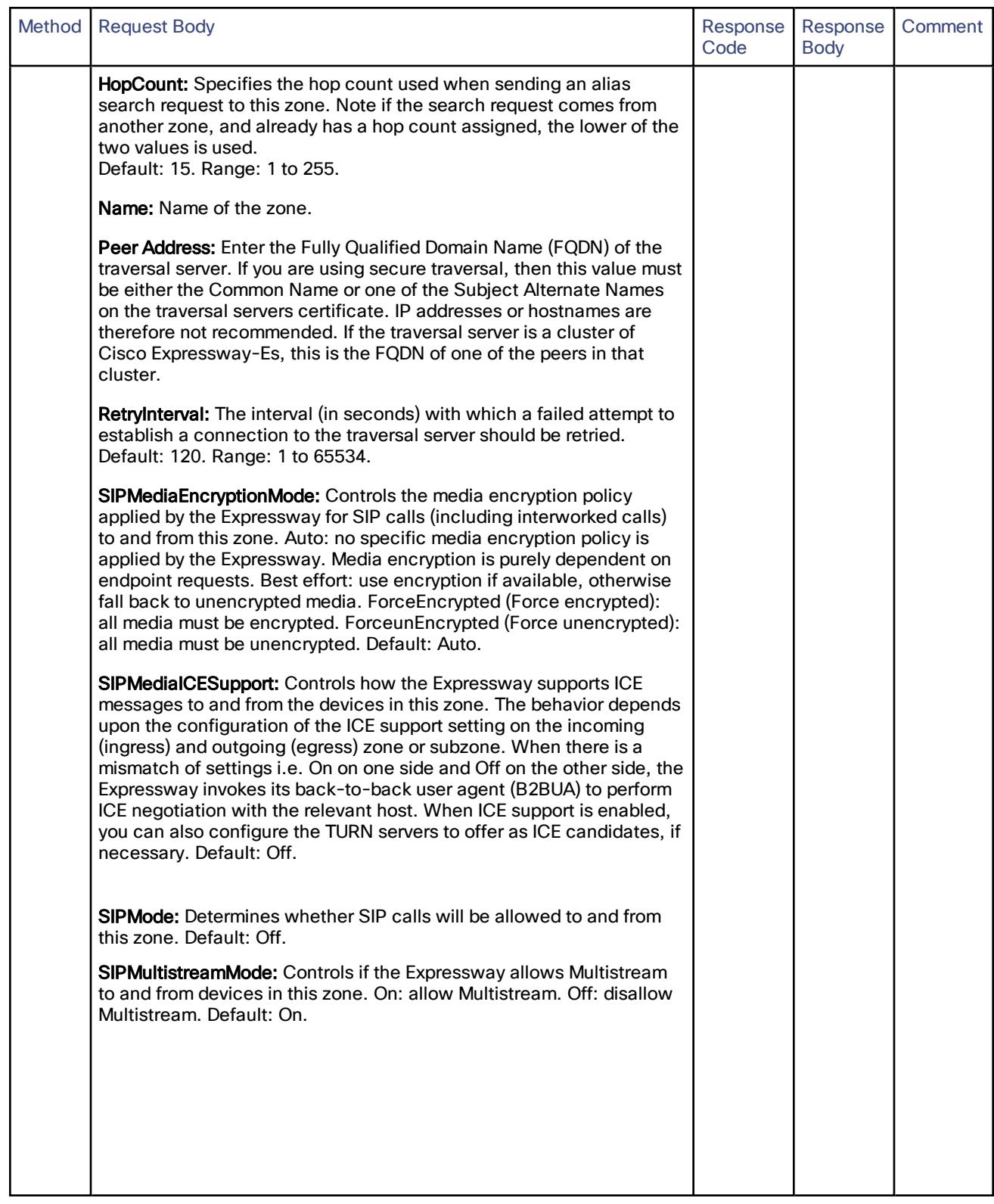
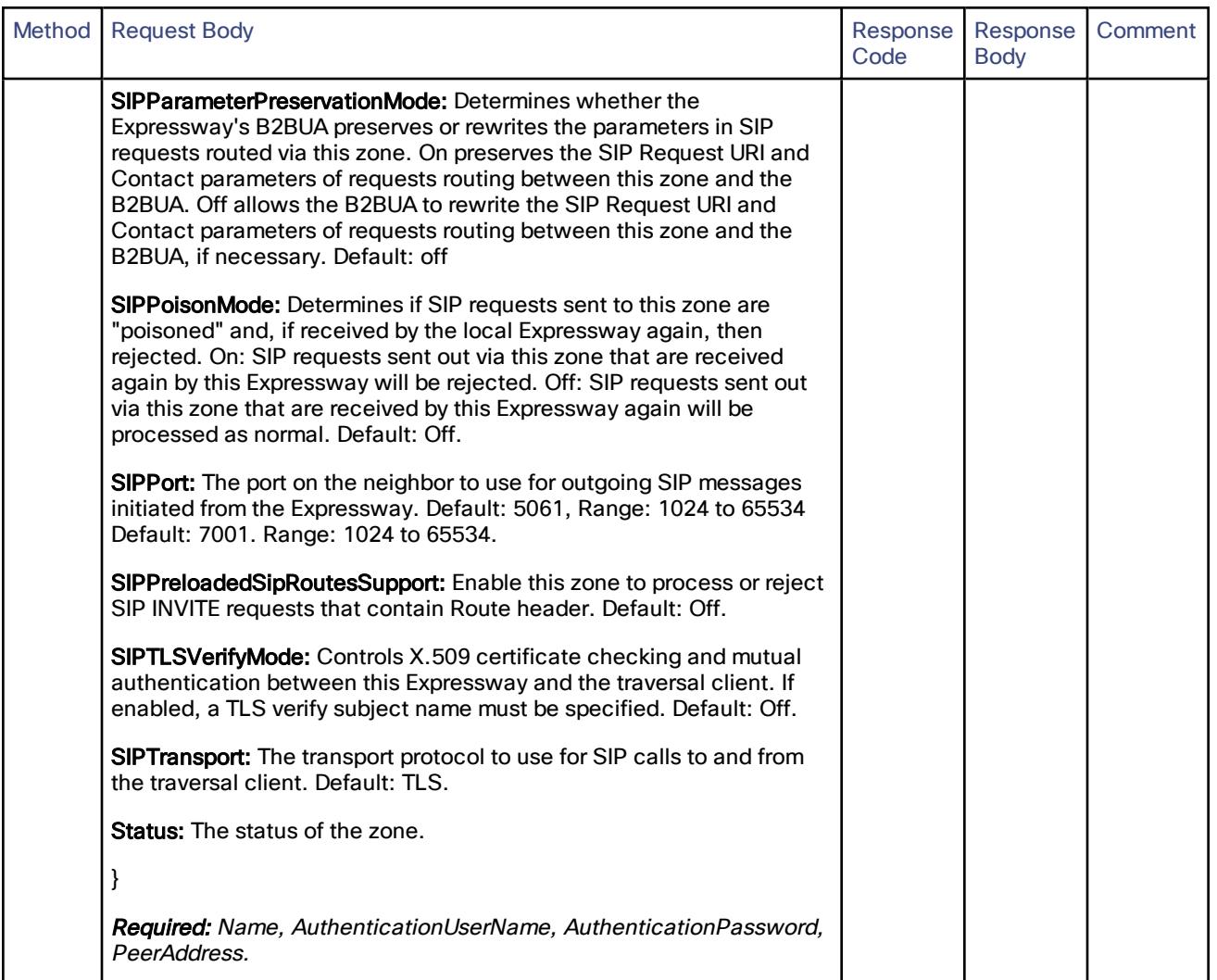

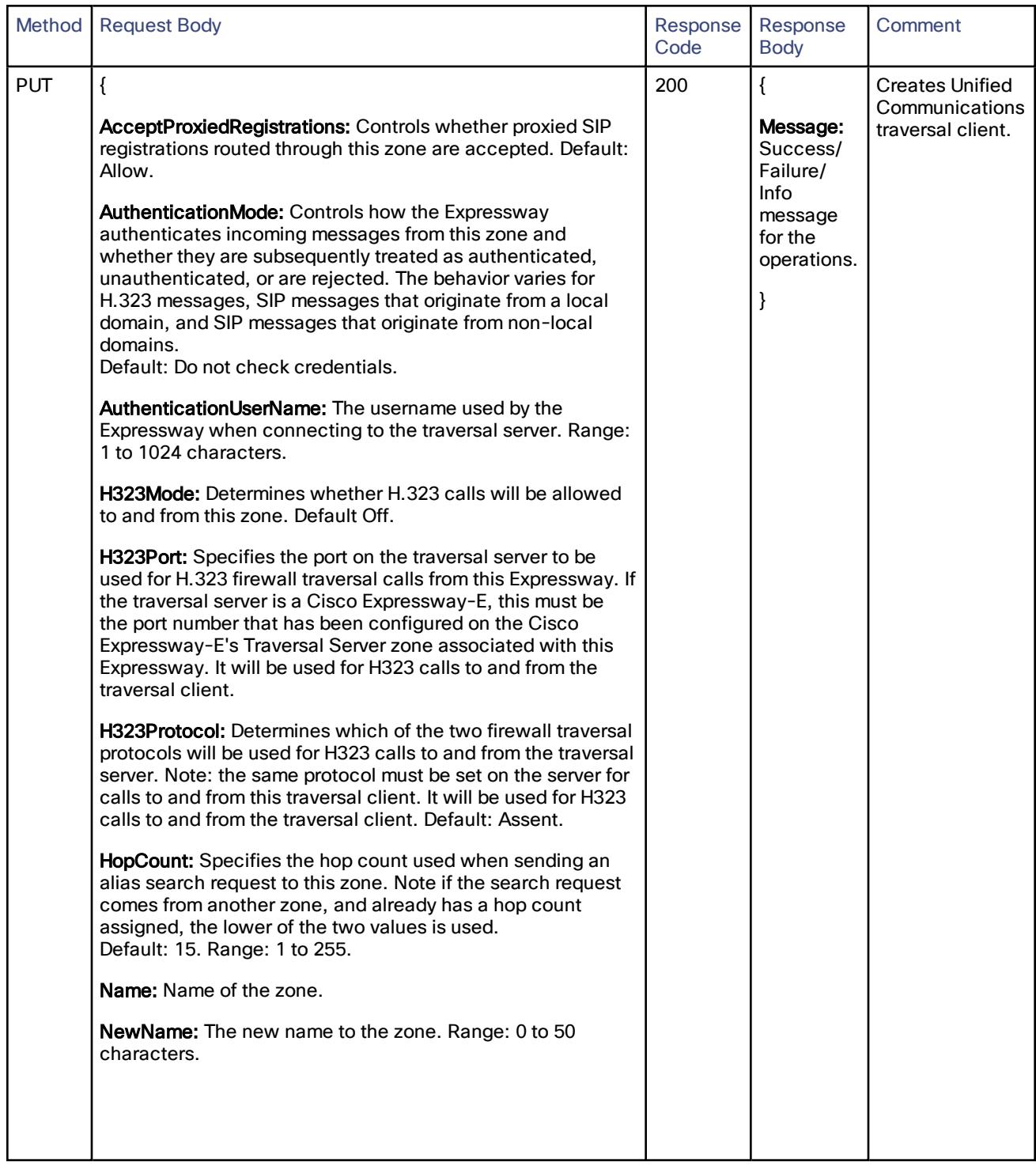

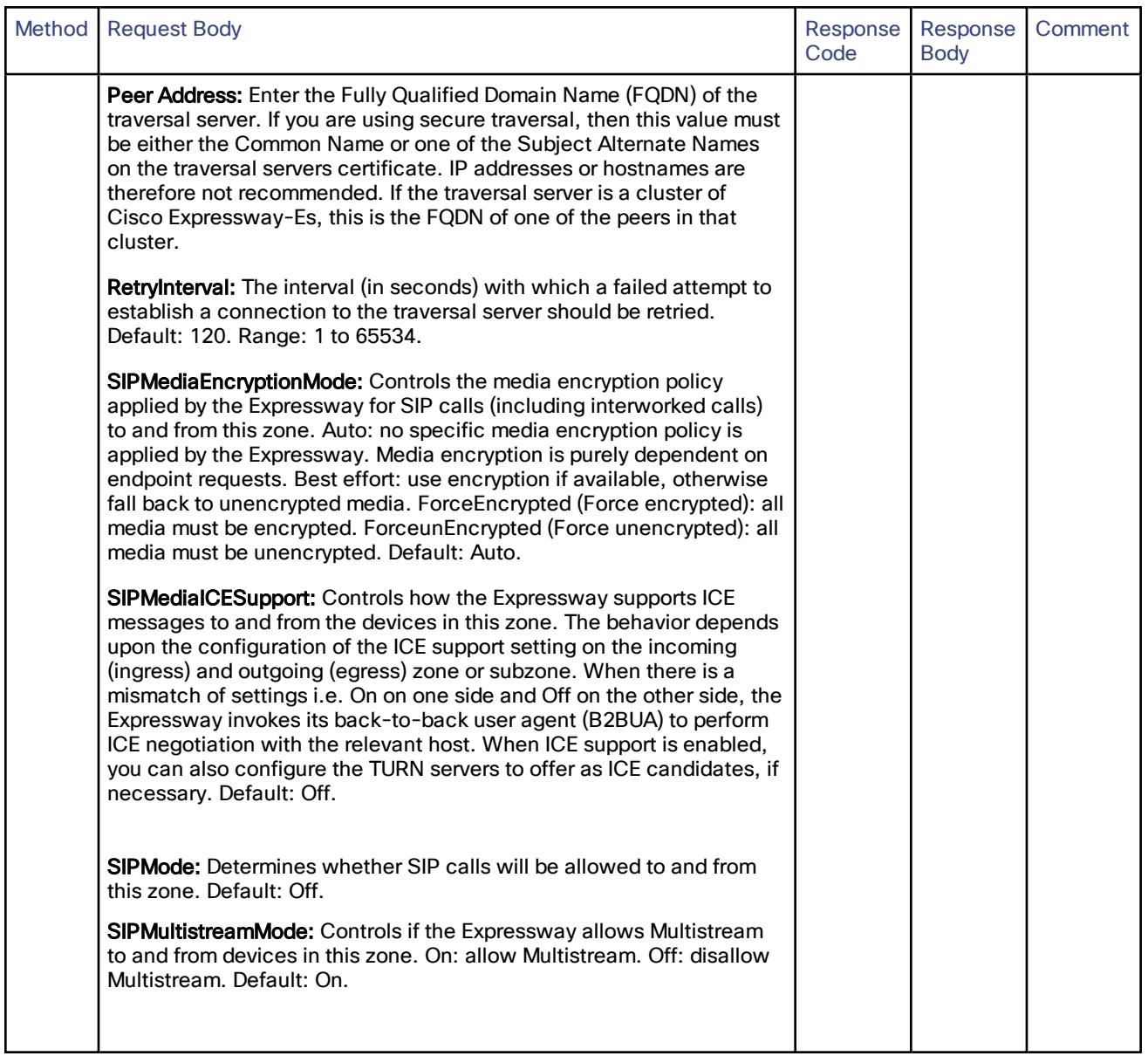

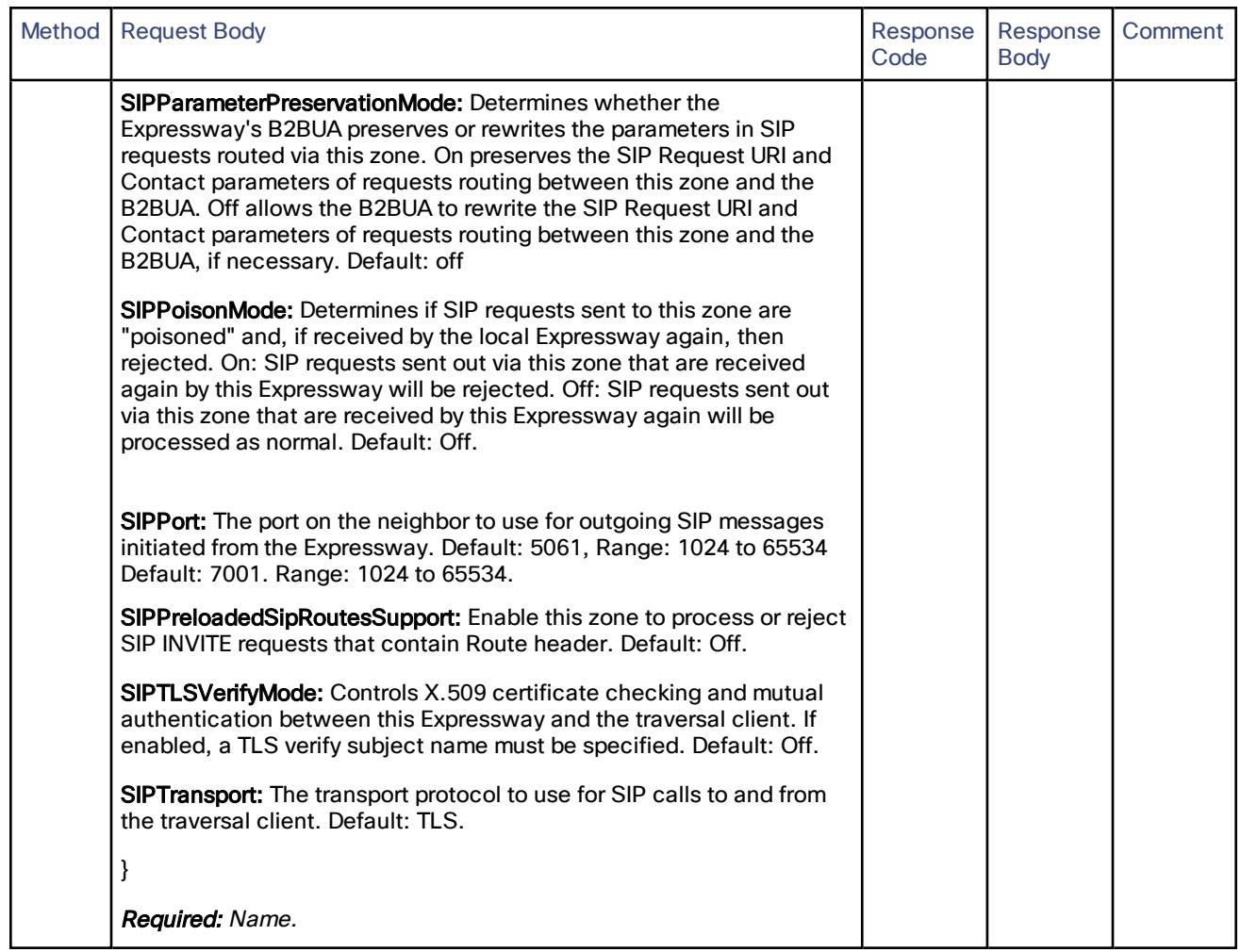

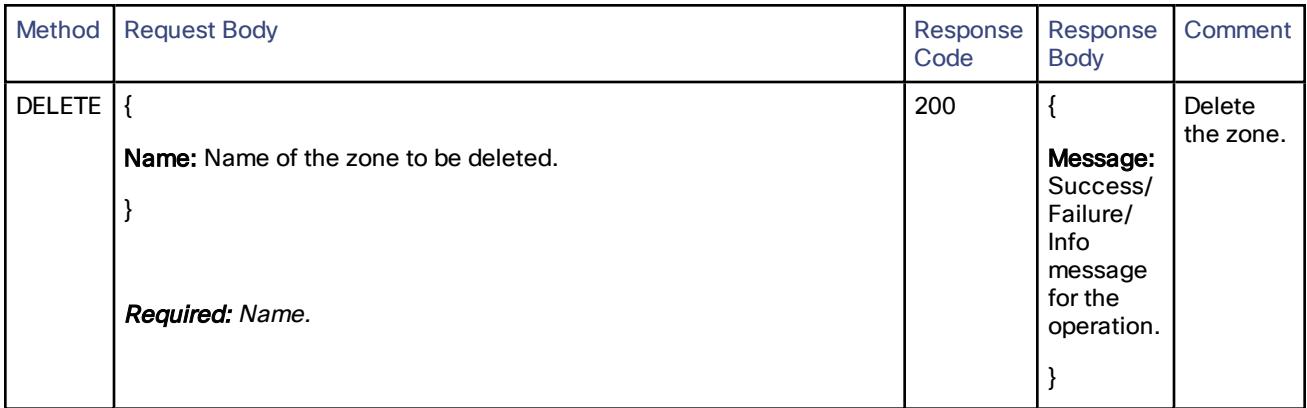

## /controller/zone/unifiedcommunicationstraversal:

Create, read, update or delete the unified communications traversal client zone.

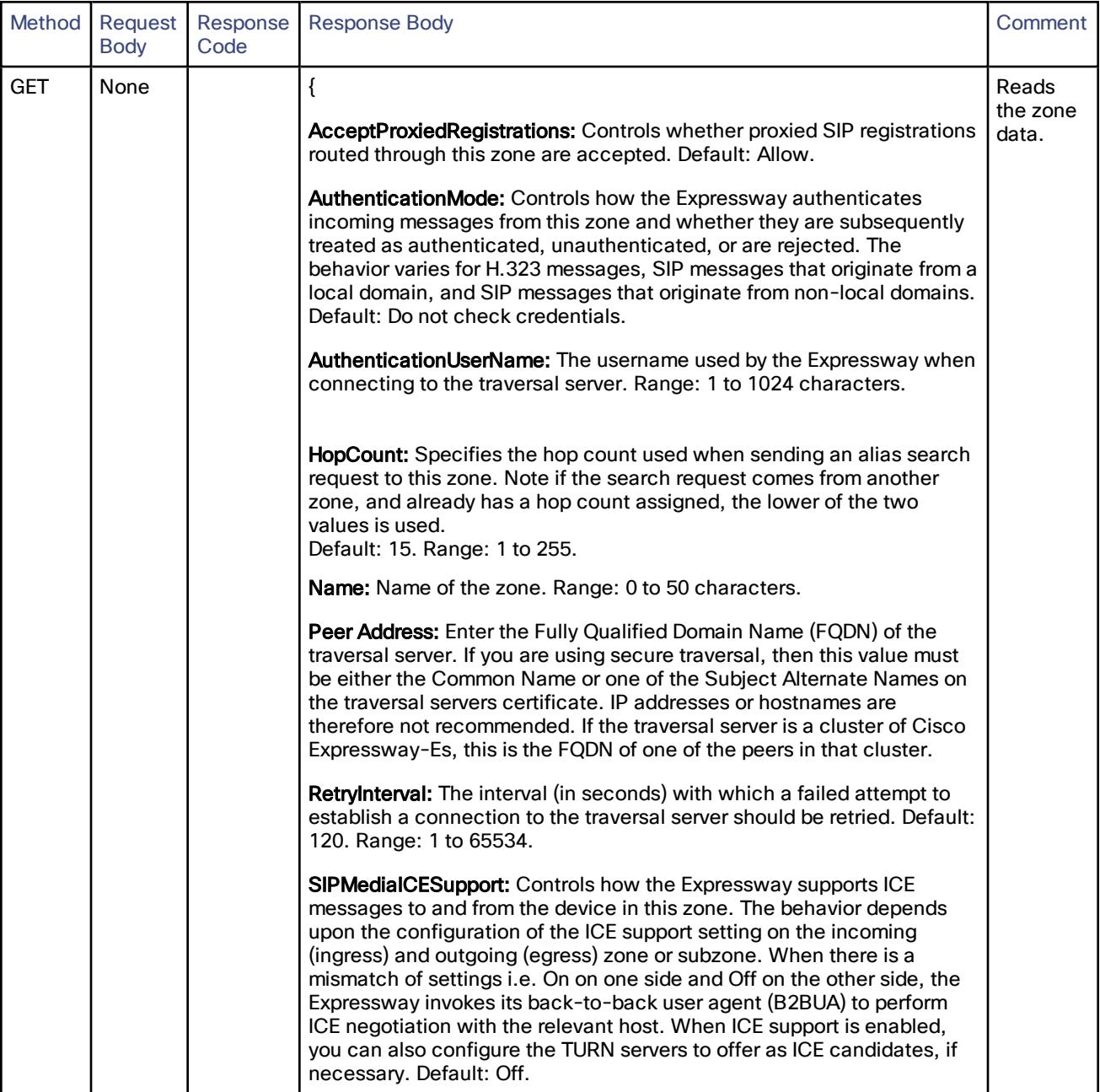

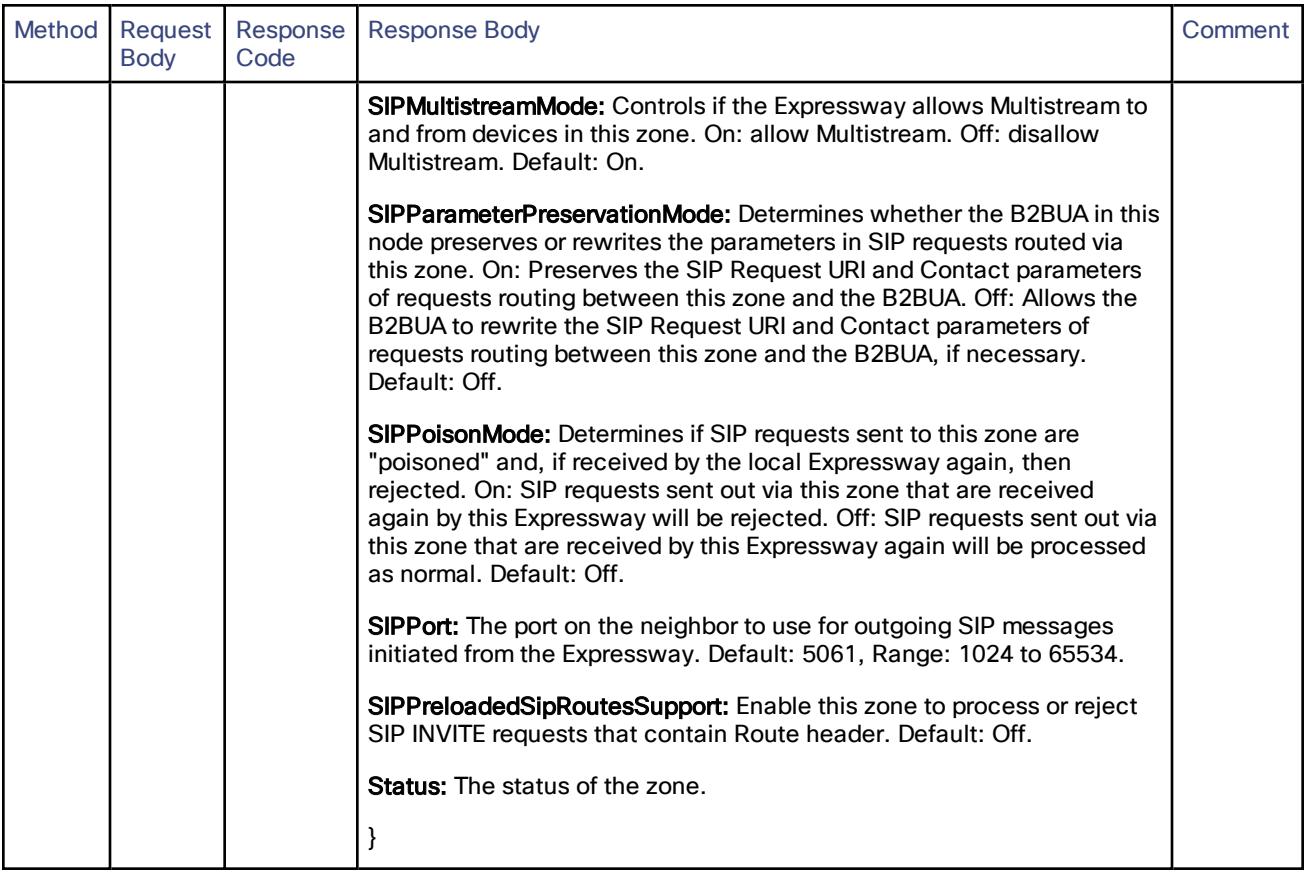

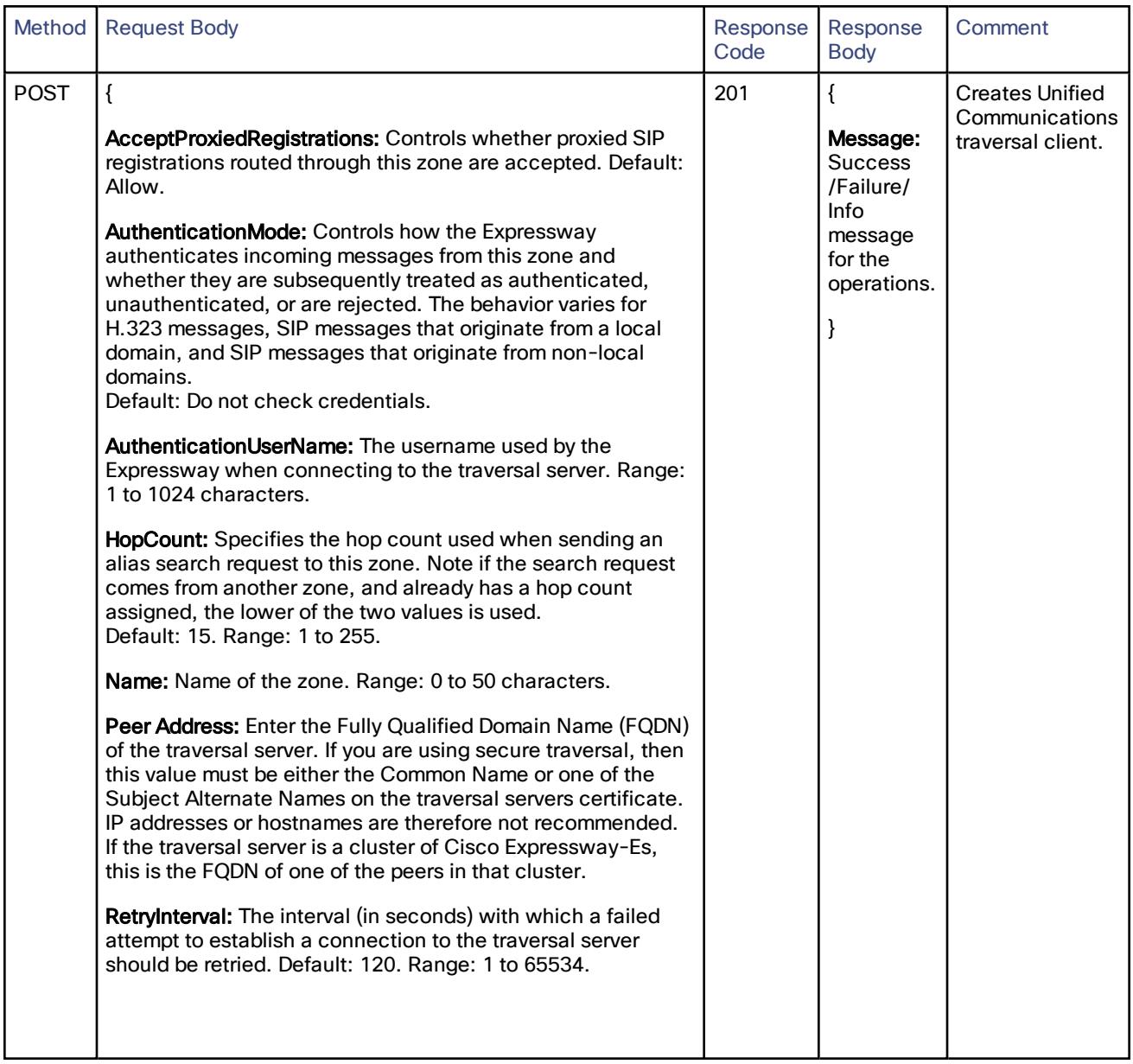

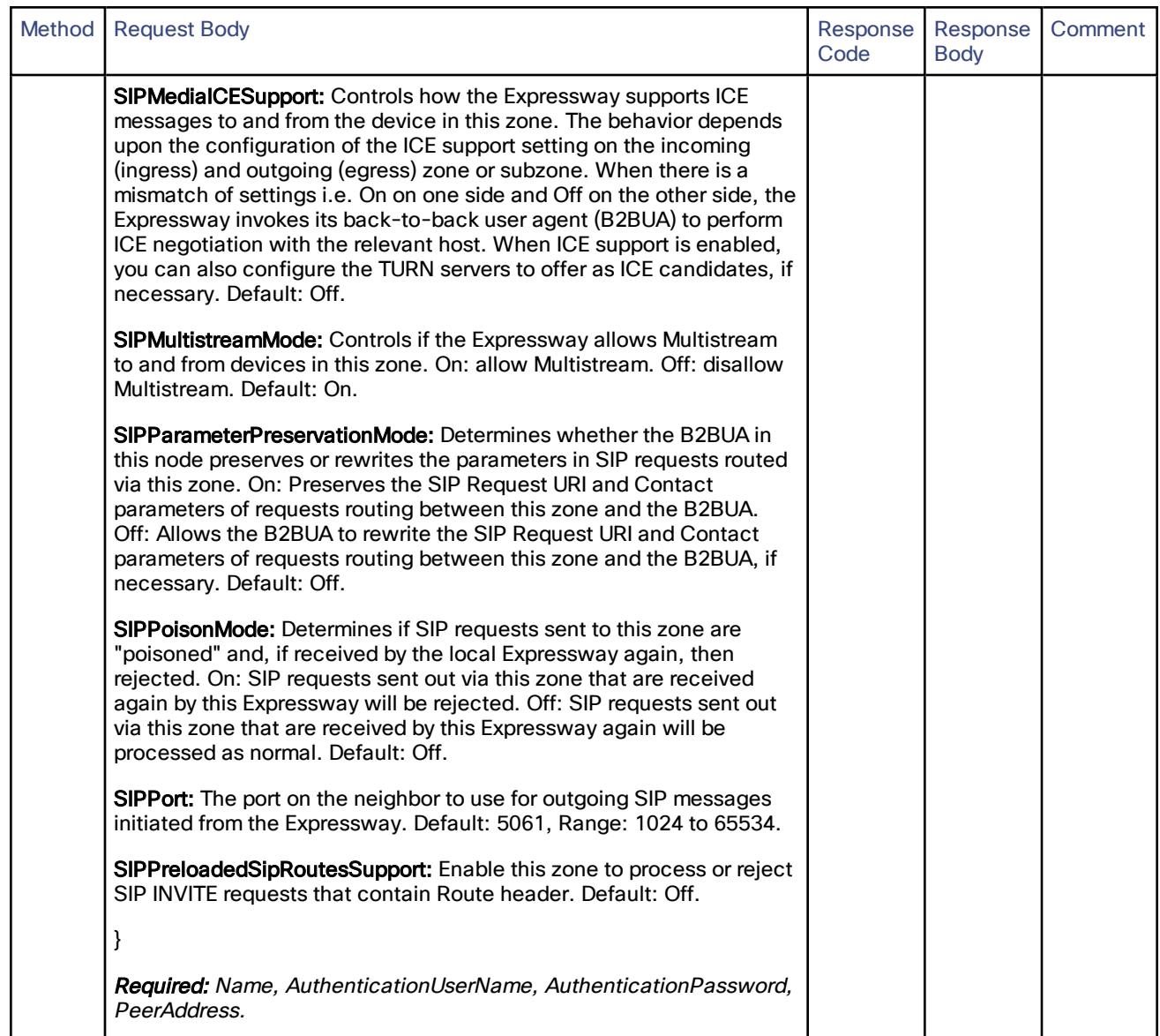

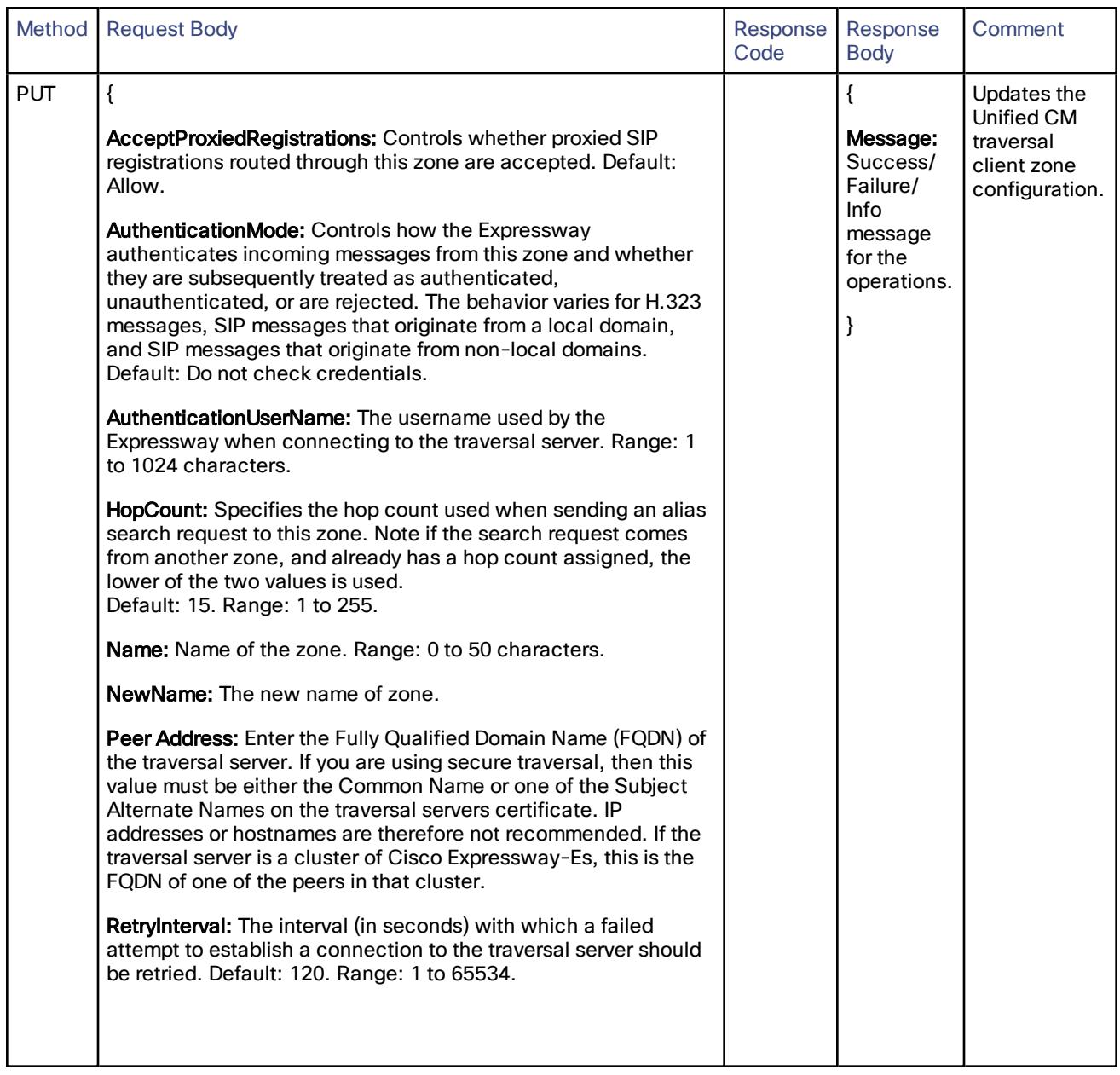

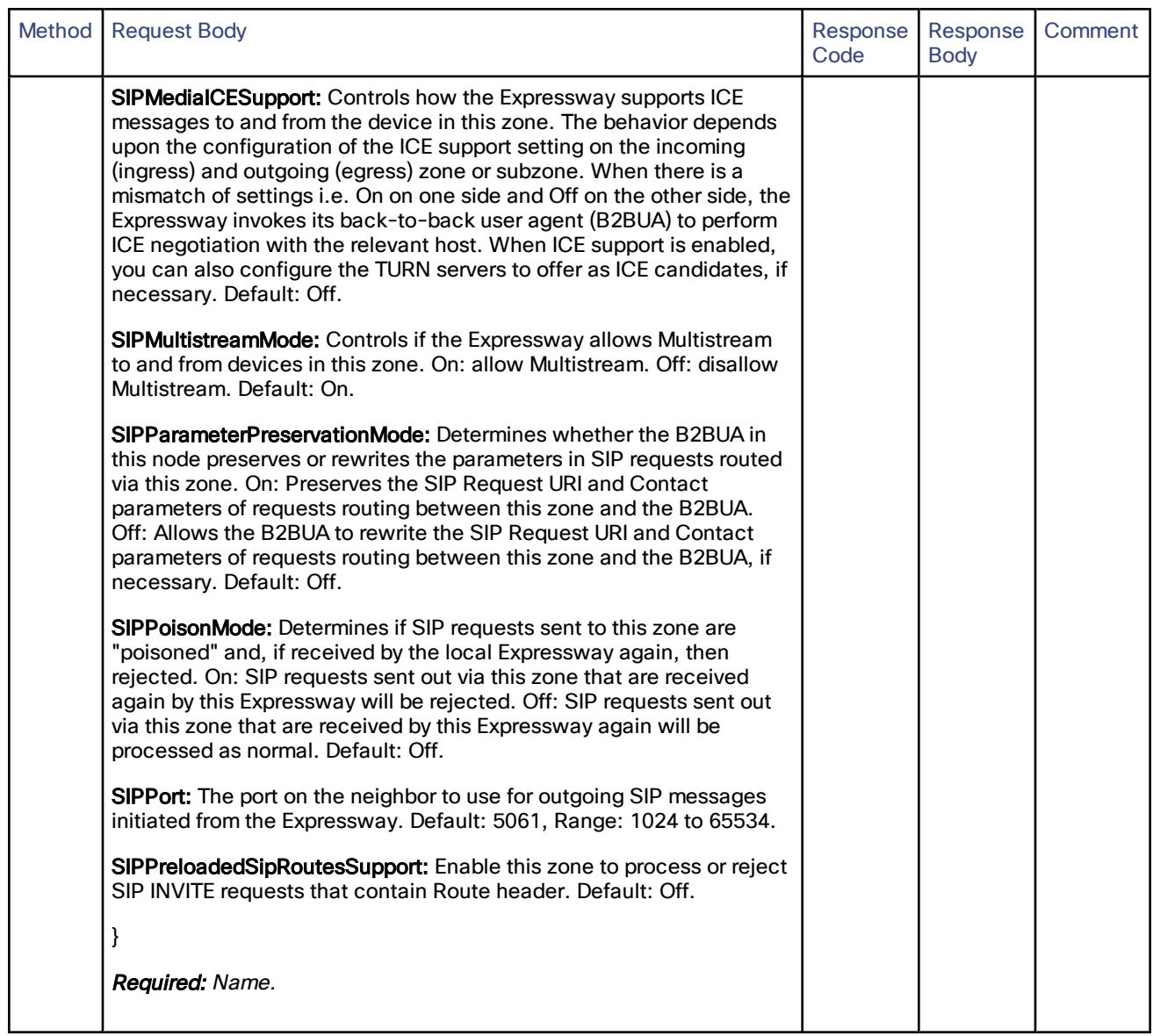

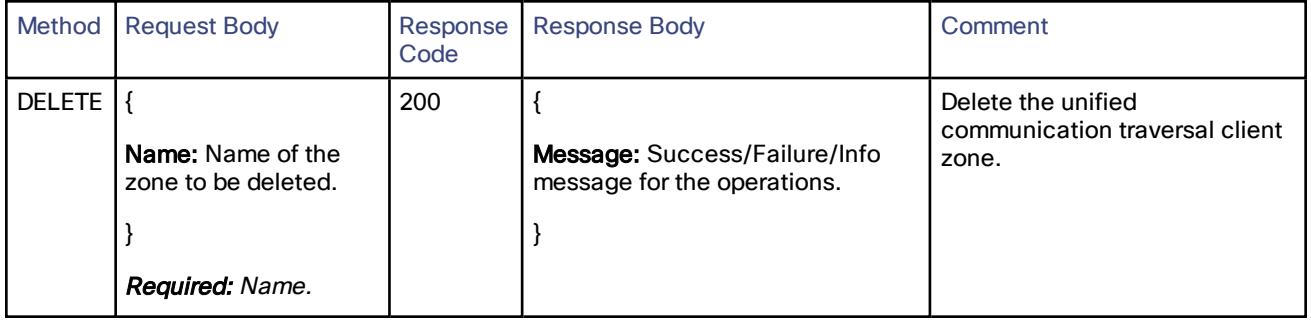

## Cisco Expressway-E

## /edge/traversal/turn:

### CRUD operations for TURN Rest API.

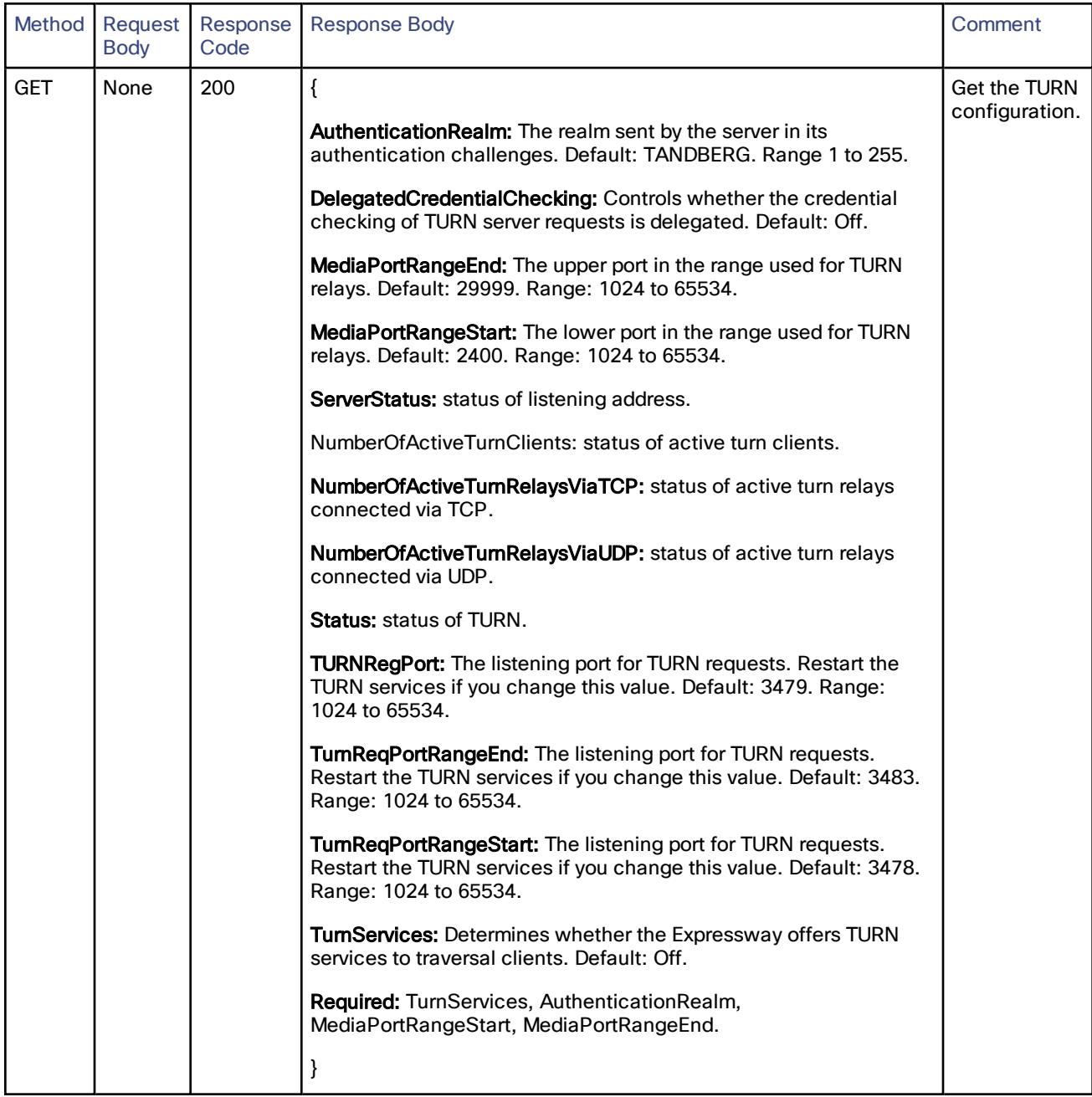

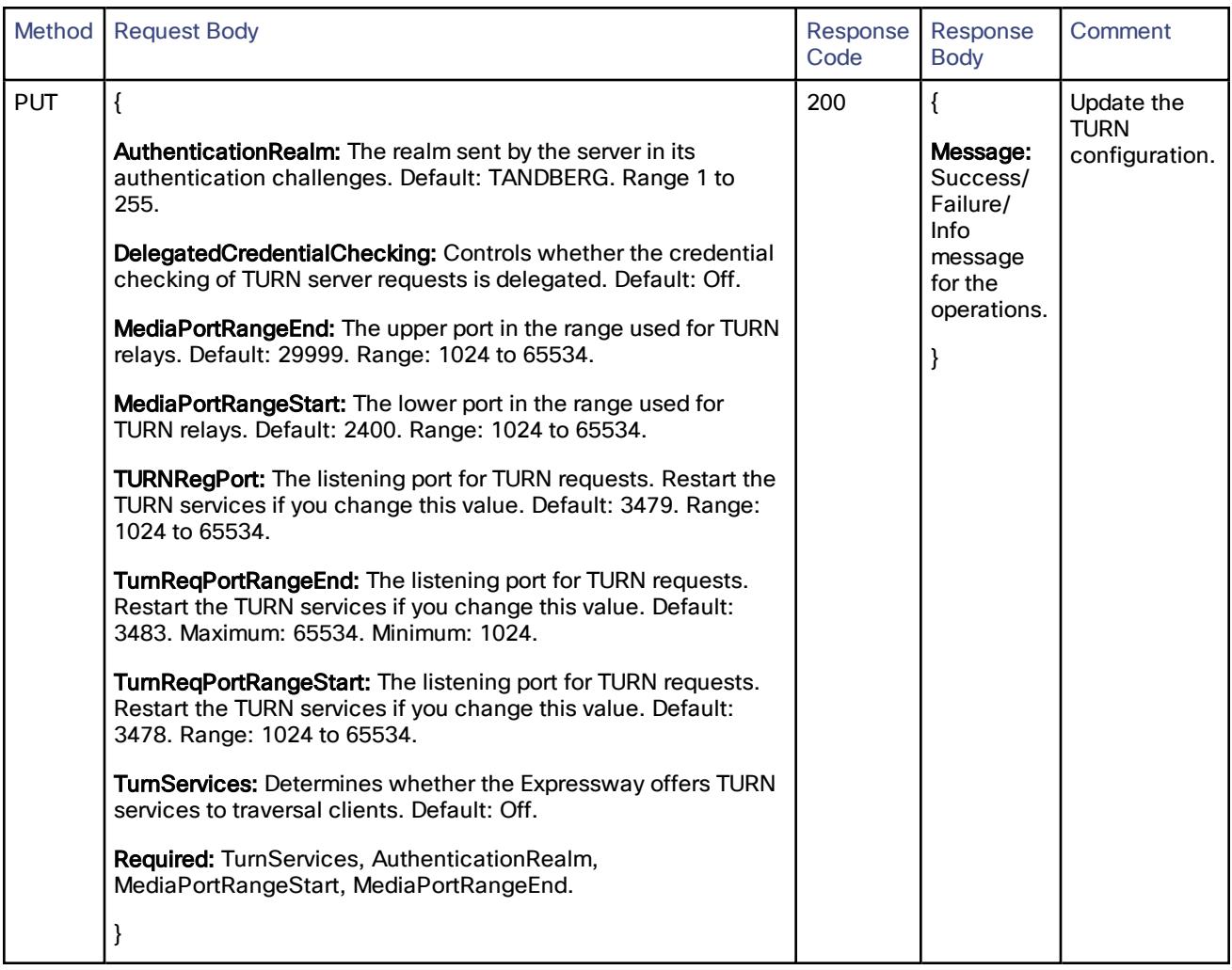

## /edge/xmpp:

Read or update the XMPP configuration.

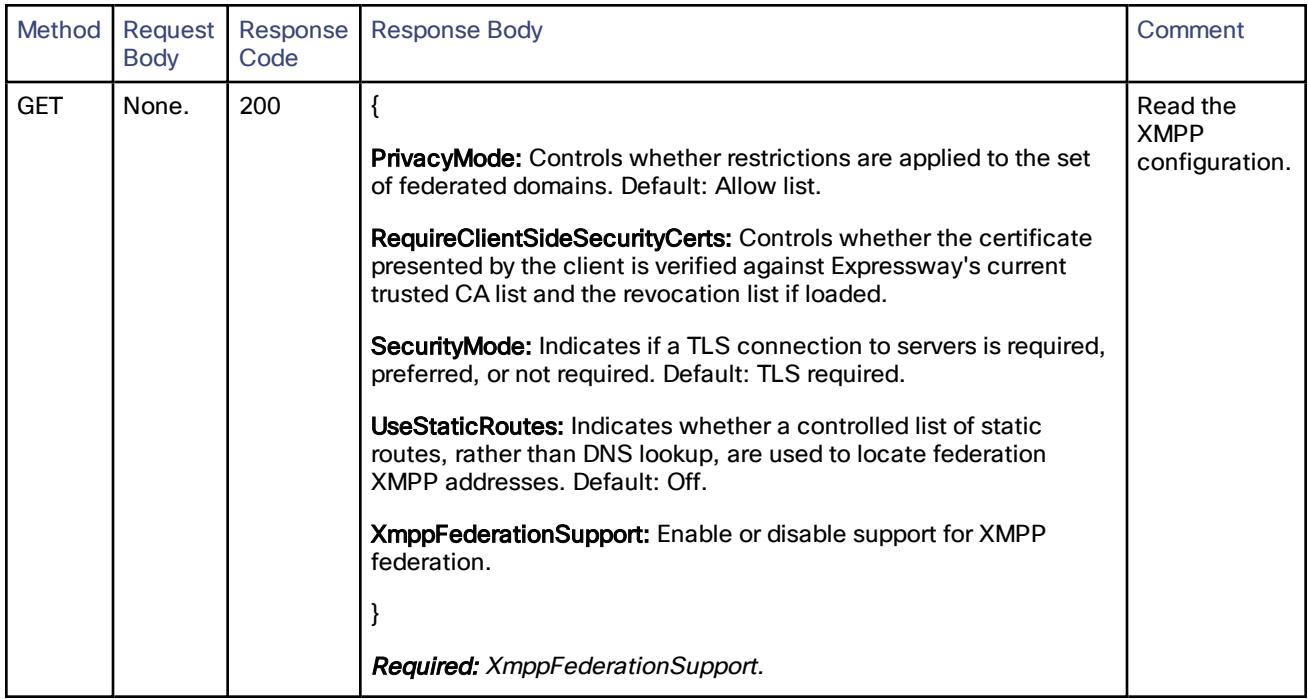

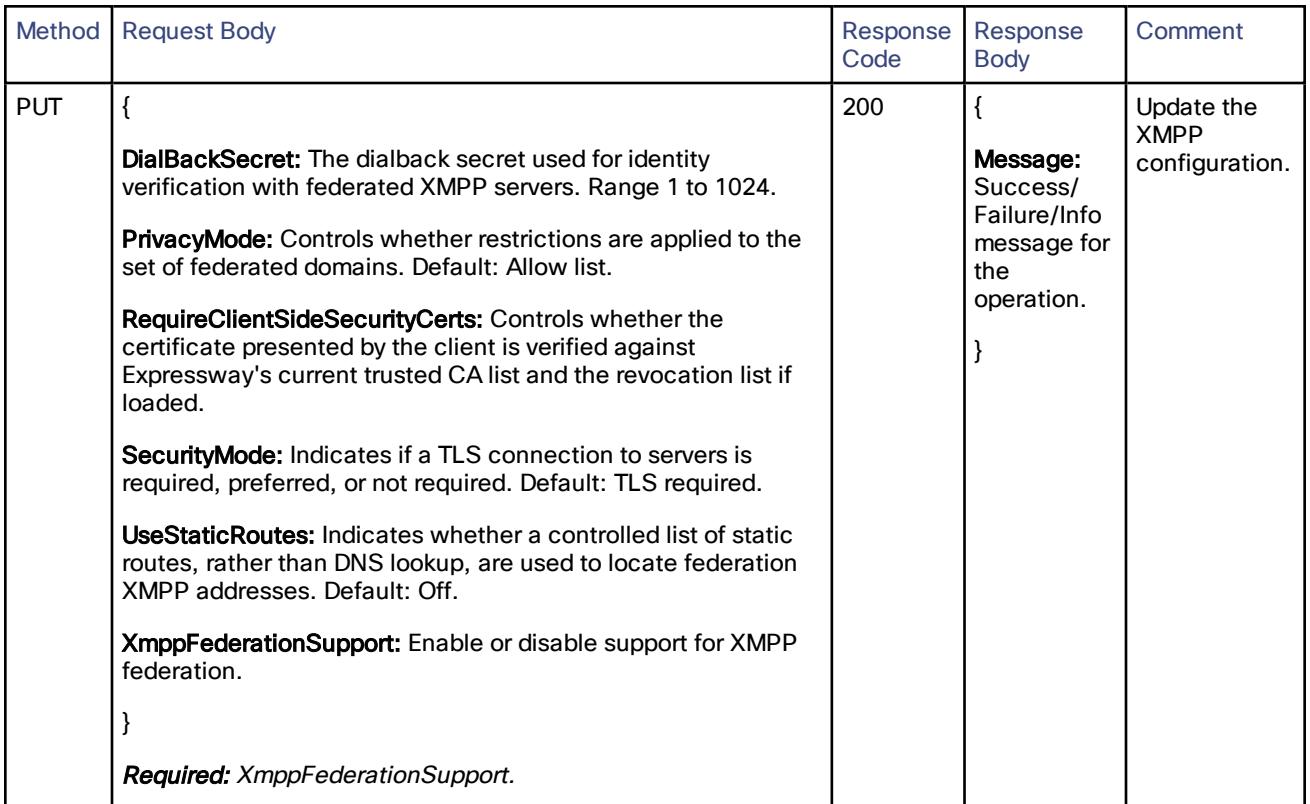

### /edge/zone/traversalserver:

Create, read, update or delete the traversal server zone.

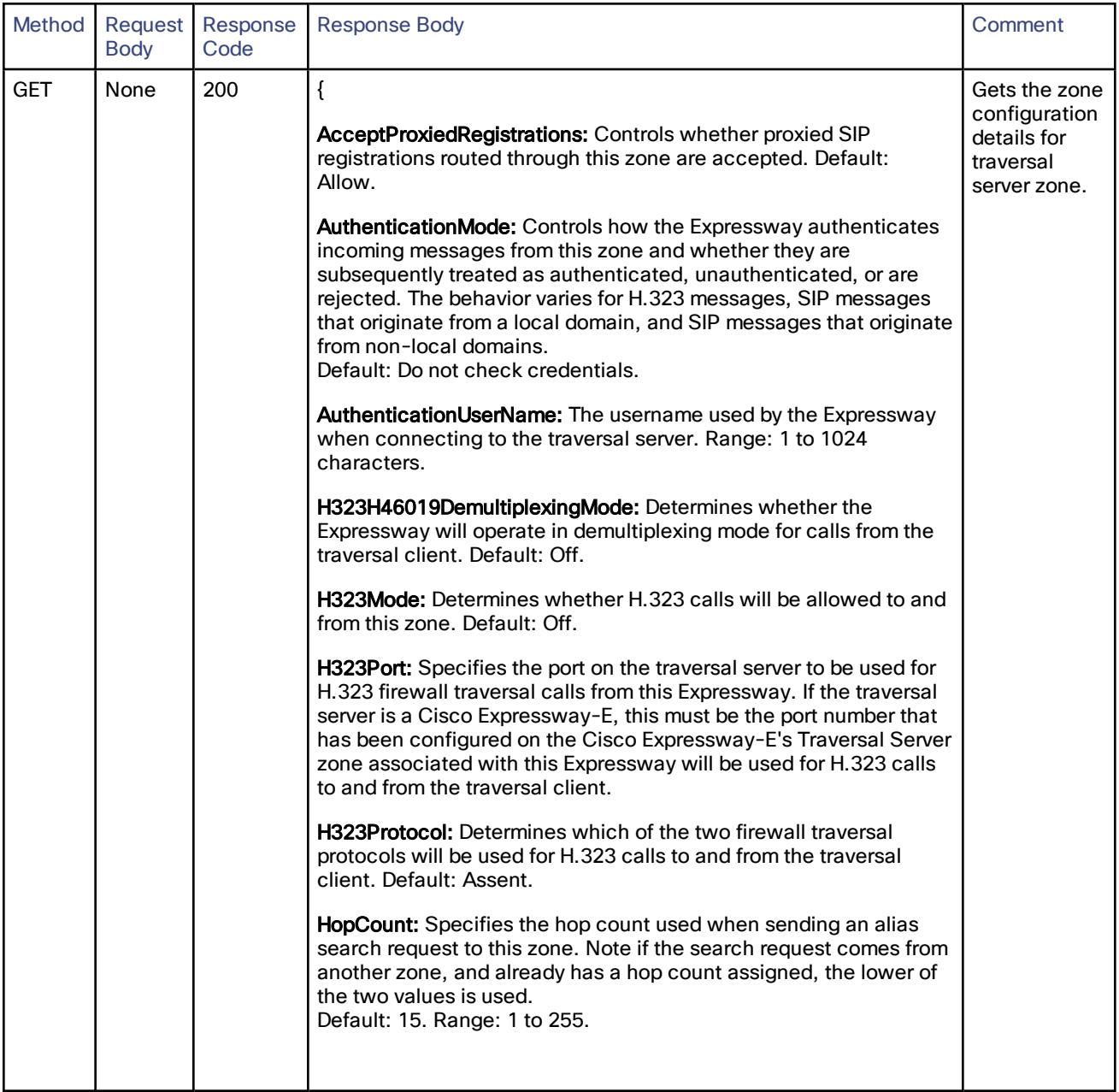

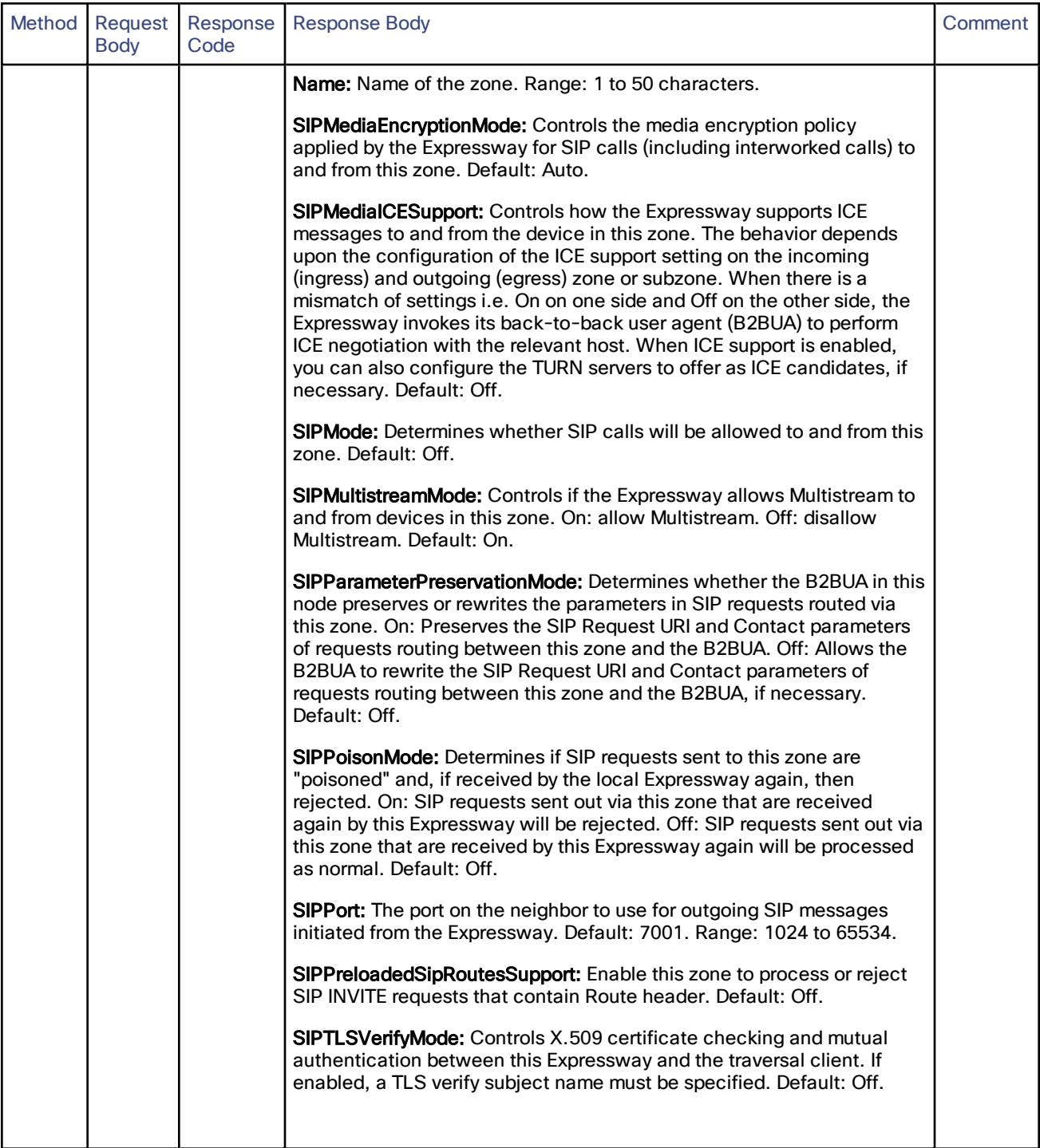

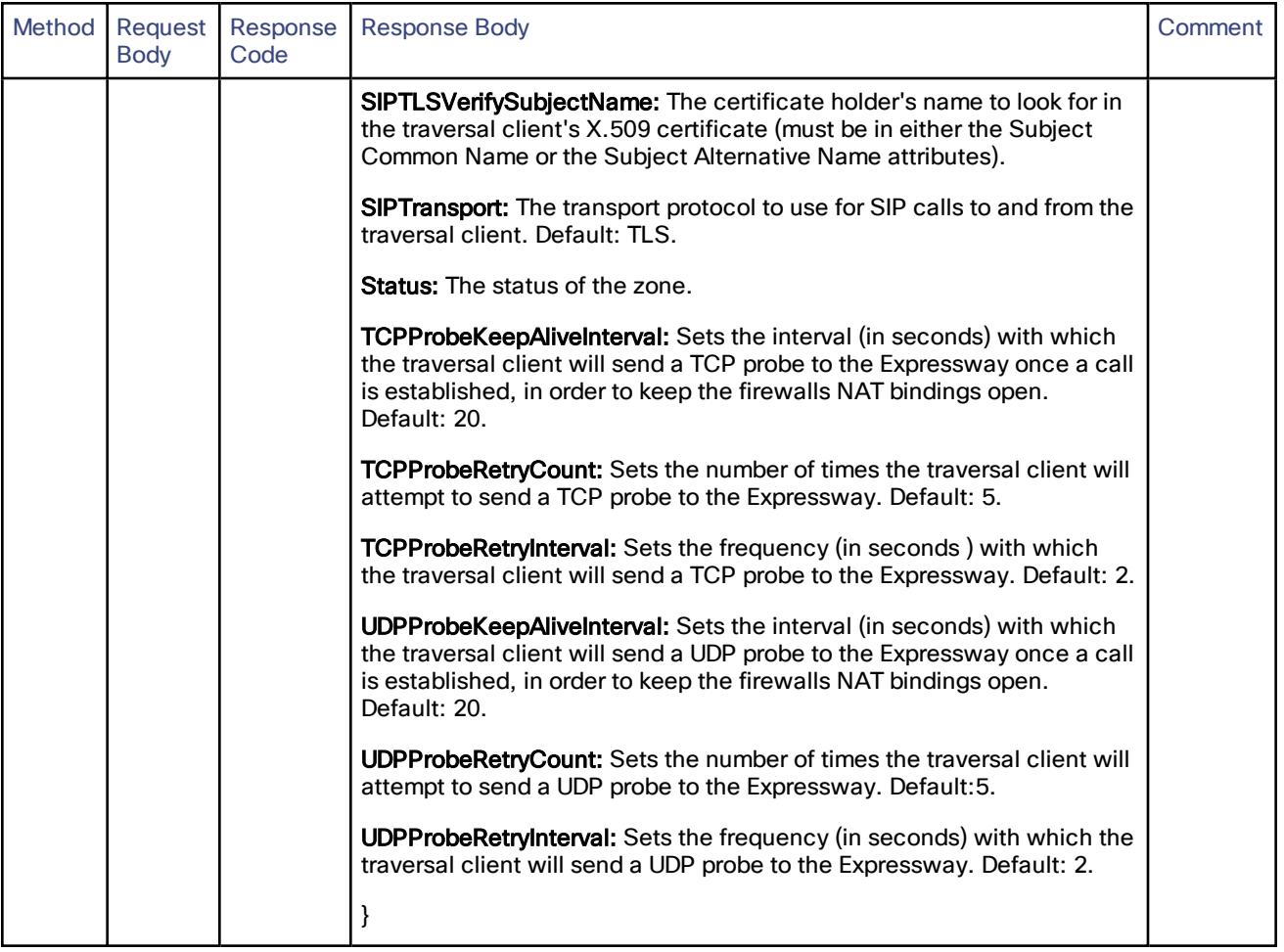

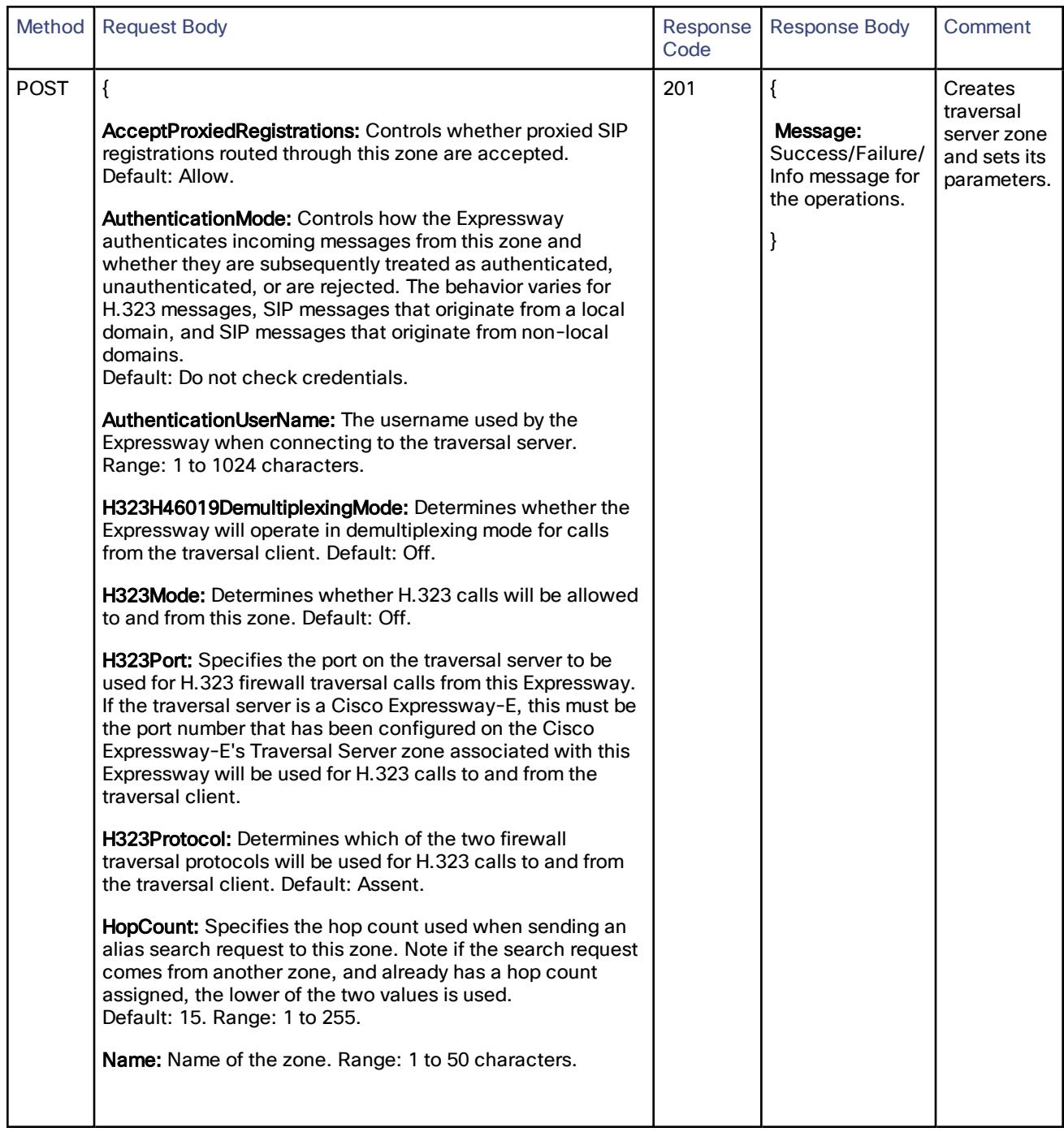

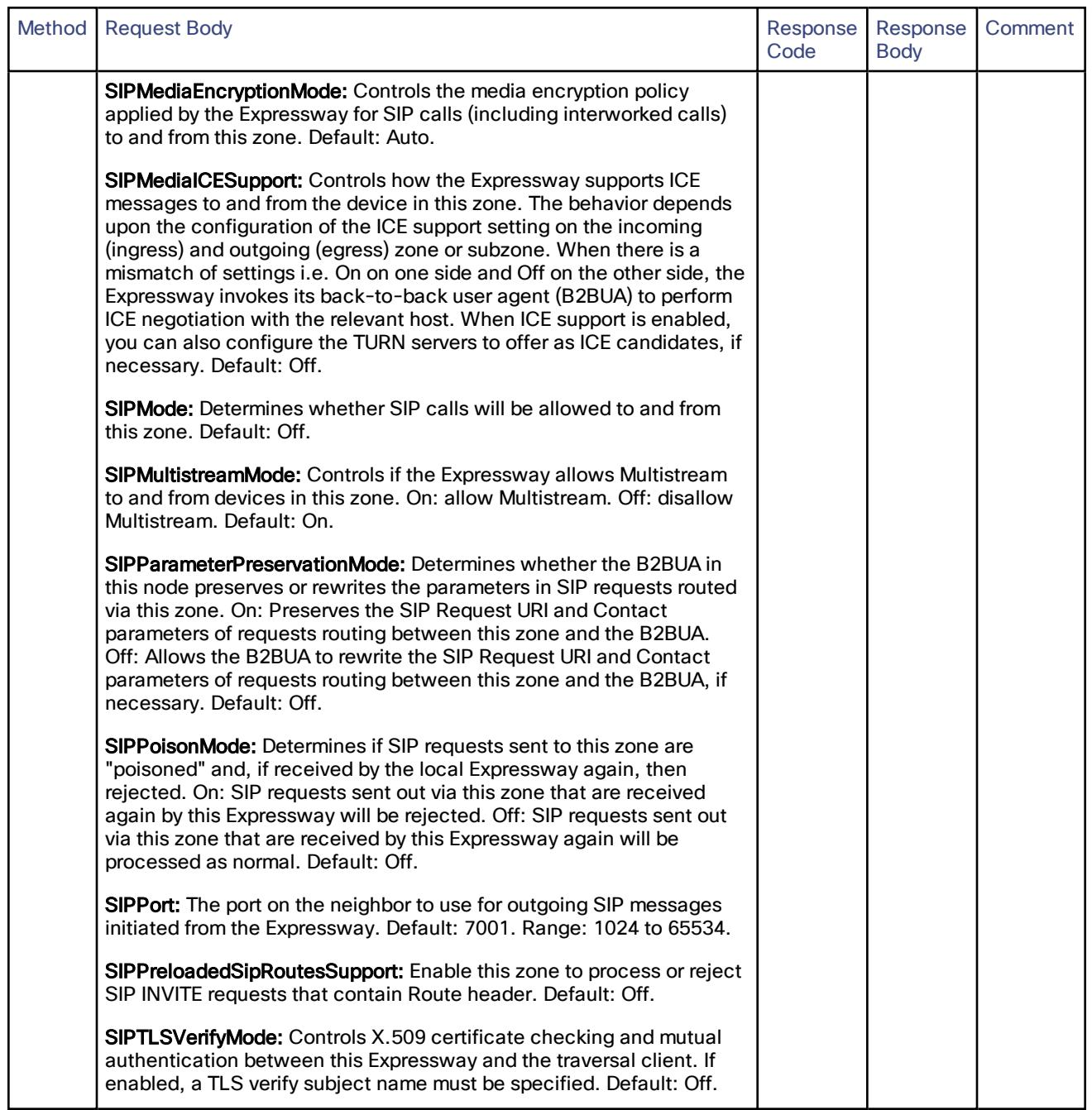

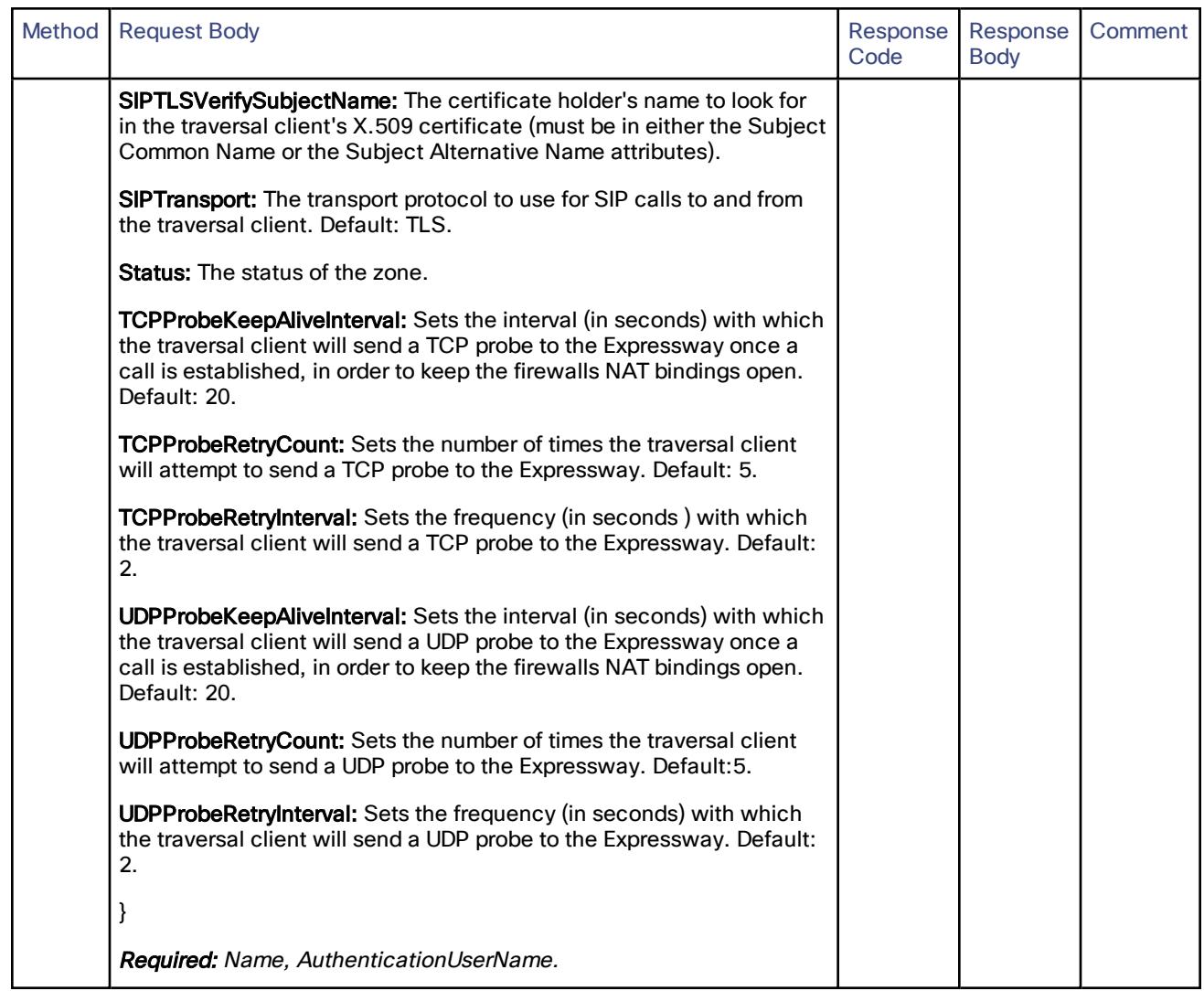

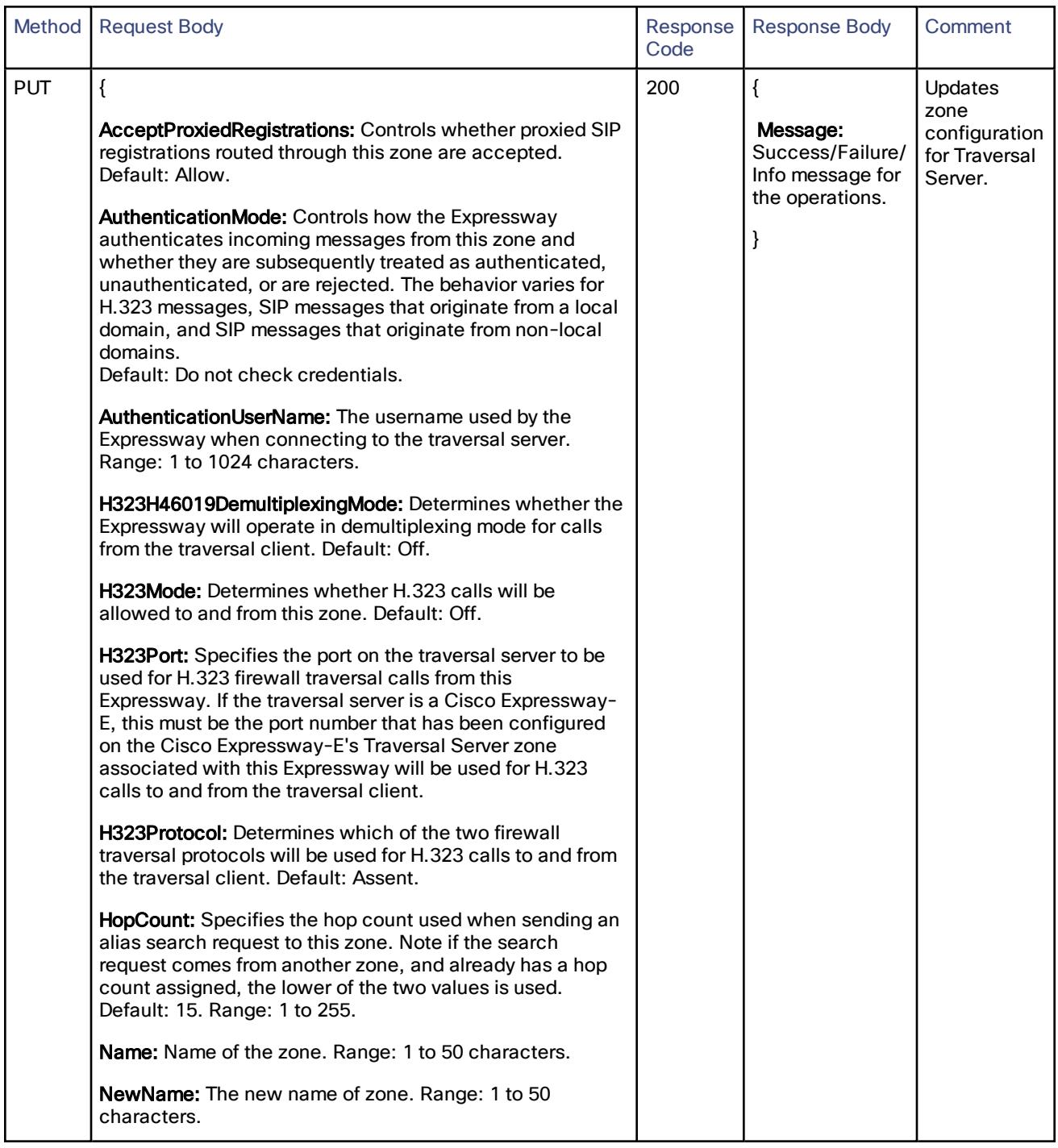

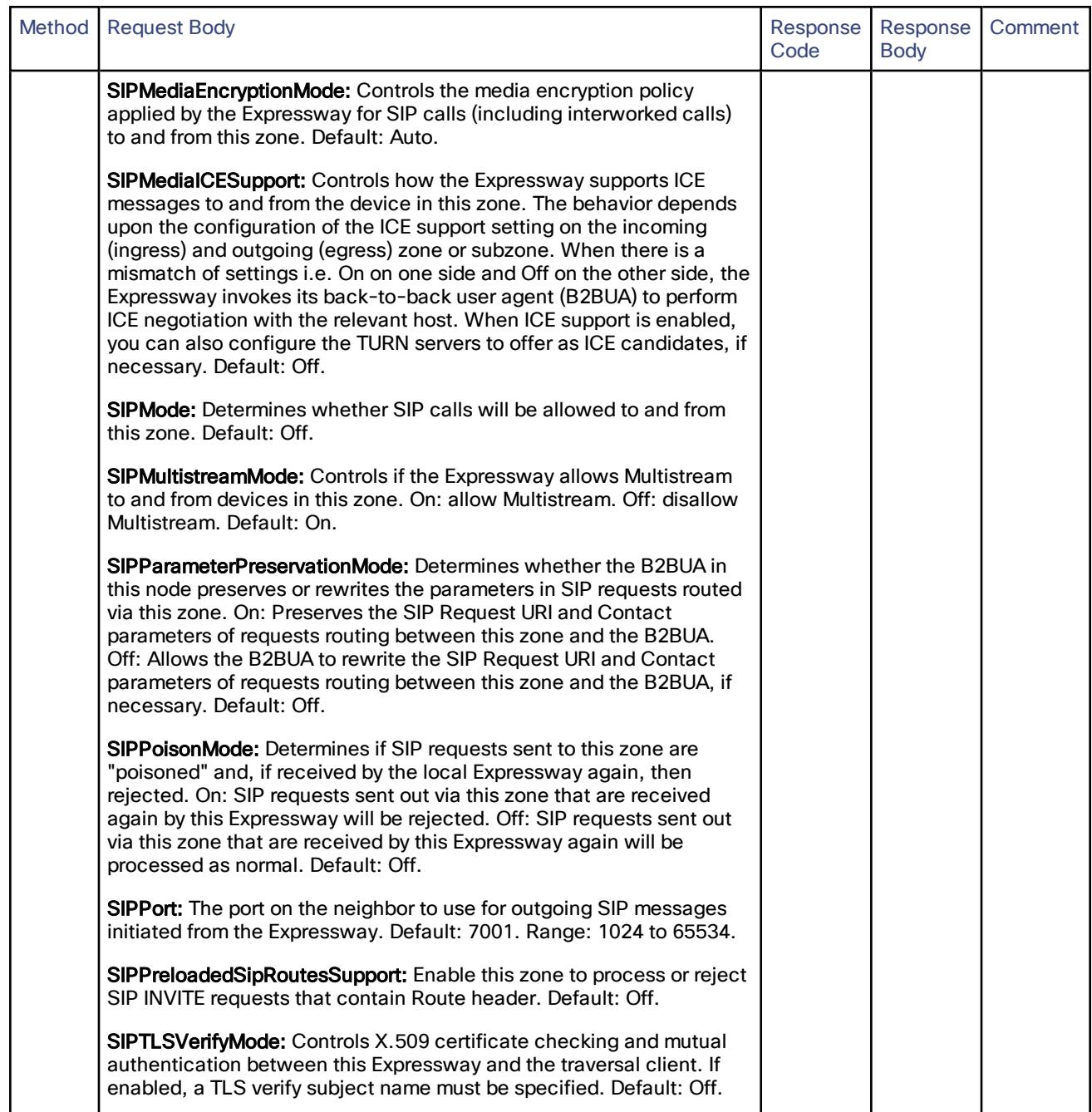

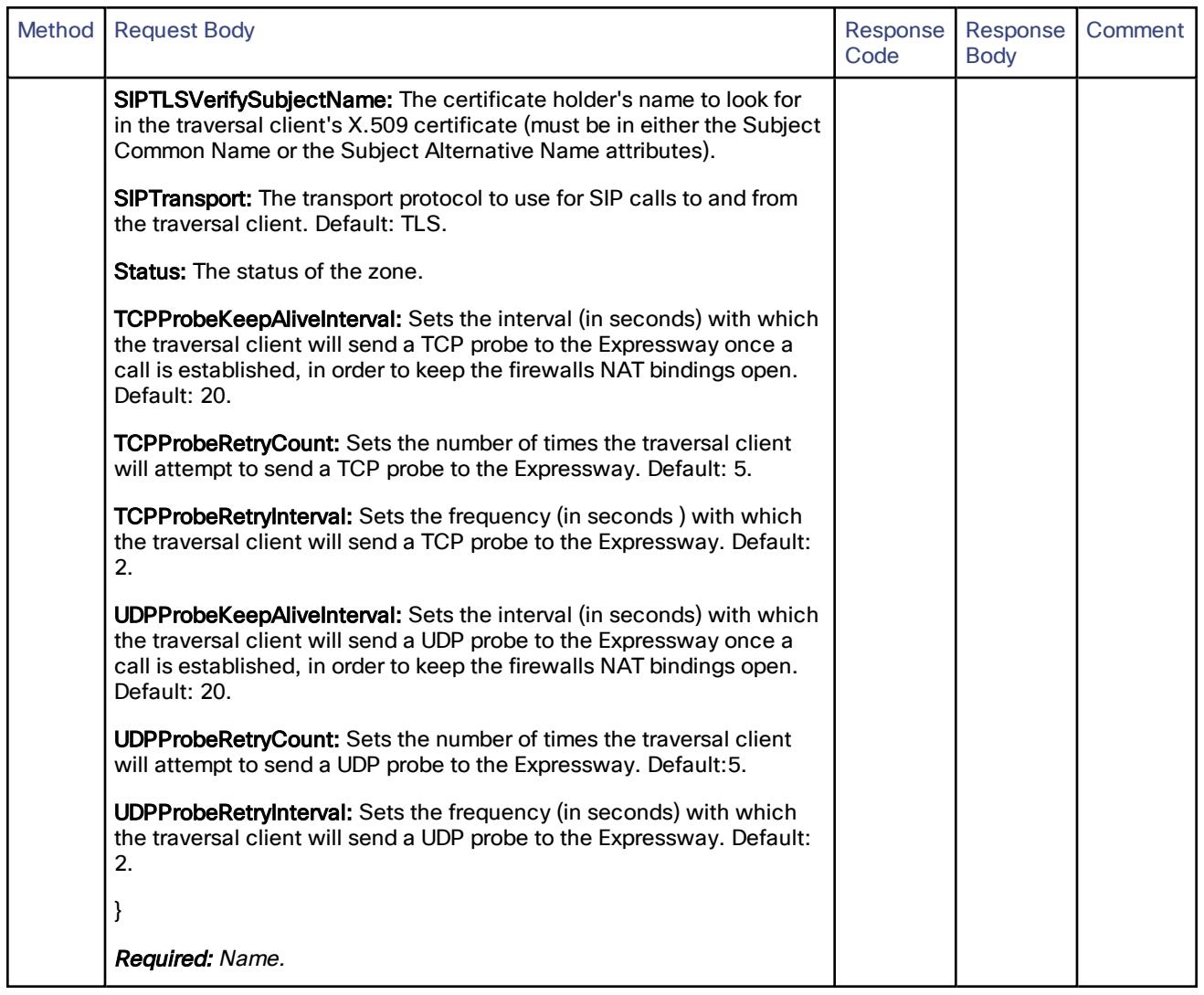

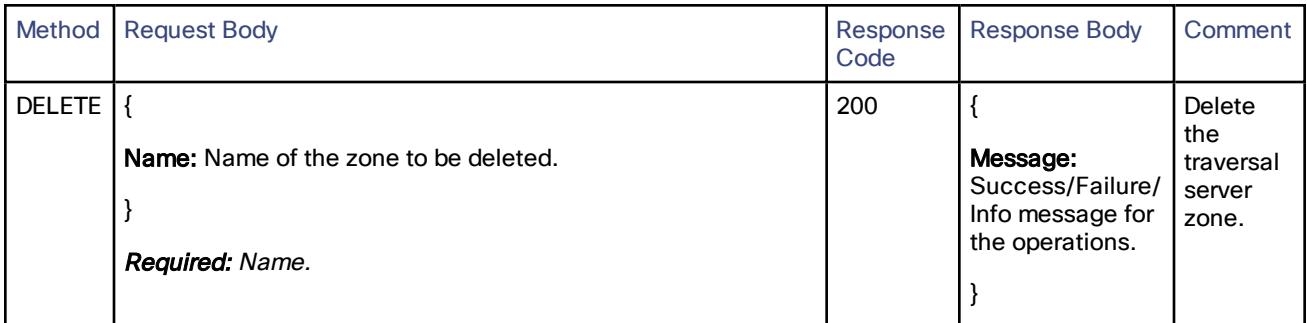

## /edge/zone/unifiedcommunicationstraversal:

Create, read, update or delete the unified communications traversal server.

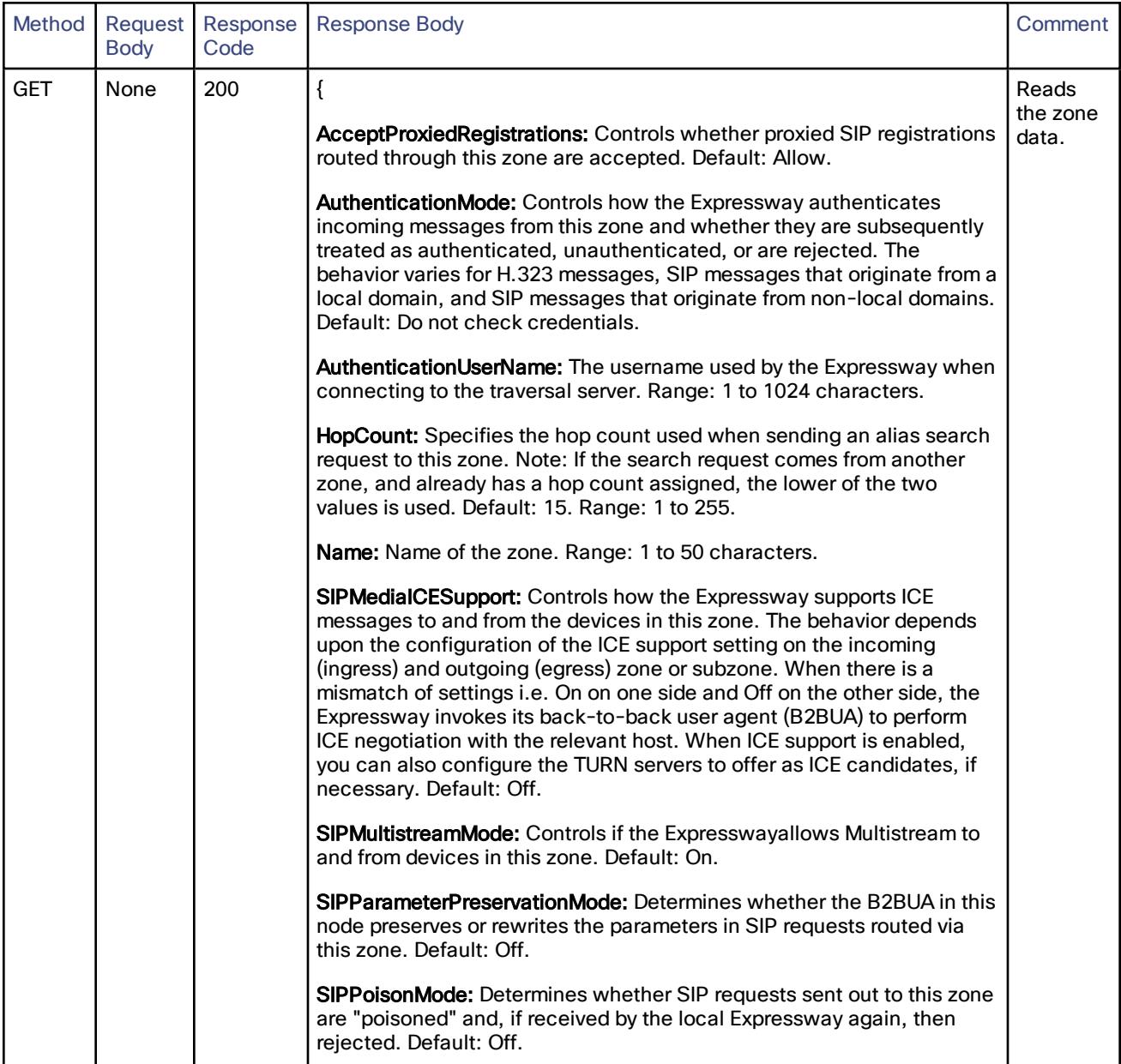

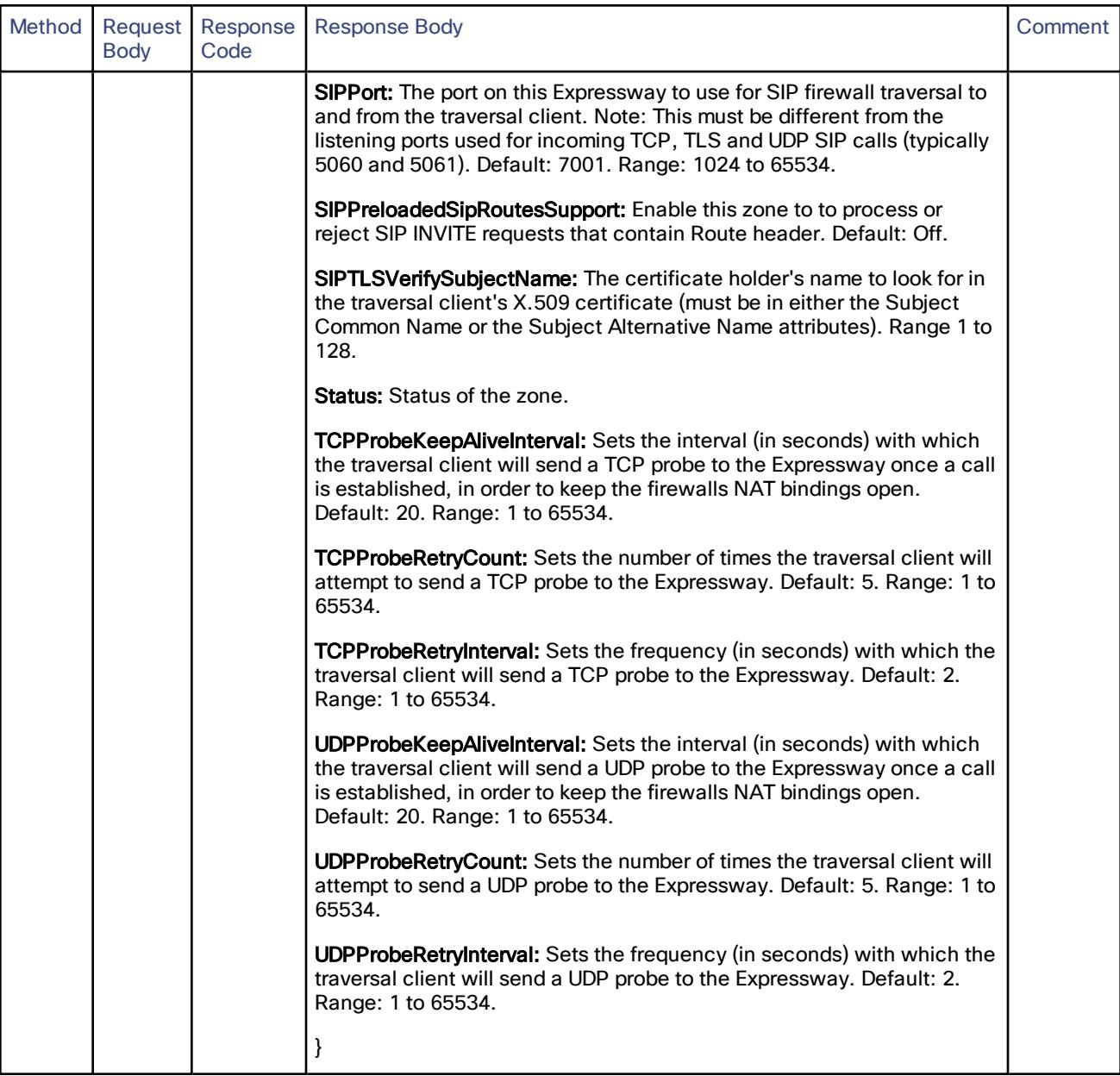

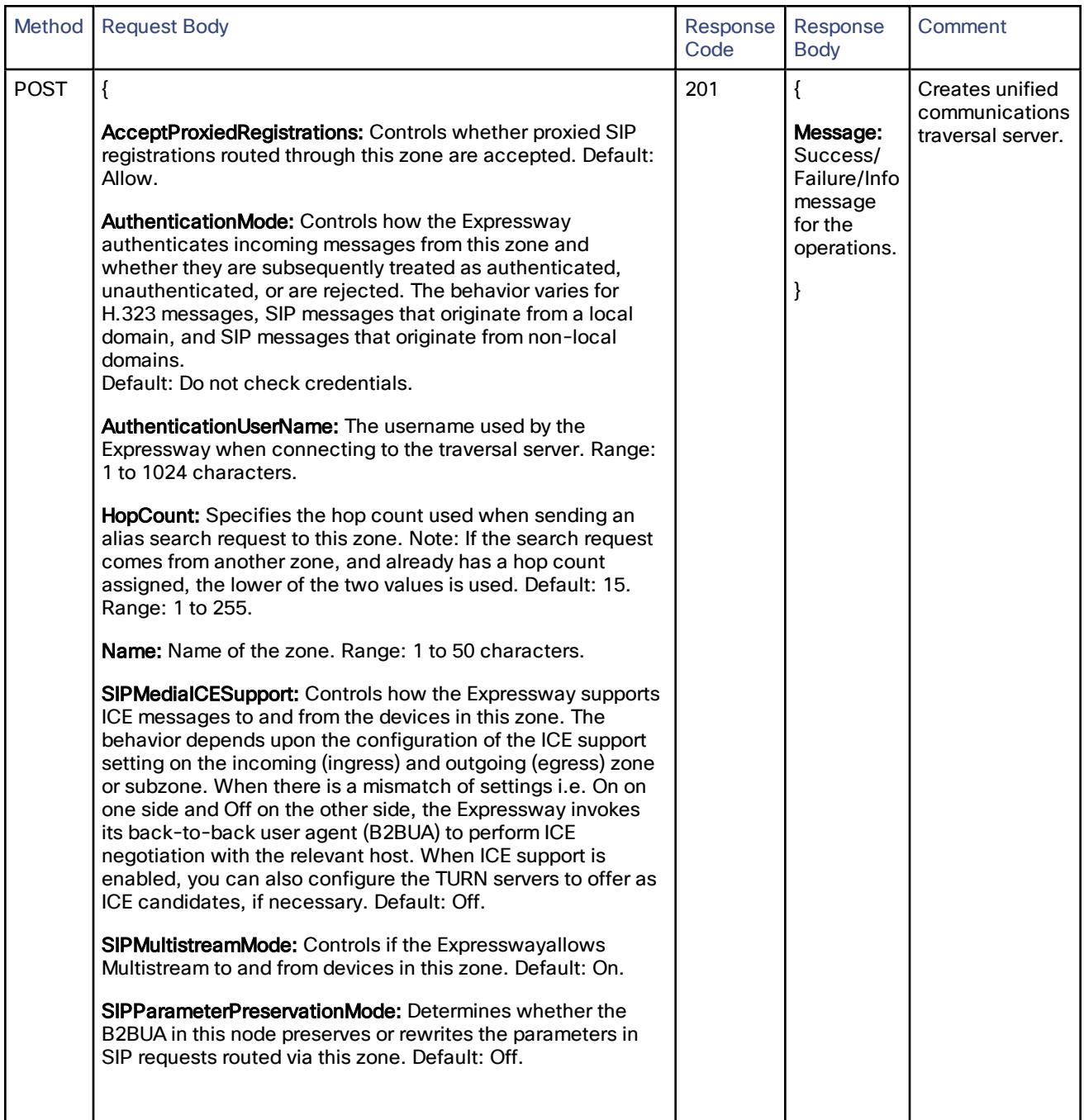

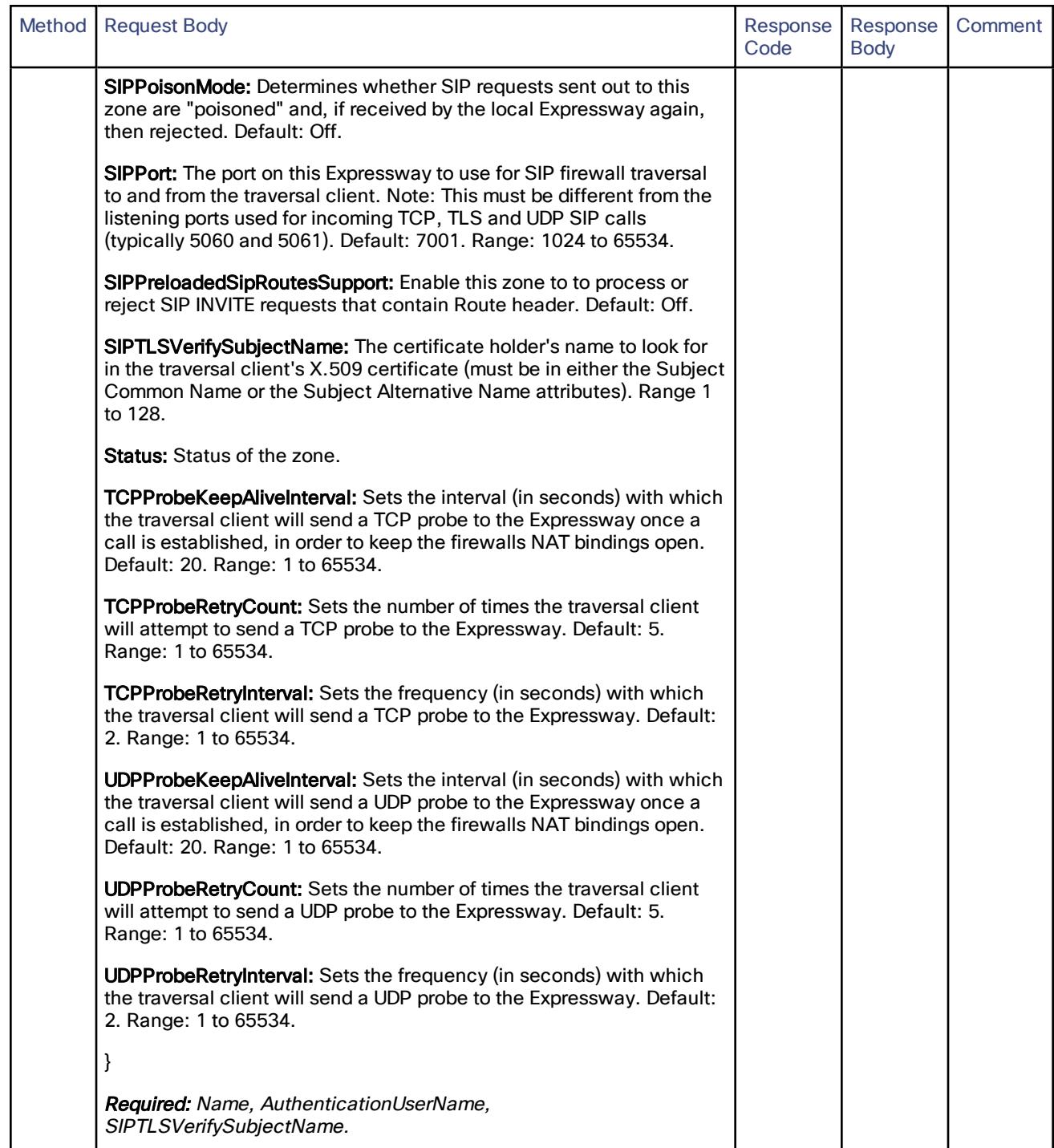

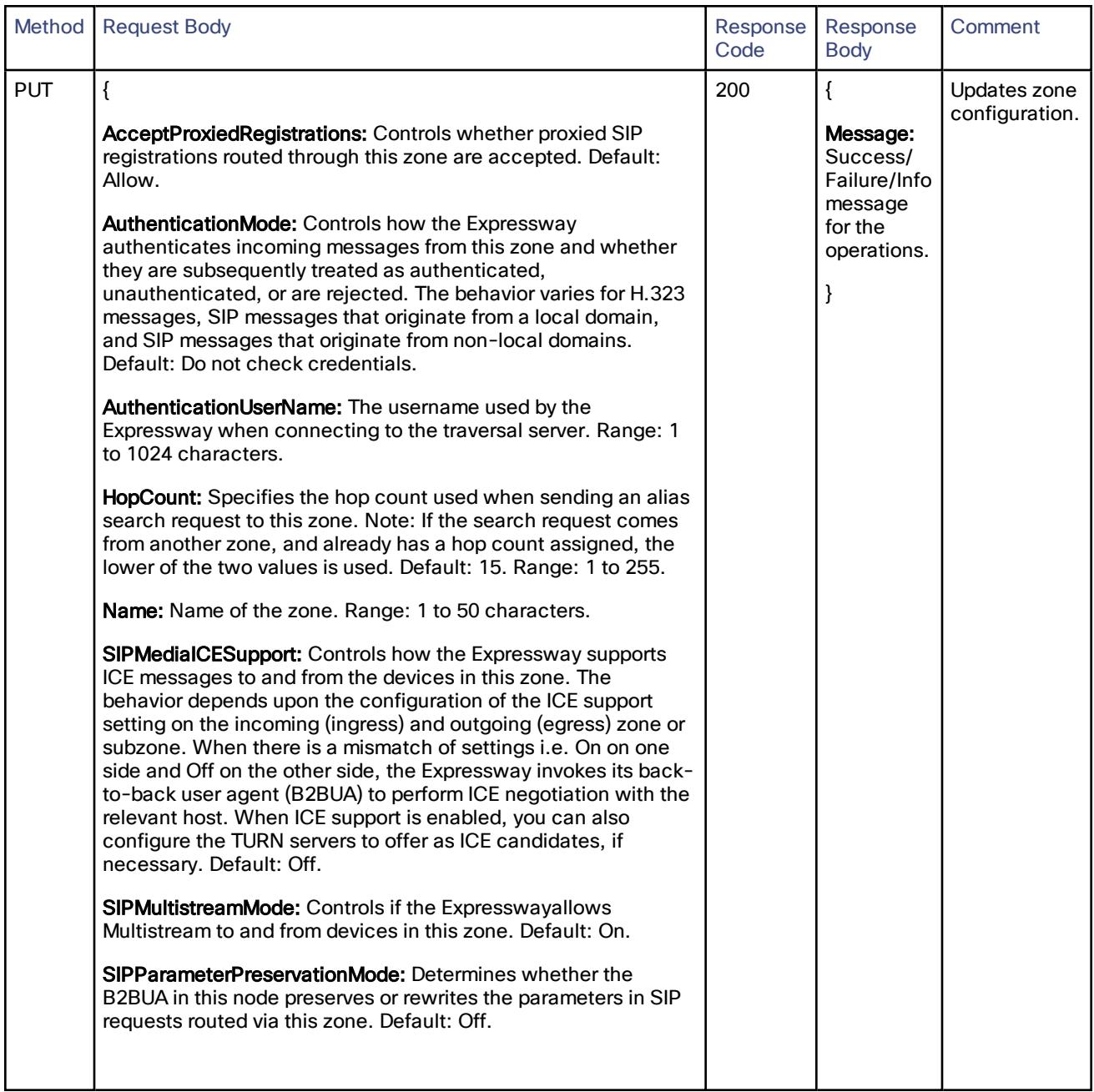

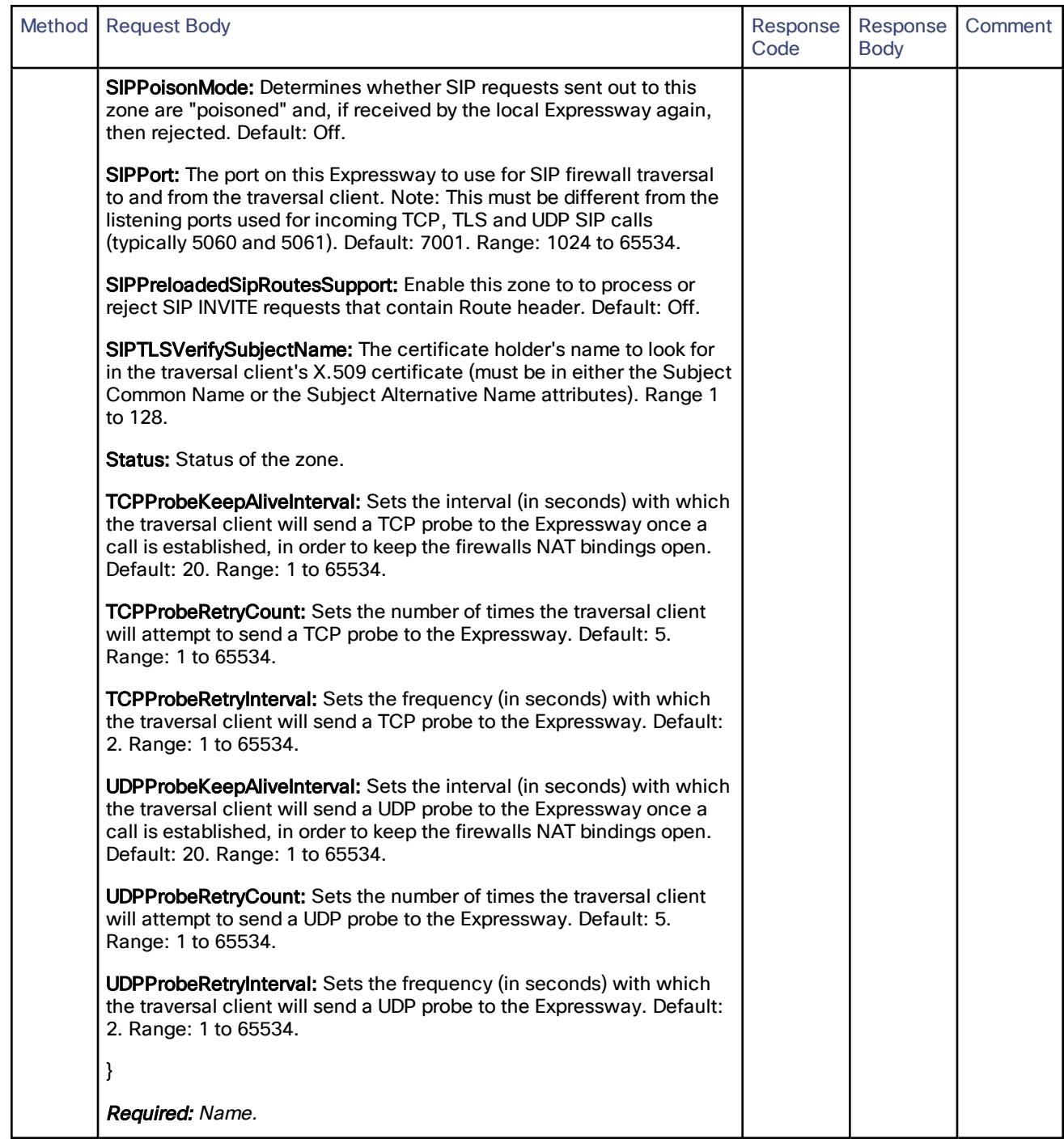

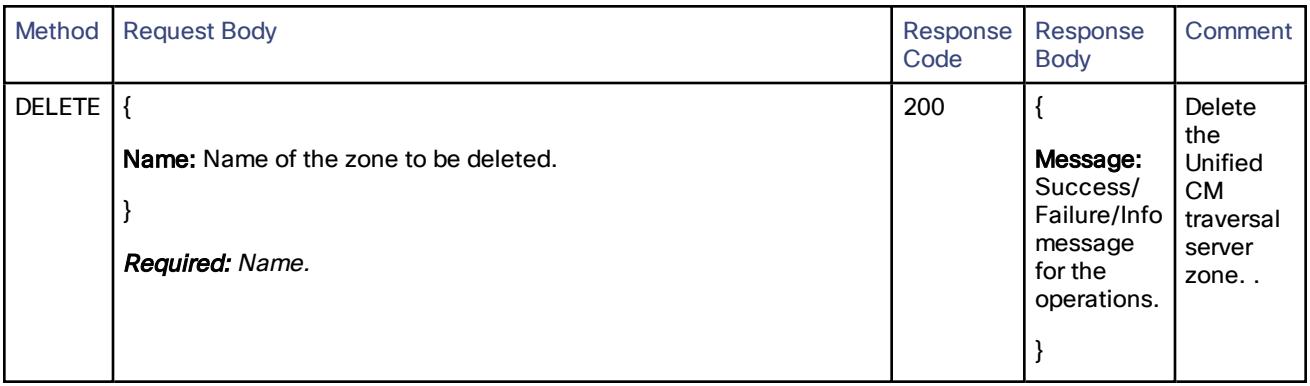

/configuration/allowlist/control:

# /configuration/allowlist/control:

### Moebius API Endpoint for HTTPAllowListControl resource.

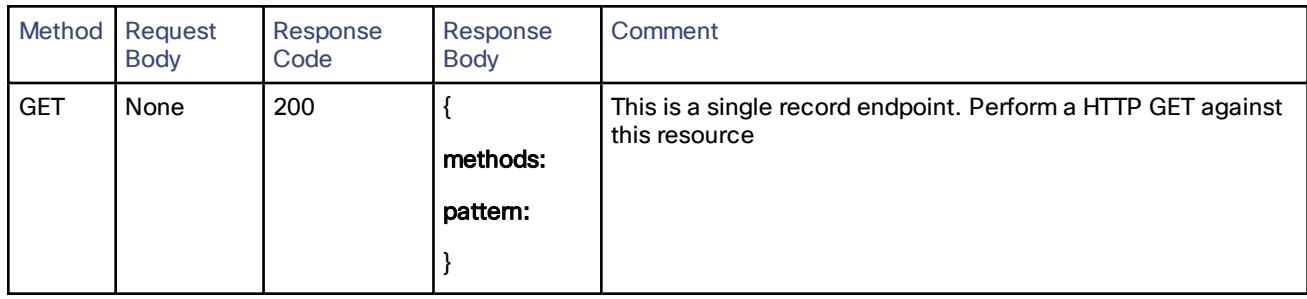

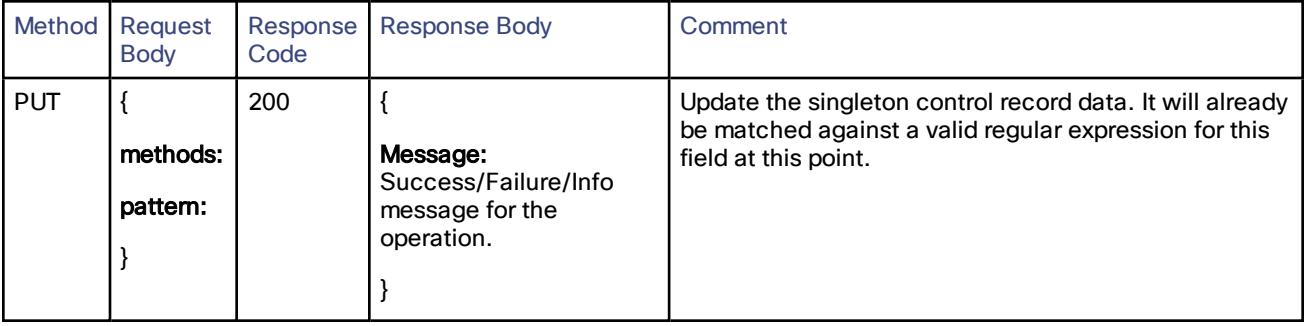

/configuration/allowlist/autopaths:

# /configuration/allowlist/autopaths:

Moebius API endpoint for HTTPAllowListAuto resource.

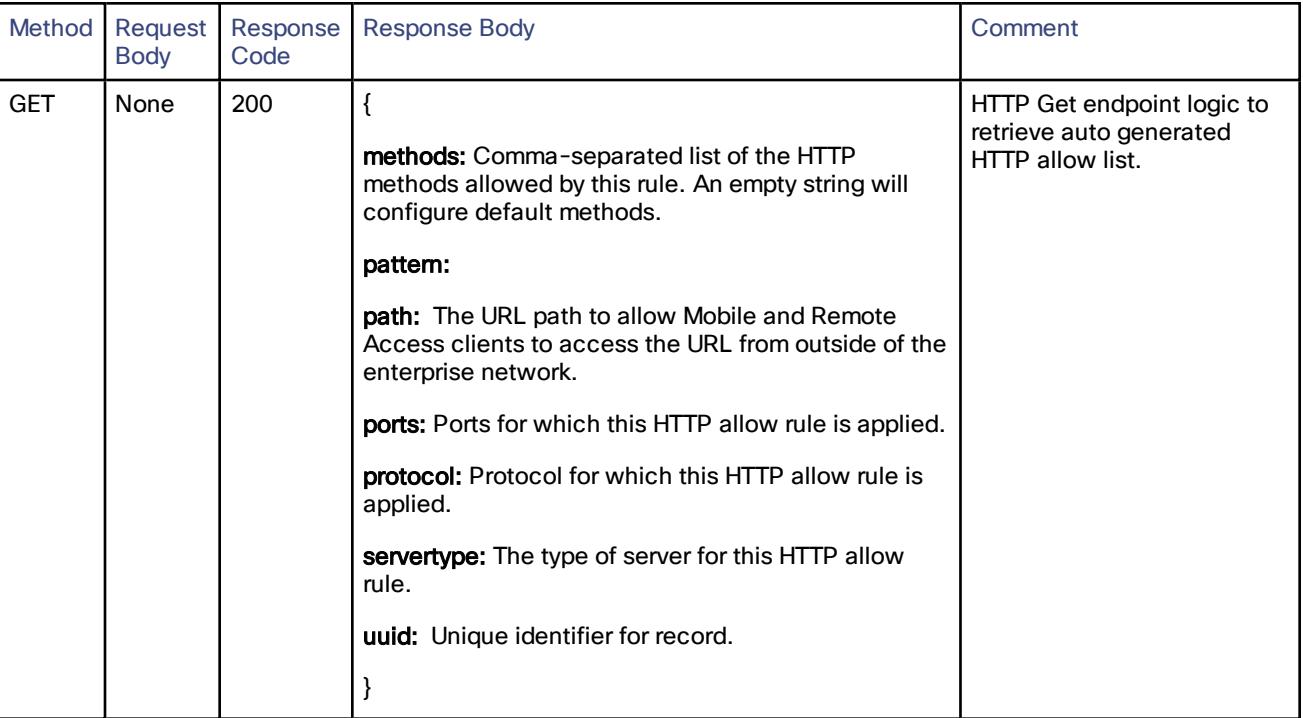

/configuration/allowlist/manualpaths:

## /configuration/allowlist/manualpaths:

### API endpoint for creating, reading, updating or deleting the HTTP allow list records

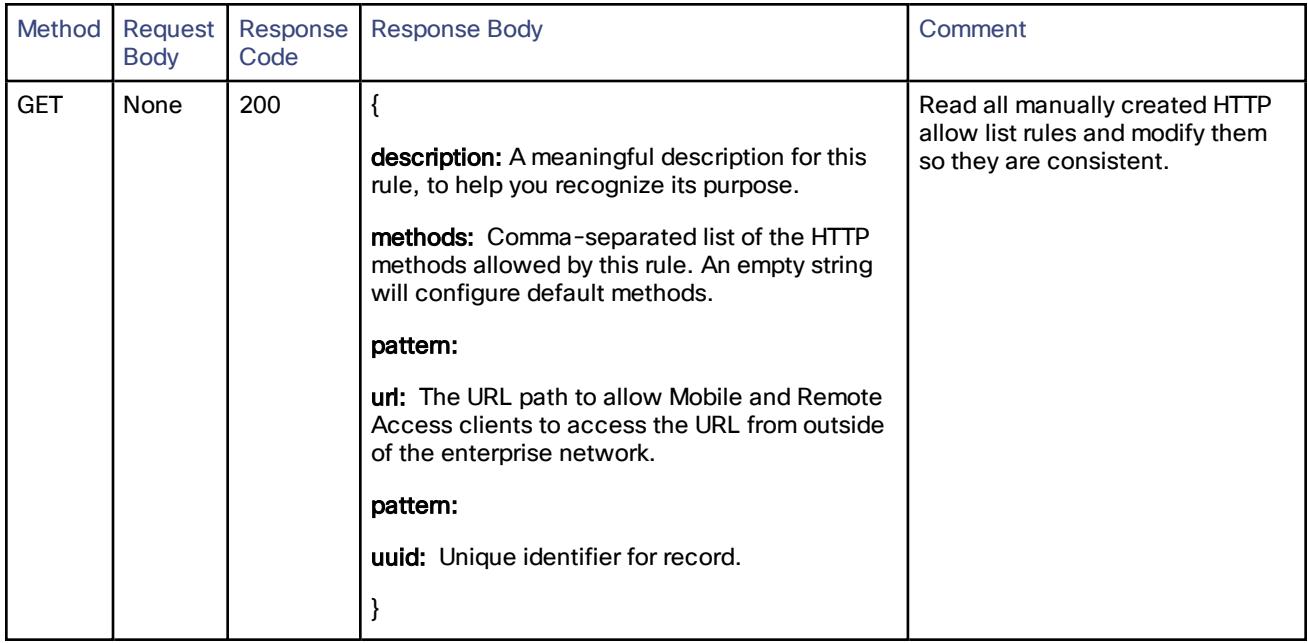

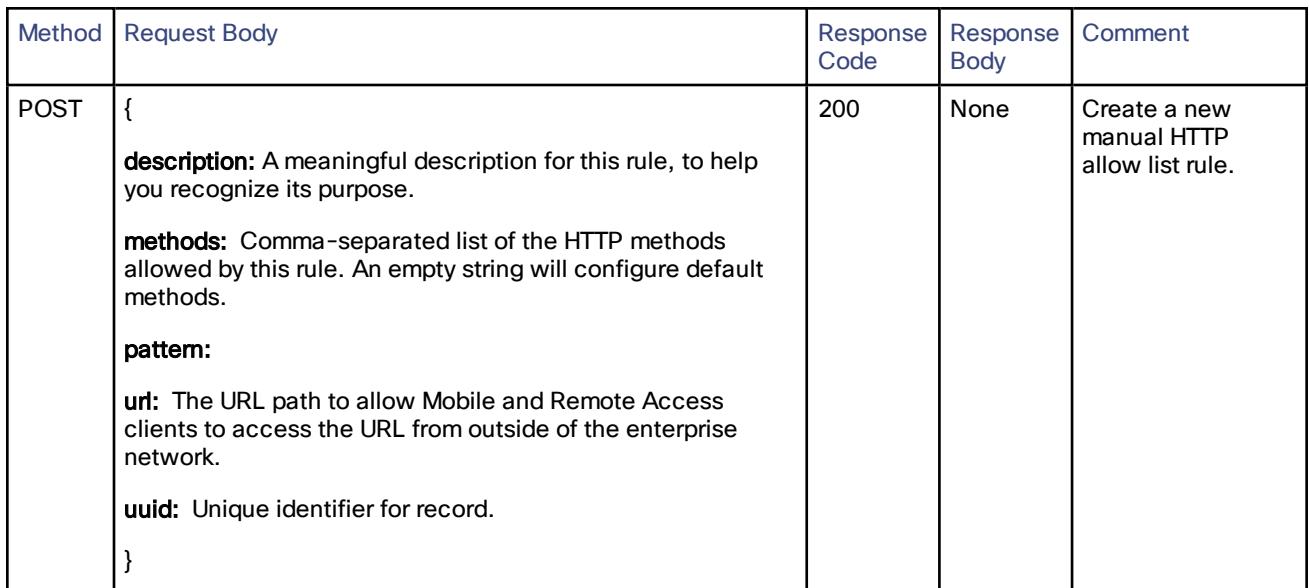

#### /configuration/allowlist/manualpaths:

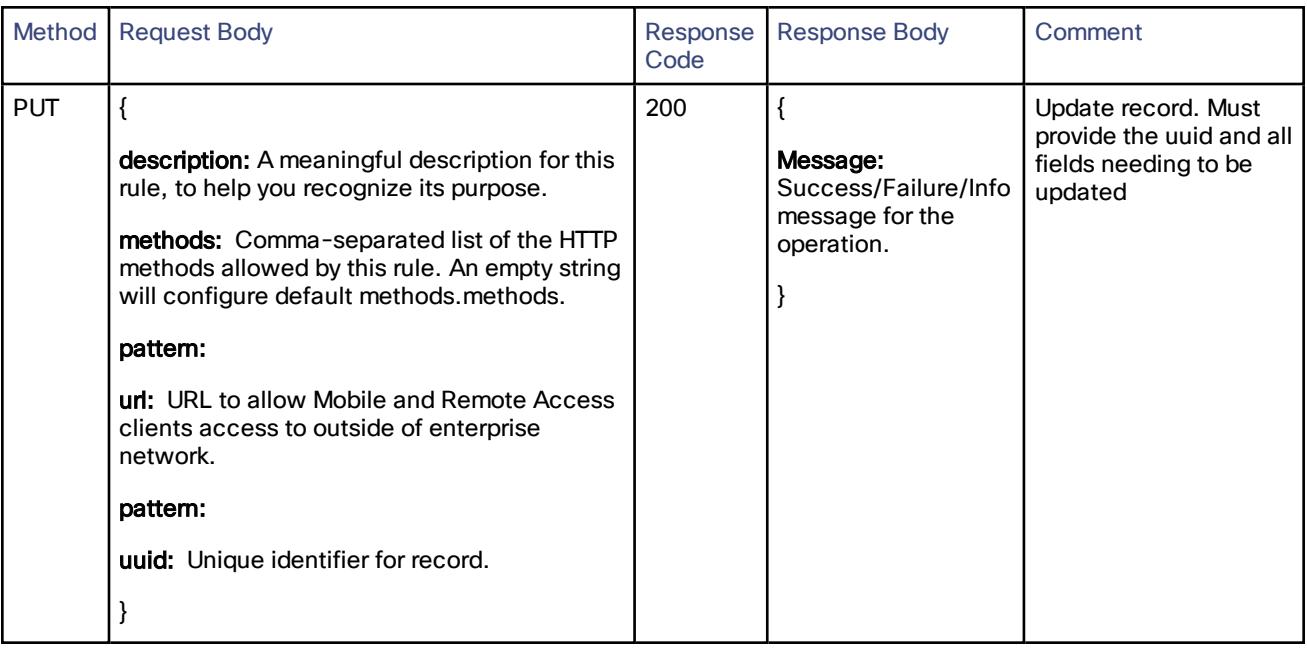

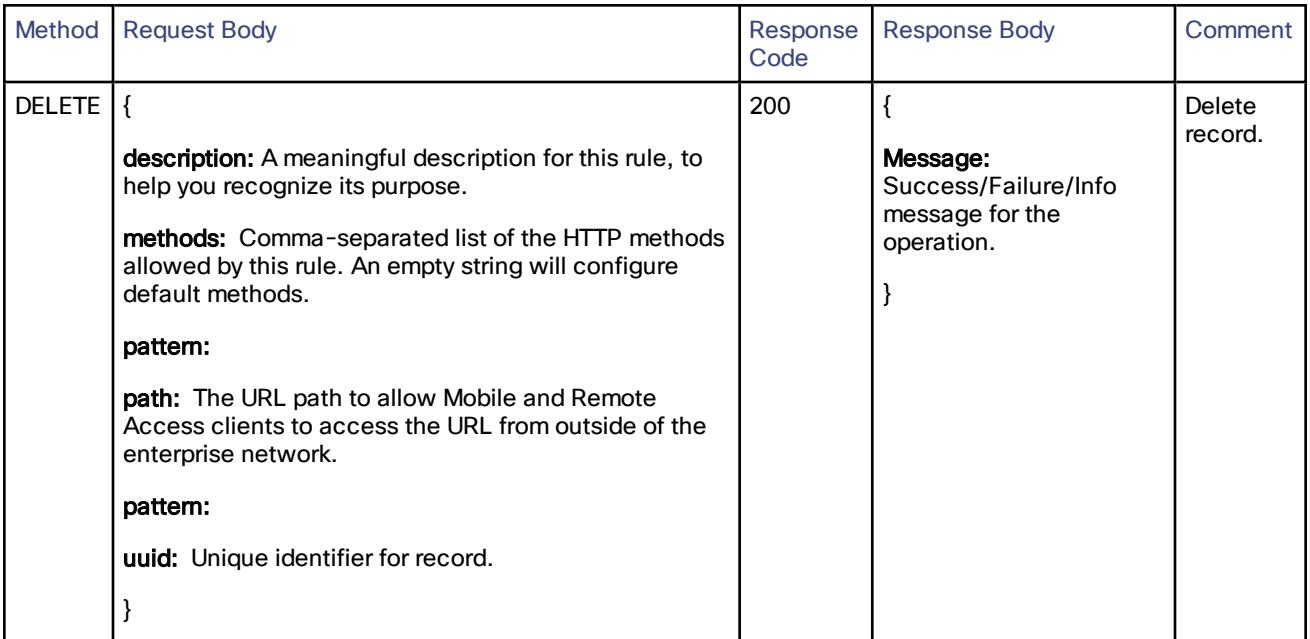

/optionkey:

# /optionkey:

Read, update or delete option keys.

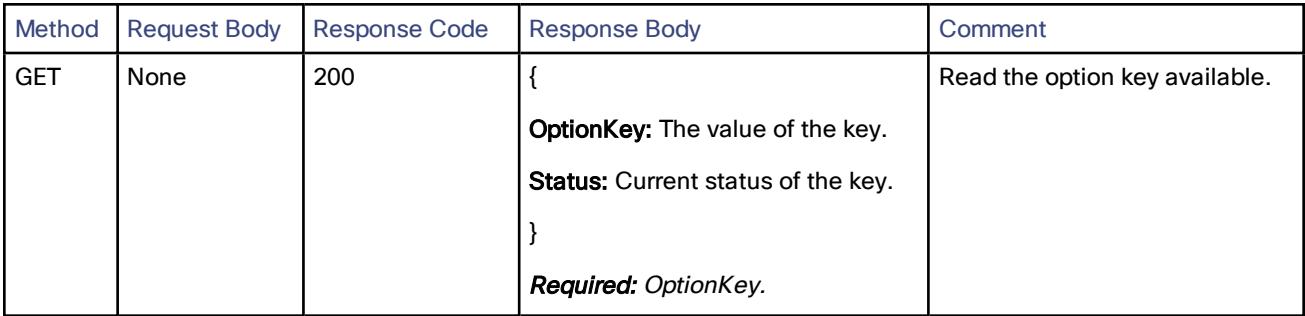

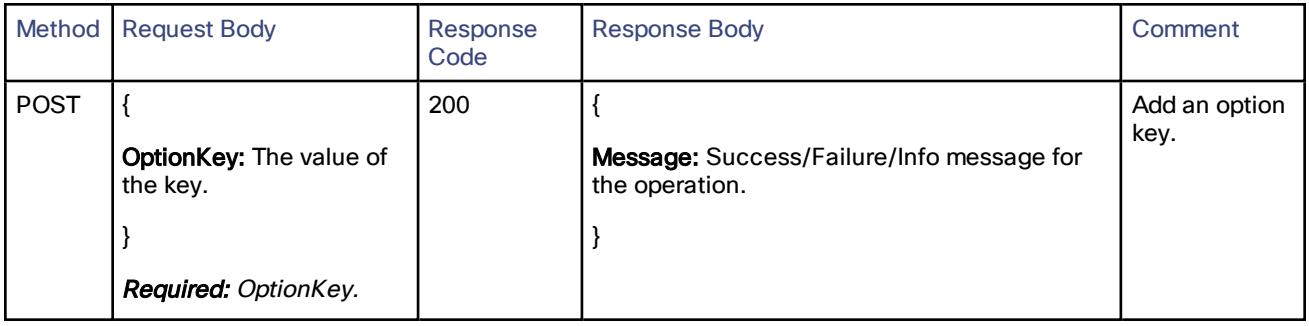

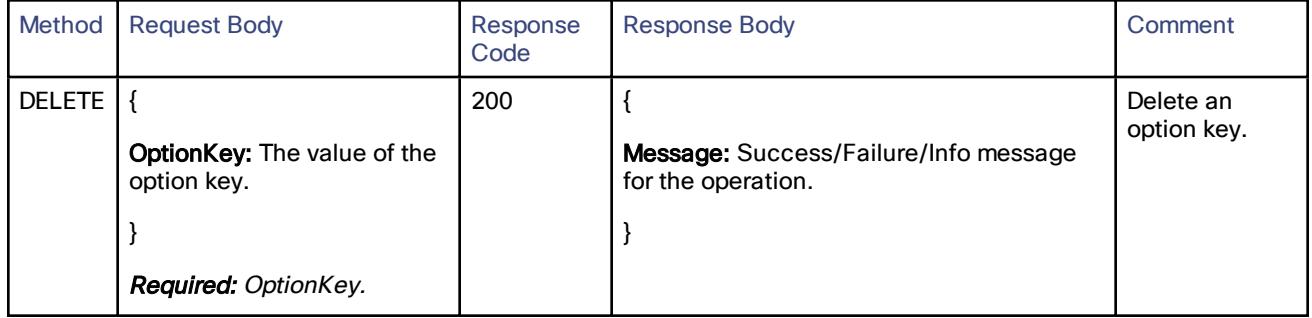
/restart:

### /restart:

Perform a system restart.

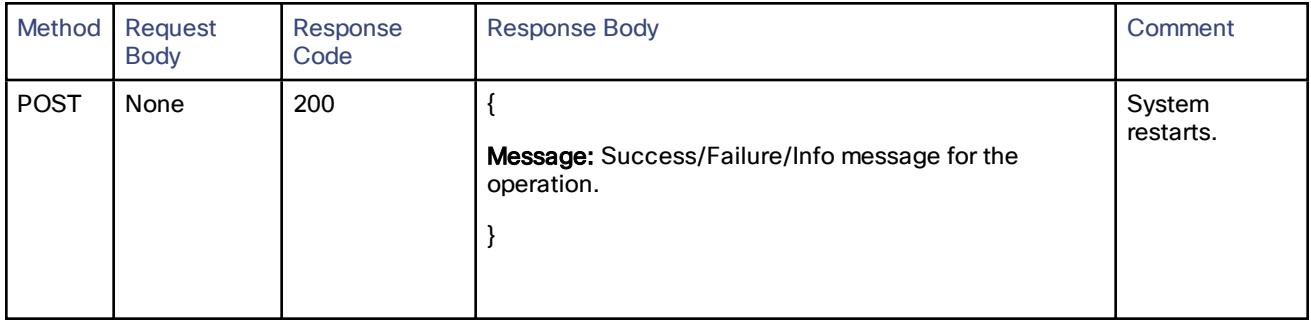

/sysinfo:

## /sysinfo:

Get the system information.

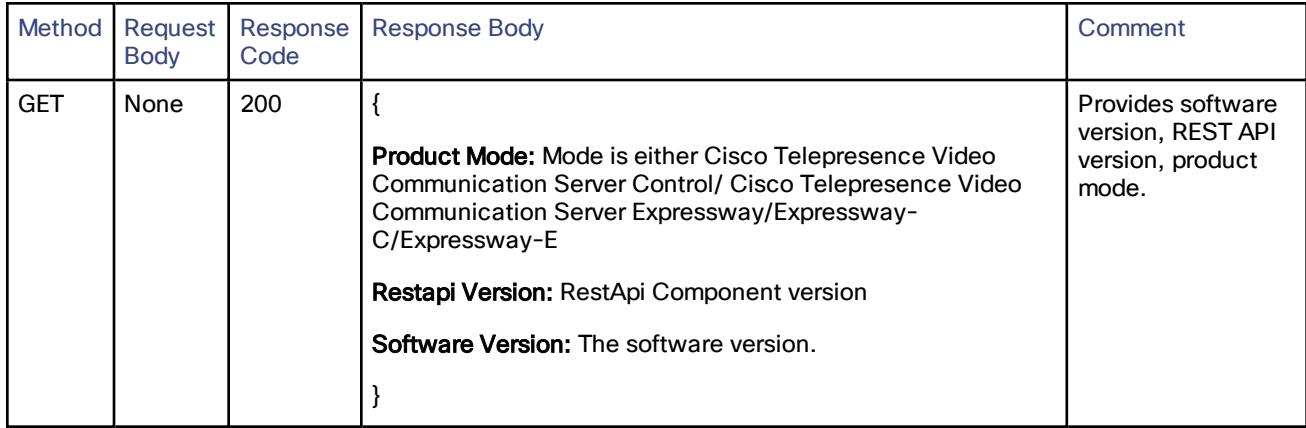

# **CISCO**

#### Cisco Legal Information

THE SPECIFICATIONS AND INFORMATION REGARDING THE PRODUCTS IN THIS MANUAL ARE SUBJECT TO CHANGE WITHOUT NOTICE. ALL STATEMENTS, INFORMATION, AND RECOMMENDATIONS IN THIS MANUAL ARE BELIEVED TO BE ACCURATE BUT ARE PRESENTED WITHOUT WARRANTY OF ANY KIND, EXPRESS OR IMPLIED. USERS MUST TAKE FULL RESPONSIBILITY FOR THEIR APPLICATION OF ANY PRODUCTS.

THE SOFTWARE LICENSE AND LIMITED WARRANTY FOR THE ACCOMPANYING PRODUCT ARE SET FORTH IN THE INFORMATION PACKET THAT SHIPPED WITH THE PRODUCT AND ARE INCORPORATED HEREIN BY THIS REFERENCE. IF YOU ARE UNABLE TO LOCATE THE SOFTWARE LICENSE OR LIMITED WARRANTY, CONTACT YOUR CISCO REPRESENTATIVE FOR A COPY.

The Cisco implementation of TCP header compression is an adaptation of a program developed by the University of California, Berkeley (UCB) as part of UCB's public domain version of the UNIX operating system. All rights reserved. Copyright © 1981, Regents of the University of California.

NOTWITHSTANDING ANY OTHER WARRANTY HEREIN, ALL DOCUMENT FILES AND SOFTWARE OF THESE SUPPLIERS ARE PROVIDED "AS IS" WITH ALL FAULTS. CISCO AND THE ABOVE-NAMED SUPPLIERS DISCLAIM ALL WARRANTIES, EXPRESSED OR IMPLIED, INCLUDING, WITHOUT LIMITATION, THOSE OF MERCHANTABILITY, FITNESS FOR A PARTICULAR PURPOSE AND NONINFRINGEMENT OR ARISING FROM A COURSE OF DEALING, USAGE, OR TRADE PRACTICE.

IN NO EVENT SHALL CISCO OR ITS SUPPLIERS BE LIABLE FOR ANY INDIRECT, SPECIAL, CONSEQUENTIAL, OR INCIDENTAL DAMAGES, INCLUDING, WITHOUT LIMITATION, LOST PROFITS OR LOSS OR DAMAGE TO DATA ARISING OUT OF THE USE OR INABILITY TO USE THIS MANUAL, EVEN IF CISCO OR ITS SUPPLIERS HAVE BEEN ADVISED OF THE POSSIBILITY OF SUCH DAMAGES.

Any Internet Protocol (IP) addresses and phone numbers used in this document are not intended to be actual addresses and phone numbers. Any examples, command display output, network topology diagrams, and other figures included in the document are shown for illustrative purposes only. Any use of actual IP addresses or phone numbers in illustrative content is unintentional and coincidental.

All printed copies and duplicate soft copies are considered un-Controlled copies and the original on-line version should be referred to for latest version.

Cisco has more than 200 offices worldwide. Addresses, phone numbers, and fax numbers are listed on the Cisco website at [www.cisco.com/go/offices.](http://www.cisco.com/go/offices)

© 2017 Cisco Systems, Inc. All rights reserved.

Cisco Trademark

### Cisco Trademark

Cisco and the Cisco logo are trademarks or registered trademarks of Cisco and/or its affiliates in the U.S. and other countries. To view a list of Cisco trademarks, go to this URL: [www.cisco.com/go/trademarks](http://www.cisco.com/go/trademarks). Third-party trademarks mentioned are the property of their respective owners. The use of the word partner does not imply a partnership relationship between Cisco and any other company. (1110R)